TBM

**IBM DB2 Universal Database**

릴리스 정보

버전 8.2 FixPak 3(버전 8.1 FixPak 10과 동일)

TBM

**IBM DB2 Universal Database**

릴리스 정보

버전 8.2 FixPak 3(버전 8.1 FixPak 10과 동일)

**© Copyright International Business Machines Corporation 2002, 2005. All rights reserved.**

IBM 서적을 주문하려면 온라인을 통하거나 한국 IBM 담당자에게 문의하십시오.

이 문서에는 IBM의 소유권 정보가 들어 있습니다. 이 정보는 라이센스 계약에 의거하여 제공되며 저작권법의 보호를 받습니다. 이 책에 들어 있는 정보는 어떠한 제품에 대한 보증도 아니며, 이 책에 제공된 어떠한 내용도 이와 같이 해석되어서는 안됩니다.

• 책을 온라인으로 주문하려면 IBM Publication Center[\(www.ibm.com/shop/publications/order\)](http://www.ibm.com/shop/publications/order)를 방문하십시오.

• 한국 IBM 담당자에게 문의하려면 IBM Directory of Worldwide Contacts[\(www.ibm.com/planetwide\)](http://www.ibm.com/planetwide)를 방문하십시오.

미국 또는 캐나다의 DB2 미케팅 및 판매 부서에서 DB2 책을 주문하려면 1-800-IBM-4YOU(426-4968)로 전화하십시오.

IBM에 정보를 보내는 경우, IBM은 귀하의 권리를 침해하지 않는 범위 내에서 적절하다고 생각하는 방식으로 귀하가 제공한 정보를 사용하거나 배포할 수 있습니다.

# 목차

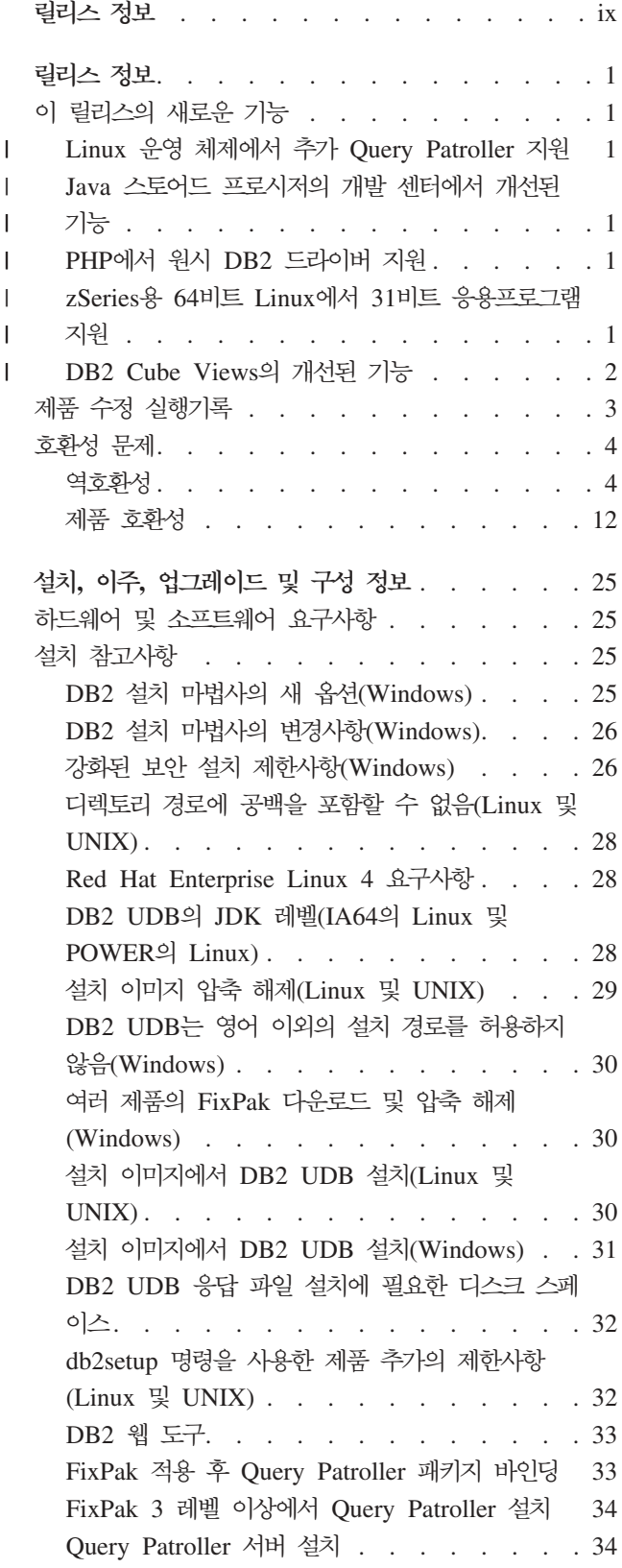

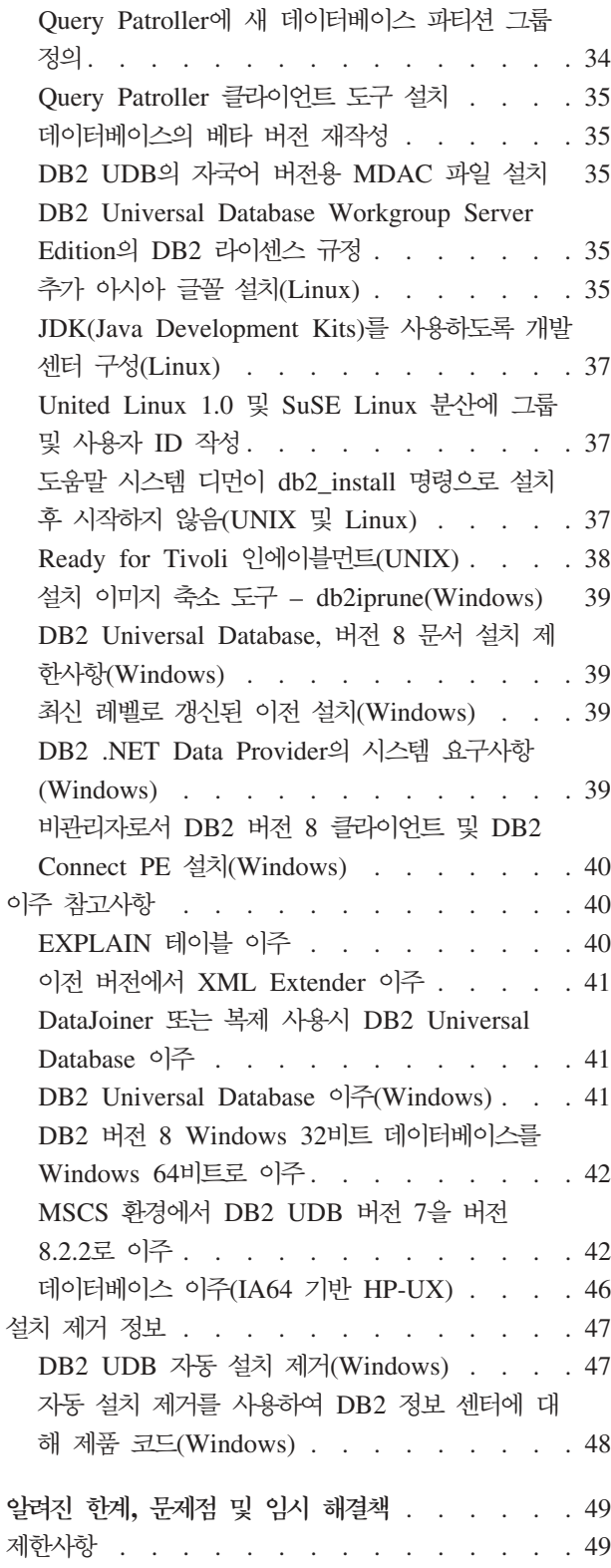

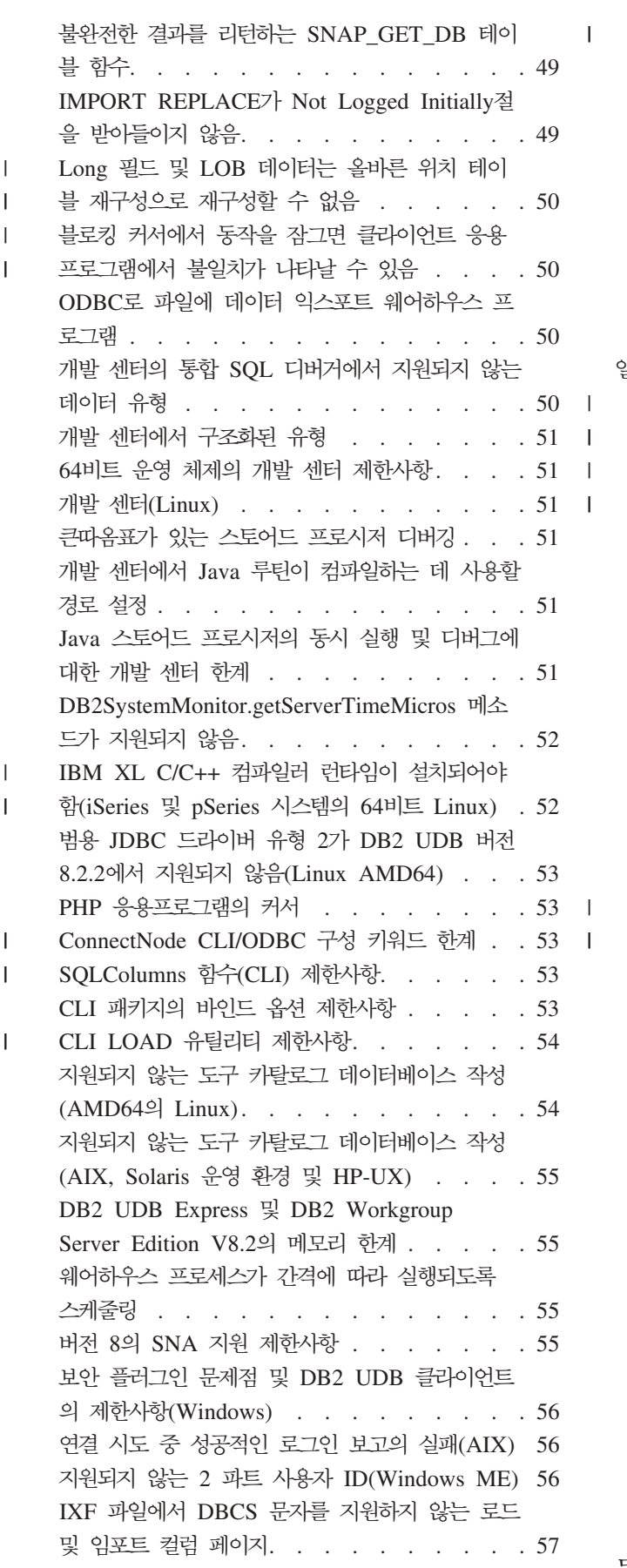

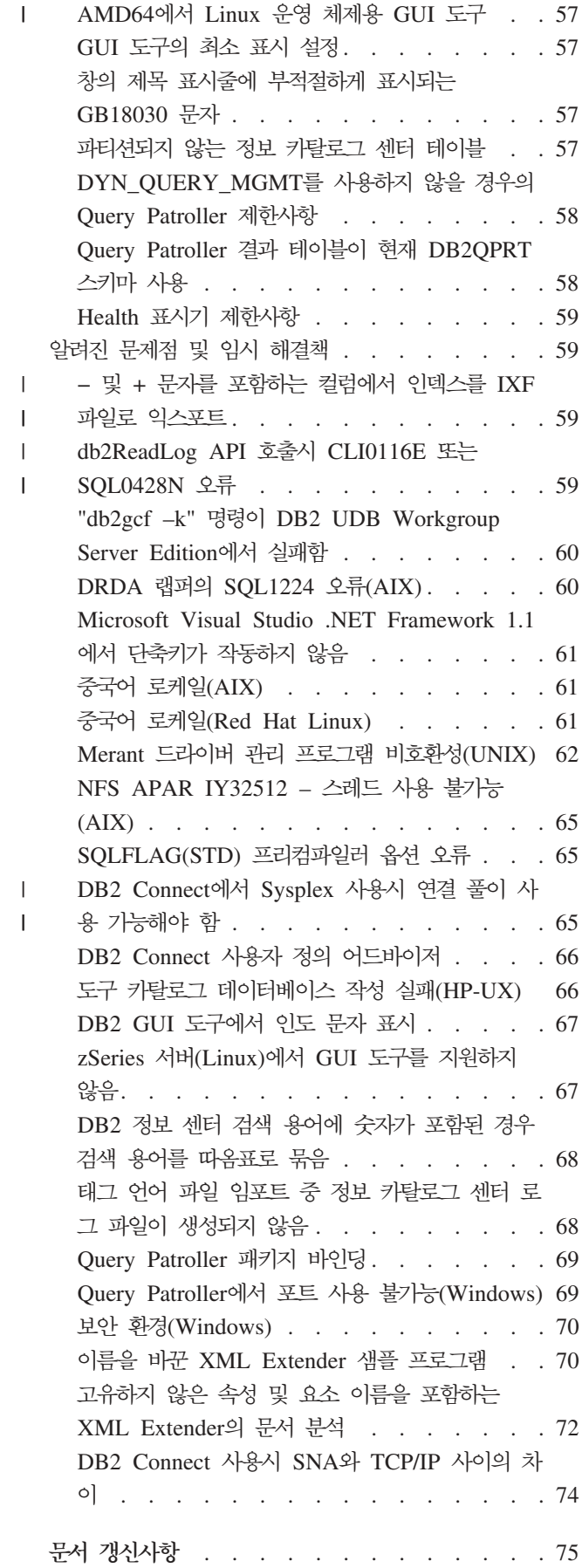

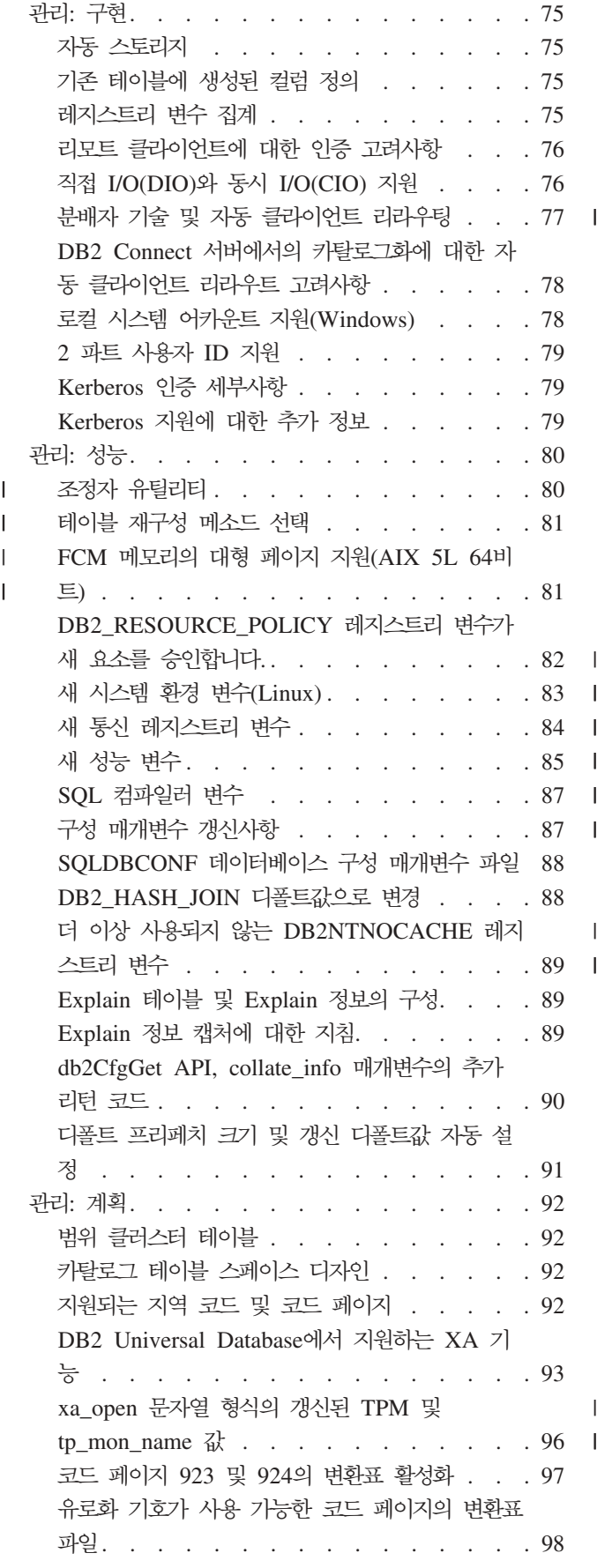

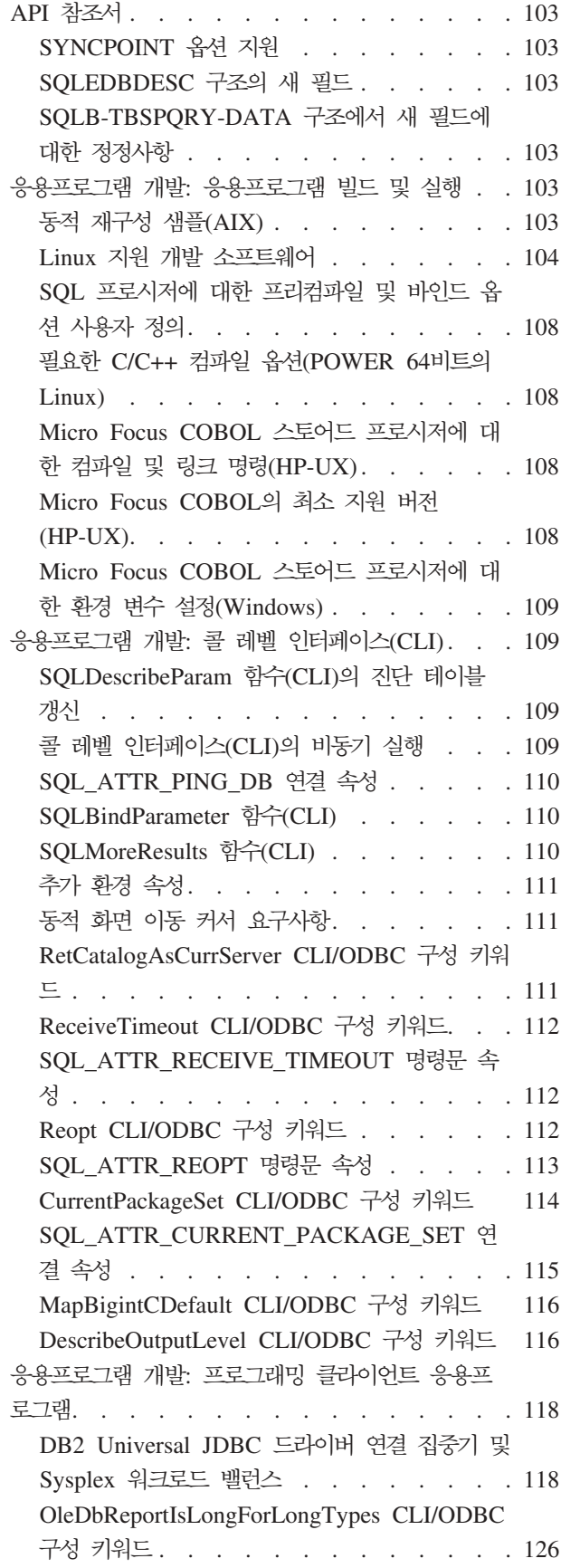

|

 $\begin{array}{c} \hline \end{array}$  $\begin{array}{c} \rule{0pt}{2.5ex} \rule{0pt}{2.5ex} \rule{0$  $\mathsf{I}$  $\begin{array}{c} \hline \end{array}$  $\begin{array}{c} \hline \end{array}$ 

|||||

 $\vert$  $\overline{\phantom{a}}$ 

 $\|$  $\overline{\phantom{a}}$ 

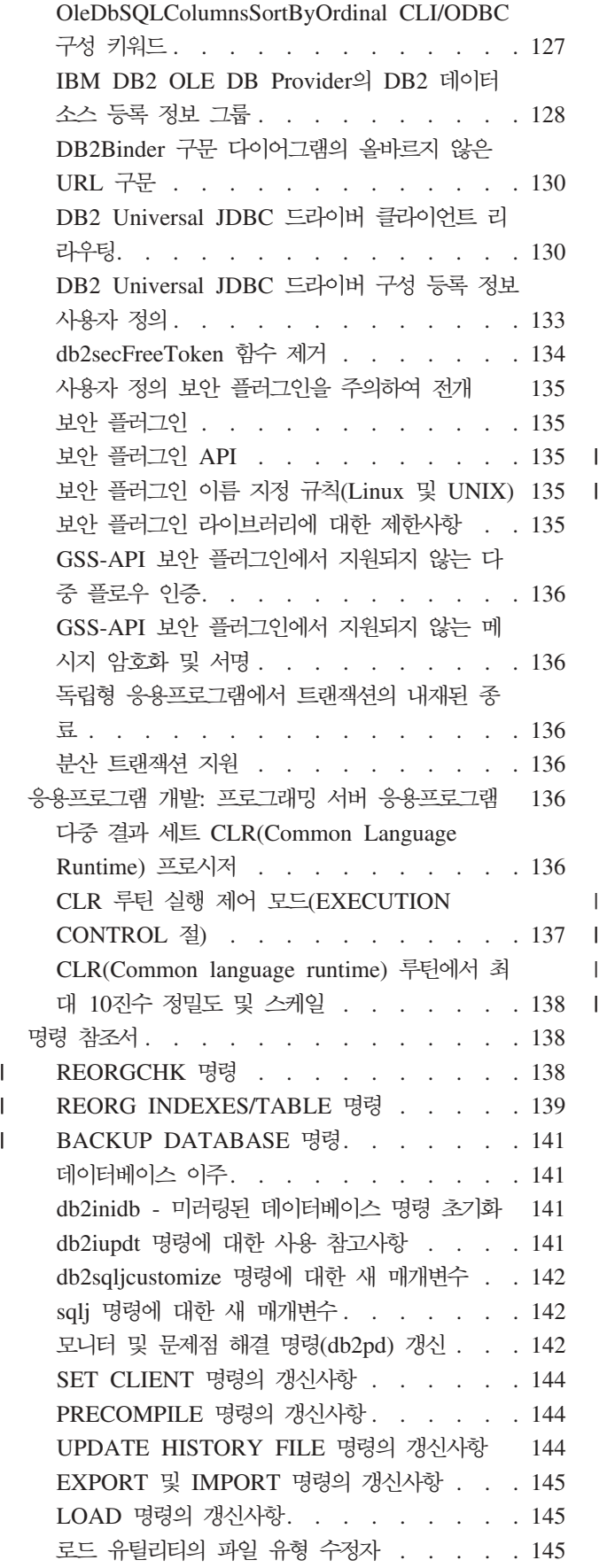

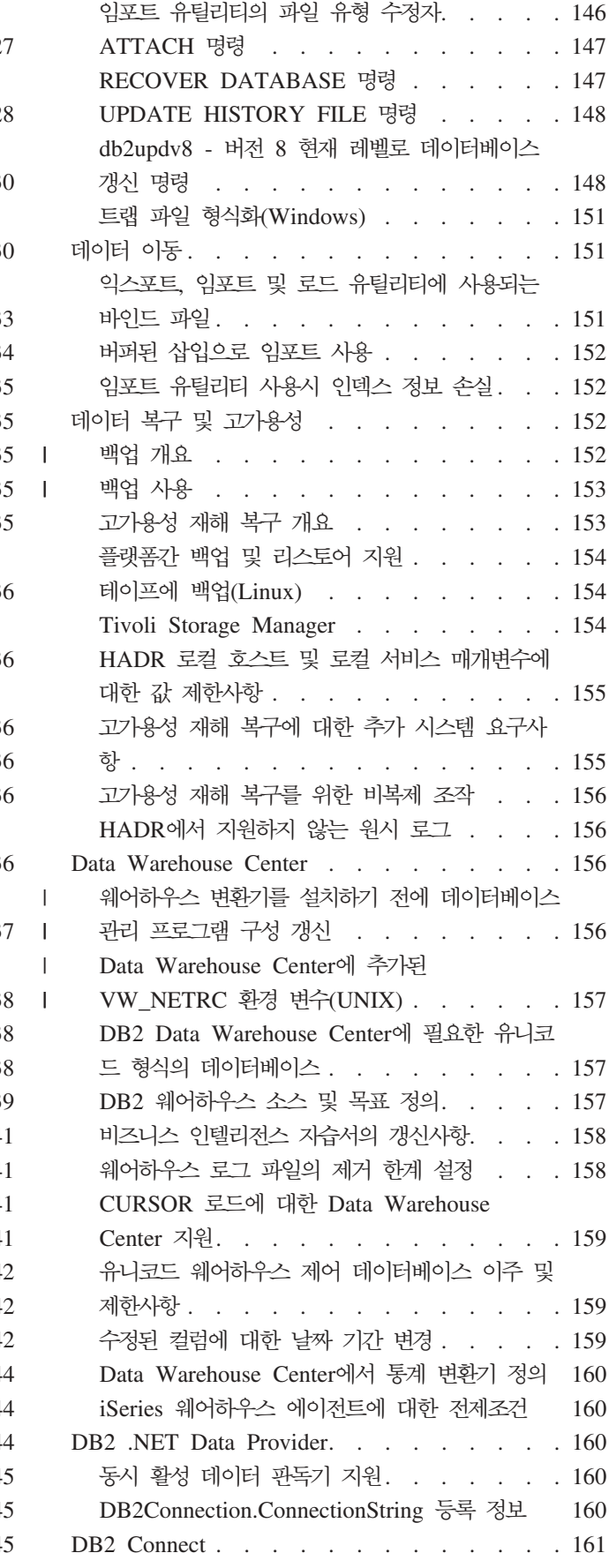

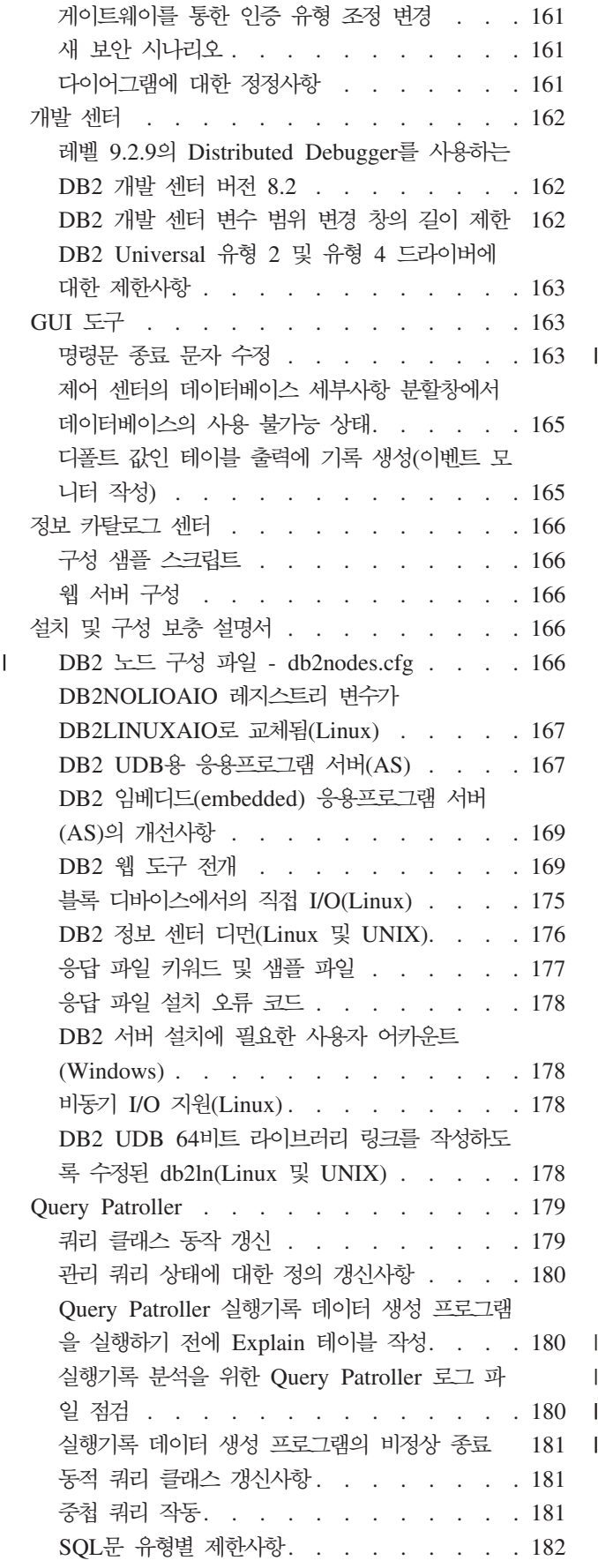

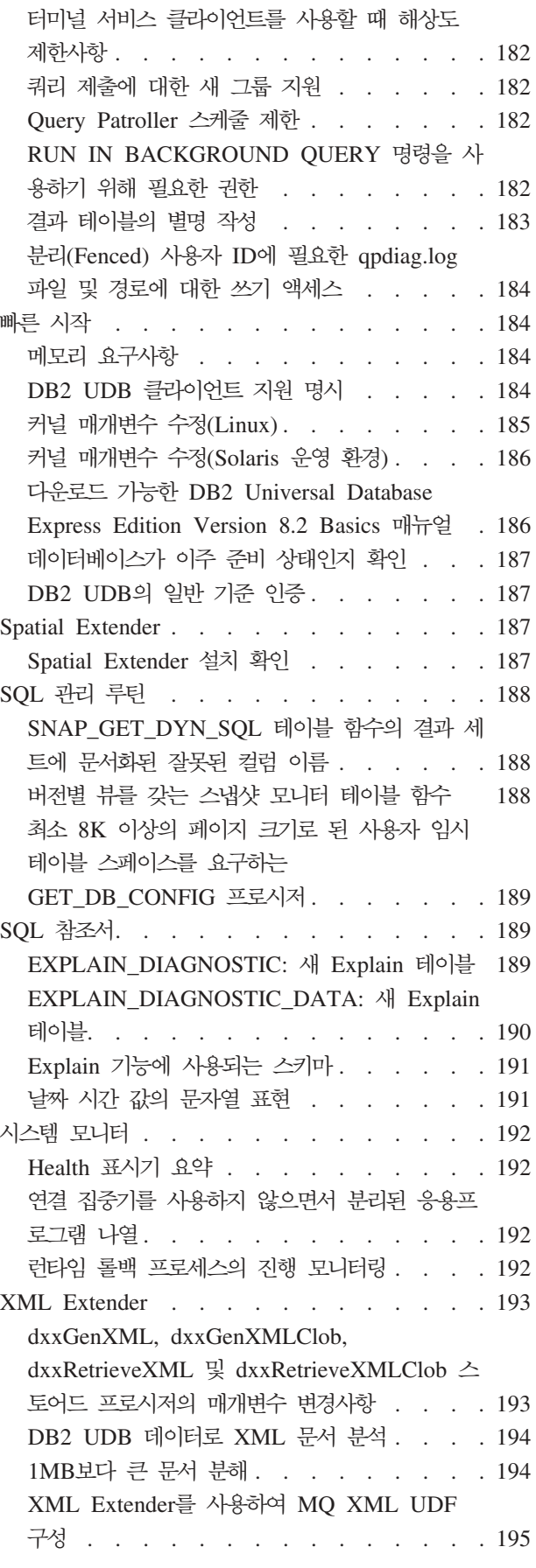

 $\|$  $\|$ 

 $\mathbf I$ || $\bar{1}$ 

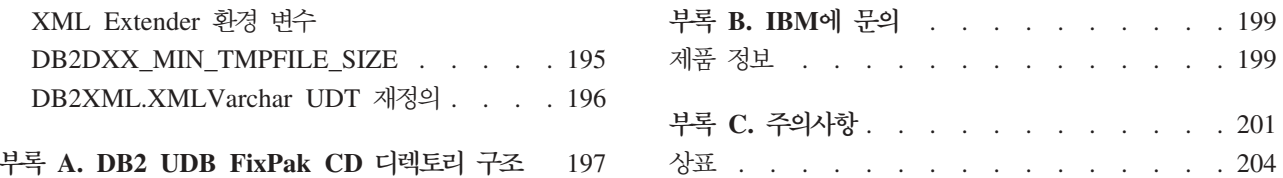

# <span id="page-10-0"></span>릴리스 정보

| | | |

| |

> | | | |

| |

#### **-:**

릴리스 정보에는 다음  $DB2^{\circledast}$  버전 8 제품의 최신 정보가 들어 있습니다.

DB2® Universal Database Personal Edition DB2® Universal Database™ Workgroup Server Edition DB2 Universal Database™ Workgroup Server Unlimited Edition DB2 Universal Database Enterprise Server Edition DB2 Personal Developer's Edition DB2 Universal Developer's Edition DB2 Warehouse Manager DB2 Warehouse Manager Sourcing Agent for z/OS® DB2 Data Links Manager DB2 Net Search Extender DB2 Spatial Extender DB2 Intelligent Miner™ Scoring DB2 Intelligent Miner™ Modeling DB2 Intelligent Miner Visualization DB2 Connect™ Application Server Edition DB2 Connect™ Enterprise Edition DB2 Connect Personal Edition DB2 Connect Unlimited Edition

DB2 Query Patroller<sup>™</sup>

DB2 정보 센터[\(http://publib.boulder.ibm.com/infocenter/db2help/\)](http://publib.boulder.ibm.com/infocenter/db2help/)의 주제는 정기적으 로 갱신되지만 모든 릴리스에서 반드시 갱신되지는 않습니다. 릴리스 정보는 모든 릴<mark>리</mark> 스에서 제공되므로 중요한 정보는 릴리스 정보에서 전달할 수 있습니다. 특히 다음과 같 은 경우에 중요한 정보가 릴리스 정보에 포함됩니다.

• DB2 정보 센터의 주제가 해당 릴리스에 대해 갱신되지 않은 경우

• DB2 정보 센터를 갱신한 다음, 개발 후기에 중요한 정보가 나중에 발견된 경우

정보의 기본 소스는 DB2 정보 센터여야 합니다. DB2 제품의 특정 릴리스에 적용할 수 있는 최신 정보는 릴리스 정보를 검토해야 합니다. 또한 DB2 제품 설치와 관련된 특정 고려사항은 FixPak Readme를 검토해야 합니다. DB2 정보 센터에 대한 추가 세 부사항은 이 절의 추가 자원 표제 아래에서 제공됩니다.

#### **버**전 정보:

최신 문서는 브라우저를 통해 액세스할 수 있는 최신 버전의 DB2 정보 센터에서 사용 할 수 있습니다. 최신 문서를 다운로드할 수 있는 URL은 이 절 뒤에 나오는 추가 자 원 절을 참조하십시오.

DB2 UDB 릴리스 정보의 개정 표시는 추가 또는 변경된 텍스트를 표시합니다. 수직 막대(I)가 현재 릴리스에서 추가 또는 변경된 정보를 표시합니다.

**-- :**

 $\text{Windows}^\circledast$  시스템은 백슬래시(\)를 사용하여 디렉토리 경로에서 디렉토리를 분리합니 다. Linux™ 및  $UNIX^@$  시스템에서는 정방향 슬래시(/)를 분리문자로 사용합니다. 정 보가 특정 플랫폼에만 해당될 경우 릴리스 정보는 이 규칙을 따릅니다. 그러나 정보가 플랫폼에 독립적일 경우, 표시되는 것과 다르게 디렉토리 경로를 입력해야 할 수도 있 습니다. 예를 들어, Windows 시스템일 경우, 릴리스 정보에서 정방향 슬래시(/)를 표 시하더라도 백슬래시(\)를 사용하여 디렉토리 경로를 입력해야 합니다. 반대로 Linux 또 는 UNIX 시스템일 경우, 릴리스 정보에서 백슬래시(\)를 표시하더라도 정방향 슬래시 (/)를 사용하여 디렉토리 경로를 입력해야 합니다.

#### **DB2 Information Integrator:**

DB2 Information Integrator의 현재 알려진 문제점 및 연관된 기술(페더레이티드 시스 템, SQL 복제, Q 복제, 이벤트 공개, 웹 서비스 및 메타데이터 관리 등)에 대한 정보 는 DB2 Information Integrator 릴리스 정보를 참조하십시오. DB2 Information Integrator 릴리스 정보는 DB2 Information Integrator 지원 웹 페이지인 <http://www.ibm.com/software/data/integration/db2ii/support.html>을 참조하십시오.

**- :**

DB2 문서를 HTML 형식으로 보려면,<http://publib.boulder.ibm.com/infocenter/db2help/> 에서 DB2 HTML 정보 센터에 액세스하십시오. 또는 시스템에 DB2 HTML 정보 센 터를 설치할 수 있습니다. DB2 HTML *문서* CD 이미지는 위 사이트에서 다운로드할 수 있습니다. 최신 문서를 보려면 DB2 HTML 정보 센터 온라인에 액세스하거나 시스 템에 설치할 *DB2 HTML 문서* CD 이미지를 다운로드하십시오. PDF 문서는 HTML 정보 센터보다 갱신 빈도가 다소 낮습니다.

DB2 UDB 지원 웹 사이트에는 이 문서를 작성한 후 발견된 문서의 변경사항, 알려진 문제점 및 해결책을 설명하는 기술 정보 및 서비스 플래시가 들어 있습니다. DB2 UDB 지원 웹 사이트 주소는 <http://www.ibm.com/software/data/db2/udb/support.html>입니 다.

DB2 제품 이주에 대한 정보는 [http://www-1.ibm.com/support/docview.wss?](http://www-1.ibm.com/support/docview.wss?rs=71&uid=swg21200005) [rs=71&uid=swg21200005\(](http://www-1.ibm.com/support/docview.wss?rs=71&uid=swg21200005)DB2 이주 포털)에서 사용 가능합니다.

DB2 개발 센터 및 z/OS®용 DB2에 대한 자세한 정보는 [http://www.ibm.com/](http://www.ibm.com/software/data/db2/os390/spb/) [software/data/db2/os390/spb/](http://www.ibm.com/software/data/db2/os390/spb/)를 참조하십시오.

*Data Links Manager 관리 안내 및 참조서*가 FixPak 1의 PDF 형식(책 번호 SA30-1507-01)으로 갱신되었으며, DB2 지원 사이트 [http://www.ibm.com/software/](http://www.ibm.com/software/data/db2/udb/support.html) [data/db2/udb/support.html](http://www.ibm.com/software/data/db2/udb/support.html)에서 다운로드할 수 있습니다.

| | | |

| | DB2 Life Sciences Data Connect 제품의 문서는 IBM® 소프트웨어 웹 사이트인 [http://www.ibm.com/software/data/db2/lifesciencesdataconnect/](http://www.ibm.com/software/data/db2/lifesciencesdataconnect/library.html)에서 다운로드할 수 있 습니다.

DB2 제품군에 대한 최신 정보는 DB2 Magazine의 무료 서브스크립션을 참조하십시 오. Magazine의 온라인 개정판은 <http://www.db2mag.com>에서 볼 수 있으며, 서브스 크립션 요청에 대한 지시사항도 이 사이트를 참조할 수 있습니다.

# <span id="page-14-0"></span>릴리스 정보

| |

> | | |

| |

| | | | | |

| | | | |

| | | | | |

 $\mathbf{I}$ 

**이 릴리스의 새로운 기능** 

# 이 절에서는 이 릴리스에서 사용 가능한 개선된 기능을 간략히 요약합니다.  $L$ inux 운영 체제에서 추가 Query Patroller 지원 이제 Query Patroller가 다음 추가 플랫폼에서 지원됩니다. • AMD64 및 Intel® EM64T 시스템(x86-64)의 Linux® 운영 체제(커널 2.6 이상 필 요). Query Patroller는 이 플랫폼에서 32비트 및 64비트 DB2® UDB 인스턴스를 지원합니다. • POWER™(iSeries 및 pSeries® 시스템)의 Linux 운영 체제(커널 2.6 이상 필요). Query Patroller는 이 플랫폼에서 64비트 DB2 UDB 인스턴스만 지원합니다.  $\frac{1}{2}$  서비스 프로시저의 개발 센터에서 개선된 기능 이제 개발 센터는 소스가 32K보다 크고 대상이 z/OS®용 DB2 UDB V7 서버인 Java™ 스토어드 프로시저를 빌드할 때 DB2 Universal JDBC 드라이버를 사용하도록 지원합 니다. 이 지원을 추가하기 전에 Universal 드라이버는 z/OS용 DB2 UDB V8 Java 스 토어드 프로시저만을 지원했습니다. 이 지원을 사용하려면 z/OS용 DB2 V7 APAR PK01445를 설치해야 합니다. PHP에서 원시 DB2 드라이버 지원 IBM®은 PHP에서 작성된 응용프로그램에서 IBM DB2 Universal Database™ 서버로 연결할 때 PHP의 ibm\_db2 확장을 사용하도록 공식적으로 지원합니다. ibm\_db2 확장 은 [http://pecl.php.net/ibm\\_db2/](http://pecl.php.net/ibm_db2)에서 사용 가능하고 PHP 매뉴얼[\(http://www.php.net/\)](http://www.php.net/)의

# $\mathsf{z}$ Series용 64비트 Linux에서 31비트 <del>응용프로그램</del> 지원

일부로 문서화되었습니다.

DB2 Universal Database 서버에 연결해야 하는 zSeries®용 64비트 Linux에서 실행 하는 31비트 응용프로그램을 지원하려면 DB2 Runtime Client for 31-bit Linux for zSeries[\(http://www.ibm.com/software/data/db2/udb/support.html](http://www.ibm.com/software/data/db2/udb/support.html)에서 다운로드 가능)를 사용하십시오. 이 구성은 같은 Linux 가상 시스템에서 64비트 Linux의 zSeries용 DB2 제품과 공존하지 않습니다.

# **DB2 Cube Views**의 개선된 기능

<span id="page-15-0"></span>| | | |

| |

| |

|

|

| | | | |

| | | |

| | |

|

|

 $\overline{1}$ 

| | |

| | | |

DB2 Cube Views™ 버전 8.2 FixPak 3(버전 8.1 FixPak 10과 동일)에서는 버전 8.2 FixPak 2(버전 8.1 FixPak 9와 동일) 이후 작성된 DB2 Cube Views 메타데이터 및 최적화 어드바이저에 대한 여러 개선된 기능을 통합합<mark>니다</mark>.

## 추가 플랫폼 지원

DB2 Cube Views는 다음 플랫폼에 대한 지원을 추가합니다.

- PowerPC<sup>®</sup> & Red Hat Enterprise Linux 3(32 kml =  $\sqrt{2}$  64 hml
- AMD & Red Hat Enterprise Linux  $4(32^{\text{H}}) \equiv \mathbb{R}$  64H  $\equiv$ )
- PowerPC용 SUSE Linux Enterprise Server 8(32비트 전용)
- AMD용 SUSE Linux Enterprise Server 9(32비트 및 64비트)

## $\blacksquare$  Degenerate Dimension에 대한 개선된 지원

DD(Degenerate dimension)는 사실 테이블만 참조하는 차원입니다. DD는 차원을 지 정할 때 사용할 사실 테이블에 차원 정보(예: 시간소인)가 임베드된 경우 매우 유용합 니다. 버전 8.2 FixPak 3(버전 8.1 FixPak 10과 동일)에서는 DD와 사실 오브젝트 간 자체 조인을 지정하지 않아도 됩니다.

## 요약 테이<del>블을</del> 개선하는 추가 함수 종속성 정보

이제 계층 구조의 레벨 간 함수 종속성를 지정할 수 있습니다. 함수 종속성을 통해 한 레벨의 레벨 키 속성을 계층 구조에서 상위 또는 하위 레벨의 레벨 키 속성에 맵핑할 수 있습니다.

#### 고유 키가 있는 내부 조인 최적화 지원

최적화 규칙은 버전 8.2 FixPak 3(버전 8.1 FixPak 10과 동일)에서 완화되었습니다. 따라서 다음 유형의 조인을 포함하는 모델을 최적화할 수 있습니다.

- 고유 키 및 널(NULL)이 아닌 외부 키가 있는 내부 조인
- 고유 키 및 널(NULL) 입력 가능 외부 키가 있는 내부 조인

# 레벨에 추가된 유형 등<mark>록</mark> 정보

레벨에 레벨 유형(알 수 없음, 일반 또는 시간)을 지정하는 새 필수 등록 정보가 들<mark>어</mark> 있습니다.

#### 사실 오브젝트 및 큐브 사실 오브젝트의 디폴트 수치

사실 오브젝트 및 큐브 사실 오브젝트의 디폴트 수치로 수치를 지정할 수 있습니다. 벤 더 응용프로그램은 이 디폴트 수치를 드릴 다운 보고서의 시작 수치로 사용할 수 있습 니다.

# 같은 레벨에서 선택적 구성원 정렬 속성 지원

같은 레벨의 정렬 속성은 선택적 메타데이터 등록 정보로, 이를 통해 일부 벤더 응용<mark>프</mark> 로그램에서 결과 세트를 정렬할 수 있습니다. 예를 들어 시장 차원에 있는 도시 <mark>레벨의</mark> 정렬 속성으로 도시 레벨에서 오름차순의 도시 이름을 지정할 수 있습니다. 이 스펙을 사용하면 벤더 보고서에서 도시가 알파벳순으로 표시됩니다.

# 수치에 추가된 선택적 단위 등록 정보

도량 단위는 새 선택적 등록 정보로, 이를 통해 수치의 단위에 대한 설명 텍스트 문자 열을 제공할 수 있습니다. 예를 들어 판매 수치로 달러를 지정하거나 판매 수량 수치 로 판매한 상자를 지정할 수 있습<mark>니다. 벤더 응용프로그램은 단위 등록 정보를 수치</mark> 값 또는 수치 이름으로 표시할 수 있습니다.

## 계층 구조에 추기된 모든 선택적 레벨 등록 정보

계층 구조에는 모두 레벨을 지정하는 새 선택적 등록 정보가 들어 있습니다. 모두 레벨 은 계층 구조의 하위 레벨에 있는 모든 구성원을 집계하는 정확히 하나의 구성원만 포 함하는 계층 구조의 최상위 레벨입니다. 예를 들어 제품 차원에서 모두 레벨을 포함<mark>하</mark> 는 경우 사실 테이블의 수치(예: 판매액)는 모든 제품에서 집계됩니다. 모두 레벨은 대 부분의 계층 구조에서 유용합니다.

## 속성 관계는 사용되지 않음

속성 관계는 더 이상 사용되지 않습니다. 속성 관계 대신 레벨을 사용하여 계층 구조에 있는 하나 이상의 속성 간 관계를 모델화합니다.

# $C$ VSAMPLE 샘플 데이터베이스에서 갱신된 메타데이터

CVSAMPLE 샘플 데이터베이스에서 제공하는 메타데이터는 버전 8.2 FixPak 3(버전 8.1 FixPak 10과 동일)에 있는 모든 새 메타데이터의 개선된 기능에 대한 예를 포함 하도록 확장되었습니다.

# 제품 수정 실행기록

<span id="page-16-0"></span>| | | | |

| | | | |

| | | | | |

| | |

| | | |

> 이 FixPack에서 설명하는 APAR(Authorized Program Analysis Report)은 다음 웹 페이지를 참조하십시오.

<http://www.ibm.com/software/data/db2/udb/support/apars.html>

# <span id="page-17-0"></span>호환성 문제

## 역호환성

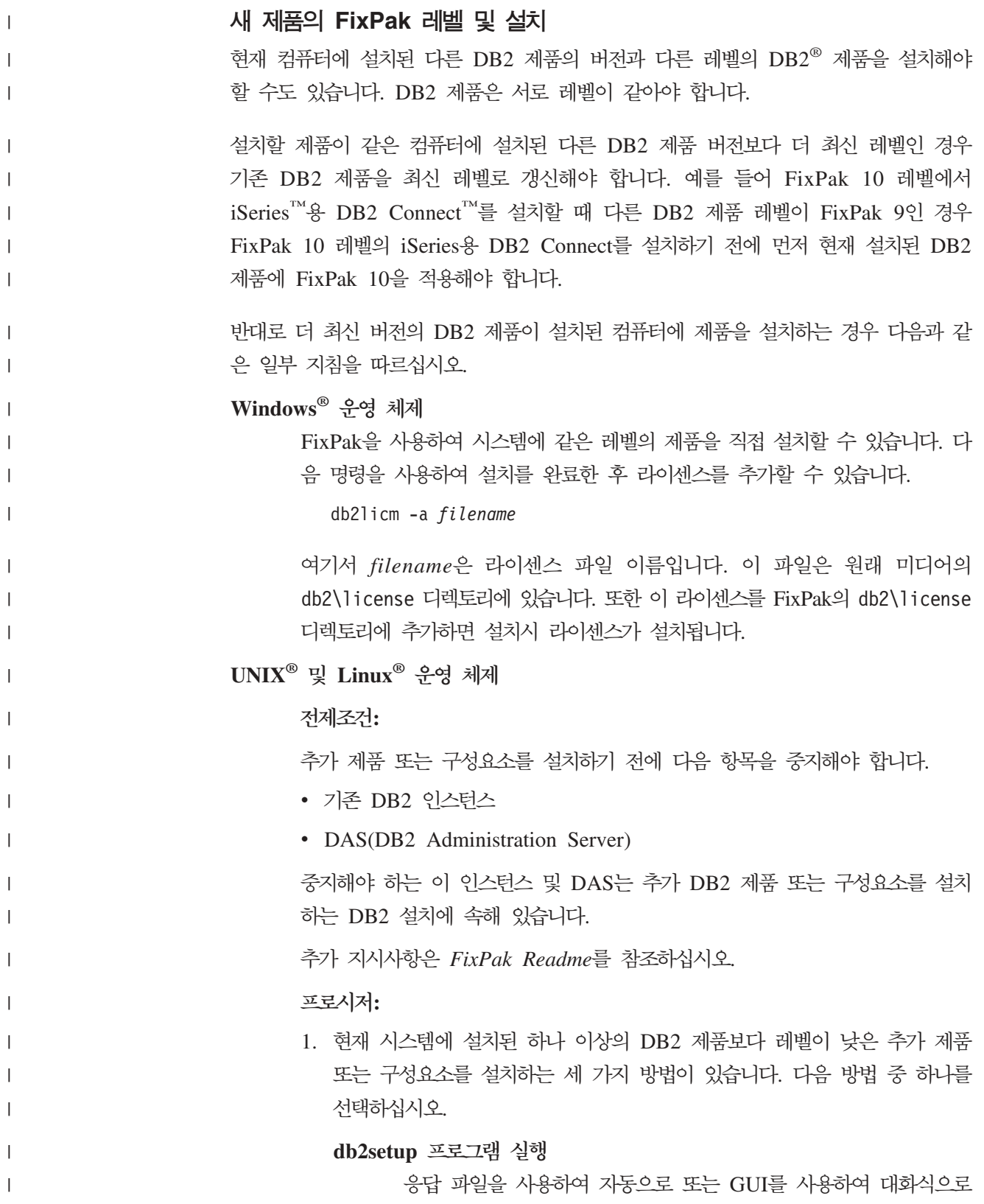

db2setup을 실행하십시오. db2setup을 사용하여 추가 제품 또는 구 성요소를 설치하는 동안 인스턴스 작성과 같은 구성을 수행하지 마 십시오.

추가 제품 또는 구성요소가 DB2 DAS를 필요로 하거나 지원하지 만 현재 시스템에 DB2 DAS가 없는 경우 db2setup은 설치 중 DB2 DAS를 설정합니다. db2setup을 사용하여 DB2 DAS를 작 성하는 중 일부 플랫폼에서 오류가 발생할 수 있습니다. 이는 예상 되는 오류이며 무시할 수 있습니다.

db2setup 프로그램은 DB2 제품 CD 또는 설치하는 추가 제품이 나 구성요소의 이미지에 있습니다.

db2setup의 사용법에 대한 자세한 정보는 Command Reference 안 내서 및 설치 및 구성 보충 설명서를 참조하십시오.

#### **db2\_install 스크립트 실행**

| | |

| | | | |

| |

| |

| | | | |

| |

| |

| | |

| | |

 $\mathbf{I}$ 

| |

| | |

| |

|

db2\_install 스크립트는 영어가 아닌 언어와 메시지 구성요소를 제 외하고 현재 DB2 설치 시 설치되지 않은 모든 구성요소를 설치합 니다. 따라서 새 제품 또는 구성요소를 설치할 때 기존 DB2 구성 요소를 갱신하지 않을 경우 db2\_install을 사용해야 합니다.

db2\_install 스크립트는 DB2 제품 CD 또는 설치하는 추가 제품 이나 구성요소의 이미지에 있습니다.

db2\_install 스크립트 사용법에 대한 자세한 정보는 설치 및 구성 보충 설명서를 참조하십시오.

시스템 설치 프로그램 사용

새 제품 또는 구성요소를 설치할 때 시스템 설치 프로그램을 사용 하십시오.

시스템 설치 프로그램 사용법에 대한 자세한 정보는 설치 및 구성 보충 설명서를 참조하십시오.

- 2. 다음 태스크는 추가 제품 또는 구성요소를 설치한 후 수행해야 합니다.
	- a. 사전에 설치된 모든 제품에 일반 FixPak을 다시 적용하면 새 제품과 사 전에 설치된 제품의 레벨이 모두 같아집니다.
		- 이 시나리오를 설명하기 위해 다음 조건을 가정합니다.
		- 현재 설치된 DB2 Universal Database™ Enterprise Server Edition 레벨이 FixPak 10입니다.
	- 이제 이전 단계의 지시사항에 따라 FixPak 7의 DB2 Query Patroller™를 설치합니다.
		- 사후 설치 단계로 일반 FixPak 10을 재적용해야 합니다.

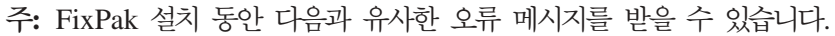

The package db2cliv81 is already installed on the system.

Patch nnnnnnn-nnn installation terminated abnormally.

To reinstall this patch, deinstall it first before attempting to reinstall it.

이미 시스템의 db2cliv81 레벨이 설치하는 FixPak 레벨과 같은 경 우 이 오류가 발생합니다. 이 유형의 오류는 무시할 수 있습니다. 시스템 설치 프로그램을 사용하여 실제로 DB2 구성요소 또는 패키 지 레벨이 설치하는 FixPak 레벨과 같은지 확인하십시오.

- b. db2iupdt 명령을 실행하여 현재 DB2 설치에 속하는 기존 DB2 인스 턴스를 갱신하십시오.
- c. dasupdt 명령을 실행하여 현재 DB2 설치와 연관된 DB2 DAS를 갱 신하십시오.
- d. 필요한 경우 db2isetup 명령을 실행하여 새 DB2 UDB 인스턴스를 작 성하거나 기존 인스턴스를 구성하십시오.

FixPak 설치, 인스턴스 및 DB2 DAS 갱신, 기타 사후 설치 단계에 대한 자세한 내용은 FixPak Readme를 참조하십시오.

# DB2 UDB 버전 8.2 데이터베이스의 역호환성

DB2 Universal Database™ 버전 8.2로 데이터베이스를 작성한 경우, 버전 8.1 레벨에 서 이 데이터베이스를 사용할 수 없습니다. 이 데이터베이스는 버전 8.2 이상 레벨에서 만 사용할 수 있습니다.

DB2 UDB 버전 8.2 레벨에서 작성된 데이터베이스에는 이전 버전에서 사용할 수 없 는 추가 기능이 있을 수 있습니다. 이 차이로 인해 새 데이터베이스를 이전 릴리스의 DB2 UDB로 이동하려고 하면 바람직하지 않고 예기치 않게 동작할 수 있습니다.

주: 데이터베이스가 원래 버전 8.1로 작성된 경우에만 데이터베이스를 버전 8.2에서 버 전 8.1로 이동할 수 있습니다. 그런 후에도, 역이주는 db2demigdb 도구를 실행<mark>한</mark> 후에만 가능합니다. 그러나 버전 8.2에서 변경된 내장 기능을 사용하는 경우에는 문 제점이 발생할 수 있습니다.

## **DB2 UDB 클라이언트 지원 명시**

*클라이언트용 DB2 빠른 시작* 책의 "DB2 클라이언트 개요" 절에서는 다음과 같이 명 시되어 있습니다.

DB2 클라이언트는 클라이언트 릴리스 레벨보다 두 릴리스 이후 또는 한 릴리스 이전의 DB2 서버 및 같은 릴리스 레벨의 서버에 연결할 수 있습니다.

| | | | | | | | |

| | | |

| | | |

| |

| |

이 문장이 다음과 같이 변경되었습니다.

일부 환경에서는 버전 N 클라이언트에서 버전 N + 2 서버로 연결할 수 있지만 이 연결은 버전 N의 서비스가 제공되는 경우에만 지원되는 구성입니다. 버전 N의 서비스가 제공되지 않으면 더 이상 이 구성이 지원되지 않습니다.

버전 7은 서비스에서 제외되므로 DB2 버전 8 서버에 연결하는 DB2 버전 7 클 라이언트는 더 이상 지원되지 않습니다.

# **DB2 UDB - 8.2 DB2 UDB - 8.1 - Health** 레지스트리 변경사항

DB2 UDB 버전 8.2 레벨에서 수행된 레지스트리 변경사항은 다시 DB2 UDB 버전 8.1로 이주할 경우 손실됩니다. 레지스트리는 DB2 UDB 버전 8.2로 업그레이드하고 HealthRules2.reg 파일의 설정을 사용하기 이전의 기존 설정이 있는 버전 8.1 HealthRules.reg 파일로 바뀝니다.

# **- FixPak(Linux UNIX)**

DB2 Universal Database(UDB) 버전 8 FixPak 이전에는 한 고정 위치에 설치된 DB2 UDB 패키지 또는 파일 세트에 대한 갱신 기능만을 가지고 있었습니다. 이는 FixPak 설치로 기존 파일을 FixPak에 제공된 갱신 파일로 교체했음을 의미합니다. 다중 DB2 FixPak 레벨이 단일 시스템에 존재할 수 없었습니다. 이제는 DB2 UDB Enterprise Server Edition(ESE)이 Linux™ 기반 및 UNIX® 기반 운영 체제용의 동일한 시스템 에서 여러 개의 FixPak 레벨로 존재할 수 있습니다. 버전 8.1.2부터 제품 운영 환경에 서 지원되는 이 기능은 다음 두 FixPak 유형을 사용하여 얻어진 것입니다.

#### **FixPak**

- ESE 뿐만 아니라 관련된 플랫폼에 대해 지원되는 모든 DB2 버전 8 제품 에서도 사용 가능합니다.
- AIX®의 /usr/opt/db2\_08\_01 디렉토리 또는 다른 플랫폼의 /opt/IBM/db2/V8.1 디렉토리에 있는 기존 설치 위에 바로 설치할 수 있 습니다.
- 설치된 대체 FixPak 위에는 적용되지 않습니다.

#### **FixPak**

- DB2 UDB ESE의 새 사본으로 설치될 수 있습니다.
- 일반적인 DB2 UDB 설치에 사용하는 위치가 아닌 사전 정의된 위치에 설 치됩니다.
- 대체 FixPak에 대한 GUI 설치 프로시저는 없습니다.

#### **-:**

| | 1. 사용자 환경에 불필요할 경우 여러 개의 FixPak 설치를 수행하지 않아도 됩니다. 같은 시스템에서 DB2 UDB 버전 8 ESE 인스턴스의 FixPak 레벨이 달라야 하는 경우 여러 개의 FixPak 설치를 고려할 수도 있습니다. 예를 들어 여러 개의 FixPak 을 사용하면 프로덕션 시스템에 영향을 주지 않고 테스트 환경에서 FixPak에 들어 있는 변경사항을 검증할 수 있습니다.

- 2. Linux 및 UNIX용 IBM DB2 UDB Enterprise Server Edition(ESE) 버전 8.1.2 부터 FixPak은 여러 개의 FixPak으로 설치되는 프로덕션 운영 환경에서 지원됩니 다.
- 3. Linux에서 대체 FixPak은 다음 플랫폼에서만 사용할 수 있습니다.
	- $x86(32 \text{H}E)$
	- $S/390^{\circledR}(31H) \equiv$
- 4. 두 개 이상의 DB2 인스턴스가 동일한 시스템에서 서로 다른 FixPak 레벨로 실행 되고 있는 경우, 페더레이티드 쿼리와 같이 DB2 IPC(Internal Procedure Call)를 사용하는 작업을 수행할 수 없습니다. 동일한 시스템에서 이러한 작업에 관련된 모 든 인스턴스는 동일한 DB2 FixPak 레벨이어야 합니다.
- 5. DB2 UDB 버전 8 대체 FixPak은 지원되는 Linux 및 Unix 플랫폼에서 DB2 ESE 만을 지원합니다.

여러 개의 FixPak 인스턴스를 서로 다른 FixPak 레벨로 갱신하려면 다음 조작 중 하 나를 수행하십시오.

- GA(General Availability) 설치 후에 해당하는 일반 FixPak을 설치하고 기존의 GA 경로에서 db2iupdt를 실행하여 인스턴스를 갱신하십시오.
- 해당하는 대체 FixPak을 고유한 경로에 설치하고 이 경로에서 db2iupdt를 실행하 여 인스턴스를 갱신하십시오.

대체 FixPak에 대한 추가 정보는 다음을 참조하십시오.

- 최신 FixPak Readme를 참조하십시오.
- IBM 지원 사이트[\(http://www.ibm.com/software/data/db2/udb/support.html\)](http://www.ibm.com/software/data/db2/udb/support.html)를 방문 하십시오.

## **FixPak - - - - Query Patroller - 8.2.2**

버전 8.2.2(버전 8.1 FixPak 9와 동일)부터 32비트 환경에서 캡처한 TRACK\_QUERY\_INFO Query Patroller 제어 테이블의 내용을 64비트 환경에서도 사용할 수 있습니다. 이 호환성은 64비트 환경으로의 이주 작업의 부하를 줄여줍니다. 버전 8.2.2에서 TRACK\_QUERY\_INFO Query Patroller 제어 테이블에 캡처된 정보 는 해당 쿼리에 대한 히스토리 데이터를 생성하거나 이전 FixPak 레벨에서 실행된 쿼 리를 실행하는 데 사용할 수 없습니다.

#### Data Warehouse Center 이전 서버 지원 제한사항

DB2 Universal Database(UDB) Enterprise Server Edition 버전 8 Data Warehouse Center의 이전 서버 지원에는 다음 제한사항이 있습니다.

| | |

|

#### **대형 오브젝트(LOB) 지원**

- DB2 UDB Database Enterprise Server Edition 버전 8보다 오래된 서버 에서 웨어하우스 제어 데이터베이스를 사용할 경우, LOB로 작업할 수 없습 니다. 웨어하우스 제어 데이터베이스를 올바른 레벨로 업그레이드하거나 DB2 UDB Enterprise Server Edition 버전 8 웨어하우스 서버가 설치된 시스템 으로 제어 데이터베이스를 이동시킨 후 해당 시스템에서 웨어하우스 제어 데 이터베이스를 로컬로 사용할 수 있습니다.
- Data Warehouse Center와 DB2 UDB 사이에서 LOB를 이동하려면 DB2 UDB Enterprise Server Edition 버전 8로 업그레이드해야 합니다.

#### **SNA(Systems Network Architecture)**

SNA를 사용하여 웨어하우스 소스 및 목표에 연결할 경우, SNA를 통한 TCP/IP 로 구성을 변경하거나 Windows  $\text{NT}^{\circledast}$  웨어하우스 에이전트를 사용해야 합니 다.

#### **EXPORT LOAD --**

Data Warehouse Center 버전 8 로드 유틸리티는 버전 7 목표 데이터베이스 를 지원하지 않습니다. 목표를 버전 7 데이터베이스로 유지하려면 LOAD 단계 를 SQL 선택 및 삽입 단계로 변경해야 합니다. SQL 선택 및 삽입 단계는 DELETE\*문 다음에 SELECT 및 INSERT문을 사용합니다. SQL 선택 및 삽 입 단계에서는 데이터베이스에 모든 트랜잭션을 기록해야 합니다. 따라서 SQL 선택 및 삽입 단계의 성능은 EXPORT 및 LOAD 유틸리티의 경우만큼 효율 적이지 않습니다.

# **OS/390 DB2 UDB - 6 z/OS DB2 UDB - 7- SQLJ**  $SQL$  보조 지원에 필요한 개발 센터 APAR

Windows 또는 UNIX 운영 체제의 DB2 Universal Database(UDB) 버전 8에 대한 Application Development Client에서 개발 센터를 사용할 때, SQLJ 및 SQL 지원을 사용하려면 서버에 다음 APAR을 설치해야 합니다.

#### $z$ /OS<sup><sub>용</sub> DB2 UDB, 버전 7</sup>

- PQ65125 Java™ SQLJ 스토어드 프로시저 빌드를 위한 SQLJ 지원 제공
- PQ76858 SQL 지원 제공

# **OS/390®- DB2 UDB, 6**

• PQ76858 - SQL 지원 제공

## **DB2 UDB에서 실행되는 두 버전의 SQL 지원**

DB2 Universal Database 버전 8에서 SQL 지원의 버전 7과 버전 8을 모두 호출할 수 있습니다. DB2 Data Warehouse Center에서 버전 7을 시작할 수 있습니다. 기타 모든 센터는 최신 버전 8을 시작합니다. 제품 온라인 도움말에는 SQL 지원 버전 7에 대한 추가 정보가 있습니다.

#### 유니코드 서버 동작의 변경사항

버전 7에서, 유니코드 서버는 연결시 응용프로그램에서 송신한 그래픽 코드 페이지를 무 시하며, UCS2 유니코드(코드 페이지 1200)가 사용되고 있다고 가정합니다. 버전 8 유 니코드 서버는 이제 클라이언트에서 보낸 코드 페이지를 고려합니다.

#### 이주 중의 데이터베이스 구성 매개변수 변경사항

DB2 UDB 버전 8.2는 SQLDBCONF라는 새 16K 데이터베이스 구성 매개변수 파일 을 사용합니다. 이 파일은 DB2 UDB 버전 8.1 4K 데이터베이스 구성 매개변수 파일 SQLDBCON과는 다른 파일입니다.

DB2 UDB 버전 8.2로 이주한 후, 제품은 버전 8.1 4K 파일의 내용을 이주하고 16K 파일을 사용하여 데이터베이스 구성 매개변수 변경사항을 로그합니다. 버전 8.1 4K 파 일이 보유되지만 사용되지는 않습니다.

DB2 UDB 버전 8.1로 역이주하는 경우, DB2 UDB 버전 8.1 제품이 원래 버전 8.1 4K 파일을 사용하여 데이터베이스 구성 매개변수 변경사항을 로그하도록 되돌아갑니다. 버전 8.2 16K 파일이 보유되지만, DB2 UDB 버전 8.1 제품에 의해 인식되지는 않습 니다. 버전 8.2로 이주하고 버전 8.1로 역이주하는 사이에 수행된 16K 데이터베이스 구 성 매개변수 파일의 변경사항은 원래 14K 파일로 이주되지 않기 때문에 실제로 이전 DB2 UDB 레벨에서 취소됩니다.

그리고 DB2UDB 버전 8.2로 다시 이주하면 DB2 UDB 버전 8.2 제품이 16K 데이터 베이스 구성 파일이 이미 존재함을 인식하고 버전 8.2 16K 파일을 사용하여 데이터베 이스 구성 매개변수 변경사항을 로그하도록 되돌아갑니다. 버전 8.1 4K 파일이 보유되 지만, DB2 UDB 버전 8.2 제품에 의해 인식되지는 않습니다. 버전 8.1로 역이주하고 버전 8.2로 다시 이주하는 사이에 수행된 4K 데이터베이스 구성 매개변수 파일의 변경 사항은 기존 16K 파일로 이주되지 않기 때문에 실제로 더 최신 DB2 UDB 레벨에서 취소됩니다.

#### $\frac{1}{2}$  db2diag.log 형식 메시지 향상

버전 8.2의 db2diag.log 파일 형식이 여러 가지 방식으로 향상되었습니다. 이제 로그 파일을 수동으로 손쉽게 읽고 이를 통해 소프트웨어의 구문을 쉽게 분석할 수 있습니 다. 향상된 내용은 다음과 같습니다.

- 각 항목마다 전체 헤더 정보가 있습니다.
- 로그 레코드를 손쉽게 사용하고 이해할 수 있도록 로그 레코드의 메시지와 데이터 부 분이 명확하게 표시됩니다.
- 각 레코드의 시간대가 있는 시간 소인이 포함됩니다.
- 각 필드마다 대문자의 필드 이름 지우기가 있습니다.
- 헤더 및 메시지 필드 행 길이가 80자로 제한됩니다.

• 새 필드, 특히 가장 중요한 항목을 찾도록 도와주는 심각도 레벨 필드가 추가되었습 니다.

그 외에도 데이터베이스 필드 이름이 DB로 변경되었습니다.

이벤트 레코드가 진단 메시지로 db2diag.log 파일에 추가되었습니다. 이러한 이벤트의 예는 다음과 같습니다.

- 프로파일 레지스트리에 대한 갱신
- 구성 매개변수에 대한 갱신

이벤트 레코드는 LEVEL 필드에 "Event"가 지정됩니다. 이벤트가 오류가 아니어도 중 요도에 따라 4(정보용) 또는 3(경고용) 이외의 진단 레벨에 로그될 수 있습니다.

# $\mathsf{db2set}$  프로파일 레지스트리 변수와 DB 또는 DBM 구성 매개변수가 로그 툄

버전 8.2부터는 다음과 같은 갱신 사항이 db2diag.log 파일에 로그됩니다.

- db2set 프로파일 레지스트리 갱신
- 데이터베이스 및 데이터베이스 관리 프로그램 구성 매개변수 갱신

이러한 갱신에 대한 메시지는 중요도로 인해 높은 진단 레벨에서 로그됩니다.

다음 유형의 db2set 프로파일 레지스트리 갱신사항이 로그됩니다.

- 수정 db2set *variableName=value* 명령은 다음 db2diag.log 항<del>목</del>을 생성합니다. 2004-04-22-19.19.14.156959-240 I79582C286 LEVEL: Event PID : 2437242 TID : 1 PROC : db2set INSTANCE: db2user NODE : 000 FUNCTION: DB2 UDB, oper system services, db2set\_main, probe:40 CHANGE : CFG DB2SET: DB2DBDFT: From: "OLDDB" To: "SAMPLE"
- 삭제 제 db2set -r 명령은 다음 db2diag.log 항목을 생성합니다. CHANGE : CFG DB2SET: DB2DBDFT: From: "SAMPLE" To: "" 주: 이전 예에서는 헤더 정보가 생략되어 있습니다.
- 재설정 db2set variableName=*value* 명령은 다음 db2diag.log 항<del>목</del>을 생성합니다. CHANGE : CFG DB2SET: Profile registry was reset 주: 이전 예에서는 헤더 정보가 생략되어 있습니다.
- DB 및 DBM 구성 매개변수 갱신사항 예는 다음과 같습니다. CHANGE : CFG DB SAMPLE: "Maxlocks" From: "10" To: "20" CHANGE : CFG DBM: "Diaglevel" From: "3" To: "1" CHANGE : CFG DBM: Reset to the system defaults 주: 이전 예에서는 헤더 정보가 생략되어 있습니다.

<span id="page-25-0"></span>구성 갱신 메시지를 찾으려면 db2diag 도구를 사용하십시오. 예를 들면, 다음과 같습니 다.

- 모든 이벤트 선택: db2diag -level event
- 변경 이벤트 선택: db2diag -g "changeevent="

# 제품 호환성

# **JDK 1.4.2 - Linux, UNIX Windows DB2 Universal Database**

Linux, UNIX 및 Windows<sup>®</sup>용 DB2 Universal Database<sup>™</sup>(UDB) 버전 8.2.2(버전 8.1 FixPak 9와 동일)는 모든 DB2 UDB 지원 32비트 및 64비트 워크스테이션 운영 체제 환경에서 JDK 1.4.2를 지원합니다. 이 지원에는 Java™ 클라이언트 응용프로그램 빌드 및 실행, 명령행에서 Java 루틴 빌드 및 실행, 지원되는 DB2 개발 센터에서 Java $^{\mathrm{\scriptscriptstyle TM}}$  루 틴 빌드 및 실행, 기타 DB2 도구 실행에 대한 지원이 포함되지만 이에 한정되지는 않 습니다.

DB2 UDB 버전 8.2를 설치할 때 DB2 UDB 설치가 이전 DB2 UDB 버전 8의 갱신 설치가 아닌 경우, 아직 설치되어 있지 않으면 Java 개발자 킷의 최신 지원 버전이 설 치됩니다. DB2 UDB 버전 8의 이전 설치를 갱신하는 경우에는 CD에 있는 Java 개발 자 킷을 설치해야 합니다.

다음 표는 DB2 지원 32비트 및 64비트 워크스테이션 운영 체제 환경과 각 환경에 지 원되는 최신 지원 JDK 레벨을 설명합니다. 이전 JDK 지원에 대한 정보는 Java 응용 프로그램 개발 웹 페이지인 <http://www.ibm.com/software/data/db2/udb/ad/v8/java/>를 참조하십시오.

| DB2 지원 환경                                                                    | 최신 지원 JDK 레벨                 |
|------------------------------------------------------------------------------|------------------------------|
| Windows IA/AMD 32비트                                                          | <b>JDK</b> 1.4.2             |
| Windows IA 64비트                                                              | <b>JDK</b> 1.4.2             |
| Windows AMD/EM64T 64비트                                                       | JDK 1.4.2                    |
| $AIX^{\omega}$ 4.3.3 32비트                                                    | JDK 1.3.1 SR6 <sup>[2]</sup> |
| AIX <sup>®</sup> 5(하이브리드 <sup>[1]</sup> )                                    | <b>JDK</b> 1.4.2             |
| Solaris(하이브리드 <sup>[1]</sup> )                                               | JDK 1.4.2                    |
| HPUX RISC & Itanium(하이브리드 [1])                                               | JDK 1.4.2.01                 |
| Linux AMD/EM64T 32비트, 64비트(하이브리드 <sup>[1]</sup> )   JDK 1.4.2 <sup>[3]</sup> |                              |
| Linux IA 32비트                                                                | JDK 1.4.2                    |
| Linux IA 64비트                                                                | <b>JDK</b> 1.4.2             |
| Linux 390 31비트                                                               | JDK 1.4.2                    |
| Linux 390 64비트                                                               | <b>JDK</b> 1.4.2             |
| Linux PPC(하이브리드 <sup>[1]</sup> )                                             | JDK 1.4.2                    |

표 *1. DB2 지원 환경과 해당 지원 JDK 레벨* 

- **-:**
- 1. 하이브리드는 32비트 및 64비트 지원이 포함된 설치 이미지를 의미합니다.
- 2. AIX 4.3.3에서 지원되는 JDK 버전은 JDK 1.3.1 Service Release 6뿐입니다.
- 3. JDK 1.4.2가 설치된 Linux AMD/EM64T(32비트 및 64비트)에서는 DB2 GUI 도 구가 지원되지 않습니다.

Linux Java 환경 설정에 대한 갱신된 프로시저는 다음에 제공합니다.

#### **Linux Java**

#### **:**

- 다음 지시사항을 수행하기 전에 응용프로그램 개발 안내서: 응용프로그램 빌드 및 실 행에서 "UNIX Java 환경 설정" 주제에 설명된 설정을 수행하십시오.
- 다음 지시사항에 나오는 명령을 실행하려면 루트 권한이 필요합니다.

#### **-:**

DB2 JDBC 지원을 사용하여 Linux에서 Java 응용프로그램을 빌드하려면 다음을 수 행하십시오.

1. *응용프로그램 개발 안내서: 응용프로그램 빌드 및 실행*에서 "Linux 지원 개발 소 프트웨어" 주제에 나열된 지원되는 개발자 킷 중 하나를 설치하고 구성하십시오.

Java 스토어드 프로시저나 사용자 정의 함수(UDF)를 실행하려면 Linux 런타임 링 커가 특정 Java 공유 라이브러리에 액세스할 수 있어야 하고, DB2 UDB가 이 라 이브러리 및 JVM 둘 다를 로드할 수 있어야 합니다. 스토어드 프로시저와 사용자 정의 함수를 실행하는 프로세스는 /etc/ld.so.conf 파일에 정의된 것처럼 안전한 위치에 있는 라이브러리만을 로드합니다. 안전한 위치 중 하나는 /usr/lib입니다. 이후의 지시사항은 /usr/lib의 기호 링크를 필요로 하는 라이브러리를 보여줍니다.

2. Java 공유 라이브러리로 연결되는 /usr/lib의 기호 링크를 작성하십시오. 사용 중 인 JDK 버전에 따라 다음과 같은 다양한 공유 라이브러리에 대한 링크를 갖게 됩 니다.

#### **IBM® Developer Kit 1.3**

libjava.so, libjvm.so 및 libhpi.so에 대한 기호 링크를 작성합니다. 다음 명 령을 루트에서 실행하여 기호 링크를 작성할 수 있습니다.

cd /usr/lib

ln -fs JAVAHOME/jre/bin/libjava.so .

ln -fs JAVAHOME/jre/bin/classic/libjvm.so .

ln -fs JAVAHOME/jre/bin/libhpi.so .

여기서 JAVAHOME은 IBM® Developer Kit의 기본 디렉토리입니다. DB2 UDB가 이 라이브러리를 찾을 수 없는 경우, Java 루틴을 실행할 때 -4301 오류가 발생하며 발견되지 않은 라이브러리에 대한 관리 통지 로그에 메시 지가 표시됩니다.

#### **IBM Developer Kit 1.4.1**

libjava.so, libjvm.so, libhpi.so 및 libjsig.so에 대한 기호 링크를 작성합 니다. 다음 명령을 루트에서 실행하여 기호 링크를 작성할 수 있습니다.

cd /usr/lib

ln -fs JAVAHOME/jre/bin/libjava.so

ln -fs JAVAHOME/jre/bin/classic/libjvm.so

ln -fs JAVAHOME/jre/bin/libhpi.so

ln -fs JAVAHOME/jre/bin/libjsig.so

여기서, JAVAHOME은 IBM Developer Kit의 기본 디렉토리입니다. DB2 UDB가 이 라이브러리를 찾을 수 없는 경우, Java 루틴을 실행할 때 -4301 오류가 발생하며 발견되지 않은 라이브러리에 대한 관리 통지 로그에 메시 지가 표시됩니다.

## AMD64/EM64T 이외의 Linux 플랫폼에서 IBM Developer Kit 1.4.2

libjava.so, libjvm.so, libhpi.so, libjsig.so, libjitc.so, libxhpi.so libdbgmalloc.so에 대한 기호 링크를 작성합니다. 다음 명령을 루트에서 실 행하여 기호 링크를 작성할 수 있습니다.

cd /usr/lib

- ln -fs JAVAHOME/jre/bin/libjava.so
- ln -fs JAVAHOME/jre/bin/classic/libjvm.so
- ln -fs JAVAHOME/jre/bin/libhpi.so
- ln -fs JAVAHOME/jre/bin/libjsig.so
- ln -fs JAVAHOME/jre/bin/libjitc.so
- ln -fs JAVAHOME/jre/bin/libxhpi.so
- ln -fs JAVAHOME/jre/bin/libdbgmalloc.so

여기서, JAVAHOME은 IBM Developer Kit의 기본 디렉토리입니다. DB2 UDB가 이 라이브러리를 찾을 수 없는 경우, Java 루틴을 실행할 때 -4301 오류가 발생하며 발견되지 않은 라이브러리에 대한 관리 통지 로그에 메시 지가 표시됩니다.

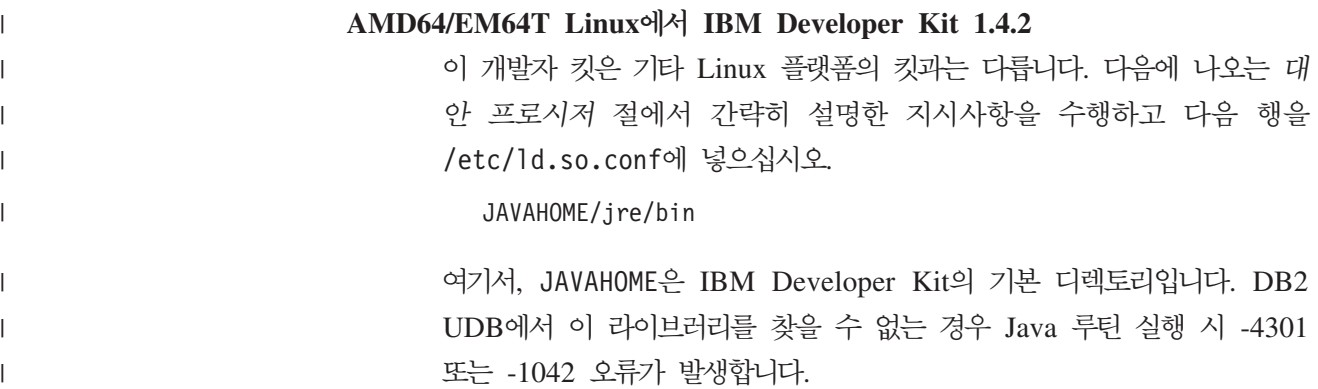

|

**-:**

/usr/lib 디렉토리에 공유 라이브러리에 대한 링크를 명시적으로 작성하는 대신, Java 공유 라이브러리를 저장하는 디렉토리 이름을 /etc/ld.so.conf 파일에 추가할 수 있 습니다. 이 파일에는 루트 사용 권한이 필요합니다. /etc/ld.so.conf를 갱신한 후 변 경사항을 활성화하려면 ldconfig 명령을 루트로 실행해야 합니다. 이 대안 프로시저를 수행하는 동안 문제가 발생하면 앞에서 설명한 대로 /usr/lib 디렉토리에 링크를 작 성하십시오.

## $64$ 비트 운영 체제에 필요한 Microsoft XP 수정사항

DB2 계열의 제품에 NETBIOS 프로토콜을 사용하기 위해 구성된 Microsoft® XP 64 비트 운영 체제(2600)를 사용할 경우, Microsoft에서 hotfix를 확보해야 합니다. Microsoft의 지식관리 데이터베이스 기사 번호 Q317437을 참조하십시오.

# Windows XP 운영 체제

Windows XP Home Edition 운영 체제는 DB2 Universal Database(UDB) Personal Edition 제품에서만 지원됩니다.

Windows XP Professional 운영 체제는 다음 DB2 제품에서 지원됩니다.

- DB2 UDB Express Edition
- DB2 UDB Personal Edition
- DB2 UDB Workgroup Server Edition
- DB2 Connect™ Personal Edition

다음과 같은 DB2 제품은 개발 및 테스트 목적으로만 Windows XP에서 지원됩니다 (Windows 2000 또는 Windows Server 2003에서는 생산 목적으로 지원됨).

- DB2 UDB Enterprise Server Edition
- DB2 Connect Enterprise Edition

## 사용 가능한 **DB2 UDB HADR** 별도의 가격 옵션

DB2 Universal Database(UDB) 버전 8.2에서 DB2 UDB Workgroup Server Edition 및 DB2 UDB Express Edition(각 사용자 가격 모델에 기초하여 사용 허가된 경우)은 DB2 UDB High Availability Disaster Recovery(HADR) 별도의 가격 옵션을 설치 할 수 없습니다. 이 문제점은 DB2 UDB 버전 8.2 FixPak 1(버전 8.1 FixPak 8과 동 일)에서 해결되었습니다.

# **DB2 Warehouse Manager(- 8.2) IBM DB2 OLAP Server FP3**

DB2 Warehouse Manager Standard Edition, 버전 8.2의 OLAP 유틸리티는 IBM DB2 OLAP Server™ FP3(Essbase API 레벨 6.5.4) 이상과 호환되지 않습니다. 이 문제점 이 해결될 때까지 DB2 OLAP Server FP2(Essbase 6.5.3) 또는 이전 버전을 사용할 것을 권장합니다.

# **- I/O - -(2.6 - Linux)**

DB2 UDB(Universal Database) 버전 8.2.2(버전 8.1 FixPak 9와 동일) 이하에서는 원시 I/O 장치를 통해 로그를 사용하려면 raw 유틸리티를 사용하여 물리적 장치 및 Linux 원시 문자 장치 드라이버를 바인드해야 합니다. DB2 UDB 버전 8.2.2(버전 8.1 FixPak 9와 동일)부터는 2.6 Linux 커널에서 로그에 대한 I/O을 직접 지정할 수 있습 니다. 예를 들어, 장치 파티션 /dev/sdb1을 SAMPLE 데이터베이스에 대한 원시 로 그에 사용하려면 다음과 같은 명령을 실행하십시오.

db2 update db cfg for sample using newlogpath /dev/sdb1

DB2 UDB에서 원시 I/O의 raw 유틸리티를 사용하는 메소드를 계속 지원하지만 최신 분산에서는 이 기능을 더 이상 사용하지 않으며 향후 이 기능은 제거될 수 있습니다. 선호하는 메소드는 장치를 직접 지정하여 새 메소드를 사용하는 것입니다.

#### **Data Warehouse Center에서의 Red Hat Linux 지원**

DB2 Universal Database, 버전 8.2는 Red Hat Enterprise Linux AS 버전 3 및 2.1 을 지원합니다. 그러나 Data Warehouse Center는 Red Hat Enterprise Linux AS, 버 전 2.1만 지원합니다. Data Warehouse Center는 Red Hat Enterprise Linux AS, 버 전 3.1을 지원하지 않는 DataDirect ODBC 드라이버를 사용합니다. 따라서 Data Warehouse Center는 Red Hat Enterprise Linux AS, 버전 3.1 에이전트 사이트의 ODBC 웨어하우스 소스 및 웨어하우스 목표를 지원하지 않습니다.

# **WebSphere MQ Transaction Manager OS/390 DB2**  연결 집중기

IBM® WebSphere® MQ(이전에는 IBM MQSeries®라고 함) 환경에서 응용프로그램 을 실행하는 경우 WebSphere® MQ는 분산된 2단계 커미트 트랜잭션을 조정하여 XA 호환 트랜잭션 관리 프로그램 역할을 수행할 수 있습니다. WebSphere MQ가 이렇게 트랜잭션 관리 프로그램 역할을 수행하고 데이터 소스를 DB2 계열 제품에서 가져오는 경우 여러 구성 요구사항이 있습니다. 대부분의 요구사항은 이미 문서화되었습니다. 예 를 들어 DB2 런타임 클라이언트에서 DB2 구성 매개변수 TP MON NAME에 "MO"를 설정해야 합니다.

그러나 아직 문서화되지 않은 구성 요구사항이 있습니다. 이 요구사항은 OS/390®용 DB2 서버에 해당하는 데이터 소스에 연결하는 경우 DB2 Connect에 특정합니다. WebSphere MO를 사용하여 z/OS®용 DB2 및 iSeries용 DB2와 관련된 분산 트랜잭션을 조정하

| |

| | | | | | |

| | |

는 경우 게이트웨이에서 DB2 Connect 연결 집중기 기능이 사용 가능해야 합니다. 연 결 집중기는 MAX CONNECTIONS 구성 매개변수 값이 MAX COORDAGENTS 값 보다 큰 경우 사용 가능합니다. 연결 집중기를 사용하지 않으면 예기치 않은 <mark>트</mark>랜잭션 동작이 발생합니다.

# 코드화된 문자 세트 **ID(CCSID) 5039**에 대한 대체 유니코드 변환표

Microsoft 일본어 Windows Shift-JIS 코드 페이지는 IBM 코드화된 문자 세트 ID(CCSID) 943으로 등록되어 있습니다. 그러나 HP-UX 플랫폼에서 Shift-JIS 코드 페 이지는 CCSID 5039로 등록되어 있습니다. CCSID 5039에는 JIS(Japanese Industry Standard)의 문자만 포함하며, 다른 벤더 정의 문자는 포함하지 않습니다. HP-UX에서 CCSID 5039의 DB2 Universal Database(UDB) 데이터베이스를 사용하여 Shift-JIS 문자를 저장할 수 있지만, CCSID 5039와 CCSID 943 사이에 코드 페이지 변환이 발 생합니다. Microsoft ODBC 응용프로그램을 사용할 경우, IBM의 코드 페이지 변환표 와 Microsoft의 코드 페이지 변환표 간의 차이점 때문에 CCSID 5039의 데이터를 유 니코드로 변환할 때 문제점이 발생할 수 있습니다.

다음 문자 목록은 CCSID 5039에서 유니코드로 변환할 때, 사용되는 변환표(IBM 또 는 Microsoft)에 따라 코드 포인트가 서로 다릅니다. 이러한 문자의 경우, IBM 변환표 는 JIS JISX0208 및 JISX0221을 따릅니다.

|                 | $ \text{Shift-JIS}$ 코드 포인트(문자 이름) $ \text{IBM}$ 기본 코드 포인트(유니코드 $ \text{Microsoft}$ 기본 코드 포인트(유니 $ \text{This}$ |                       |
|-----------------|----------------------------------------------------------------------------------------------------|-----------------------|
|                 | 이름)                                                                                                    | 코드 이름)                |
| X'815C'(EM 대시)  | U+2014(EM 대시)                                                                                                  | U+2015(가로 막대)         |
| X'8160'(웨이브 대시) | U+301C(웨이브 대시)                                                                                                 | U+FF5E(전체 너비의 틸드)     |
| X'8161'(이중 수직선) | U+2016(이중 수직선)                                                                                                 | U+2225(평행)            |
| X'817C'(빼기 부호)  | U+2212(뺴기 부호)                                                                                                  | │U+FF0D(전체 너비의 하이픈 빼│ |
|                 |                                                                                                    | 7)                    |

표2. *CCSID 5039 대 유니코*드 코드 포인트 변환

| | | |

> 예를 들어, X'815C' CCSID 5039 코드 포인트가 포함된 EM 대시 문자는 IBM 변 환표를 사용하면 유니코드 코드 포인트 U+2014로 변환되나 Microsoft 변환표를 사용 하면 U+2015로 변환됩니다. Microsoft ODBC 응용프로그램에서는 U+2014를 유효하 지 않은 코드 포인트로 처리하므로, Microsoft ODBC 응용프로그램의 경우 잠재적인 문제점 작성될 수 있습니다. 이러한 잠재적인 문제점을 예방하기 위해 DB2 UDB는 디 폴트 IBM 변환표 외에 CCSID 5039에서 유니코드로의 대체 Microsoft 변환표를 제 공합니다. 사용자가 디폴트 IBM 변환표를 대체 Microsoft 변환표로 바꿔야 합니다. 참 고로 유니코드에서 CCSID 5039로의 디폴트 IBM 변환표는 Microsoft 버전과 일치합 니다.

# **- (CCSID) 5039- Microsoft**  로 대체

CCSID 5039에서 유니코드로 변환할 때, DB2 Universal Database(UDB) 디폴트 코 드 페이지 변환표가 사용됩니다. Microsoft 버전과 같은 다른 버전의 변환표를 사용하 려면 수동으로 디폴트 변환표(.cnv) 파일을 바꿔야 합니다.

#### <u> 전제조건:</u>

다시 변경하려면 sqllib/conv 디렉토리에 있는 기존의 코드 페이지 변환표 파일을 바 꾸기 전에 파일을 백업해야 합니다. UNIX 및 Linux의 경우, sqllib/conv 디렉토리 가 DB2 UDB 설치 경로에 링크되어 있습니다.

#### .<br>제한사항**:**

변환표 대체를 적용하려면, 동일한 데이터베이스에 연결하는 모든 DB2 UDB 클라이언 트의 변환표를 변경해야 합니다. 그렇지 않으면, 다른 클라이언트가 다른 코드 포인트 를 사용하여 동일한 문자를 저장할 수 있습니다.

#### **-:**

CCSID 5039에서 유니코드로 변환하기 위해 DB2 UDB 디폴트 변환표를 바꾸려면 다 음 단계를 수행하십시오.

- 1. sqllib/conv/ms/5039ucs2.cnv를 sqllib/conv/5039ucs2.cnv로 복사하십시오.
- 2. DB2 UDB를 재시작하십시오.

## 코드화된 문자 세트 **ID(CCSID) 954**에 대한 대체 유니코드 변환표

일본어 EUC 코드 페이지에 대한 IBM 코드화된 문자 세트 ID(CCSID)가 CCSID 954 로 등록되었습니다. CCSID 954는 일본어 UNIX 및 Linux 플랫폼의 공용 인코딩입니 다. Microsoft ODBC 응용프로그램을 사용하여 CCSID 954의 DB2 Universal Database(UDB) 데이터베이스에 연결할 경우, CCSID 954에서 유니코드로 데이터를 변 환할 때 문제점이 발생할 수 있습니다. 이 잠재적인 문제점은 IBM의 코드 페이지 변 환표와 Microsoft의 코드 페이지 변환표 간의 차이점 때문에 발생합니다. IBM 변환표 는 JIS(Japanese Industry Standard) JISX0208, JISX0212 및 JISX0221에 지정된 문 자 이름을 따릅니다.

다음 문자 목록은 CCSID 954에서 유니코드로 변환할 때, 사용되는 IBM 또는 Microsoft 변환표에 따라 코드 포인트가 서로 다릅니다.

| EUC-JP 코드 포인트(문자 이름) IBM 기본 코드 포인트(유니코드 Microsoft 기본 코드 포인트(유니 |                |                   |
|----------------------------------------------------------------|----------------|-------------------|
|                                                                | 이름)            | 코드 이름)            |
| X'A1BD'(EM 대시)                                                 | U+2014(EM 대시)  | U+2015(가로 막대)     |
| X'A1C1'(웨이브 대시)                                                | U+301C(웨이브 대시) | U+FF5E(전체 너비의 틸드) |

표*3. CCSID 954 대 유니코드 코드 포인트 변환* 

표 3. *CCSID 954 대 유니코드 코드 포인트 변환 (계속)* 

|                 | $ EUC$ -JP 코드 포인트(문자 이름) $ IBM$ 기본 코드 포인트(유니코드 $ Microsoft$ 기본 코드 포인트(유니 $ $ |                     |
|-----------------|------------------------------------------------------------------------------|---------------------|
|                 | 이름)                                                                          | 코드 이름)              |
| X'A1C2'(이중 수직선) | U+2016(이중 수직선)                                                               | U+2225(평행)          |
| X'A1DD'(빼기 부호)  | U+2212(빼기 부호)                                                                | U+FF0D(전체 너비의 하이픈 빼 |
|                 |                                                                              | 7)                  |
| X'8FA2C3'(구분선)  | U+00A6(구분선)                                                                  | U+FFE4(전체 너비의 구분선)  |

예를 들어, X'A1BD' CCSID 954 코드 포인트가 포함된 EM 대시 문자는 IBM 변환 표를 사용하면 유니코드 코드 포인트 U+2014로 변환되나 Microsoft 변환표를 사용하 면 U+2015로 변환됩니다. 이런 변환 맵핑의 차이점 때문에 DB2 UDB 유니코드 데이 터베이스 또는 DB2 UDB 954 데이터베이스의 그래픽 컬럼에서 동일한 문자에 대해 두 개의 서로 다른 코드 포인트를 갖게 될 수 있습니다. Microsoft ODBC 응용프로그 램에서는 U+2014를 유효하지 않은 코드 포인트로 처리하므로, Microsoft ODBC 응 용프로그램의 경우 잠재적인 문제점 작성될 수 있습니다. 이러한 잠재적인 문제점을 예 방하기 위해 DB2 UDB는 디폴트 IBM 변환표 외에 CCSID 954에서 유니코드로의 대 체 Microsoft 변환표를 제공합니다. 사용자가 디폴트 IBM 변환표를 대체 Microsoft 변 환표로 바꿔야 합니다. 유니코드에서 CCSID 954로의 디폴트 IBM 변환표는 Microsoft 버전과 일치합니다.

# **- (CCSID) 954- Microsoft**  대체

CCSID 954에서 유니코드로 변환할 때, DB2 Universal Database(UDB) 디폴트 코 드 페이지 변환표가 사용됩니다. Microsoft 버전과 같은 다른 버전의 변환표를 사용하 려면 수동으로 디폴트 변환표(.cnv) 파일을 바꿔야 합니다.

#### **:**

다시 변경하려면 sqllib/conv 디렉토리에 있는 기존의 코드 페이지 변환표 파일을 바 꾸기 전에 파일을 백업해야 합니다. UNIX 및 Linux의 경우, sqllib/conv 디렉토리 는 DB2 UDB 설치 경로에 링크되어 있습니다.

#### **:**

이를 적용하려면 동일한 CCSID 954 데이터베이스에 연결하는 모든 DB2 UDB 클라 이언트의 변환표를 변경해야 합니다. 클라이언트가 일본어 Windows이며 ANSI 코드 페 이지가 Shift-JIS(CCSID 943)인 경우, CCSID 943 및 유니코드 간 DB2 디폴트 변 환표도 Microsoft 버전으로 변경해야 합니다. 그렇지 않으면, 다른 클라이언트가 다른 코드 포인트를 사용하여 동일한 문자를 저장할 수 있습니다.

#### **-:**

CCSID 954에서 유니코드로 변환하기 위해 DB2 UDB 디폴트 변환표를 바꾸려면 다 음 단계를 수행하십시오.

- 1. sqllib/conv/ms/0954ucs2.cnv를 sqllib/conv/0954ucs2.cnv로 복사하십시오.
- 2. DB2 UDB를 재시작하십시오.

CCSID 943 및 유니코드 간 변환을 위해 DB2 UDB 디폴트 변환표를 바꾸려면 다음 단계를 수행하십시오.

- 1. sqllib/conv/ms/0943ucs2.cnv를 sqllib/conv/0943ucs2.cnv로 복사하십시오.
- 2. sqllib/conv/ms/ucs20943.cnv를 sqllib/conv/ucs20943.cnv로 복사하십시오.
- 3. DB2 UDB를 재시작하십시오.

## 코드화된 문자 세트 **ID(CCSID) 943**에 대한 대체 유니코드 변환표

IBM 코드화된 문자 세트 ID(CCSID) 943으로 등록되어 있는 Microsoft 일본어 Windows Shift-JIS 코드 페이지를 사용하고 있을 경우, CCSID 943 및 유니코드 사 이에 문자를 변환할 때 다음과 같은 두 가지 문제점이 발생할 수 있습니다. 이 잠재적 인 문제점은 IBM과 Microsoft 코드 페이지 변환표 간의 차이점 때문에 발생합니다. 이 러한 잠재적인 문제점을 예방하기 위해 DB2 Universal Database(UDB)는 다폴트 IBM 변환표 외에 대체 Microsoft 변환표를 CCSID 943과 유니코드 사이에 제공합니다.

#### **- 1:**

실행기록상의 이유로, CCSID 943 코드 페이지에서 300자를 초과하는 문자는 각각 두 개 또는 세 개의 코드 포인트로 표시됩니다. 입력 메소드 편집기(IME) 및 코드 페이지 변환표를 사용하면 이 동일 코드 포인트 중 하나만 발생합니다. 예를 들어, 로마 숫자 의 소문자 T는 두 개의 동일 코드 포인트인 X'EEEF' 및 X'FA40'을 갖습니다. Microsoft Windows IME는 T'를 입력할 때 항상 X'FA40'을 생성합니다. 일반적으로, IBM과 Microsoft에서는 다음의 13개 문자를 제외하고 동일한 1차 코드 포인트를 사용하여 문 자를 표시합니다.

|                 | 문자 이름(유니코드 코드 포인트)   IBM 기본 Shift-JIS 코드 포인트   Microsoft 기본 Shift-JIS 코드 포 |         |
|-----------------|----------------------------------------------------------------------------|---------|
|                 |                                                                            | 인트      |
| 로마 숫자 1(U+2160) | X'FA4A'                                                                    | X'8754' |
| 로마 숫자 2(U+2161) | X'FA4B'                                                                    | X'8755' |
| 로마 숫자 3(U+2162) | X'FA4C'                                                                    | X'8756' |
| 로마 숫자 4(U+2163) | X'FA4D'                                                                    | X'8757' |
| 로마 숫자 5(U+2164) | X'FA4E'                                                                    | X'8758' |
| 로마 숫자 6(U+2165) | X'FA4F'                                                                    | X'8759' |
| 로마 숫자 7(U+2166) | X'FA50'                                                                    | X'875A' |
| 로마 숫자 8(U+2167) | X'FA51'                                                                    | X'875B' |
| 로마 숫자 9(U+2168) | X'FA52'                                                                    | X'875C' |

*표4. CCSID 943 Shift-JIS 코*드 포인트 변환

표4. CCSID 943 Shift-JIS 코드 포인트 변환 (계속)

|                     | 문자 이름(유니코드 코드 포인트)  IBM 기본 Shift-JIS 코드 포인트 Microsoft 기본 Shift-JIS 코드 포 |         |
|---------------------|-------------------------------------------------------------------------|---------|
|                     |                                                                         | 이트      |
| 로마 숫자 10(U+2169)    | X'FA53'                                                                 | X'875D' |
| 괄호 내의 표의 문자(U+3231) | X'FA58'                                                                 | X'FA58' |
| 숫자 부호(U+2116)       | X'FA59'                                                                 | X'8782' |
| 전화 부호(U+2121)       | X'FA5A'                                                                 | X'8754' |

DB2 UDB와 같은 IBM 제품은 기본적으로 X'FA4A'와 같은 IBM 코드 포인트를 사 용하여 대문자 로마 숫자 T'를 표시하지만, Microsoft 제품은 X'8754'를 사용하여 동 일 문자를 표시합니다. Microsoft ODBC 응용프로그램은 T 문자를 X'8754'로 CCSID 943의 DB2 UDB 데이터베이스에 삽입할 수 있고, DB2 UDB 제어 센터는 동일 문 자를 X'FA4A'로 동일 CCSID 943 데이터베이스에 삽입합니다. 그러나 ODBC 응용 프로그램은 T가 X'8754'로 인코드된 행만 찾을 수 있고, DB2 UDB 제어 센터는 T'를 X'FA4A'로 인코드된 행만 찾을 수 있습니다. DB2 UDB 제어 센터가 T'를 X'8754'로 선택할 수 있도록 하려면, CCSID 943 및 유니코드 사이의 디폴트 IBM 변환표를 대 체 Microsoft 변환표로 바꿔야 합니다.

#### **- 2:**

다음 문자 목록은 CCSID 943에서 유니코드로 변환할 때, 사용되는 IBM 변환표 또는 Microsoft 변환표에 따라 코드 포인트가 서로 다릅니다. 이러한 문자의 경우, IBM 변 환표는 JIS JISX0208, JISX0212 및 JISX0221을 따릅니다.

표*5. CCSID 943 대 유니코드 코드 포인트 변환* 

|                 | $ \text{Shift-JIS}$ 코드 포인트(문자 이름) $ \text{IBM}\text{ }7 $ 본 코드 포인트(유니코드 $ \text{ Microsoft}\text{ }7 $ 본 코드 포인트(유니 $ \text{ }6 $ |                            |
|-----------------|----------------------------------------------------------------------------------------------------|----------------------------|
|                 | 이름)                                                                                                    | 코드 이름)                     |
| X'815C'(EM 대시)  | U+2014(EM 대시)                                                                                                    | U+2015(가로 막대)              |
| X'8160'(웨이브 대시) | U+301C(웨이브 대시)                                                                                                    | U+FF5E(전체 너비의 틸드)          |
| X'8161'(이중 수직선) | U+2016(이중 수직선)                                                                                                    | U+2225(평행)                 |
| X'817C'(뺴기 부호)  | U+2212(뺴기 부호)                                                                                                    | U+FF0D(전체 너비의 하이픈 빼 <br>7) |
|                 |                                                                                                    |                            |
| X'FA55'(구분선)    | U+00A6(구분선)                                                                                                    | U+FFE4(전체 너비의 구분선)         |

예를 들어, X'815C'의 CCSID 943 코드 포인트가 포함된 EM 대시 문자는 IBM 변 환표를 사용하면 유니코드 코드 포인트 U+2014로 변환됩니다. 그러나 Microsoft 변환 표를 사용하면 U+2015로 변환됩니다. 이런 변환 맵핑의 차이점 때문에 DB2 UDB 유 니코드 데이터베이스에서 동일한 문자에 대해 두 개의 서로 다른 코드 포인트를 갖게 될 수 있습니다. Microsoft ODBC 응용프로그램에서는 U+2014를 유효하지 않은 코 드 포인트로 처리하므로, Microsoft ODBC 응용프로그램의 경우 잠재적인 문제점 작 성될 수 있습니다. 이러한 잠재적인 문제점을 피하려면 CCSID 943 및 유니코드 사이 의 디폴트 IBM 변환표를 대체 Microsoft 변환표로 바꿔야 합니다.

CCSID 943 및 유니코드 사이의 대체 Microsoft 변환표 사용은 닫힌 환경으로 제한 해야 합니다. 이 환경에서는 DB2 UDB 클라이언트와 DB2 UDB 데이터베이스가 모 두 CCSID 943 코드 페이지를 가지고 있으며 모두 동일한 대체 Microsoft 변환표를 사용합니다. 디폴트 IBM 변환표를 사용하는 DB2 UDB 클라이언트와 대체 Microsoft 변환표를 사용하는 다른 DB2 UDB 클라이언트가 있을 때, 두 클라이언트 모두 CCSID 943의 동일한 DB2 UDB 데이터베이스에 데이터를 삽입하는 경우, 동일 문자가 데이 터베이스에서 다른 코드 포인트로 저장될 수 있습니다.

# 코드화된 문자 세트(CCSID) 943의 유니코드 변환표를 Microsoft 변환표로 대체

CCSID 943 및 유니코드 사이를 변환할 경우, DB2 Universal Database(UDB) 디폴 트 코드 페이지 변환표가 사용됩니다. Microsoft 버전과 같은 다른 버전의 변환표를 사 용하려면 수동으로 디폴트 변환표(.cnv) 파일을 바꿔야 합니다.

#### **:**

다시 변경하려면, sqllib/conv 디렉토리에 있는 기존의 디렉토리 변환표 파일을 바꾸 기 전에 파일을 백업해야 합니다. UNIX 및 Linux의 경우, sqllib/conv 디렉토리는 DB2 UDB 설치 경로에 링크되어 있습니다.

#### **:**

변환표 대체를 적용하려면, 동일한 데이터베이스에 연결하는 모든 DB2 UDB 클라이언 트의 변환표를 변경해야 합니다. 그렇지 않으면, 다른 클라이언트가 다른 코드 포인트 를 사용하여 동일한 문자를 저장할 수 있습니다.

#### **-:**

CCSID 943 및 유니코드 간의 변환 문자를 위해 DB2 UDB 디폴트 변환표를 바꾸려 면 다음을 수행하십시오.

- 1. sqllib/conv/0943ucs2.cnv에 sqllib/conv/ms/0943ucs2.cnv를 복사하십시오.
- 2. sqllib/conv/ucs20943.cnv에 sqllib/conv/ms/ucs20943.cnv를 복사하십시오.
- 3. DB2 UDB를 재시작하십시오.

## 지원되지 않는 MVS 운영 체제

문서에도 언급되었듯이 MVS™ 운영 체제는 DB2 Universal Database에서 더 이상 지 원되지 않습니다. MVS는 z/OS로 대체되었습니다.

#### **(Linux 390)**

Linux 390 운영 체제를 사용 중일 경우, 여러 테이프 디바이스 사이에서 백업 및 리 스토어 조작이 작동하지 않을 수 있습니다.
Hummingbird Exceed를 사용하는 개발 센터에 액세스시 보기 도킹 사용 UNIX에서 Hummingbird® Exceed를 사용하여 개발 센터에 액세스할 때 개발 센터에 서 제목 표시줄을 끌어서 보기를 이동하고 도킹하려면 먼저 XTEST 확장 버전 2.2가 사용 가능해야 합니다.

XTEST 확장을 사용하려면 다음을 수행하십시오.

- 1. 시작 메뉴에서 프로그램 -> Hummingbird Connectivity 7.0 -> Exceed -> XConfig를 선택하십시오. XConfig 창이 열립니다.
- 2. 선택적: 구성에 암호가 필요한 경우, XConfig 암호를 입력하십시오.
- 3. Protocol 아이콘을 더블 클릭하십시오. Protocol 창이 열립니다.
- 4. X Conformance Test Compatibility 선택란을 선택하십시오.
- 5. Protocol 창에서 Extensions... 단추를 누르십시오. Protocol Extensions 창이 열 립니다.
- 6. Enable Extension 목록에서 XTEST(X11R6) 선택란을 선택하십시오.
- 7. 확인을 누르십시오.

# 설치, 이주, 업그레이드 및 구성 정보

## 하드웨어 및 소프트웨어 요구사항

하드웨어 및 소프트웨어 요구사항은 다음 웹 사이트를 참조하십시오.

<http://www.ibm.com/software/data/db2/udb/sysreqs.html>

### 설치 참고사항

UNIX 및 Linux 플랫폼에서 설치에 대한 참고사항은 새 제품 설치에만 적용됩니다. FixPak을 적용하려면 FixPak의 Readme를 참조하십시오.

Windows 플랫폼에서 설치에 대한 참고사항은 새 제품 설치와 FixPak 응용프로그램 설 치 둘 다에 적용됩니다. FixPak을 적용할 경우, 이 참고사항은 FixPak Readme와 함 께 사용해야 합니다.

DB2 Universal Database를 설치하기 전에 아래의 전체 절을 검토하십시오.

### **DB2 - (Windows)**

#### 명령행에서 설치 경로 지정

 $DB2^{\circledR}$  설치 마법사에서는 명령행에서 다음과 같은 새 옵션을 사용하여 설치 경로를 지 정할 수 있습니다.

-p 설치 디렉토리

이 옵션은 응답 파일에 지정된 어떤 값보다 우선합니다. 새 -p [INSTALLDIR] 옵션을 사용하면 응답 파일을 변경하지 않고도 제품의 설치 경로를 변경할 수 있습니다.

#### **새로운 NO CONFIG 설치 옵션**

NO\_CONFIG 키워드가 응답 파일에 추가되면 모든 실행 중인 작업이 비활성화됩니다. 설치 시 계속 환경 변수를 설정하고 설치를 완료한 후 수동으로 인스턴스를 작성하고  $DB2^{\circledR}$  관리 서버를 작성하는 데 필요한 기타 기본 설정을 수행합니다. 즉, 필수적인 구 성 작업만 수행됩니다.

이 옵션을 응답 파일에 지정하면 실행 중인 설치 동안 사용되는 모든 키워드의 유효성 만을 확인하고 이러한 키워드와 관련된 구성 작업은 수행하지 않습니다.

#### 진행 표시

자동 설치를 실행할 때 DB2 설치 마법사의 진행 창만을 표시할 수 있는 새 옵션이 추 가되었습니다.

새 -m 옵션은 -u [응답 파일] 매개변수와 함께 사용해야 합니다. 응답 파일 옵션을 사용하지 않고 -m 옵션을 지정한 경우에는 인수가 잘못되었다는 메시지가 표시됩니다. -m 옵션을 지정하면 사용자 입력이 필요 없는 창만 표시됩니다.

예를 들어, setup.exe 명령을 실행하면 어떤 입력도 요청하지 않는 창이 표시됩니다. 설 치가 종료되면 창이 닫히고 setup.exe 프로세스가 완료됩니다.

### **DB2 - (Windows)**

#### **DB2 (setup.exe)**

DB2 설치 프로그램을 시작하는 setup.exe 파일은 설치 프로그램이 종료된 후에 리턴 됩니다. 이 설정은 기본 동작입니다. 일반적으로 -w 옵션이 있기는 하지만 이 매개변수 는 더 이상 DB2 설치 마법사의 동작에 영향을 주지 않습니다.

새 -c 옵션을 사용하여 설치 프로그램이 시작된 후에 바로 DB2 설치 마법사를 종료시 킬 수 있습니다. 이 옵션을 선택한 경우, setup.exe 파일의 종료 코드를 모니터링하여 설치 프로그램의 리턴 코드를 사용할 수 없습니다.

-w 및 -c 옵션이 모두 지정된 경우에는 오류가 리턴됩니다.

### **- (Windows)**

 $\text{DB2}$  Universal Database™(UDB) 버전 8.2에서는 NTFS 파일 시스템과 Windows® 운영 체제의 보안 기능을 사용하여 DB2 자원에 대한 액세스를 안전하게 보호하는 새 기능이 추가되었습니다. 보안 액세스는 주로 런타임 메모리 오브젝트, 레지스트리 <mark>항</mark>목 및 DB2 파일의 ACL(Access Control Lists)을 수정하여 완료됩니다.

기본적으로 DB2 설치 마법사에서는 이러한 새 보안 기능을 사용합니다. 사용자 정의 설치를 실행한 후 DB2 오브젝트의 운영 체제 보안 사용 창에서 Windows 확장 보안 선택란을 지워 Windows® 확장 보안을 사용하지 않을 수 있습니다.

새 보안 기능을 비활성화하는 유일한 권장 방법은 db2secv82 명령을 실행하는 것입니 다. 그러나 설치 후에 바로 db2secv82 명령을 실행해야 합니다. db2secv82 명령에 대 한 자세한 설명은 DB2 정보 센터 <http://publib.boulder.ibm.com/infocenter/db2help/> 를 참조하십시오.

사용자 ID를 사용하여 DB2를 설치할 수는 있지만, 해당 사용자 ID가 DB2ADMNS, DB2DB2USERS 또는 로컬 관리자 그룹에 속하지 않으면 해당 사용자 ID가 모든 DB2 명령을 실행할 수 없습니다. DB2ADMNS, DB2USERS 또는 로컬 관리자 그룹에 속 한 사용자만 DB2 UDB가 실행되는 로컬 컴퓨터의 DB2 시스템 파일, 레지스트리 키, 네트워크 공유 및 DB2 서비스에 액세스할 수 있습니다.

일반적으로 DB2ADMNS 그룹에 속한 사용자는 로컬 관리자 그룹에 속한 사용자와 마 찬가지로 DB2 자원에 대해 전체 제어 기능이 있습니다. DB2USERS 그룹에 속한 사 용자는 쓰기 및 실행 액세스를 갖습니다.

DB2 UDB 버전 8.2를 설치한 후 쿼리 실행 등의 작업을 위해 읽기 액세스가 필요한 사용자들은 DB2USERS 그룹에 추가되어야 합니다. 데이터베이스 관리자와 같이 전체 제어 액세스가 필요한 사용자들은 DB2ADMNS 그룹에 추가되어야 합니다.

현재의 환경에 맞는 보안 정책에 따라 사용자 관리 작업을 수행해야 합니다.

#### 일반 설치의 새 보안 설정 영향

Windows에서 DB2 UDB의 일반 설치를 실행하는 동안 확장 보안 기능이 기본적으로 활성화됩니다. 기본적으로 DB2 UDB는 DB2ADMNS 및 DB2USERS 그룹을 작성합 니다. 기존 그룹 이름에서 충돌이 발생하면 그룹 이름을 변경하라는 프롬프트가 제시됩 니다. 필요할 경우, 자체 값을 지정할 수 있습니다.

기존 보안 그룹을 사용하기로 선택한 경우 해당 그룹에 대한 보안 정책이 DB2 UDB 에서 요구하는 보안 수준을 충족하도록 수정됩니다. 기본 보안 그룹을 선택한 경우 해 당 그룹에 이미 속해 있는 사용자의 특권이 높아집니다.

#### 사용자 정의 또는 **FixPak** 설치의 새 보안 설정 영향

Windows에서 DB2 UDB의 사용자 정의 또는 FixPak 설치를 실행하면 DB2 오브젝 트<mark>에 대해 운영 체제 보안 사용</mark> 패널이 열립니다. 확장 Windows 보안 기능을 사용하 려면 다음을 눌러 기본값을 승인하십시오.

확장 Windows 보안 기능을 사용하지 않으려면 DB2 오브젝트<mark>에 대해 운영</mark> 체제 보안 <mark>사용</mark> 창에서 <mark>운영 체제 보안 사용</mark> 선택란의 선택을 취소하십시오.

#### 설치 후 DB2 UDB에 액세스할 수 있는 사용자 ID 추가

일반 또는 사용자 정의 설치 후에는 사용자의 사용자 ID를 적당한 DB2ADMNS 및 DB2USERS 사용자 그룹에 추가하여 DB2 UDB에 대한 액세스 권한을 부여해야 합 니다. 해당 그룹에 사용자를 추가하려면 다음을 수행하십시오.

- 1. 사용자 및 암호 관리 프로그램을 시작하십시오.
- 2. 목록에서 추가할 사용자 이름을 선택하십시오.
- 3. 등록 정보를 누르십시오. 프로토콜 창에서 그룹 멤버쉽 탭을 누르십시오.
- 4. 기타 단일 선택 단추를 선택하십시오.
- 5. 드롭 다운 목록에서 해당 그룹을 선택하십시오.

#### **Windows**

DB2 UDB를 설치하고 새 보안 기능을 사용하지 않도록 선택한 경우에도 db2secv82.exe 명령을 실행함으로써 설치 후에 해당 작업을 수행할 수 있습니다.

일단 db2secv82.exe 명령을 사용하여 이 보안 기능을 사용 가능하게 한 경우에는 이 를 철회하기 위한 두 가지 옵션이 있습니다.

- 옵션 1 시스템을 추가로 변경하지 말고 즉시 db2secv82.exe -r 명령을 다시 실행하십 시오. 시스템이 조금이라도 변경된 경우에는 옵션 2를 사용해야 합니다.
- 옵션 2 Everyone 그룹을 DB2ADMNS 및 DB2USERS 그룹에 추가하십시오. 이러한 그룹에 모두 그룹을 추가하면 DB2 UDB를 사용할 수 있는 모든 권한을 모든 사용자에게 효율적으로 부여할 수 있습니다.

그러나 이 경우 원하지 않는 보안 노출이 발생할 수 있기 때문에 보안 기능을 사용하 지 않는 것은 좋은 방법이 아닙니다. 보안 기능을 사용하지 않으면 런타임에 DB2 UDB 에 의해 작성된 ACL과 파일 시스템에 적용된 ACL이 서로 일치하지 않아서 DB2 UDB 를 사용할 수 없는 사용자가 발생할 수 있습니다.

#### **(Linux UNIX)**

db2setup 프로그램이 경로에 공백이 포함된 디렉토리에서 실행되면 다음의 오류와 함 께 설치에 실패<mark>합니다</mark>.

<file>: 찾을 수 없습니다.

설치 이미지를 공백이 포함되지 않은 디렉토리 경로에 위치시키십시오.

#### **Red Hat Enterprise Linux 4 요구사항**

Red Hat Enterprise Linux<sup>®</sup> 4에 Linux 윤 DB2 Universal Database<sup>™</sup>를 설치하기 전 에 먼저 compat-libstdc++-33 패키지를 설치해야 합니다.

### **DB2 UDB- JDK (IA64- Linux POWER- Linux)**

Linux에서 DB2 Universal Database(UDB) 버전 8.2를 설치할 때 RPM 기반 설치 프 로세스는 IBM Java RPM(IBMJava2-SDK-ppc-1.4.1-2.0.ppc.rpm) 설치를 시도합니다.

가장 최신 레벨의 RPM(예: IBMJava2-SDK-ppc-1.5.0-2.0.ppc.rpm)이 이미 있는 경 우, 이전 레벨의 RPM은 설치되지 않습니다.

그러나 이 경우, 설치 프로세스는 Java 1.4 경로인 /opt/IBMJava2-14/를 가리키는 JDK\_PATH 데이터베이스 구성 매개변수를 그대로 둡니다. 따라서 DB2 도구 카탈로 그 설치를 포함한 모든 Java 종속 기능이 작동하지 않습니다.

**:**

다음 명령을 인스턴스 소유자로 실행해야 합니다.

#### **-:**

1. DB2 UDB가 올바른 IBM® Developer Kit을 지시하도록 하려면 다음 명령을 실 행하십시오.

db2 update dbm cfg using JDK\_PATH *path*

여기서, path는 1.5 설치 경로입니다(예: /opt/IBMJava2-15).

### **- (Linux UNIX)**

일부 설치 이미지는 제품 CD에서 압축 형식이나 gzip 형식으로 전달됩니다. 이 형식으 로 DB2 Universal Database(UDB)를 설치하려면, 먼저 설치 이미지를 임시 디렉토리 에 복사한 후 설치 이미지의 압축을 풀거나 gunzip해야 합니다.

CD에서 압축되거나 gzip된 설치 이미지의 파일 이름은 PRODUCT.tar.Z 또는 PRODUCT.tar.gz입니다. 여기서, PRODUCT는 설치 중인 DB2 제품입니다. 예를 들어, DB2 UDB Enterprise Server Edition을 설치하는 경우, 관련 CD에 압축된 이미지는 ese.tar.Z 또는 ese.tar.gz가 될 수 있습니다.

소프트웨어 디스크 요구사항 외에도, tar.Z 또는 tar.gz 파일과 압축 해제된 설치 이미 지를 포함할 수 있는 2GB의 여유 공간이 있는 파일 시스템을 가지고 있어야 합니다.

#### **-:**

설치 이미지의 압축을 풀려면 다음 단계를 수행하십시오.

- 1. 압축하거나 또는 gzip한 설치 이미지를 최소 2GB의 여유 공간이 있는 임시 파일 시스템으로 복사하십시오.
- 2. cd /TMP를 입력하여 설치 이미지를 복사한 디렉토리로 변경하십시오. 여기서, /TMP 는 압축한 이미지를 복사한 디렉토리를 나타냅니다.
- 3. 제품에 \*.tar.Z 확장자가 있으면, 다음 명령을 입력하여 설치 이미지의 압축을 푸십 시오.

**zcat PRODUCT.tar.Z | tar -xvf -**

여기서, PRODUCT는 설치 중인 DB2 제품입니다.

4. 제품에 \*.tar.gz 확장자가 있으면, 다음 명령을 입력하여 설치 이미지의 압축을 푸 십시오.

**gunzip -c PRODUCT.tar.gz | tar -xvf -**

여기서, PRODUCT는 설치 중인 DB2 제품입니다.

**-:**

- a. gunzip은 AIX 5L™ 기본 설치 설정의 일부입니다. gunzip이 없으면 AIX 5L 설치 미디어에서 rpm.rte 파일 세트를 설치하십시오. rpm.rte 파일 세트에 gunzip 이 있습니다.
- b.<http://www.ibm.com/servers/aix/products/aixos/linux/rpmgroups.html> $\partial x$  gunzip 을 포함하는 AIX 5L용 gzip을 다운로드할 수도 있습니다.

5. DB2 설치 마법사를 사용하여 설치를 수행하려면 *설치 이미지에서 DB2 UDB 설치* (*Linux 및 UNIX)*절을 참조하십시오.

### DB2 UDB는 영어 이외의 설치 경로를 허용하지 않음(Windows)

Windows에 DB2 Universal Database(UDB) 설치시 DB2 UDB의 디렉토리 경로를 입력할 수 있습니다. 단, 입력하는 디렉토리 경로 이름에는 영어 문자만 포함할 수 있 습니다.

### **- FixPak (Windows)**

Windows용 DB2 버전 8 Fixpak 3부터 IBM은 하나의 일반 FixPak 대신 제품 고유 FixPak을 제공합니다. 이러한 변경사항은 Windows 플랫폼의 DB2 버전 8 제품에만 영향을 줍니다.

여러 가지 DB2 제품이 설치되어 있는 경우에는 설치 전에 각 DB2 제품의 이미지를 다운로드하여 압축을 해제해야 합니다.

예를 들어, DB2 UDB Enterprise Server Edition 버전 8 및 DB2 Spatial Extender 버전 8을 동일 Windows 시스템에 설치한 경우, DB2 UDB Enterprise Server Edition FixPak 이미지와 Spatial Extender 이미지를 다운로드해야 합니다. 다운로드한 각 FixPak 이미지를 같은 디렉토리에 압축 해제해야 합니다. GUI 설치 또는 자동 설치를 진행하 려면 모든 이미지를 <mark>입축 해제해야 합니다</mark>.

전체 FixPak 설치 지시사항은 최신 DB2 UDB FixPak Readme를 참조하십시오.

### **- DB2 UDB (Linux UNIX)**

#### <u> 전제조건:</u>

DB2 설치 마법사를 시작하기 전에

- 사용자 시스템이 설치, 메모리 및 디스크 요구사항에 적합한지 확인하십시오. 하드웨 어 및 소프트웨어 요구사항 절을 참조하십시오.
	- 주: DB2 UDB 버전 8.2.2(버전 8.1 FixPak 9와 동일)에는 2.6 커널 기반의 x86(32 비트 Intel<sup>®</sup> 및 AMD) 및 x86-64(64비트 Intel® EM64T 및 AMD64) 아키텍 처의 Linux 분산(예: Red Hat Enterprise Linux 4 및 SuSE Linux Enterprise Server 9)용 새 설치 이미지 세트가 도입되었습니다. 설치 작업을 진행하기 전 에 Linux 분산에 적합한 설치 이미지 세트를 확보해야 합니다.
- 설치 요구사항이 충족되는지 확인하십시오. install.txt 또는 install.htm 파일은 CD의 cdrom/doc/language/에 있습니다.
	- cdrom은 마운트 포인트를 나타냅니다.
	- language는 5자 코드로 구성되어 있는 언어 디렉토리<mark>입니다</mark>.
- 설치를 수행하려면 루트 권한이 필요합니다.
- DB2 제품 CD가 사용자 시스템에 마운트되어 있어야 합니다.

#### **-:**

설치 이미지가 제품 CD에서 압축 형식이나 gzip 형식으로 전달될 경우, DB2 UDB를 설치하기 전에 설치 이미지의 압축을 풀거나 gunzip해야 합니다. 자세한 내용은 설치 이미지 압축 해제(Linux 및 UNIX) 절을 참조하십시오.

DB2 설치 마법사를 사용하여 설치를 수행하려면 다음 명령을 입력하십시오.

#### **./PRODUCT/db2setup**

여기서, PRODUCT는 설치 중인 DB2 제품입니다. 예를 들어, DB2 UDB Enterprise Server Edition을 설치할 경우, ./ese/db2setup을 입력하십시오.

설치 런치패드가 열립니다. 설치 패널을 통해 진행하십시오.

### **- DB2 UDB (Windows)**

#### **:**

DB2 설치 마법사를 시작하기 전에

- 사용자 시스템이 설치, 메모리 및 디스크 요구사항에 적합한지 확인하십시오. 하드웨 어 및 소프트웨어 요구사항 절을 참조하십시오.
- 설치 요구사항이 충족되는지 확인하십시오. install.txt 또는 install.htm 파일이 CD의 *x*:\doc\language\에 있습니다.
	- $x \in$  CD 드라이브를 나타냅니다.
	- language는 5자 코드로 구성되어 있는 언어 디렉토리<mark>입니다</mark>.
- 설치를 수행하려면 권장되는 사용자 권한을 가지고 있는 로컬 관리자 사용자 어카운 트를 가지고 있어야 합니다.

DB2 설치 마법사를 사용하여 설치를 수행하려면 CD를 드라이브에 삽입하십시오. 사 용 가능한 경우, 자동 실행 기능이 DB2 설치 런치패드를 자동으로 시작합니다.

#### **-:**

자동 실행 기능이 사용 불기능한 경우, 수동으로 DB2 설치 마법사를 시작할 수 있습 니다.

- 1. 시작을 누른 후 실행 옵션을 선택하십시오.
- 2. 열기 필드에 다음 명령을 입력하십시오.

```
x:\setup /i language
```
항목 설명:

- x는 CD 드라이브를 나타냅니다.
- language는 사용 언어에 대한 지역 ID입니다(예: 한국어인 경우 KO).

/i language 매개변수는 선택적입니다. 이 매개변수를 지정하지 않으면, DB2 설 치 마법사가 운영 체제와 같은 언어로 실행됩니다.

3. 예를 누르십시오. DB2 설치 런치패드가 열립니다.

설치 패널을 통해 진행하십시오.

주: DB2 Run-Time Client Lite 제품은 다른 명령 매개변수를 사용합니다. 자세한 설 명은 DB2 정보 센터 <http://publib.boulder.ibm.com/infocenter/db2help/>를 참조하 십시오.

### **DB2 UDB**

응답 파일을 사용하여 DB2 Universal Database 제품을 설치할 때, etc 디렉토리에 1MB의 디스크 여유 공간이 필요합니다.

응답 파일 설치 중 오류 메시지 DBI11911가 수신될 경우, 메시지는 루트 디렉토리에 충분한 디스크 여유 공간이 없음을 표시합니다. 이 메시지는 잘못된 것입니다. etc 디 렉토리에서 디스크 여유 공간량을 확인하십시오. 설치를 다시 실행하려면 최소 1MB의 디스크 여유 공간이 필요합니다.

### **db2setup -- (Linux UNIX)**

DB2 제품을 설치한 경우, 다른 DB2 제품을 추가할 수 있습니다. **db2setup** 명령을 사용하여 제품을 추가할 경우, 다음 권장사항 및 제한사항이 적용됩니다.

#### **:**

설치된 제품과 추가할 제품은 모두 같은 코드 레벨에 있어야 합니다. 예를 들어, DB2 Universal Database(UDB) Enterprise Server Edition Server 버전 8 FixPak 5가 이 미 설치되어 있는 경우, DB2 Information Integrator 제품을 추가하려 할 수 있습니 다. 이 경우, DB2 Information Integrator은 버전 8 FixPak 5 레벨에 있어야 합니다.

#### .<br>제한사항**:**

- DB2 FixPak 레벨이 추가할 제품의 FixPak 레벨보다 높은 경우, 조합할 수 있습니 다. 그러나 추가할 제품의 FixPak 레벨이 DB2 FixPak 레벨보다 낮은 경우 추가, 제품을 설치한 후 DB2 FixPak 레벨을 다시 적용해야 합니다. FixPak을 다시 적용 하기 위한 지시사항은 해당되는 FixPak Readme를 참조하십시오.
- DB2 FixPak 레벨이 추가할 제품의 FixPak 레벨보다 낮은 경우, 오류가 생성됩니 다. 추가 중인 제품은 DB2 UDB보다 높은 FixPak 레벨에 있을 수 없습니다. 이 경우, 먼저 DB2 UDB를 해당 레벨로 가져온 후 추가 제품을 설치해야 합니다. 지 시사항은 해당되는 FixPak Readme를 참조하십시오.

다음 표는 db2setup 조합을 요약합니다.

*6. db2setup* 

| DB2 FixPak          | 추가 제품 FixPak              | 이 조합이 허용됩니까?                              |
|---------------------|---------------------------|-------------------------------------------|
| 레벨                  | 레벨                        |                                           |
|                     | 버전 8 FixPak 버전 8 FixPak 3 | 예. 권장사항입니다.                               |
| 13                  |                           |                                           |
| 버전 8 FixPak 버전 8 GA |                           | 예, 그러나 버전 8 FixPak 3을 다시 적용해야 합니다. FixPak |
| 3                   |                           | 재적용에 대한 지시사항은 DB2 지원 웹 사이트로 가서 해당         |
|                     |                           | FixPak Readme를 참조하십시오.                    |
|                     | 버전 8 FixPak 버전 8 FixPak 5 | 아니오. 추가 제품을 설치하기 전에 먼저 DB2를 더 높은 FixPak   |
| 3                   |                           | 레벨로 이동해야 합니다(이 예에서는 버전 8 FixPak 5). 필수 버  |
|                     |                           | 전 8 FixPak 설치에 대한 지시사항은 DB2 지원 웹 사이트로 가   |
|                     |                           | 서 해당 FixPak Readme를 참조하십시오.               |

DB2 지원 웹 사이트 주소는 [http://www.ibm.com/software/data/db2/udb/support.](http://www.ibm.com/software/data/db2/udb/support.html) [html](http://www.ibm.com/software/data/db2/udb/support.html)입니다.

### **DB2**

다음 언어의 DB2 웹 도구에서 지원하는 응용프로그램 서버가 Servlet 2.3 스펙과 호 환되어야 합니다.

- 일본어
- 한글
- 중국어
- 대만어
- 러시아어
- 폴란드어

### $\blacksquare$  FixPak 적용 후 Query Patroller 패키지 바인딩

FixPak을 적용하고 FixPak 설치 후 태스크를 모두 수행한 후 Ouery Patroller를 설치 한 경우, 다음을 수행하십시오.

- 1. DBADM 권한이 있는 사용자로 로그인하십시오.
- 2. 해당 디렉토리로 변경하십시오.
	- INSTPATH/bnd(Linux 및 UNIX)
	- INSTPATH\bnd(Windows)

여기서, INSTPATH는 DB2 UDB 인스턴스 경로입니다.

3. 다음 명령을 실행하십시오.

db2 connect to *dbname* db2 bind @qpserver.lst blocking all grant public

### **FixPak 3 레벨 이상에서 Query Patroller 설치**

Query Patroller는 DB2 UDB 데이터베이스에 대해 쿼리의 플로우를 제어하는 데 사 용되는 쿼리 관리 시스템입니다. DB2 UDB 버전 8.1.2에서, DB2 Query Patroller는 독립형 제품입니다. 이 제품은 더 이상 DB2 Warehouse Manager의 구성요소가 아닙 니다.

DB2 UDB 버전 8 FixPak 3 이상을 설치했으며 DB2 Query Patroller 기본 또는 GA 버전을 설치한 경우, DB2 UDB FixPak 3 이상을 다시 적용해야 합니다. 그렇지 않은 경우, Query Patroller 변경사항은 현재의 DB2 UDB FixPak 레벨에 적용되지 않습니 다.

Query Patroller 서버를 설치 중인 경우, DB2 UDB FixPak 레벨을 다시 적용한 후 DB2 UDB 인스턴스도 갱신해야 합니다. 갱신한 후에는 인스턴스를 재시작해야 합니 다.

### **Query Patroller -**

Query Patroller 서버를 설치시 다음 사항에 주의하십시오.

- DB2 설치 마법사를 사용하여 설치 <mark>유형 선택</mark> 창에서 컴퓨터 사용법 기본을 선택하 고 컴퓨터 사용 방법 선택 창에서 서버를 선택하면, Query Patroller Center가 설치 되지 않습니다. Query Patroller Center를 설치하려면, 설치 유형 선택 창에서 전체 설치 또는 사용자 설치 유형을 선택하십시오.
- *DB2 Query Patroller™* 안내서에서는 컴퓨터 사용법 기본 설치 유형의 설치 패널 을 사용하여 DB2 설치 마법사를 통해 Query Patroller 서버를 설치하는 방법을 설 명합니다. 컴퓨터 사용법 기본 설치 유형을 사용하지 않고 Query Patroller 서버를 설치할 수도 있습니다. 전체 설치 또는 사용자 설치 유형을 사용하여 Query Patroller 서버를 설치할 수 있습니다.
- Query Patroller 클라이언트 도구가 설치된 DB2 Client는 Query Patroller 서버가 설치된 파티션에 연결해야 합니다. 일반적인 파티션된 데이터베이스 환경에서 Query Patroller 서버는 모든 파티션에 설치되므로, 어떤 파티션도 코디네이터 파티션으로, 그리고 Query Patroller 클라이언트 도구를 사용할 수 있도록 선택할 수 있습니다.

### Query Patroller에 새 데이터베이스 파티션 그룹 정의

파티션된 환경에서 Query Patroller 설치 중 새 테이블 스페이스를 정의할 경우, 기존 데이터베이스 파티션 그룹을 선택할 수 있습니다. 또한 새 테이블 스페이스에 대해 새 데이터베이스 파티션 그룹을 설정할 수 있습니다. 새 데이터베이스 파티션 그룹을 설정 할 것을 선택하면, 해당되는 새 데이터베이스 파티션 그룹의 설치 패널에 있는 목록 상 자에서 단 하나의 데이터베이스 파티션만 선택할 수 있습니다. 추가 파티션을 새 데이 터베이스 파티션 그룹에 추가하려면, 설치 완료 후 수동으로 추가해야 합니다.

### **Query Patroller**

DB2 클라이언트는 Ouery Patroller 서버에 쿼리를 제출하기 위해 Ouery Patroller 클 라이언트 도구를 설치하지 않아도 됩니다.

### 데이터베이스의 베타 버전 재작성

DB2 UDB 버전 8.2의 베타 버전에서 데이터베이스를 작성한 경우, 버전 8.2의 사무용 버전에서 다시 작성해야 합니다.

여기에는 DB2 Geodetic Extender 버전 8.2에 대한 공간 데이터베이스 재작성이 포함 됩니다.

### **DB2 UDB- - MDAC**

DB2 Universal Database(UDB) 버전 8.2의 자국어 버전을 설치하기 전에 MDAC(Microsoft Data Access Component) 2.7의 자국어 버전을 설치하지 않을 경 우, 디폴트로 DB2 UDB가 영문 MDAC 파일을 설치합니다. 이 설치로 인해, 운영 체 제가 영어가 아닌 경우 Windows ODBC 데이터 소스 관리자 패널이 번역된 버전으로 표시되지 않습니다. 이 문제를 해결하려면 Microsoft 웹 사이트인 [http://msdn.microsoft.](http://msdn.microsoft.com/data/downloads/updates/default.aspx) [com/data/downloads/updates/default.aspx](http://msdn.microsoft.com/data/downloads/updates/default.aspx)에서 『MDAC 2.7 RTM - Refresh』번들을 설치하십시오.

설치하려는 언어를 선택한 후 필수 실행 파일을 다운로드하여 실행하십시오. 이 프로시 저는 번역된 ODBC 데이터 소스 관리자 파일을 설치합니다.

## $DB2$  Universal Database Workgroup Server Edition의 DB2 라이센 스 규정

인터넷 라이센스 규정이 DB2 Universal Database Workgroup Server Edition에서는 유효하지 않습니다. 인터넷 사용자의 라이센스가 필요하면, DB2 Universal DatabaseWorkgroup Server Unlimited Edition을 구입해야 합니다.

### **- - (Linux)**

IBM에서는 아시아 문자에 대한 추가 2바이트 문자 세트(DBCS) 지원을 포함하는 Linux 용 추가 글꼴 패키지를 제공합니다. 이러한 글꼴 패키지는 국가 또는 지역 고유 문자를 표시하는 데 필요한 글꼴만 설치하는 일부 Linux 버전에 필요합니다.

db2setup 명령을 실행하고 DB2 설치 마법사 인터페이스에서 누락된 문자를 찾은 경 우, 사용자 Linux 시스템에 모든 필수 글꼴이 설치되지 않았을 수 있습니다. db2setup 명령이 설치 CD 임베디드된 글꼴을 제대로 참조할 수 있도록 하려면 다음을 수행하십 시오.

1. 다음 명령을 입력하십시오.

export JAVA\_FONTS=/<cdrom>/db2/<linux\_platform>/java/jre/lib/fonts

여기서, <cdrom>은 설치 이미지 위치이고, <linux\_platform>은 Linux 접두부로 시 작하는 디렉토리 이름입니다.

2. db2setup 명령을 다시 실행하십시오.

설치 후 DB2 GUI 도구를 사용할 때 누락된 문자가 인식된 경우, DB2 제품과 함께 제공된 필수 글꼴을 설치하십시오. 이러한 글꼴은 다음 CD의 fonts 디렉토리에서 찾 을 수 있습니다.

- AIX 5L용 IBM<sup>®</sup> Developer Kit, Java<sup>™</sup> Technology Edition(64<sup>µ</sup>) E)
- 운영 환경용 DB2 임베디드 응용프로그램 서버(AS) 및 응용프로그램(XML 레지스트 *, Java )*

fonts 디렉토리에는 Times New Roman WorldType 및 Monotype Sans Duospace WorldType의 두 가지 사용 가능한 글꼴이 있습니다. 글꼴 각각에 대해 국가 또는 지 역 고유 글꼴이 있습니다. 다음 표에는 fonts 디렉토리에 압축된 형식으로 제공된 8가 지 글꼴이 나열되어 있습니다.

표 7. *추가 아시아 글꼴의 파일 이름* 

| 글꼴 글자체                       | 글꼴 과일 이름      | 국가 또는 지역         |
|------------------------------|---------------|------------------|
|                              |               |                  |
| Times New Roman WT J         | $tnrwt_i.zip$ | 일본 및 기타 국가 또는 지역 |
| Times New Roman WT K         | $tnrwt_kzip$  | 한국               |
| Times New Roman WT SC        | $tnrwt$ s.zip | 중국(중국어)          |
| Times New Roman WT TC        | tnrwt t.zip   | 대만(대만어)          |
| Monotype Sans Duospace WT J  | mtsansdj.zip  | 일본 및 기타 국가 또는 지역 |
| Monotype Sans Duospace WT K  | mtsansdk.zip  | 하국               |
| Monotype Sans Duospace WT SC | mtsansds.zip  | 중국(중국어)          |
| Monotype Sans Duospace WT TC | mtsansdt.zip  | 대만(대만어)          |

주: 이러한 글꼴은 시스템 글꼴을 대체하지 않습니다. 이러한 글꼴은 DB2 Universal Database와 함께 사용되거나 DB2 Universal Database에 사용하기 위해 사용됩니 다. 이러한 글꼴의 일반적인 또는 제한되지 않는 판매 혹은 배포를 확인할 수는 없 습니다.

**-:**

추가 아시아 글꼴을 설치하려면 다음을 수행하십시오.

- 1. 글꼴 패키지 압축을 푸십시오.
- 2. 글꼴 패키지를 /opt/IBMJava2–141/jre/lib/fonts 디렉토리로 복사하십시오. 이 미 디렉토리가 존재하지 않는 경우, 디렉토리를 작성하십시오.
- 3. 다음 명령을 입력하십시오.

export JAVA\_FONTS=/opt/IBMJava2–141/jre/lib/fonts

최소한 사용자 국가 또는 지역의 각 글꼴 중 하나의 글꼴을 설치해야 합니다. 중국, 한 국 또는 대만의 사용자인 경우 국가 고유 또는 지역 고유 버전을 사용하십시오. 그렇지 않은 경우, 일본어 버전의 글꼴을 사용하십시오. 시스템에 공간이 있으면 여덟 개의 글 꼴을 모두 설치하십시오.

### $\mathsf{JDK}(\mathsf{Java} \ \mathsf{Development} \ \mathsf{Kits})$ 를 사용하도록 개발 센터 구성(Linux)

어떤 경우, DB2 Universal Database는 클라이언트 운영 체제에 JDK를 설치하지 않 습니다. 이 클라이언트의 Java 저장 프로시저를 개발하기 위해 개발 센터를 사용하려 면, 설치된 JDK의 위치에 개발 센터를 지정해야 합니다.

JDK 위치를 식별하려면 다음 단계를 수행하십시오.

- 1. 개발 센터에서 프로젝트 -> 환경 설정 메뉴 항목을 선택하십시오.
- 2. 환경 설정 노트북에서 프로세스 노드를 선택하십시오.
- 3. 프로세스 페이지의 **Java** 홈 섹션에서 Java 스토어드 프로시저를 빌드하고 실행하 기 위해 사용할 **JDK** 레벨을 선택하십시오.
- 4. 디렉토리 필드에서 선택한 JDK가 설치된 클라이언트에 존재하거나 액세스할 수 있 는 디렉토리 경로를 지정하십시오.
- 5. 여러 DB2 서버에서 Java 스토어드 프로시저를 개발하기 위해 클라이언트 컴퓨터를 사용할 경우, 서버에 사용되는 JDK 레벨에 따라 추가 JDK 레벨을 선택하고 설치 된 위치를 지정해야 할 수도 있습니다.

DB2 서버에서 JDK 설치시 일부 Java 라이브러리가 시스템 /usr/lib 서브디렉토리 에 링크되지 않을 수 있습니다. 이 링크는 Java 스토어드 프로시저를 빌드하고 실행하 기 위해 필요합니다.

이 릴리스 정보의 호환성 문제에서 설명된 "Linux Java 환경 설정" 절에서는 Linux 클 라이언트에서 JDK에 대한 링크를 작성하는 방법을 보여줍니다.

### $\blacksquare$ United Linux 1.0 및 SuSE Linux 분산에 그룹 및 사용자 ID 작성

United Linux 1.0 및 SuSE Linux 분산에서 DB2 UDB 버전 8.2 설치를 위한 그룹 및 사용자 ID를 작성하려면 groupadd와 useradd 명령을 각각 사용하십시오. 버전 8.2 설치 및 구성 보충 설명서에는 그룹 및 사용자 ID를 작성하기 위한 mkgroup 및 mkuser 명령에 대해 올바르지 않게 설명되어 있습니다.

## 도움말 시스템 디먼이 db2\_install 명령으로 설치 후 시작하지 않음(UNIX 및 **Linux)**

UNIX 및 Linux 플랫폼에서 db2\_install 명령을 사용하여 DB2 정보 센터를 설치할 경 우, 도움말 시스템 디먼(db2icd)이 설치 후 시작되지 않습니다. 도움말 시스템 디먼을 수동으로 시작하거나 컴퓨터를 재시작하여 문서에 액세스해야 합니다.

릴리스 정보의 문서 갱신사항 I 설치 및 구성 절에서 "DB2 정보 센터 디먼" 제목의 주 제를 참조하십시오.

### **Ready for Tivoli - (UNIX)**

Ready for Tivoli® 로고가 있는 IBM 소프트웨어를 구입할 경우, 다양한 Tivoli 제공 품을 통해 IBM 소프트웨어 제품을 관리할 수 있습니다. Tivoli 제품은 하나 이상의 Ready for Tivoli 응용프로그램을 자동으로 발견, 모니터 및 재고 조사할 수 있습니다.

Ready for Tivoli인 IBM 소프트웨어 제품은 IBM Tivoli Configuration Manager와 같은 제품을 통해 관리할 수 있습니다. IBM Tivoli Monitoring for Database에서는 DB2 Universal Database(UDB), Oracle 및 Informix<sup>®</sup> 등을 포함한 모든 선두적인 데 이터베이스 지원을 제공합니다.

추가 정보에 대해서는 IBM 웹 사이트인 <http://www.ibm.com/software/tivoli/>를 참조 하십시오.

 $\textbf{Ready}$  for Tivoli 인스트루멘테이션 및 DB2 UDB 버전 8:

인스트루멘테이션을 설치하고 구성하기 위해서는 Tivoli 관리자가 다음을 수행해야 합 니다.

1. 이 DB2 제품의 Tivoli Ready 서명 파일은 xxx.sys입니다. FixPak 4 중에서 이 서명 파일은 버전 릴리스가 아닌 FixPak별로 새로 고쳐집니다. 서명 파일이 다음 디렉토리에 설치되는지 확인하십시오.

%install DB2DIR%/tivready

- 2. 모니터하려는 모든 컴퓨터에 Tivoli GEM 2.2 Ready for Tivoli 인에이블먼트를 설치하고 구성해야 합니다. Tivoli Ready 인에이블먼트와 이 제품의 설치 및 사용 방법에 대한 자세한 지시사항을 다운로드하기 위해 사용자의 브라우저가 <http://www.ibm.com/software/sysmgmt/products/support/>를 가리키게 해야 합니다.
- 3. 고급 데이터베이스 관리 기능은 IBM Tivoli Monitoring for Databases를 통해 완 성됩니다. Database용 ITM 제품은 새 고급 개정판인 분산 모니터링 제품(IBM Tivoli Monitoring 또는 ITM이라 함)을 사용하며 새 모니터링 엔진 사용을 기반 으로 하여 모니터링 성능에 중요한 개선된 기능을 제공합니다. ITM for Databases는 PAC(Proactive Analysis Component)를 통해 DB2 UDB 지원을 제공합니다. 이 PAC는 DB2 UDB와 밀접하게 통합되며 빠른 전개 및 활성화를 위한 즉각적인 모 니터 세트를 제공합니다. DBA는 사용자 정의 모니터, 임계값 및 태스크도 정의할 수 있습니다.

추가 정보는 <http://www.ibm.com/software/tivoli/>를 참조하십시오.

기타 Tivoli 제품에 대한 정보는 <http://www.ibm.com/software/tivoli/>를 참조하십시오.

### **- – db2iprune(Windows)**

db2iprune 명령행 유틸리티는 DB2 Universal Database(UDB) Windows 제품 설치 이미지의 크기를 줄일 수 있습니다. 이 도구는 특히 DB2 UDB의 대규모 전개에 유용 합니다. 또한 응용프로그램 내에서 DB2 UDB를 임베드할 경우에도 유용합니다.

db2iprune 도구는 입력 파일과 실행 파일로 구성됩니다. 입력 파일(.prn)에는 제거 가 능 구성요소의 전체 목록이 있으며 설치 이미지에서 제거하려는 언어 및 기능을 표시하 기 위해 사용됩니다. db2iprune 실행 파일(db2iprune.exe)은 이 기능과 언어에 연관되 는 캐비넷 파일을 제거합니다. 결과는 일반 설치 방법으로 설치할 수 있는 새 소형 DB2 UDB 이미지입니다. 일반적인 방법으로 Fixpak도 적용할 수 있습니다. FixPak이 설치 될 때 db2iprune을 사용하여 설치된 구성요소만 발견하여 갱신합니다.

db2iprune 도구는 DB2 UDB 제품 설치 CD의 \db2\windows\utilities\db2iprune 디렉토리에 있습니다. 또한 이 디렉토리에는 Readme 파일이 있습니다. db2iprune 사 용 방법에 대한 자세한 지시사항은 db2iprune Readme를 참조하십시오.

### $\blacksquare$  DB2 Universal Database, 버전 8 문서 설치 제한사항(Windows)

Windows에서 DB2 UDB 버전 7(또는 이전) 제품이 이미 설치된 워크스테이션 또는 서버에 DB2 Universal Database(UDB) 버전 8 정보 센터(HTML 문서)를 설치하지 마십시오. 설치 프로그램에서 이전 버전을 발견하여 이전 제품을 제거합니다.

### **- (Windows)**

버전 8 레벨 이전의 DB2 제품이 설치되어 있는 경우, 설치 이미지가 이것을 발견하여 해당 제품을 최신 레벨로 갱신합니다.

### **DB2 .NET Data Provider- - (Windows)**

DB2 .NET Data Provider 설치를 위해 DB2 Universal Database(UDB) 설치 프로 그램을 사용하기 전에 .NET Framework가 컴퓨터에 이미 설치되어 있어야 합니다. .NET Framework가 설치되어 있지 않으면, DB2 UDB 설치 프로그램은 DB2 .NET Data Provider를 등록하지 않습니다.

DB2 UDB는 설치되어 있고 .NET Framework는 설치되어 있지 않으면, DB2 .NET Data Provider가 등록되지 않습니다. 나중에 .NET Framework를 설치하는 경우에는 db2nmpreg 실행 파일을 실행하여 Provider를 등록할 수 있습니다. 이 실행 파일은 sqllib\bin 디렉토리에 있습니다. 실행시 매개변수는 사용하지 않습니다.

DB2 .NET Data Provider를 등록하려면, 명령 창에서 db2nmpreg를 입력하십시오.

# 비관리자로서 DB2 버전 8 클라이언트 및 DB2 Connect PE 설치 **(Windows)**

DB2 Administration Client, DB2 Application Development Client 또는 DB2 Connect Personal Edition을 설치할 때, 다음 조건이 적용되는 경우 Windows TCP/IP 서비스 파일을 갱신해야 합니다.

- 데이터 웨어하우징 기능이 설치 설정시 선택됩니다.
- 설치를 수행하는 사용자 ID가 목표 컴퓨터의 관리자 그룹 구성원이 아닙니다.
- 제품이 Windows NT, Windows 2000, Windows XP 또는 Windows Server 2003 운영 체제 중 하나에 설치되고 있습니다.

이러한 조건이 모두 적용되면, 다음 항목이 Windows TCP/IP 서비스 파일에 추가되어 야 합니다.

표 8. *Windows TCP/IP 서비스 파일의 필수 항목* 

| 포트 이름    | 포트 번호              |
|----------|--------------------|
| vwkernel | $11000$ /tcp       |
| vwd      | $11001/\text{tcp}$ |
| vwlogger | $11002$ /tcp       |

이러한 항목없이 Data Warehouse Center는 제대로 기능하지 않습니다.

## 이주 참고사항

여기 표시된 주제와 함께 DB2 제품 이주에 대한 최신 정보는 DB2 이주 포털 [\(http://www-1.ibm.com/support/docview.wss?rs=71&uid=swg21200005\)](http://www-1.ibm.com/support/docview.wss?rs=71&uid=swg21200005)에 있습니다.

### **EXPLAIN** 테이블 이주

DB2 UDB(Universal Database™) 버전 8.2.2(버전 8.1 Fixpak 9와 동일) 이상을 DB2 UDB 버전 8.2 FixPak 1(버전 8.1 Fixpak 8과 동일) 이하에 적용하는 경우 EXPLAIN 테이<del>블을</del> 작성하려면 db2updv8 명령을 실행해야 합니다.

db2updv8 명령을 실행하면 EXPLAIN\_GET\_MSG 함수가 작성되어 EXPLAIN.DDL 을 다시 실행할 수 있습니다.

db2updv8 명령을 실행하지 않은 채로 EXPLAIN.DDL을 사용하여 Explain 테이블 을 작성하려면 다음과 같은 오류 메시지를 수신합니다.

#### DB21034E

명령이 유효한 명령행 처리기 명령이 아니므로 SQL문으로 처리되었습니다. SQL 처리 중에 이 명령은 다음을 리턴했습니다. SQL0440N 호환되는 인수를 갖는 "%2" 유형의 권한이 부여된 루틴 "%1"을(를) 찾을 수 없습니다. LINE NUMBER=26. SQLSTATE=42884

### 이전 버전에서 XML Extender 이주

DB2 Xml Extender의 이전 버전을 사용할 경우, 기존 XML 사용 가능 데이터베이스 와 갱신된 Xml Extender 릴리스를 함께 사용하려면 먼저 Xml Extender에 대해 사용 가능한 각 데이터베이스를 이주해야 합니다. 각각의 FixPak에는 이전의 모든 FixPak 의 갱신사항이 들어 있습니다.

이주 프로그램을 실행하기 전에 데이터베이스의 백업을 작성하십시오.

XML 사용 가능 데이터베이스 및 XML 사용 가능 컬럼을 이주하려면 다음 단계를 완 료하십시오.

1. DB2 명령행에서 다음을 입력하십시오.

db2 connect to *database\_name* db2 bind *dxxinstall*/bnd/@dxxMigv.lst db2 bind *dxxinstall*/bnd/@dxxbind.lst

여기서, *dxxinstall*은 DB2 Universal Database를 설치한 경로입니다.

2. DB2 명령행에서 다음을 입력하십시오.

dxxMigv *database\_name*

### **DataJoiner 또는 복제 사용시 DB2 Universal Database 이주**

DB2 UDB 복제를 위해 Capture 또는 Apply 프로그램을 실행하는 DataJoiner® 또는 Linux, UNIX 및 Windows용 DB2 Universal Database(UDB)를 이주하려면 DB2 UDB 또는 DataJoiner 인스턴스를 이주하기 전에 복제 환경의 이주를 준비해야 합니다. 필수 준비 수행에 대한 자세한 지시사항은 DB2 DataPropagator™ 버전 8의 이주 문서에 포 함되어 있습니다. DB2 DataPropagator 버전 8의 이주 문서에 대한 자세한 정보는 <http://www.ibm.com/software/data/dpropr/>를 참조하십시오.

#### **DB2 Universal Database 이주(Windows)**

다음 단계는 Windows에서 DB2 Universal Database(UDB)에 대한 이주 전제조건을 확인하는 올바른 순서를 보여줍니다.

#### **:**

이주하기 전에 다음을 수행하십시오.

- 1. 이주 권장사항, 제한사항 및 스페이스 권장사항을 검토하십시오.
- 2. DB2 UDB 이주 전에 구성 설정을 기록하십시오.
- 3. 진단 오류 레벨을 변경하십시오.
- 4. DB2 UDB 이주를 위해 데이터베이스가 준비되었는지 확인하십시오.
- 5. 데이터베이스를 백업하십시오.
- 6. 복제를 사용할 경우, 모든 DB2 UDB 로그 파일을 아카이브해야 합니다.
- 7. SYSADM 권한이 있어야 합니다.
- 8. DB2 UDB 이주를 위해 DB2 서버를 오프라인으로 가져오십시오.
- 주: 버전 8.1에서 DB2\_HASH\_JOIN 레지스트리 변수는 디폴트로 설정됩니다. 자세한 정보는 "문서 갱신사항"에서 "관리: 성능" 절을 참조하십시오.

### $DB2$  버전 8 Windows 32비트 데이터베이스를 Windows 64비트로 이주

이 절에서는 32비트 컴퓨터의 32비트 DB2 버전 8 데이터베이스를 64비트 Windows 운영 체제의 64비트 데이터베이스로 이주할 경우의 단계에 대해 설명합니다.

#### **:**

- 64비트 컴퓨터에 DB2 버전 8의 64비트 버전이 설치되어 있어야 합니다.
- 32비트 Windows 시스템에서 DB2 버전 8이 실행 중인지 확인하십시오.

#### **-:**

Windows 64비트에서 DB2 버전 8을 이주하려면 다음을 수행하십시오.

- 1. 32비트 Windows 시스템에서 DB2 버전 8 데이터베이스를 백업하십시오.
- 2. 64비트 Windows 시스템에서 DB2 버전 8 백업(단계 #1에서 작성됨)을 리스토어 하십시오.
- <mark>주:</mark> 32비트 시스템에서 64비트 시스템으로 DB2 UDB를 이주하는 것 외에 다음 이주 도 가능합니다.
	- Windows 버전 간의 이주
	- DB2 UDB 버전 간의 이주
	- 한번에 모두 이주
	- 32비트로 역이주

자세한 정보는 IBM Redbook: Scaling DB2 UDB on Windows Server 2003을 참조하십시오. 이 Redbook은 다음 URL에서 찾을 수 있습니다.

http://publib-b.boulder.ibm.com/Redbooks.nsf/RedbookAbstracts/sg247019.html

### $MSCS$  환경에서 DB2 UDB 버전 7을 버전 8.2.2로 이주

이 주제에서는 MSCS(Microsoft Cluster Server) 환경에서 DB2 Universal Database(UDB) 버전 7을 버전 8.2.2(버전 8.1 FixPak 9와 동일)로 이주하는 방법에 대해 설명합니다.

기정: MCSC 환경에서 DB2 UDB 버전 8.2.2(버전 8.1 FixPak 9와 동일)로 이주하는 방법을 설명하기 위해 샘플 구성을 사용합니다. 이 샘플 구성에는 DB2 UDB Enterprise Server Edition 버전 7이 설치된 두 대의 Windows Server 2000 컴퓨터가 있고, 초기 구성은 두 파티션으로 구성된 DB2 인스턴스입니다. 또한 두 개의 클러스터 그룹이 있 습니다.

- DB2 그룹 0: 컴퓨터 A에 파티션 0 활동을 포함합니다. 관리 서버(DAS)도 이곳에 위치되어 있습니다.
- DB2 그룹 1: 컴퓨터 B에 파티션 1 활동을 포함합니다.

**:**

이주를 시작하기 전에 데이터베이스를 백업하십시오.

**-:**

MSCS 환경에서 DB2 UDB 버전 7을 버전 8.2.2(버전 8.1 FixPak 9와 동일)로 이주 하려면 다음을 수행하십시오.

1. 자동 장애 복구가 해제로 설정되었는지 확인하십시오.

설치 프로세스 중에 컴퓨터를 재시작해야 합니다. 이런 경우가 발생하면 클<mark>러스터</mark> 서비스가 자동으로 재시작합니다. 그러므로 자동 장애 복구가 어떠한 그룹도 자동 으로 장애 복구하지 않도록 해제로 설정되어야 합니다.

- a. DB2 그룹 0에서 자동 장애 복구를 사용 불가능하게 하려면 다음을 수행하십 시오.
	- 1) 클러스터 관리자 창에서 DB2 그룹 0을 마우스 오른쪽 단추로 누르십시오.
	- 2) 등록 정보를 선택하십시오. DB2 그룹 0 등록 정보 창이 표시됩니다.
	- 3) 장애 복구 탭에서 장애 복구 방지 단일 선택 단추를 선택하십시오.
	- 4) 확인을 누르십시오.
- b. DB2 그룹 1에서 자동 장애 복구를 사용 불가능하게 하려면 다음을 수행하십 시오.
	- 1) 클러스터 관리자 창에서 DB2 그룹 1을 마우스 오른쪽 단추로 누르십시오.
	- 2) 등록 정보를 선택하십시오. DB2 그룹 1 등록 정보 창이 표시됩니다.
	- 3) 장<mark>애 복구</mark> 탭에서 장애 복구 방지 단일 선택 단추를 선택하십시오.
	- 4) 확인을 누르십시오.
- 2. DB2 그룹 1을 컴퓨터 A로 이동하십시오.
	- a. 클러스터 관리자 GUI에서 DB2 그룹 1을 누르십시오.
	- b. 마우스 오른쪽으로 누른 후 <mark>그룹 이동</mark>을 선택하십시오. 소유자 컬럼을 컴퓨터 A로 변경하십시오.
- 3. 컴퓨터 B에서 클러스터 서비스를 중지하십시오.
	- a. 구성요소 서비스 창에서 <mark>클러스터 서비스를</mark> 마우스 오른쪽으로 누르십시오.
	- b. 확인을 누르십시오.

4. 컴퓨터 B에 DB2 UDB 버전 8.2.2(버전 8.1 FixPak 9와 동일)를 다운로드한 후 설치하십시오.

#### **-:**

- DB2 UDB가 컴퓨터 A에서 아직 실행 중이고 사용 가능합니다.
- 설치 프로세스 중에 이 컴퓨터에 DB2 인스턴스를 이주하려면 db2imigr 명 령을 실행하라는 프롬프트가 표시됩니다. db2imigr을 실행하는 중에 컴퓨 터를 재시작해야 합니다.
- 5. 컴퓨터 A상의 DB2 자원을 오프라인으로 연결하십시오.
	- a. 파티션 0, 파티션 1 및 DAS가 모두 컴퓨터 A상의 자원입니다. 이 자원을 한 번에 하나씩 오프라인으로 연결합니다. 컴퓨터 A 자원을 오프라인으로 연결하 려면 다음을 수행하십시오.
		- 1) 왼쪽 창 패널의 클러스터 관리자 창에서 그룹을 선택하십시오.
		- 2) DB2 그룹 0을 선택하십시오. 그룹에 대한 자원이 오른쪽 창 패널에 표시 됩니다.
			- DB2 그룹 0의 경우 DB2 자원은 파티션 0 및 DAS를 포함합니다.
		- 3) 오른쪽 창 패널에서 자원 중 하나를 마우스 오른쪽으로 누른 후 오프라인 으로 연결하기를 선택하십시오.
			- DB2 그룹 0에서 DB2 자원의 각각에 대해 이 단계를 반복하십시오.
		- 4) DB2 그룹 1을 선택하십시오. 그룹에 대한 자원이 오른쪽 창 패널에 표시 됩니다.
			- DB2 그룹 1의 경우 DB2 자원은 파티션 1을 포함합니다.
		- 5) 오른쪽 창 패널에서 자원(파티션 1)을 마우스 오른쪽으로 누른 <mark>후 오프라</mark> 인으로 연결하기를 선택하십시오.
- 6. 컴퓨터 B에서 클러스터 서비스를 시작하십시오.

설치 후 컴퓨터를 재시작해야 하고 클러스터 서비스에 대한 재<mark>시작 유형</mark>이 자동으 로 설정된 경우, 클러스터 서비스가 이미 시작되었기 때문에 이 단계를 건너뛰십시 오.

클러스터 서비스를 시작하려면 다음을 수행하십시오.

a. 구성요소 서비스 창에서 <mark>클러스터 서비스를</mark> 마우스 오른쪽으로 누르십시오. b. 시작을 누르십시오.

- 7. DB2 그룹 0과 DB2 그룹 1을 컴퓨터 B로 이동하십시오.
	- a. 클러스터 관리자 창에서 DB2 그룹 0을 누르십시오.
	- b. 마우스 오른쪽으로 누른 후 <mark>그룹 이동</mark>을 선택하십시오. 소유자 컬럼을 컴퓨터 B로 변경하십시오.
- c. DB2 그룹 1을 누르십시오.
- d. 마우스 오른쪽으로 누른 후 <mark>그룹 이동</mark>을 선택하십시오. 소유자 컬럼을 컴퓨터 B로 변경하십시오.
- 8. 컴퓨터 B상의 DB2 자원을 온라인으로 가져오십시오.
	- a. 파티션 0, 파티션 1 및 DAS가 이제 컴퓨터 B상의 자원입니다. 이것을 한번에 하나씩 온라인으로 가져와야 합니다. 이 자원을 온라인으로 가져오려면 다음을 수행하십시오.
		- 1) 왼쪽 창 패널의 클러스터 관리자 창에서 그룹을 선택하십시오.
		- 2) DB2 그룹 0을 선택하십시오. 그룹에 대한 자원이 오른쪽 창 패널에 표시 됩니다.
			- DB2 그룹 0의 경우 DB2 자원은 파티션 0 및 DAS를 포함합니다.
		- 3) 오른쪽 창 패널에서 자원 중 하나를 마우스 오른쪽으로 누른 후 <mark>온라인으</mark> 로 연결하기를 선택하십시오.
			- DB2 그룹 0에서 DB2 자원의 각각에 대해 이 단계를 반복하십시오.
		- 4) DB2 그룹 1을 선택하십시오. 그룹에 대한 자원이 오른쪽 창 패널에 표시 됩니다.
			- DB2 그룹 1의 경우 DB2 자원은 파티션 1을 포함합니다.
		- 5) 오른쪽 창 패널에서 자원(파티션 1)을 마우스 오른쪽으로 누른 후 온라인 으로 연결하기를 선택하십시오.
	- b. 모든 DB2 인스턴스와 모든 DB2 데이터베이스를 이주하십시오.
		- 1) db2imigr 명령을 사용하여 모든 DB2 인스턴스를 이주하십시오.
			- a) 모든 DB2 인스턴스를 찾으려면 db2ilist 명령을 실행하십시오.
			- b) 각 DB2 인스턴스를 이주하려면 **db2imigr** 명령을 실행하십시오. 이 명 령은 sqllib\bin 디렉토리에 있으며 각 DB2 인스턴스에 대해 실행 해야 합니다.
		- 2) migrate database 명령을 사용하여 모든 DB2 데이터베이스를 이주하십 지오
- 9. 머신 A에서 클러스터 서비스를 중지하십시오.
	- a. 구성요소 서비스 창에서 <mark>클러스터 서비스</mark>를 마우스 오른쪽으로 누르십시오. b. 확인을 누르십시오.
- 10. 컴퓨터 A에 DB2 UDB 버전 8.2.2(버전 8.1 FixPak 9와 동일)를 다운로드한 후 설치하십시오.

#### **-:**

- DB2가 컴퓨터 A에서 아직 실행 중이고 사용 가능합니다.
- 설치 프로세스의 파트로서 컴퓨터를 재시작해야 합니다.
- 컴퓨터 B에서 db2imigr 및 migrate database 명령을 이미 실행했기 때 문에 컴퓨터 A에서 이 명령들을 실행하지 않아도 됩니다.
- 11. 컴퓨터 A에서 클러스터 서비스를 시작하십시오.

설치 후 컴퓨터를 재시작해야 하고 <mark>재시작 유형</mark>이 자동으로 설정된 경우, 클러스 터 서비스가 이미 시작되었기 때문에 이 단계를 건너뛰십시오.

클러스터 서비스를 시작하려면 다음을 수행하십시오.

- a. 구성요소 서비스 창에서 <mark>클러스터 서비스</mark>를 마우스 오른쪽으로 누르십시오.
- b. 시작을 누르십시오.
- 12. DB2 그룹 0을 컴퓨터 A로 이동하십시오.
	- a. 클러스터 관리자 창에서 DB2 그룹 0을 누르십시오.
	- b. 마우스 오른쪽으로 누른 후 <mark>그룹 이동</mark>을 선택하십시오. 소유자 컬럼을 컴퓨터 A로 변경하십시오.
	- 이 작업은 MSCS 환경을 초기 구성으로 되돌립니다.
- 13. 1단계에서 자동 장애 복구를 해제한 경우, 다시 설정해야 합니다.
	- a. DB2 그룹 0에서 자동 장애 복구를 사용 불가능하게 하려면 다음을 수행하십 시오.
		- 1) 클러스터 관리자 GUI에서 DB2 그룹 0을 마우스 오른쪽 단추로 누르십시  $Q$
		- 2) 등록 정보를 선택하십시오. DB2 그룹 0 등록 정보 창이 표시됩니다.
		- 3) 장애 복구 탭에서 장애 복구 허용 단일 선택 단추를 선택하십시오.
		- 4) 확인을 누르십시오.
	- b. DB2 그룹 1에서 자동 장애 복구를 사용 가능하게 하려면 다음을 수행하십시  $\overline{\sigma}$ 
		- 1) 클러스터 관리자 창에서 DB2 그룹 1을 마우스 오른쪽 단추로 누르십시오.
		- 2) 등록 정보를 선택하십시오. DB2 그룹 1 등록 정보 창이 표시됩니다.
		- 3) 장애 복구 탭에서 장애 복구 허용 단일 선택 단추를 선택하십시오.
		- 4) 확인을 누르십시오.

### **- (IA64 HP-UX)**

데이터베이스 이주는 버전 8.x 릴리스 전반의 IA64 기반 HP-UX용 DB2 Universal Database(UDB)에서 지원되지 않습니다.

버전 7 DB2 백업 이미지를 버전 8 인스턴스로 리스토어하는 것은 IA64 기반 HP-UX용 DB2 UDB에서 지원되지 않습니다.

#### **DB2 UDB (Windows)**

- msiexec 명령을 사용하여 DB2 제품을 자동으로 제거하려면 다음을 수행하십시오. msiexec /x <product code> /qn
- 여기서, <product code>는 제거하려는 제품의 코드를 나타냅니다.
- 다음은 DB2 제품 코드의 목록입니다.
- **DB2 Universal Database Enterprise Server Edition(ESE)** {D8F53726-C7AD-11D4-9155-00203586D551}
- **DB2 Universal Database Workgroup Server Edition(WSE)** {7A28F948-4945-4BD1-ACC2-ADC081C24830}
- **DB2 Universal Database Express Edition(EXP)** {58169F10-CA30-4F40-8C6D-C6DA8CE47E16}
- **DB2 Universal Database Personal Edition(PE)** {C0AA883A-72AE-495F-9601-49F2EB154E93}
- **DB2 Warehouse Manager(WM)** {84AF5B86-19F9-4396-8D99-11CD91E81724}
- **DB2 Data Links Manager(DLM)** {1D16CA65-F7D9-47E5-BB26-C623A44832A3}
- **Relational Connect(RCON)** {273F8AB8-C84B-4EE6-85E7-D7C5270A6D08}
- **DB2 Connect Enterprise Edition(CEE)** {9C8DFB63-66DE-4299-AC6B-37D799A728A2}
- **DB2 Connect Personal Edition(CPE)** {F1912044-6E08-431E-9B6D-90ED10C0B739}
- **DB2 Administration Client(ADMCL)** {ABD23811-AA8F-416B-9EF6-E54D62F21A49}
- **DB2 Application Development Client(ADCL)** {68A40485-7F7F-4A91-9AB6-D67836E15CF2}
- **DB2 Run-Time Client(RTCL)** {63F6DCD6-0D5C-4A07-B27C-3AE3E809D6E0}
- **DB2 7(RTLITE)** {07C9CEE7-4529-4E60-95D3-6B6EF6AC0E81}

# **DB2 Eclipse Documentation(DOCE)** {FE2D4758-041C-4E4E-95B3-529E4E1EAF3E}

- **DB2 Query Patroller(QP)** {7A8BE511-8DF3-4F22-B61A-AF0B8755E354}
- **Life Sciences Data Connect(LSDC)** {DD30AEB3-4323-40D7-AB39-735A0523DEF3}
- **DB2 Cube Views™(CUBE)** {C8FEDF8F-84E8-442F-A084-0A0F6A772B52}
- **DB2 Spatial Extender(SE)** {F6846BF9-F4B5-4BB2-946D-3926795D5749}

#### 예:

DB2 UDB Enterprise Edition을 제거하려면 다음 명령을 입력하십시오. msiexec /x {D8F53726-C7AD-11D4-9155-00203586D551} /qn

다음 DB2 제품 코드는 DB2 UDB 버전 8.2에서 더 이상 지원되지 않습니다.

- v WMC {5FEA5040-22E2-4760-A88C-73DE82BE4B6E}
- v DOC {73D99978-A255-4150-B4FD-194ECF4B3D7C}

## **DB2 -- - (Windows)**

Windows에서 자동 설치 제거를 사용하여 DB2 정보 센터를 제거할 경우, 다음 제품 코드를 사용하십시오.

{FE2D4758-041C-4E4E-95B3-529E4E1EAF3E}

# 알려진 한계, 문제점 및 임시 해결책

다음 정보는 이 릴리스에만 적용되는 현재 알려진 한계, 문제점 및 해결책입니다. 모든 한계 및 제한사항은 다른 릴리스의 제품에는 적용되거나 적용되지 않을 수도 있습니다. DB2 지원 웹 사이트에도 이 문서를 작성한 후 발견된 문서의 변경사항, 알려진 문제점 및 해결책을 설명하는 기술 정보 및 서비스 플래시가 들어 있습니다. DB2 지원 웹 사 이트 주소는 <http://www.ibm.com/software/data/db2/udb/support.html>입니다.

## **제한사항**

### 불완전한 결과를 리턴하는 SNAP\_GET\_DB 테이블 함수

DPF(Database Partitioning Feature) 환경에서 입력으로 제공된 -2(전역 스냅샷)를 사 용하여 SNAP GET DB 테이블 함수를 호출하면 이 함수는 다음과 같은 네 개의 컬 럼에 대해 불완전한 결과를 리턴합니다.

- FIRST\_ACTIVE\_LOG
- LAST ACTIVE LOG
- CURRENT ACTIVE LOG
- CURRENT ARCHIVE LOG

이 요소들은 전역 스냅샷에 대해 집계되지 않습니다. 이 스냅샷 요소에 대해 완전한 세 트의 값을 가져오려면 SNAP\_GET\_DB 테이블 함수를 각 파티션에서 개별적으로 호 출해야 합니다.

### $\text{IMPORT}$  REPLACE가 Not Logged Initially절을 받아들이지 않음

IMPORT 명령의 REPLACE 옵션이 CREATE TABLE문의 NOT LOGGED INITIALLY(NLI)절 또는 ALTER TABLE문의 ACTIVATE NOT LOGGED INITIALLY절을 받아들이지 않습니다.

REPLACE 조치가 있는 가져오기가 NLI절이 호출되는 CREATE TABLE 또는 ALTER TABLE문과 같은 트랜잭션 내에서 수행될 경우, 가져오기는 NLI절을 받아들이지 않 습니다. 모든 삽입 내용이 로그됩니다.

#### 일시적인 해결책 1

DELETE문을 사용하여 테이블 컨텐츠를 삭제한 후 INSERT문으로 가져오기 를 호출하십시오.

#### $2$  실시적인 해결책 2

테이블을 삭제하고 재작성한 후 INSERT문으로 가져오기를 호출하십시오.

## Long 필드 및 LOB 데이터는 올바른 위치 테이블 재구성으로 재구성할 수 없 음

올바른 위치 또는 온라인 테이블 재구성 중에는 Long 필드 및 LOB 데이터를 재구성 할 수 없습니다. Long 필드 및 LOB 데이터는 REORG TABLE 명령에서 LONGLOBDATA 매개변수를 지정하여 클래식 또는 오프라인 테이블 재구성에서 재 구성될 수 있습니다. 그러나 Long 필드 및 LOB 데이터 재구성에서는 여유 공간을 개 정할 수 있는 반면 이 경우에는 클러스터링이 개선되지 않으며 재구성을 완료하는 데 상당히 오랜 시간이 걸릴 수 있다는 점에 주의해야 합니다.

## 블로킹 커서에서 동작을 잠그면 클라이언트 응용프로그램에서 불일치가 나타날 수 있음

커서 안정성(CS) 분리에서 데이터베이스 서버의 현재 커서 위치와 연관된 행은 항상 잠 겨 있습니다. 블록화된 페치에서는 다중 행을 단일 버퍼에서 리턴할 수 있습니다. 대부 분의 경우 서버측에서 마지막으로 처리된 행은 정확히 맞지 않으며 두 개의 버퍼로 분 리됩니다. 응용프로그램은 두 번째 버퍼를 수신할 때까지 이 분리된 행을 인식하지 못 합니다. 따라서 응용프로그램에 리턴된 행은 잠기지 않습니다.

드물지만 서버측에서 마지막으로 처리된 행이 정확히 맞는 경우 커서 위치는 버퍼 내부 의 마지막 행에 남아 있습니다. 즉, 응용프로그램에 리턴한 마지막 행이 잠겨 있음을 의미합니다.

### ODBC로 파일에 데이터 익스포트 웨어하우스 프로그램

ODBC로 파일에 데이터 익스포트 웨어하우스 프로그램은 다음 Sybase 데이터 유형을 지원하지 않습니다.

- $\cdot$  BIT
- $\cdot$  BINARY
- VARBINARY

### 개발 센터의 통합 SQL 디버거에서 지원되지 않는 데이터 유형

다음 데이터 유형은 개발 센터로 통합된 SQL 디버거에서 지원되지 않습니다.

- Linux, UNIX 및 Windows용 DB2 Universal Database(UDB)의 경우, CHAR FOR BIT DATA,VARCHAR FOR BIT DATA 및 GRAPHIC 데이터 유형이 지원되 지 않습니다.
- z/OS용 DB2 UDB의 경우, GRAPHIC 데이터 유형이 지원되지 않으며 매개변수로 사용되는 BLOB 및 CLOB 데이터 유형이 지원되지 않습니다. 로컬 변수로 사용되 는 BLOB 및 CLOB이 지원됩니다.

| |

| | | | | |

| |

| | | | |

| | |

### 개발 센터에서 구조화된 유형

개발 센터는 더 이상 구조화된 유형의 작성을 지원하지 않습니다.

### 64비트 운영 체제의 개발 센터 제한사항

64비트 서버에 대한 Java 스토어드 프로시저의 디버깅은 개발 센터에서 지원하지 않습 니다. SQL 스토어드 프로시저의 디버깅은 64비트 Windows 운영 체제에서 지원됩니 다. OLE DB 또는 XML 사용자 정의 함수(UDF) 개발은 64비트 서버에서 지원되지 않습니다.

### **- --(Linux)**

개발 센터를 사용하여 Linux 분산(32비트, 64비트, Intel™, zSeries® 또는 iSeries™) 에서 실행하는 Java 스토어드 프로시저를 디버그할 수 없습니다.

### 큰따옴표가 있는 스토어드 프로시저 디버깅

개발 센터는 스토어드 프로시저 이름, 스키마 또는 특정 이름에 큰따옴표(")가 포함된 스토어드 프로시저에 대한 디버깅을 지원하지 않습니다.

### 기발 센터에서 Java 루틴이 컴파일하는 데 사용할 경로 설정

개발 센터에서 개발자 킷 버전이 설치된 위치를 알지 못하는 경우, Java 루틴을 컴파일 할 수 없습니다. 개발자 킷 버전의 디폴트 디렉토리는 개발 센터가 맨 처음 시작될 때 사용자의 \$HOME/.ibm/db2/dc/DB2DC.settings 파일에 기록됩니다. \$USER.settings 파일로 이러한 디렉토리를 복사한 후 유니코드 편집기로 수정하거나 디폴트 위치의 개 발자 킷 디렉토리에 기호 링크를 작성할 수 있습니다.

### $\bullet$  Java 스토어드 프로시저의 동시 실행 및 디버그에 대한 개발 센터 한계

개발 센터는 Java 스토어드 프로시저의 동시 실행 및 디버깅을 지원하지 않습니다. 개 발 센터에서 여러 개의 Java 스토어드 프로시저를 동시에 실행하거나 단일 Java 스토 어드 프로시저를 디버그할 수 있습니다. 그러나 Java 스토어드 프로시저를 실행하는 동 안 다른 Java 스토어드 프로시저를 디버깅할 수는 없습니다. 디폴트로 KEEPFENCED 데이터베이스 관리 프로그램 구성 키워드는 SQL 스토어드 프로시저 디버그에 필수인 KEEPFENCED=YES로 설정됩니다. KEEPFENCED 키워드에 디폴트값 YES가 있을 경우, 루틴 프로세스는 활성화되며 JVM 포트 충돌이 발생합니다. Java 스토어드 프로 시저는 JVM 예외를 발생시키며 디폴트 KEEPFENCED=YES 데이터베이스 관리 프 로그램 구성 설정이 사용될 경우 다음 상황에서 실패합니다.

- 개발 센터에서 Java 스토어드 프로시저 빌드 후 디버깅할 경우
- 초기 Java 스토어드 프로시저가 여전히 실행 중인 동안 한 사용자가 Java 스토어드 프로시저를 실행 중이고, 다른 사용자가 Java 스토어드 프로시저를 디버그 중인 경 우

• 초기 Java 스토어드 프로시저가 여전히 실행 중일 때, 한 사용자가 Java 스토어드 프로시저를 디버그하며, 다른 사용자가 Java 스토어드 프로시저를 실행 중인 경우

이 제한사항을 일시적으로 해결하려면 다음 명령을 실행하여 KEEPFENCED 데이터베 이스 관리 프로그램 구성 키워드가 KEEPFENCED=NO로 설정되어 있는지 확인하십 시오.

db2 update dbm cfg using KEEPFENCED NO db2stop db2start

KEEPFENCED가 NO로 설정된 경우, Java 스토어드 프로시저 호출이 완료되었을 때 db2fmp 프로세스는 종료되고 DB2 Universal Database가 새 db2fmp 프로세스를 시 작하여 다음 루틴 호출을 처리합니다. 따라서 Java 스토어드 프로시저를 디버그하기 시 작할 때 디버그 모드에 기존 JVM이 없게 됩니다.

KEEPFENCED=YES 설정은 디버깅할 SQL 스토어드 프로시저를 빌드하여 SQL 스 토어드 프로시저를 디버그하는 데 필요합니다. KEEPFENCED=NO일 경우, SQL 스 토어드 프로시저를 여전히 빌드하고 실행할 수 있지만 디버그할 수는 없습니다.

### **DB2SystemMonitor.getServerTimeMicros - --**

DB2® Universal JDBC 드라이버 메소드 DB2SystemMonitor.getServerTimeMicros() 가 현재 Linux™, UNIX® 및 Windows®용 DB2® Universal Database™ 서버에서 지 원되지 않습니다. DB2SystemMonitor.getServerTimeMicros() 메소드는 Linux, UNIX 및 Windows용 DB2 Universal Database™ 서버에 연결하는 경우 0을 리턴합니다.

## $I$ BM XL C/C++ 컴파일러 런타임이 설치되어야 함(iSeries 및 pSeries 시스 **- 64 Linux)**

iSeries™ 및 pSeries® 시스템에서 Linux용 64비트 DB2를 설치하기 전에 다음 요구 사항을 충족해야 합니다.

- Linux 분산에서 지원되는 iSeries 또는 pSeries 하드웨어에서 실행해야 합니다.
- 다음 두 가지 분산 중 하나를 실행해야 합니다.
	- SUSE LINUX Enterprise Server(SLES) 9
	- Red Hat Enterprise Linux 3 Update 3(Taroon)
- Linux용 IBM® XL C/C++ Advanced Edition V7.0 런타임 환경 구성요소를 다 운로드하여 설치해야 합니다. 자세한 정보는 다음을 참조하십시오.

<http://www.ibm.com/support/docview.wss?uid=swg24007906>

또는 다음 단계를 수행하십시오.

1. XL C/C++ 지원 페이지[\(http://www.ibm.com/software/awdtools/xlcpp/support/\)](http://www.ibm.com/software/awdtools/xlcpp/support/)를 방문하십시오.

|

| | |

| | |

 $\mathbf{I}$ 

| | | |

|

| |

- 2. "Self Help: Download" 헤더 아래에서 "Latest Updates (PTFs)"를 선택하십 시오.
- 3. "Linux" 헤더 아래에서 "XL C/C++ Advanced Edition V7.0 for Linux Run-Time Environment"를 선택하십시오.
- 4. "XL C/C++ Advanced Edition V7.0 for Linux Run-Time Environment" 폐 이지의 지시사항을 수행하십시오.

# 범용 JDBC 드라이버 유형 2가 DB2 UDB 버전 8.2.2에서 지원되지 않음 **(Linux AMD64)**

Linux AMD64의 DB2 UDB(Universal Database) 버전 8.2.2(버전 8.1 FixPak 9와 동일)는 범용 JDBC 드라이버 유형 2를 지원하지 않습니다. 이후 FixPak에서 지원될 예정입니다. 버전 8.2.2에서의 JDBC 지원은 범용 JDBC 드라이버 유형 4와 레거시 JDBC 유형 2 드라이버(COM.ibm.db2.jdbc.app.DB2Driver)를 사용하여 제공됩니다.

## PHP 응용프로그램의 커서

| |

| |

| |

| | | |

|

| |

PHP 해석기가 응용프로그램 대신 커서를 작성할 경우, 그 커서는 화면 이동 가능 키 세트 구동 커서로 작성됩니다. 특정한 경우, 이로 인해 예기치 않은 결과가 리턴될 수 있습니다. 이러한 상황을 예방하려면 데이터 갱신에 사용되는 모든 SELECT문에 대해 "FOR READ ONLY"절을 명시적으로 지정하십시오. 다른 대체 방법으로는 CLI 구성 매개변수인 "Patch2=6", "Patch2=42" 또는 "DisableKeysetCursor=1"을 설정하는 방 법이 있습니다. 그러나 이 매개변수의 결과는 각각 다릅니다. 이 구성 키워드에 대한 자 세한 내용은 CLI Guide and Reference를 참조하십시오.

### **ConnectNode CLI/ODBC**

ConnectNode 키워드는 제어 센터에 영향을 주지 않습니다. 제어 센터는 항상 SQL\_CONN\_CATALOG\_NODE 설정에서 참조하는 카탈로그 노드에 연결되어 있습 니다.

 $SQLColumns$  함수(CLI) 제한사항

SQLColumns() 함수는 별명의 별명에서 리턴되는 데이터를 지원하지 않습니다. 별명의 별명에서 호출된 경우 SQLColumns() 함수는 빈 결과 세트를 리턴합니다.

### CLI 패키지의 바인드 옵션 제한사항

db2cli.lst, ddcsmvs.lst, ddcs400.lst, ddcsvm.lst 또는 ddcsvse.lst와 같은 목록 파일과 CLI 패키지를 바인드할 경우 일부 바인드 옵션이 적용되지 않을 수 있습 니다. CLI 패키지는 CLI, ODBC, JDBC, OLE DB, .NET 및 ADO 응용프로그램에 서 사용되므로, CLI 패키지에 대해 수행된 변경사항은 이 유형의 모든 응용프로그램에 영향을 줍니다. 따라서 CLI 패키지를 바인드할 때 디폴트로 바인드 옵션의 서브세트만

지원됩니다. 지원되는 옵션은 ACTION, COLLECTION, CLIPKG, OWNER 및 REPLVER입니다. CLI 패키지에 영향을 주는 다른 모든 바인드 옵션은 무시됩니다.

디폴트로 지원되지 않는 바인드 옵션을 사용하여 CLI 패키지를 작성하려면, 디폴트 콜 렉션 ID NULLID와 다른 콜렉션 ID를 사용하여 COLLECTION 바인드 옵션을 지정 하십시오. 지정한 바인드 옵션은 모두 <mark>승인됩니다. 예를 들어, 디폴트로 지원되지 않는</mark> KEEPDYNAMIC YES 바인드 옵션으로 CLI 패키지를 작성하려면 다음 명령을 발행 하십시오.

db2 bind @db2cli.lst collection newcolid keepdynamic yes

CLI/ODBC 응용프로그램이 새 콜렉션에 작성된 CLI 패키지에 액세스할 수 있도록 하 려면, db2cli.ini 초기화 파일에서 CurrentPackageSet CLI/ODBC 키워드를 새 콜 렉션 ID로 설정하십시오.

특정 콜렉션 ID로 이미 존재하는 CLI 패키지 위에 겹쳐쓰려면 다음 조치 중 하나를 사용하십시오.

- 이 콜렉션 ID에 대해 바인드 명령을 발행하기 전에 기존 CLI 패키지를 삭제하십시 <u>. Q</u>
- 바인드 명령을 발행할 때 ACTION REPLACE 바인드 옵션을 지정하십시오.

### **CLI LOAD**

CLI LOAD 유틸리티는 데이터를 삽입하는 Prepared SQL문에 SELECT절이 있는 경 우 매개변수 표시문자를 지원하지 않습<mark>니다</mark>.

버전 8.2 FixPak 3(V8.1 FixPak 10과 동일) 이전에 CLI LOAD 유틸리티에서는 INSERT문에 VALUES절이 있는 경우 목표 컬럼을 지정할 수 없었습니다.

그러나 버전 8.2 FixPak 3(V8.1 FixPak 10과 동일)부터 CLI LOAD 유틸리티에서는 INSERT문에 VALUES절이 있는 경우 목표 컬럼을 지정할 수 있습니다. 예를 들어 이 제 다음 명령문은 CLI LOAD에서 지원됩니다.

INSERT into tableA (col1, col2, col3) VALUES (?, ?, ?)

### **-- - - (AMD64- Linux)**

Linux(AMD64)에서 64비트 DB2 Universal Database(UDB) 인스턴스의 도구 <mark>키</mark>탈로 그 데이터베이스 작성은 지원되지 않습니다. 다음 방법 중 하나를 사용하여 64비트 인 스턴스 아래에서 도구 카탈로그를 작성하지 마십시오.

- DB2 UDB 설치
- db2isetup 명령을 사용하여 64비트 인스턴스 갱신
- 설치 완료 후 CREATE TOOLS CATALOG CLP 명령 발행

| | |

| |

| | | |

 $\mathbf{I}$ 

|

Linux(AMD64)에서 32비트 인스턴스의 도구 카탈로그 데이터베이스 작성은 버전 8.1.4 에서 지원됩니다.

# 지원되지 않는 도구 카탈로그 데이터베이스 작성(AIX, Solaris 운영 환경 및 **HP-UX)**

도구 카탈로그 작성은 hybrid 64비트 플랫폼의 64비트 인스턴스에 대해 DB2 Universal Database(UDB)를 설치하는 중에는 지원되지 않습니다. hybrid 플랫폼은 다음과 같습 니다.

- AIX
- Solaris 운영 환경
- $\cdot$  HP-UX
- 32비트 및 64비트를 지원하는 기타 플랫폼

64비트 인스턴스에 대한 도구 카탈로그를 작성하려는 경우, CREATE TOOLS CATALOG CLP 명령이나 제어 센터를 사용하여 명령행 처리기를 통해 DB2 UDB를 설치한 후에 실행할 수 있습니다. 이 조작에 대해서 64비트 Java용 IBM Developer Kit도 설치해야 합니다. 자세한 내용은 DB2 Administration Guide의 DB2 Administration Server 절을 참조하십시오.

## $D$ B2 UDB Express 및 DB2 Workgroup Server Edition V8.2의 메모 리 한계

다음 제품에 대한 메모리 제한사항이 있습니다.

- IBM DB2 Universal Database(UDB) Express Edition(이름 지정된 사용자 옵션). 서버당 최대 메모리는 4GB입니다.
- IBM DB2 UDB Express Edition(CPU 옵션). 서버당 최대 메모리는 4GB입니다.
- IBM DB2 UDB Workgroup Server Edition. 서버당 최대 메모리는 16GB입니다.
- IBM DB2 UDB Workgroup Server Unlimited Edition. 서버당 최대 메모리는 16GB 입니다.

### 웨어하우스 프로세스가 간격에 따라 실행되도록 스케줄링

간격에 따라 웨어하우스 프로세스가 실행되도록 스케줄링하는 경우, 프로세스에서 모든 프로덕션 단계를 실행하는 데 걸리는 가장 긴 시간을 판별하여 이에 따라 간격을 스케 줄링해야 합니다. 프로세스가 스케줄된 시간 간격을 초과하면, 해당 프로세스에 대해 스 케줄된 모든 후속 어커런스가 실행되지 않고 다시 스케줄링되지 않습니다.

### **- 8- SNA -**

다음 지원은 Windows 및 UNIX 운영 체제용 DB2 Universal Database(UDB) Enterprise Server Edition(ESE) 버전 8과 Windows 및 UNIX 운영 체제용 DB2 Connect Enterprise Edition(CEE) 버전 8에서 제거되었습니다.

- SNA를 사용한 다중 사이트 갱신(2단계 커미트) 기능을 사용할 수 없습니다. 다중 사이트 갱신(2단계 커미트)을 필요로 하는 응용프로그램은 반드시 TCP/IP 연결을 사 용해야 합니다. 호스트 또는 iSeries 데이터베이스 서버에서 TCP/IP를 사용하는 다 중 사이트 갱신(2단계 커미트)은 여러 릴리스에서 사용 가능합니다. 다중 사이트 갱 신(2단계 커미트) 지원이 필요한 호스트 또는 iSeries 응용프로그램은 DB2 UDB ESE 버전 8의 TCP/IP 다중 사이트 갱신(2단계 커미트) 지원의 새 기능을 사용할 수 있 습니다.
- DB2 UDB ESE 또는 DB2 CEE 서버는 SNA를 사용한 클라이언트 연결을 더 이 상 승인하지 않습니다. 현재 버전 8 FixPak 1의 경우, DB2 UDB를 통해 32비트 버전의 AIX, Solaris 운영 환경, HP-UX 및 Windows 응용프로그램이 SNA를 사 용하여 호스트 또는 iSeries 데이터베이스 서버에 액세스할 수 있습니다. 이러한 지 원은 응용프로그램이 SNA를 사용하여 호스트 또는 iSeries 데이터베이스 서버에 액 세스하도록 허용하지만 단지 1단계 커미트 사용만을 허용됩니다.
- z/OS용 DB2 UDB를 이용한 Sysplex 지원은 TCP/IP를 사용하는 경우에만 가능합 니다. Sysplex는 SNA 연결성을 사용하는 경우에는 지원되지 않습니다.
- 호스트 데이터베이스 서버에 대한 SNA 연결성을 사용하여 암호 변경 지원을 더 이 상 이용할 수 없습니다.
- 다음 버전의 DB2 UDB 및 DB2 Connect에서는 모든 SNA 지원이 불가능합니다.

### 보안 플러그인 문제점 및 DB2 UDB 클라이언트의 제한시항(Windows)

Windows 운영 체제의 DB2 클라이언트에서 전개할 보안 플러그인을 개발할 때, 플러 그인 종료 기능에서 보조 라이브러리를 언로드하지 마십시오. 이 제한사항은 그룹, 사 용자 ID 및 암호, Kerberos, GSS-API 플러그인을 포함한 모든 클라이언트 보안 플러 그인 유형에 적용됩니다.

이 제한사항은 DB2 Universal Database가 Windows 운영 체제의 DB2 클라이언트 에서 보안 플러그인을 언로드하는 데 문제점이 있기 때문에 발생합니다.

### 연결 시도 중 성공적인 로그인 보고의 실패(AIX)

AIX에서 OS 인증을 사용할 경우, DB2 Universal Database(UDB)는 연결 시도 중 성공적인 인증에 따라 AIX에 성공적인 로그인을 보고하려 합니다. 버전 8 FixPak 5 이전에는 DB2 UDB가 성공적인 로그인을 보고할 수 없는 경우, 인증된 사용자라도 연 결에 실패합니다. 버전 8 FixPak 5부터 연결이 허용되며 실패는 db2diag.log 파일에 기록됩니다.

### **-- 2 ID(Windows ME)**

CONNECT문과 ATTACH 명령의 2 파트 사용자 ID(예: domainname\username)는 Windows ME에서 지원되지 않습니다.

### $I$ XF 파일에서 DBCS 문자를 지원하지 않는 로드 및 임포트 컬럼 페이지

로드 마법사 또는 임포트 노트북을 사용하여 DBCS 문자를 포함하는 IXF 입력 파일 에서 로드 또는 임포트를 설정하면, 컬럼 페이지가 파일에 포함된 컬럼 이름을 올바르 게 표시하지 않습니다.

 $A$ MD64에서 Linux 운영 체제용 GUI 도구 DB2 UDB(Universal Database)에서 제공하는 GUI 도구는 Java 기반 그래픽 유틸리 티입니다. 다음은 DB2 UDB GUI 도구의 예입니다. • 제어 센터 • 정보 센터 • 구성 지원 프로그램 • 개발 센터 현재 AMD64에서 Linux 운영 체제는 64비트 Java™ SDK 또는 런타임 환경을 포함 하지 않으므로 이 도구를 실행하려면 32비트 DB2 UDB 인스턴스에서 이 도구를 실행 해야 합니다. 이 도구를 계속 사용하여 로컬 및 리모트 64비트 인스턴스의 데이터베이스를 관리할 수 있습니다. 예를 들어 제어 센터를 사용하려면 먼저 32비트 인스턴스를 작성해야 합니 다. 32비트 인스턴스를 작성한 후 관리할 로컬 64비트 인스턴스를 수동으로 카탈로그 화해야 합니다. AMD64에서의 Linux용 DB2에 대한 자세한 정보는 다음 URL에 있습니다. [http://www-1.ibm.com/support/](http://www-1.ibm.com/support/docview.wss?uid=swg450ec44e63a9da8f588256d8d004ff3ab) [docview.wss?uid=swg450ec44e63a9da8f588256d8d004ff3ab](http://www-1.ibm.com/support/docview.wss?uid=swg450ec44e63a9da8f588256d8d004ff3ab) GUI 도구의 최소 표시 설정  $\blacksquare$ | | | | | | | |  $\blacksquare$ | | | | | | |

제어 센터와 같은 GUI 도구가 제대로 작동하려면 화면 해상도가 최소한 800 x 600이 되어야 하며 최소한 32 색상의 화면 색상표를 사용해야 합니다.

### 창의 제목 표시줄에 부적절하게 표시되는 GB18030 문자

창의 제목 표시줄에 GB18030 중국어 문자 인코딩 표준의 문자가 있는 경우, 그 문자 들은 물음표나 사각형으로 표시될 수 있습니다.

### 파티션되지 않는 정보 카탈로그 센터 테이블

Information Catalog Manager가 사용하는 테이블은 단일 데이터베이스 파티션에 포함 되어야 합니다. 여러 메소드를 사용하여 테이블을 단일 파티션 내에 포함시킬 수 있습 니다. 적용되는 한 가지 프로시저는 다음과 같습니다.

1. DB2 명령행 처리기를 열어 다음 명령을 발행하십시오.

- a. CREATE DATABASE PARTITION GROUP *partition\_group\_name* ON DBPARTITIONNUM *partition\_number*
- b. CREATE REGULAR TABLESPACE *tablespace\_name* IN DATABASE PARTITION GROUP *partition\_group\_name* MANAGED BY SYSTEM USING ('*cname*')

여기서, partition\_group\_name은 두 명령에서 동일합니다.

- 2. 시작 -> 프로그램 -> IBM IBM DB2 -> 설정 도구 -> 정보 카탈로그 관리 마 법사를 누르십시오.
- 3. 옵션 페이지의 테<mark>이블 스페이스</mark> 필드에 테이블 스페이스 이름을 지정하십시오.

### **DYN\_QUERY\_MGMT를 사용하지 않을 경우의 Query Patroller 제한사항**

데이터베이스 구성 매개변수 DYN\_QUERY\_MGMT를 사용할 수 없는 경우, Query Patroller는 다음 조치를 수행할 수 없습니다.

- 보류 상태에서 쿼리 릴리스
- 쿼리가 포그라운드에 있을 경우 백그라운드에서 쿼리를 실행하거나 큐에 대기된 쿼 리 실행

보류 상태의 쿼리를 릴리스하려고 할 경우 또는 DYN\_QUERY\_MGMT를 DISABLE 로 설정한 상태에서 포그라운드 쿼리를 백그라운드 쿼리로 변경할 경우, 오류 메시지가 표시되고 쿼리 상태는 변경되지 않습니다. 보류된 쿼리를 실행하도록 스케줄하고 실행 시작시 DYN\_QUERY\_MGMT를 사용할 수 없으면 오류 메시지가 qpdiag.log에 기 록되고 쿼리는 보류 상태로 남게 됩니다.

### $\alpha$  Patroller 결과 테이블이 현재 DB2QPRT 스키마 사용

FixPak 5로 시작하는 모든 새 결과 테이블은 제출자 스키마가 아니라 DB2QPRT 스 키마에서 작성됩니다.

DB2QPRT 스키마의 DROPIN 특권은 FixPak 5 설치 이전에 작성된 프로파일의 조 작자 및 다음 중 하나의 특권을 가지고 있는 조작자에게 부여됩니다.

- 편집 권한이 포함된 MONITORING 특권
- 편집 권한이 포함된 HISTORICAL ANALYSIS 특권

DB2QPRT 스키마의 DROPIN 특권은 Query Patroller가 처음으로 이 스키마에서 결 과 테이블을 작성할 때 부여됩니다.

FixPak 5를 설치한 후에 편집 권한이 있는 MONITORING 특권 또는 편집 권한이 있 는 HISTORICAL ANALYSIS 특권이 부여된 조작자는, 자신의 프로파일 작성 또는 갱신시 DB2QPRT 스키마에 대한 DROPIN 특권을 부여 받을 수도 있습니다.
## **Health 표시기 제한사항**

Health Monitor는 표시기가 작동 중지 상태에 있는 경우, db2.db2\_op\_status Health 표시기의 조치를 실행할 수 없습니다. 이 상태는 명시적인 중지 요청 또는 비정상 종료 로 인해 표시기가 모니터하는 인스턴스가 비활성 상태가 되는 경우에 발생할 수 있습니 다. 비정상 종료 후에 인스턴스를 재시작하려면, 인스턴스를 고가용성으로 유지하도록 결 함 모니터를 구성해야 합니다.

# 알려진 문제점 및 임시 해결책

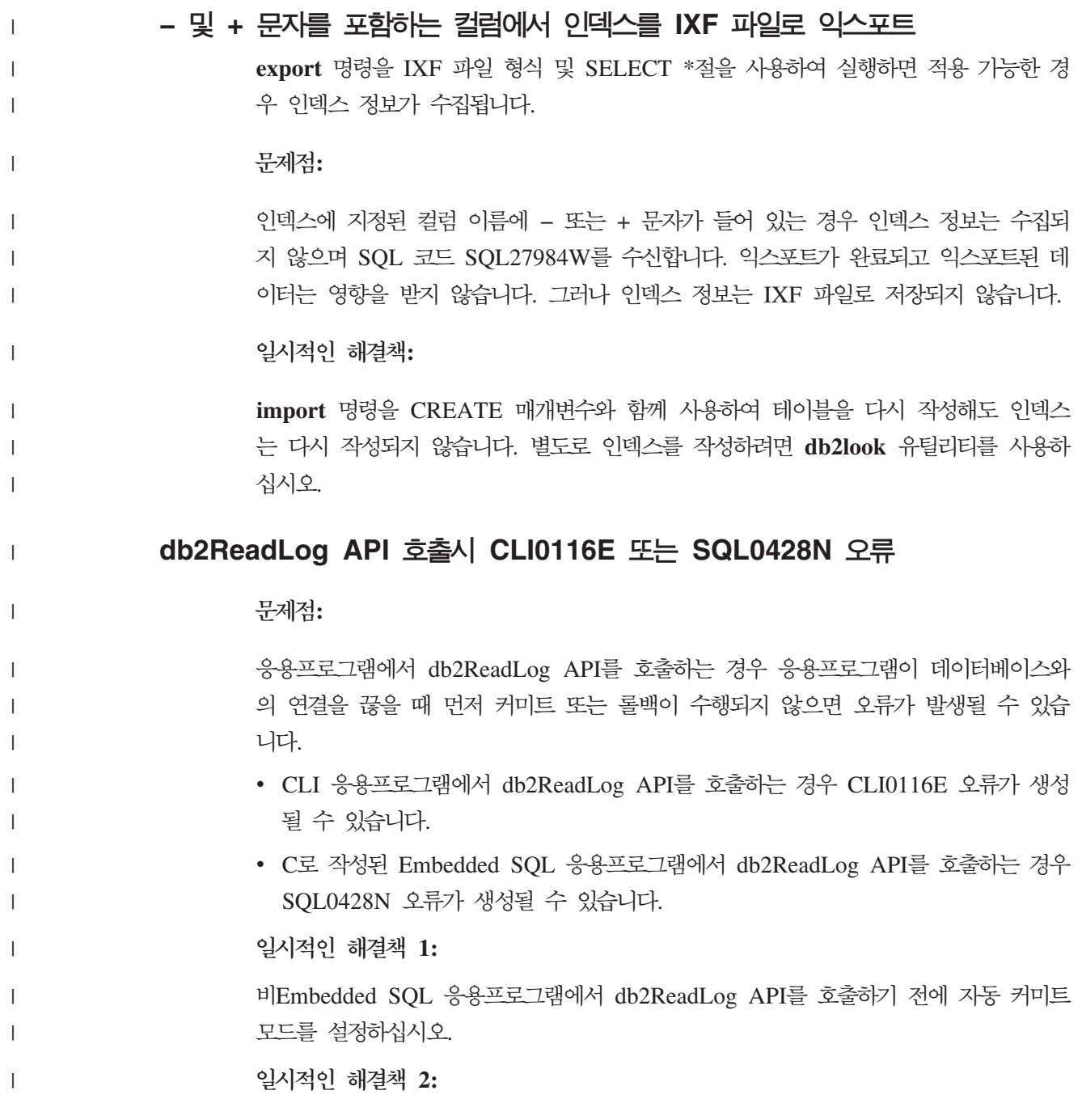

db2ReadLog API를 호출한 후 데이터베이스와의 연결을 끊기 전에 COMMIT문 또는 ROLLBACK문을 실행하십시오.

### **"db2gcf –k" DB2 UDB Workgroup Server Edition**

#### **-:**

| |

> db2gcf 명령은 대개 HA(고가용성) 클러스터에서처럼 자동화된 스크립트에서 DB2 Universal Database(UDB) 인스턴스를 시작, 중지 또는 모니터합니다.

> DB2 UDB에서 -k 매개변수와 함께 db2gcf 시스템 명령을 사용하면 Workgroup Server 가 실패합니다.

일시적인 해결책:

"db2gcf -k" 명령은 DB2 UDB Enterprise Server Edition에서만 작동하며, DB2 UDB Workgroup Server Edition에서는 작동하지 않습니다.

## **DRDA - SQL1224 (AIX)**

32비트 DB2 Universal Database(UDB) 서버가 AIX 시스템에서 실행되고 동일 시스 템에서 실행 중인 응용프로그램에  $\sf DRDA^{\circledcirc}$  랩퍼를 통한 둘 이상의 로컬 데이터베이스 연결이 있는 경우, 응용프로그램에 다음과 같은 오류가 발생할 수 있습니다.

SQL1822N - 데이터 소스 "%2"에서 예기치 않은 d오류 코드 "%1"을(를) 수신했습니다. 연관된 텍스트와 토큰은 "%3"입니다. msg="SQL1224N 요청을 처리하기 위해 데이터베이스 에이전트를 시작할 수 없거나, 데이터베이스 시스템 종료 또는 강제 중단 명령의 결과로 데이터베이스 에이전트가 종료되었습니다. "

```
SQLSTATE=560BD
```
이러한 오류를 예방하려면 페더레이티드 구성 파일(instance\_directory/cfg/db2dj. ini)에 다음 항목을 넣으십시오.

EXTSHM=ON

주: 페더레이티드 구성 파일에 항목을 추가할 경우, 변경사항이 적용되도록 하려면 DB2 UDB를 중지한 후 재시작해야 합니다.

또는 로컬 DB2 UDB 데이터베이스를 TCP/IP 노드에 존재하는 것으로 카탈로그화할 수 있습니다. 예를 들면, 다음과 같습니다.

CATALOG TCPIP NODE my node REMOTE my host SERVER 123; CATALOG DB mydb AT NODE my node; CREATE WRAPPER drda; CREATE SERVER my\_server TYPE DB2/UDB VERSION 8 WRAPPER drda AUTHORIZATION "my\_id" PASSWORD "my\_pw" OPTIONS(ADD DBNAME 'MYDB');

# **Microsoft Visual Studio .NET Framework 1.1에서 단축키가 작동하지** 않음

Microsoft Visual Studio .NET Framework 1.1에서 단축키가 작동하지 않을 경우, Microsoft 웹 사이트에서 Hotfix를 다운로드할 수 있습니다. Hotfix는 Microsoft Knowledge Base, 기사 Q836745에 있습니다.

# **(AIX)**

AIX는 다음 버전에서 중국어 로케일 Zh\_CN에 바인드된 코드 세트를 변경했습니다.

- AIX 버전 5.1.0000.0011 이상
- 유지보수 레벨 2 이상이 적용된 AIX 버전 5.1.0

코드 세트가 GBK(코드 페이지 1386)에서 GB18030(코드 페이지 5488)로 변경되었습 니다. AIX용 DB2 Universal Database(UDB)는 GBK 코드 세트를 지원하지 않고 유 니코드를 통해 GB18030 코드 세트를 지원하므로, DB2 UDB가 디폴트로 Zh\_CN 로 케일의 코드 세트를 ISO 8859-1(코드 페이지 819)로 지정하며, 일부 조작에서는 디폴 트로 로케일 지역을 미국(US)으로 지정합니다.

이 제한을 일시적으로 해결하기 위한 다음 두 가지 옵션이 있습니다.

- 로케일 코드 세트를 GB18030에서 GBK로 겹쳐쓰고 지역을 US에서 China(지역 ID는 CN이고 지역 코드는 86임)로 겹쳐쓸 수 있습니다.
- 다른 중국어 로케일을 사용할 수 있습니다.

첫 번째 옵션을 사용하기로 선택한 경우, 다음 명령을 발행하십시오.

db2set DB2CODEPAGE=1386 db2set DB2TERRITORY=86 db2 terminate db2stop db2start

두 번째 옵션을 사용하기로 선택한 경우, 로케일을 Zh\_CN에서 ZH\_CN 또는 zh\_CN 으로 변경하십시오. ZH\_CN 로케일의 코드 세트는 유니코드(UTF-8)이고, zh\_CN 로 케일의 코드 세트는 eucCN(코드 페이지 1383)입니다.

### **(Red Hat Linux)**

Red Hat 버전 8 이상(Red Hat Enterprise Linux[RHEL] 버전 2.1 및 3)에서는 GBK(코 드 페이지 1386)에서 GB18030(코드 페이지 5488 또는 1392)으로 중국어의 디폴트 코 드 세트를 변경했습니다.

Linux용 DB2 Universal Database(UDB)에서는 기본적으로 GBK 코드 세트를 지원 하고, 유니코드를 통해 GB18030 코드를 지원하므로 DB2 UDB의 디폴트 코드 세트 는 ISO 8859-1(코드 페이지 819)이고 일부 조작에서는 미국(US)을 디폴트 지역으로 설정합니다.

이 제한을 일시적으로 해결하기 위한 다음 두 가지 옵션이 있습니다.

- Red Hat 디폴트 코드 세트를 GB18030에서 GBK로 겹쳐쓰고 지역을 US에서 China(지역 ID가 CN이고 지역 코드가 86임)로 겹쳐쓸 수 있습니다.
- 다른 중국어 로케일을 사용할 수 있습니다.

첫 번째 옵션을 사용하기로 선택한 경우, 다음 명령을 발행하십시오.

```
db2set DB2CODEPAGE=1386
db2set DB2TERRITORY=86
  db2 terminate
  db2stop
db2start
```
두 번째 옵션을 사용하기로 선택한 경우, 다음 명령 중 하나를 발행하십시오.

export LANG=zh\_CN.gbk export LANG=zh\_CN export LANG=zh\_CN.utf8

여기서, zh\_CN 코드 페이지와 연관된 코드 세트는 eucCN 또는 코드 페이지 1383이 고, zh\_CN.utf8 코드 페이지와 연관된 코드 세트는 코드 페이지 1208입니다.

# $M$ erant 드라이버 관리 프로그램 비호환성(UNIX)

UNIX에서 Merant 드라이버 관리 프로그램이 DB2 ODBC 드라이버에 액세스할 때 유 니코드 지원과 호환되지 않았습니다. 이 비호환성은 응용프로그램이 유니코드 사용을 요 청하지 않더라도 Merant 드라이버 관리 프로그램이 유니코드로 사용되기 때문에 발생 합니다. 이로 인해 Data Warehouse Center, Information Catalog Manager 및 MQSI 와 같은 구성요소에 문제점이 발생할 수 있으며 Merant 드라이버 관리 프로그램에서 비IBM 데이터 소스를 지원해야 합니다. 영구적인 솔루션이 제공될 때까지 유니코드 지 원 사용 불가능 상태의 대체 DB2 ODBC 드라이버 라이브러리를 사용할 수 있습니다.

유니코드 지원 사용 불가능 상태의 대체 DB2 ODBC 드라이버는 AIX, HP-UX 및 Solaris 운영 환경용 DB2 Universal Database(UDB) 버전 8.1에 포함됩니다. 이 대 체 라이브러리를 사용하려면, 사본을 작성해야 하며 사본에는 원래 DB2 ODBC 드라 이버 라이브러리 이름이 제공됩니다.

주: 대체 (\_36) 라이브러리에는 DB2 JDBC 드라이버에 필요한 유니코드 함수가 포함 됩니다. 이 라이브러리를 사용하면 WebSphere® Application Server를 포함한 JDBC 응용프로그램이 DB2 UDB에 대해 작업할 수 있습니다.

AIX, HP-UX 또는 Solaris 운영 환경에서 비유니코드 ODBC 라이브러리로 전환하려 면, 다음 지시사항을 참조하십시오. 수동 프로세스이므로, 연속적인 FixPak 또는 수정 레벨 응용프로그램 이후를 포함하여 사용자 제품을 갱신할 때마다 이 프로세스를 실행 해야 합니다.

**AIX**

AIX에 대체 라이브러리를 작성하려면 다음을 수행하십시오.

- 1. 인스턴스 소유자로 db2stop force 명령을 사용하여 모든 데이터베이스 인 스턴스를 종료하십시오.
- 2. DAS(DB2 Administration Server) ID- **db2admin stop force** 명령을 사용하여 DAS 인스턴스를 종료하십시오.
- 3. /usr/lpp/db2\_81/lib 디렉토리의 원래 db2.o 파일을 백업하십시오.
- 4. root 권한을 사용하여 **slibclean** 명령을 실행하십시오.
- 5. 소유권과 권한이 일관되게 남아 있는지 확인하여 db2\_36.o 파일을 db2.o 백업 파일에 복사하십시오. 다음 명령을 사용하십시오.

cp db2\_36.o db2.o -r--r--r-- bin:bin for db2.o

원래 오브젝트로 전환하려면, db2\_36.o 파일 대신에 백업 파일을 사용하여 동 일한 프로시저를 따르십시오.

#### **Solaris**

Solaris 운영 환경에 대체 라이브러리를 작성하려면 다음을 수행하십시오.

- 1. 인스턴스 소유자로 db2stop force 명령을 사용하여 모든 데이터베이스 인 스턴스를 종료하십시오.
- 2. DAS(DB2 Administration Server) ID- **db2admin stop force** 명령을 사용하여 DAS 인스턴스를 종료하십시오.
- 3. /opt/IBMdb2/V8.1/lib 디렉토리에 원래 libdb2.so.1 파일을 백업하십 시오.
- 4. 소유권과 권한이 일관되게 남아 있는지 확인하여 libdb2\_36.so.1 파일을 libdb2.so.1 백업 파일에 복사하십시오. 다음 명령을 사용하십시오.

cp libdb2\_36.so.1 libdb2.so.1 -r-xr-xr-x bin:bin libdb2.so.1

5. 각 데이터베이스 인스턴스에 대해 db2iupdt <instance> 명령을 발행하고, DAS 인스턴스에 대해 dasupdt <das\_instance> 명령을 발행하십시오.

원래 오브젝트로 전환하려면, libdb2\_36.so.1 파일 대신 백업 파일을 사용하여 동일한 프로시저를 따르십시오.

#### **HP-UX PA-RISC**

HP-UX에 대체 라이브러리를 작성하려면 다음을 수행하십시오.

1. db2stop force 명령을 사용하여 모든 데이터베이스 인스턴스를 종료하십시  $\overline{C}$ .

- 2. **db2admin stop force** DAS(DB2 Administration Server) 인스턴스를 종료하십시오.
- 3. /opt/IBMdb2/V8.1/lib 디렉토리에 원래 libdb2.sl 파일을 백업하십시  $\ddot{Q}$
- 4. libdb2\_36.sl 파일을 백업 파일 libdb2.sl로 복사하여, 소유권 및 권한 이 일관되게 남아 있도록 하십시오. 일관성을 확인하려면 다음 명령을 사용 하십시오.

```
cp libdb2_36.sl libdb2.sl
-r-xr-xr-x bin:bin for libdb2.sl
```
5. 각 데이터베이스 인스턴스에 대해 db2iupdt <instance> 명령을 발행하고, DAS 인스턴스에 대해 dasupdt <das\_instance> 명령을 발행하십시오.

원래 오브젝트로 전환하려면, libdb2\_36.sl 파일 대신 백업 파일을 사용하여 동 일한 프로시저를 따르십시오.

#### **IA64의 HP-UX**

IA64의 HP-UX에 대체 라이브러리를 작성하려면 다음을 수행하십시오.

- 1. db2stop force 명령을 사용하여 모든 데이터베이스 인스턴스를 종료하십시 오.
- 2. **db2admin stop force** DAS(DB2 Administration Server) 인스턴스를 종료하십시오.
- 3. /opt/IBMdb2/V8.1/lib 디렉토리에 원래 libdb2.so 파일을 백업하십시 오.
- 4. 소유권과 권한이 일관되게 남아 있는지 확인하고 libdb2\_36.so 파일을 libdb2.so 백업 파일에 복사하십시오. 일관성을 확인하려면 다음 명령을 사용하십시오.

cp libdb2\_36.so libdb2.so -r-xr-xr-x bin:bin for libdb2.so

5. 각 데이터베이스 인스턴스에 대해 db2iupdt <instance> 명령을 발행하고, DAS 인스턴스에 대해 dasupdt <das\_instance> 명령을 발행하십시오.

원래 오브젝트로 다시 전환하려면, libdb2\_36.so 파일 대신에 백업 파일을 사 용하여 동일한 프로시저를 따르십시오.

### 기타 UNIX 운영 체제

기타 UNIX 운영 체제에서의 DB2 UDB 및 Merant 드라이버 관리 프로그램 에 대한 지원이 필요하면 IBM 고객만족센터에 문의하십시오.

### **NFS APAR IY32512 – (AIX)**

AIX 5 NFS APAR IY32512 때문에 파티셔이 많은 시스템에서 db2stop 명령에 실 패할 수 있습니다.

이미 잠겨 있는 파일의 잠금을 블로킹하기 위해 요청을 매우 많이 받는 서버에서는 잠 금 디먼이 미응답일 수 있습니다. 사용 가능한 모든 잠긴 스레드가 잠금이 사용 가능하 게 되기를 기다리는 스레드에 할당되고, 이로써 잠금 해제 요청이 수신될 때 작업을 픽 업하는 데 사용 가능한 스레드가 없을 경우 이러한 상황이 발생합니다.

이러한 상황이 발생하면 중지 상태인 노드를 재시작해야 합니다. DB2 Universal Database의 일시적인 해결책으로, **db2stop** 명령의 NODENUM 옵션을 사용하여 노 드를 한 번에 하나씩 중지하는 방법이 있습니다.

### **SQLFLAG(STD)**

|

SQLFLAG(STD) 프리컴파일 옵션을 사용할 경우 "프리컴파일 프로그램 DSNHPC를 실행하는 중에 이상 종료 C6이 발생했습니다"라는 오류가 발생합니다.

개발 센터를 사용하여 z/OS용 DB2 Universal Database 버전 8에서 실행할 SOL 스 토어드 프로시저를 작성할 경우 SQLFLAG(STD) 프리컴파일 옵션을 제거하십시오.

## DB2 Connect에서 Sysplex 사용시 연결 풀이 사용 기능해야 함

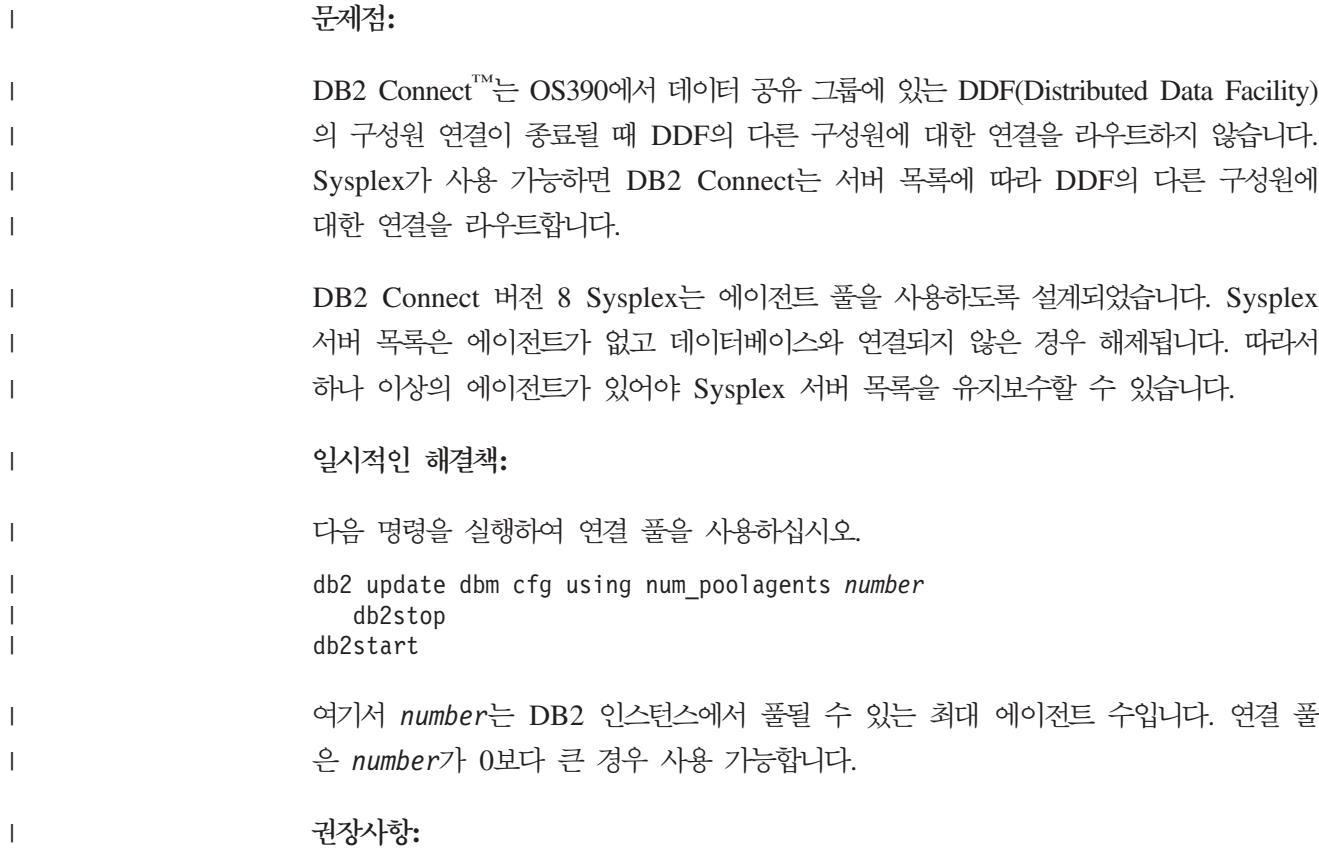

num\_poolagents를 -1로 설정하십시오. 그러면 maxagents 구성 매개변수에 지정된 값 의 절반으로 분석됩니다.

# **DB2 Connect 사용자 정의 어드바이저**

DB2 Connect 사용자 안내서에 설명된 것과 달리, DB2 Connect 사용자 정의 어드바 이저는 더 이상 버전 8.2에서 지원되지 않습니다.

# 도구 카탈로그 데이터베이스 작성 실패(HP-UX)

문제점 DB2 Universal Database(UDB) 버전 8.2를 HP-UX에 설치할 때, 32비트 인 스턴스에서 실행하고 DB2 Administration Server jdk\_path 구성 매개변수가 HP-UX SDK 1.4를 가리키고 있으면 CREATE TOOLS CATALOG 명령이 SQLCODE -22209로 실패합니다. 실패는 DB2 UDB 버전 8.2가 디폴트로 HP-UX SDK 1.4를 설치하지만 CREATE TOOLS CATALOG 명령을 성공 적으로 실행하려면 버전 8.2 32비트 인스턴스에 HP-UX SDK 1.3이 필요하기 때문에 발생합니다.

이 실패는 DB2 Administration Server jdk\_path 구성 매개변수가 HP-UX SDK 1.4를 가리키도록 수동으로 갱신하거나, DB2 Administration Server(DAS) 를 삭제한 후 재작성한 경우 DB2 UDB 버전 8.1 FixPak 7을 설치할 때 발 생합니다. 이 두 경우, 실패는 jdk\_path 구성 매개변수가 HP-UX SDK 1.4 를 가리키도록 변경되었기 때문에 발생합니다.

성공적으로 실행하려면 DB2 UDB 버전 8.2 32비트 인스턴스에 HP-UX SDK 1.3이 필요합니다.

#### 일시적인 해결책 1

64비트 인스턴스에서 도구 카탈로그를 작성하십시오.

#### $2$ 시적인 해결책 2

다음 단계를 수행하여 32비트 인스턴스에서 도구 카탈로그를 작성하십시오.

- 1. HP-UX SDK 1.3을 HP-UX 웹 사이트인 [http://www.hp.com/products1/](http://www.hp.com/products1/unix/java/) [unix/java/](http://www.hp.com/products1/unix/java/)에서 다운로드하십시오.
- 2. HP-UX SDK 1.3을 설치하십시오.
- 3. DB2 Administration Server jdk\_path 구성 매개변수가 HP-UX SDK 1.3 을 가리키도록 갱신하십시오. 예를 들면, 다음과 같습니다.

db2 update admin config using JDK\_PATH /opt/java1.3

4. DB2 Administration Server를 재시작하십시오.

db2admin stop db2admin start

5. 32비트 인스턴스에서 CREATE TOOLS CATALOG 명령을 다시 실행하 십시오.

| |

# **DB2 GUI -**

DB2 GUI 도구를 사용할 때 인도 문자 표시에 문제점이 있으면, 사용자 시스템에 필 수 글꼴이 설치되어 있지 않을 수도 있습니다.

DB2 Universal Database(UDB)는 사용할 IBM TrueType 및 OpenType 비례 인도 언어를 패키지합니다. 다음 CD의 font 디렉토리에 이 글꼴이 있습니다.

- *AIX 5L*  $\frac{3}{6}$  *IBM Developer Kit, Java Technology Edition(64<sup>H</sup>)<sup>* $\equiv$ *</sup>)*
- 운영 환경용 DB2 임베디드 응용프로그램 서버(AS) 및 응용프로그램(XML 레지스트 리, 웹 관리 도구 및 Java 분산 디버거)

이러한 글꼴은 DB2 UDB에서만 사용할 수 있습니다. 이러한 글꼴의 일반적인 또는 제 한되지 않는 판매 또는 배포를 확인할 수는 없습니다.

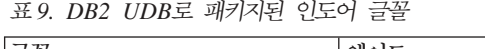

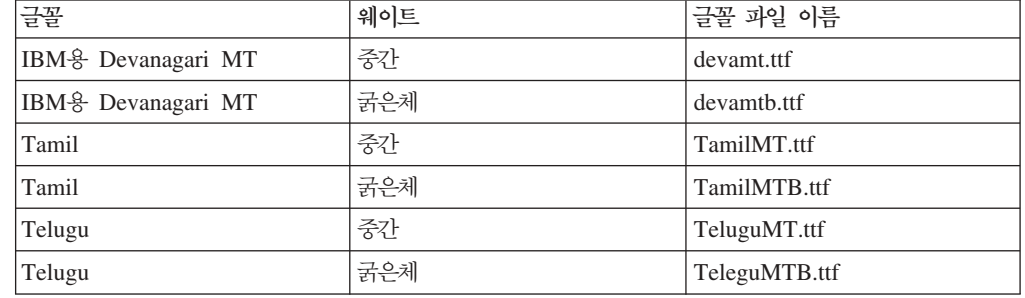

글꼴 설치 방법 및 font.properties 파일 수정 방법에 대한 자세한 지시사항은 Java용 IBM Development Kit 문서의 국제화 절에 있습니다.

또한 다음 Microsoft 제품은 DB2 GUI 도구에 사용할 수 있는 인도어 글꼴과 함께 제공됩니다.

- Microsoft Windows 2000 운영 체제
- Microsoft Windows XP 운영 체제
- Microsoft Publisher
- Microsoft Office

# $\mathsf{z}$ Series 서버(Linux)에서 GUI 도구를 지원하지 않음

DB2 설치 마법사를 제외하고 GUI 도구는 Linux 운영 체제를 실행 중인 zSeries 서 버에서 작동하지 않습니다. 이 제한사항에는 Quick Tour와 같은 설치 런치패드에서 정 상적으로 실행된 모든 항목이 포함됩니다.

이러한 시스템 중 하나에 GUI 도구를 사용하려면, 다른 시스템 구성으로 클라이언트 시스템에 관리 도구를 설치한 후 이 클라이언트를 사용하여 zSeries 서버에 연결하십시  $\overline{\sigma}$ 

# DB2 정보 센터 검색 용어에 숫자가 포함된 경우 검색 용어를 따옴표로 묶음

DB2 정보 센터에서 정확한 검색 결과를 얻으려면, 숫자를 포함하는 검색 용어는 따옴 표 내에 입력해야 합니다.

예를 들어, 다음 용어를 검색할 경우 어떤 결과도 수신되지 않습니다.

1.4.1

그러나 따옴표 내에 용어를 입력하면 적절한 결과가 수신됩니다.

"1.4.1"

다음 용어를 검색하면 불필요한 주제가 리턴됩니다.

DB20000I

그러나 다음 용어 검색은 올바르게 작동합니다.

"DB20000I"

### 태그 언어 파일 임포트 중 정보 카탈로그 센터 로그 파일이 생성되지 않음

태그 언어 파일을 정보 키탈로그 센터로 임포트하는 중 정보 카탈로그 센터 로그 파일 이 생성되지 않을 경우 다음 문제점 해결 단계를 수행하십시오.

- 명령행에서 db2icmimport를 실행하는 경우:
	- 출력 파일(.xml, .out, .err, .log)이 생성되지 않은 경우, 명령행에 오류가 표 시될 수 있습니다. 처음 다섯 개 인수(UserId, Password, Database, Catalog 및 Tagfile)가 올바른지 확인하십시오. **db2icmimport** 명령을 입력하여 구 문을 보십시오. 그래도 문제가 해결되지 않으면 -g 옵션을 사용하여 파일에 출력을 저장해서 db2javit 명령의 출력을 캡처하도록 db2icmimport를 수 정하십시오. 예를 들면, 다음과 같습니다.

db2javit -j:com.ibm.db2.common.icm.tag.IcmImport -w: -i: -o:"-Xmx128m -Xms32m" -g:"d:\temp\myimport.trc" ...

- 로그 파일이 생성되지 않은 경우 대개는 구문 분석 오류입니다. .xml 파일 및 .out 파일을 확인하십시오. 가능한 경우 태그 언어 파일 처음 부분에 ":COMMIT.CHKPID(DEBUG)"를 삽입하십시오. 이 명령은 디버그 보고서 메시지를 생성하고 .xml 및 .out 파일에 구문 분석 오류가 있는지 확인합니 다.
- 구문 분석 후 .log 파일에 오류가 표시됩니다. 디버그 보고서가 생성될 경우 자세한 정보는 .log 파일과 .out 파일을 확인하십시오.
- 항상 .err 파일에서 런타임 오류가 있는지 확인하십시오.

정보 카탈로그 센터 GUI를 사용하여 태그 언어 파일을 임포트하는 경우

• GUI 인터페이스를 사용하여 태그 언어 파일을 임포트하는 경우 .out 또는 .err 파일이 생성되지 않습니다.

- .log 또는 .xml 파일이 생성되지 않을 경우 해당 파일을 사용하여 디버그하 십시오.
- .log 또는 .xml 파일이 생성되지 않거나 도움이 되지 않으면 명령행에서 임 포트 프로세스를 실행하여 추가 정보를 가져오십시오.

# Query Patroller 패키지 바인딩

FixPak 적용 후 Query Patroller 패키지가 바운드되지 않은 경우, DBADM 권한 또 는 적절한 Query Patroller 특권이 없는 사용자가 Query Patroller Center 또는 Query Patroller 명령행을 사용할 때 다음 오류가 발생할 수 있습니다. SQL0001N - 바인드 또는 프리컴파일이 완료되지 않았습니다.

Query Patroller Center를 사용할 경우, SQL0001N 오류가 qpdiag.log 파일에 기록 됩니다. Query Patroller 명령행을 사용할 경우, SQL0001N이 콘솔로 리턴됩니다.

자동 바인딩을 시작하는 자동 바인드 코드가 존재합니다. 그러나 연결 중인 사용자에게 Query Patroller 패키지에서 모든 명령문을 실행하는 데 필요한 특권이 없을 경우 자 동 바인딩은 실패합니다. 이 문제점의 증상은 Query Patroller Center에서 폴더가 누 락되는 것입니다.

이 문제점을 예방하려면 FixPak 적용 후 DBADM 권한 또는 특수 특권을 가진 사용 자가 수동으로 qpserver.lst 패키지를 바인드해야 합니다.

### **Query Patroller에서 포트 사용 불가능(Windows)**

**-:**

Query Patroller에서 제출된 쿼리는 Windows XP 또는 Windows 2003에 사용 가능 한 포트가 없을 경우 SQL 오류 -29007이 수신될 수 있습니다. Query Patroller에 액 세스하는 클라이언트 수가 증가할 경우 이 오류의 가능성도 증가합니다.

일시적인 해결책:

다음 Windows 레지스트리 변수를 설정하십시오.

MaxUserPort=65534 TcpTimedWaitDelay=30

그 다음 변경사항을 적용하도록 시스템을 재시작하십시오.

Windows 레지스트리 변수 설정에 대한 세부사항은 Microsoft® 도움말 및 지원 웹 사 이트[\(http://support.microsoft.com/\)](http://support.microsoft.com)에 있습니다.

### **(Windows)**

Windows에서 DB2 Universal Database(UDB)를 사용할 때 Windows 시스템의 관 리자가 아닌 경우, 파일 권한 문제가 발생할 수 있습니다. SQL1035N, SQL1652N 또 는 SQL5005C 오류 메시지를 받은 경우, 가능한 원인 및 일시적인 해결책이 다음 정 보에 나와 있습니다.

사용자가 sqllib 디렉토리에 대해 충분한 권한을 가지고 있지 않음:

- 문제점 DB2 CLP 또는 명령 창을 열려는 중에 사용자는 SQL1035N 또는 SQL1652N 오류를 수신합니다. DB2 UDB 코드(코어 파일)가 쓰기 특권이 제한된 디렉토 리 구조에 설치되어 있지만 일부 DB2 UDB 도구는 DB2INSTPROF 디렉토 리에 파일을 쓰거나 작성해야 합니다.
- 일시적인 해결책

사용자에게 최소한 수정(MODIFY) 권한을 부여할 수 있는 새 디렉토리를 작 성한 다음 db2set -g db2tempdir을 사용하여 새 디렉토리를 지정하게 하거 나 Windows 시스템 환경에서 db2tempdir 변수를 설정합니다.

사용자가 SYSADM\_GROUP에 속해 있음에도 불구하고 사용자에게 **sqllib\<instance\_dir> -- :**

문제점 데이터베이스 관리 프로그램 구성 파일을 갱신하려는 중에(update dbm cfg) 사 용지는 SQL5005C 시스템 오류를 수신합니다. 이 사용자를 SYSADM\_GROUP 에 추가했음에도 불구하고 사용자가 sqllib\instance\_dir 디렉토리에 쓰기 위해 필요한 NTFS 권한을 가지고 있지 않습니다.

첫 번째 일시적인 해결책

파일 시스템 레벨에서 사용자에게 최소한 instance\_dir 디렉토리에 대한 MODIFY 사용 권한을 부여하십시오.

두 번째 일시적인 해결책

사용자에게 최소한 수정(MODIFY) 권한을 부여할 수 있는 새 디렉토리를 작 성하십시오. db2set db2instprof 명령을 사용하여 새 디렉토리를 지시하십시 오. 정보가 db2instprof로 지정된 새 인스턴스 디렉토리 아래에 저장되도록 인 스턴스를 다시 작성하거나, 이전 인스턴스 디렉토리를 새 디렉토리에 이동해야 합니다.

## $\circ$  |름을 바꾼 XML Extender 샘플 프로그램

일부 XML Extender 샘플 프로그램은 설치된 다른 프로그램과 동일한 이름을 갖을 수 있습니다. 실수로 XML Extender 샘플 프로그램과 동일한 이름을 갖는 다른 프로그램 을 호출하면 XML 파일이 손상될 수 있습니다. 다음 목록은 이전 XML Extender 샘 플 프로그램 이름 뿐만 아니라 보다 적은 충돌을 야기시키는 새 대체 프로그램도 표시 합니다. 이전 샘플 프로그램 이름 대신 새 샘플 프로그램 이름을 사용하여 XML 파일 의 손상을 예방하십시오.

표 10. XML Extender의 대체 샘플 프로그램(Windows)

| 이전 프로그램(사용하지 않음) | 새 프로그램(사용함)         |
|------------------|---------------------|
| insertx.exe      | dxxisrt.exe         |
| retrieve.exe     | dxxretr.exe         |
| retrieve2.exe    | $dx$ xretr $2$ .exe |
| retrievec.exe    | dxxretrc.exe        |
| shred.exe        | dxxshrd.exe         |
| tests2x.exe      | dxxgenx.exe         |
| tests2xb.exe     | dxxgenxb.exe        |
| tests2xc.exe     | dxxgenxc.exe        |

표 11. XML Extender의 대체 샘플 프로그램(Linux 및 UNIX)

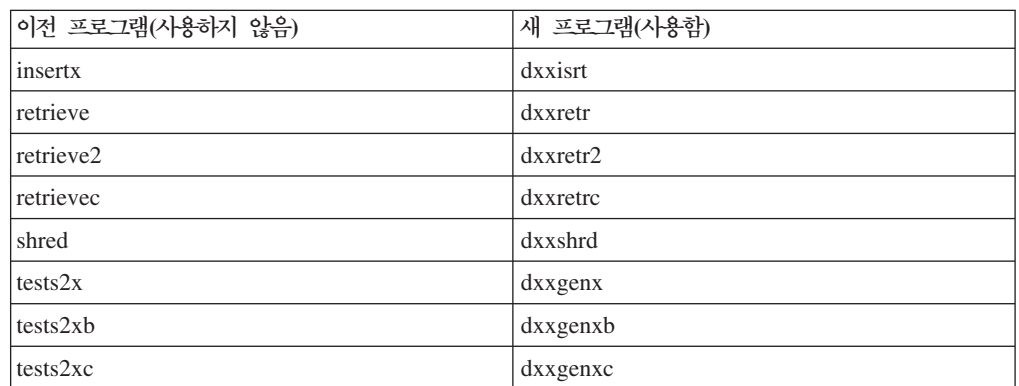

### **-- sqx -- --**

위에 나열된 실행 파일의 소스 코드(.sqx 파일)는 설치의 samples\db2xml\c 디렉토 리에 있습니다. 소스 파일에는 이전 이름의 레이블이 표시됩니다. 소스 코드를 변경한 경우, 새로 컴파일한 실행 파일(이전 이름을 갖는)을 sqllib\bin 디렉토리로 복사하십 시오.

Windows 플랫폼에서 추가 복사본을 작성하고, 이를 위의 새 이름으로 바꾸고, bin 디 렉토리에 복사해야 합니다. 두 복사본은 bin 디렉토리의 기존 파일을 대체합니다. 예를 들어, 새 버전의 shred.exe를 컴파일한 후 두 복사본을 만들고 bin 디렉토리의 파일을 대체해야 합니다. 하나는 shred.exe 레이블이 붙어 있고 다른 하나는 dxxshrd.exe로 이 름이 바뀝니다.

Linux 및 UNIX 플랫폼에서는 이전 이름을 갖는 파일을 새로 컴파일한 버전으로 대체 하기만 하면 됩니다. 이러한 샘플에서 새 실행 파일을 작성하면 새 파일을 \SQLLIB\samples\db2xml\c\ 디렉토리에서 \SQLLIB\bin\ 디렉토리로 복사한 후 추 가 사본을 작성하고, 위의 테이블에 따라 이름을 바꿔야 합니다.

## 고유하지 않은 속성 및 요소 이름을 포함하는 XML Extender의 문서 분석

이제 DXXQ045E 오류를 발생시키지 않고 동일하거나 다른 테이블의 다른 컬럼에 맵 핑되는 고유하지 않은 속성이나 요소 이름을 포함하는 문서를 분석할 수 있습니다. 다 음은 고유하지 않은 속성과 요소 이름을 가진 XML 문서의 예입니다.

```
<Order ID="0001-6789">
       \leq !-- Note: attribute name ID is non-unique \Rightarrow<Customer ID = "1111">
                    <Name>John Smith</Name>
       </Customer>
       <!-- Note: element name Name is non_unique —>
       <Salesperson ID = "1234">
              <Name>Jane Doe</Name>
       </Salesperson>
       <OrderDetail>
              <ItemNo>xxxx-xxxx</ItemNo>
              <Quantity>2</Quantity>
              <UnitPrice>12.50</UnitPrice>
       </OrderDetail>
       <OrderDetail>
              <ItemNo>yyyy-yyyy</ItemNo>
              <Quantity>4</Quantity>
              <UnitPrice>24.99</UnitPrice>
       </OrderDetail>
</Order>
중복 요소 및 속성을 다른 컬럼에 맵핑하는 수반되는 DAD는 다음과 같습니다.
<element_node name="Order">
            <RDB_node>
   \lttable name="order tab" key="order id"/>
   \lttable name="detail tab"/>
         <condition>
      order tab.order id=detail tab.order id
         </condition>
          </RDB_node>
 <!--attribute ID duplicated below, but mapped to a different col—>
    <attribute_node name="ID">
            <RDB_node>
          <table name="order_tab" />
      \leqcolumn name="order id" type="char(9)"/>
          </RDB_node>
                                         </attribute_node>
<element_node name="Customer">
   <!--attribute ID duplicated above, but mapped to a different col—>
    <attribute_node name="ID">
            <RDB_node>
          <table name="order_tab" />
        <column name="cust_id" type="integer"/>
          </RDB_node>
                                         </attribute_node>
   <!--element name duplicated below, but mapped to a different col—>
        <element_node name="Name">
                 <text_node>
```

```
<RDB_node>
          <table name="order_tab" />
          <column name="cust_name" type="char(20)" />
          </RDB_node>
         </text_node>
           </element_node>
           </element_node>
  <element_node name="Salesperson">
    <!--attribute ID duplicated above, but mapped to a different col—>
    <attribute_node name="ID">
            <RDB_node>
          <table name="order_tab" />
        <column name="salesp_id" type="integer"/>
          </RDB_node>
                                         </attribute_node>
    <!--element name duplicated above, but mapped to a different col—>
        <element_node name="Name">
                 <text_node>
            <RDB_node>
          <table name="order_tab" />
          <column name="salesp_name" type="char(20)" />
          </RDB_node>
         </text_node>
           </element_node>
           </element_node>
  <element_node name="OrderDetail" multi_occurrence="YES">
    <element_node name="ItemNo">
                 <text_node>
            <RDB_node>
          <table name="detail_tab" />
          <column name="itemno" type="char(9)"/>
          </RDB_node>
         </text_node>
           </element_node>
           <element_node name="Quantity">
                 <text_node>
            <RDB_node>
          <table name="detail_tab" />
          <column name="quantity" type="integer"/>
          </RDB_node>
         </text_node>
           </element_node>
    <element_node name="UnitPrice">
                 <text_node>
        <RDB_node>detail_tab" />
          <table name="detail_tab" />
          <column name="unit_price" type="decimal(7,2)"/>
          </RDB_node>
         </text_node>
           </element_node>
           </element_node>
</element_node>
```
테이블의 컨텐츠는 위의 문서가 분석된 후에 다음 샘플처럼 표시됩니다.

ORDER TAB: ORDER\_ID CUST\_ID CUST\_NAME SALESP\_ID SALESP\_NAME 0001-6789 1111 John Smith 1234 Jane Doe DETAIL\_TAB: ORDER\_ID ITEMNO QUANTITY UNIT\_PRICE 0001-6789 xxxx-xxxx 2 12.50 0001-6789 yyyy-yyyy 4 24.99

<mark>주:</mark> 동일한 테이블의 동일한 컬럼에 복수 요소 및 속성을 맵핑하려면 테이블에 대한 별 명을 정의하여 맵핑 중 하나의 DAD <table> 요소에서 이 별명을 사용하십시오.

# **DB2 Connect 사용시 SNA와 TCP/IP 사이의 차이**

 $SNA \equiv$  사용하여  $OS/390$  시스템에 연결하는 경우, 새 연결 작성시 호스트 VTAM® 계층은 자동으로 커미트를 수행합니다. 자동 커미트를 통해 호스트측 스레드 상태를 비 활성으로 할 수 있으며 스레드는 즉시 비활성으로 됩니다.

그러나 TCP/IP를 사용하여 OS/390 시스템에 연결하는 경우, 자동 커미트가 없습니다. 응용프로그램 자체는 연결 후 명시적 커미트를 수행하여 호스트에서 스레드를 비활성으 로 해야 합니다. 명시적 커미트가 없는 스레드는 유휴 스레드로 시간종료됩니다.

해결책으로는 연결 후 유휴 상태가 되면 명시적 커미트를 수행하도록 응용프로그램을 다 시 작성하는 것입니다.

# 문서 갱신사항

# 관리: 구현

### 자동 스토리지

컨테이너의 이름 형식이 테이블 스페이스 ID와 컨테이너 ID가 함께 변경되는 방식으로 변경되었습니다. 새로운 형식은 다음과 같습니다.

```
<스토리지 경로>/<인스턴스>/노드####
/T#######
/C#######.<EXT>
```
여기서.

- /T#######은 테이블 스페이스 ID입니다(예: T0000003).
- / C # # # # # # # 콘테이너 ID입니다(예: C0000012).

### 기존 테이블에 생성된 컬럼 정의

DB2<sup>®</sup> Universal Database 버전 8.2.2(버전 8.1 FixPak 9와 동일)부터 생성된 컬럼을 고유 인덱스에서 사용할 수 있습니다.

생성된 컬럼은 제한조건, 참조 제한조건, 기본 키 및 전역 임시 테이블에서 사용할 수 없습니다. LIKE와 구체화된 뷰를 사용하여 작성된 테이블은 생성된 컬럼 등록 정보를 상속하지 않습니다.

### 레지스트리 변수 집계

DB2WORKLOAD를 SAP로 설정한 경우, 사용자 테이블 스페이스 SYSTOOLSPACE 와 사용자 임시 테이블 스페이스 SYSTOOLSTEMPSPACE는 자동으로 작성되지 않 습니다. 이 테이블 스페이스는 다음과 같은 마법사, 유틸리티 또는 함수에 의해 작성된 테이블에만 사용됩니다.

- 자동 유지보수
- 디자인 어드바이저
- 제어 센터 데이터베이스 정보 패널
- SYSINSTALLOBJECTS 스토어드 프로시저(테이블 스페이스 입력 매개변수가 지정 되지 않은 경우)
- GET\_DBSIZE\_INFO 스토어드 프로시저

SYSTOOLSPACE 및 SYSTOOLSTEMPSPACE 테이블 스페이스가 없으면 이러한 마 법사, 유틸리티 또는 함수를 사용할 수 없습니다.

마법사, 유틸리티 또는 함수를 사용하려면 다음 중 하나를 수행하십시오.

• SYSTOOLSPACE를 수동으로 작성하십시오(DPF를 사용하는 경우 카탈로그 노드 에서만). 예를 들면, 다음과 같습니다.

CREATE REGULAR TABLESPACE SYSTOOLSPACE IN IBMCATGROUP MANAGED BY SYSTEM USING ('SYSTOOLSPACE')

• 『DB2AC』, 『POLICY』 및 『 STMG\_DBSIZE\_INFO』라는 각각의 도구 이름에 대 해 유효한 테이블 스페이스를 지정하여 오브젝트를 작성하기 위한 SYSINSTALLOBJECTS를 호출하십시오.

위의 작업 중 하나 이상을 완료한 후 사용자 임시 테이블 스페이스를 작성하십시오(DPF 를 사용하는 경우 카탈로그 노드에서만). 예를 들면, 다음과 같습니다.

CREATE USER TEMPORARY TABLESPACE SYSTOOLSTMPSPACE IN IBMCATGROUP MANAGED BY SYSTEM USING ('SYSTOOLSTMPSPACE')

테이블 스페이스 SYSTOOLSPACE와 임시 테이블 스페이스 SYSTOOLSTEMPSPACE 가 작성되면 앞에서 언급한 마법사, 유틸리티 또는 함수를 사용할 수 있습니다.

# 리모트 클라이언트에 대한 인증 고려사항

DATA\_ENCRYPT\_CMP 인증 유형은 클라이언트가 DATA\_ENCRYPT 대신 SERVER\_ENCRYPT 인증을 사용하여 데이터 암호화를 지원하지 않는 이전 릴리스에 서 서버에 연결할 수 있도록 합니다. 이 인증은 다음 세 문장이 적용되는 경우에는 작 동하지 않습니다.

- 클라이언트 레벨이 버전 7.2임.
- 게이트웨이 레벨이 버전 8 FixPak 7 이상.
- 서버가 버전 8 FixPak 7 이상임.

이 경우, 클라이언트는 서버에 연결할 수 없습니다. 연결할 수 있도록 하려면, 클라이언 트를 버전 8로 업그레이드하거나 게이트웨이 레벨이 버전 8 FixPak 6 또는 이전 레벨 이어야 합니다.

# **I/O(DIO) - I/O(CIO) -**

직접 I/O(DIO)는 파일 시스템 레벨의 캐싱을 생략하기 때문에 메모리 성능을 향상시킵 니다. 이 프로세스는 CPU 오버헤드를 줄이므로 데이터베이스 인스턴스가 더 많은 메 모리를 사용할 수 있게 됩니다.

동시 I/O(CIO)에는 DIO의 이점이 포함되며 쓰기 액세스의 순번 매김 역시 경감시켜 줍니다.

DB2 Universal Database(UDB)는 AIX에서 DIO 및 CIO를 지원하고 HP-UX, Solaris 운영 환경, Linux 및 Windows에서 DIO를 지원합니다.

키워드 NO FILE SYSTEM CACHING 및 FILE SYSTEM CACHING은 CREATE 및 ALTER TABLESPACE SQL문의 일부로, 각 테이블 스페이스에서 DIO 또는 CIO 를 사용할 것인지 지정할 수 있도록 합니다. NO FILE SYSTEM CACHING이 적용 되는 경우, DB2 UDB는 가능할 때마다 동시 I/O를 사용합니다. 이 경우, CIO가 지원 되지 않으면(예: JFS가 사용되는 경우), DIO가 대신 사용됩니다.

자세한 정보는 다음 URL에 있는 『AIX에서 동시 I/O를 사용하여 IBM DB2 UDB 스팅어의 파일 시스템 컨테이너에서 데이터베이스 성능 향상』 기사를 참조하십시오.

<http://www.ibm.com/developerworks/db2/library/techarticle/dm-0408lee/>

## <mark>분배자 기술 및 자동 클라이언트 리라우팅</mark>

다음 정보는 관리 안내서: 구현 부록 B 『자동 클라이언트 리라우팅 사용』의 일부입니 다.

Linux, UNIX 및 Windows용 DB2 Universal Database의 자동 클라이언트 리라우트 기능을 사용하면 클라이언트 응용프로그램이 클라이언트에서 서버로 데이터베이스 연결 을 자동 재설정함으로써 서버와의 통신 손실을 복구하여, 응용프로그램이 계속 최소 인 터럽트로 작업할 수 있습니다.

클라이언트의 서버 연결에 실패하면, 클라이언트의 재연결 요청이 WebSphere EdgeServer와 같은 분배자 또는 디스패처에 의해 정의된 시스템 세트로 분배됩니다.

다음과 같은 환경에서 분배자 기술을 사용할 수 있습니다.

클라이언트 —> 분배자 기술 —> (DB2 Connect 서버 1 또는 DB2 Connect 서버  $2) \rightarrow DB2$  z/OS

여기서.

- 분배자 기술 구성요소는 TCP/IP 호스트 이름 DThostname을 사용합니다.
- DB2 Connect 서버 1은 TCP/IP 호스트 이름 GWYhostname1을 사용합니다.
- DB2 Connect 서버 2는 TCP/IP 호스트 이름 GWYhostname2를 사용합니다.
- DB2 z/OS 서버는 TCP/IP 호스트 이름 zOShostname을 사용합니다.

클라이언트는 분배자 기술을 사용하여 DB2 Connect 서버 중 하나에 액세스하기 위해 DThostname을 사용하여 카탈로그됩니다. 중재 분배자 기술은 GWYhostname1 또는 GWYhostname2를 사용할 것인지 결정합니다. 결정되면, 클라이언트가 이러한 두 DB2 Connect 게이트웨이 중 하나에 직접 소켓 연결을 갖게 됩니다. 선택한 DB2 Connect 서버로 소켓 연결이 설정되면, DB2 z/OS 연결성을 위한 DB2 Connect 서버로 일반 클라이언트가 연결됩니다.

예를 들어, 분배자가 GWYhostname2를 선택한다고 가정하십시오. 이 경우, 다음 환경 이 생성됩니다.

클라이언트  $\Longrightarrow$  DB2 Connect 서버 2  $\Longrightarrow$  DB2  $z/OS$ 

통신 실패가 발생하는 경우, 분배자는 연결을 재시도하지 않습니다. 이러한 환경에서 데 이터베이스에 대해 자동 클라이언트 리라우트 기능을 사용하려면, DB2 Connect 서버 (DB2 Connect 서버 1 또는 DB2 Connect 서버 2)에서 연관된 데이터베이스의 대체 서버가 분배자(DThostname)가 되도록 설정해야 합니다. 그런 다음, 어떠한 이유로 DB2 Connect 서버 1이 잠기면, 자동 클라이언트 리라우트가 트리거되고 분배자를 기본 서 버 및 대체 서버로 사용하여 클라이언트 연결을 재시도합니다. 이 옵션을 사용하면 DB2 자동 클라이언트 리라우트 기능으로 분배자 기능을 결합하고 유지보수할 수 있습니다. 대체 서버를 분배자 호스트 이름이 아닌 다른 호스트로 설정해도 클라이언트에 자동 클 라이언트 리라우트 기능이 제공됩니다. 그러나 클라이언트가 정의된 대체 서버에 직접 연결하고 분배자 기술을 사용하지 않으므로 분배자 및 분배자가 가져오는 값은 제거됩 니다.

자동 클라이언트 리라우트는 다음 sqlcode를 인터셉트합니다.

- sqlcode  $-20157$
- sqlcode  $-1768$ (이유 코드 = 7)

# DB2 Connect 서버에서의 카탈로그화에 대한 자동 클라이언트 리라우트 고려 **사항**

DB2 Connect 서버와의 대체 서버 연결에 관련된 다음 두 항목을 고려해 보십시오.

- 첫 번째 고려사항에는 리모트 및 로컬 클라이언트 대신 호스트 또는 iSeries 데이터 베이스에 대한 액세스를 제공하기 위한 DB2 Connect 서버 사용이 포함됩니다. 이 러한 상황에서는 시스템 데이터베이스 디렉토리 항목에 있는 대체 서버 연결 정보에 대해 혼란이 발생할 수 있습니다. 이 혼란을 최소화하려면, 시스템 데이터베이스 디 렉토리에서 동일 호스트 또는 iSeries 데이터베이스를 표시하기 위한 두 항목을 카탈 로그화하도록 하십시오. 원격 클라이언트에 대해 하나의 항목을 로컬 클라이언트에 대해 다른 항목을 카탈로그화하십시오.
- 두 번째로, 목표 서버에서 리턴되는 대체 서버 정보는 캐시에만 보존됩니다. DB2 프 로세스가 종료될 경우, 캐시 정보와 대체 서버 정보는 손실됩니다.

## **- -(Windows)**

로컬 시스템 어카운트(LSA) 컨텍스트에서 실행되는 응용프로그램은 Windows ME를 제외한 모든 Windows 플랫폼에서 지원됩니다.

# **2 ID -**

CONNECT문과 ATTACH 명령은 2 파트 사용자 ID를 지원합니다. SAM 호환 가능 사용자 ID의 규정자는 최대 길이가 15자인 NetBIOS 스타일 이름입니다. 이 기능은 Windows ME에서는 지원되지만 않습니다.

# **Kerberos** 인증 세부사항

#### $K$ erberos 및 클라이언트 핵심부:

UNIX® 및 Linux™ 운영 체제의 DB2® UDB(Universal Database) 서버에서 사용하 는 Kerberos 서버 핵심부 이름을 겹쳐쓸 수 있습니다. DB2\_KRB5\_PRINCIPAL 환 경 변수를 원하는 완전한 서버 핵심부 이름으로 설정하십시오. db2start를 실행해야만 DB2 UDB에서 서버 핵심부 이름을 인식할 수 있기 때문에 인스턴스를 재시작해야 합 니다.

# Kerberos 지원에 대한 추가 정보

#### **Linux** 전제조건:

Linux Kerberos 지원에 대한 전제조건이 문서에 부정확하게 보고되어 있습니다. 제공 된 DB2 Kerberos 보안 플러그인은 IBM Network Authentication Service(NAS) 1.4 클라이언트가 있는 Red Hat Enterprise Linux Advanced Server 3에서 지원됩니다.

### **zSeries iSeries -:**

zSeries 및 iSeries에 연결된 경우, AUTHENTICATION KERBEROS 매개변수를 사 용하여 데이터베이스를 카탈로그화하고 TARGET PRINCIPAL 매개변수 이름을 명시 적으로 지정해야 합니다.

zSeries와 iSeries는 둘 다 상호 인증을 지원하지 않습니다.

#### **Windows -:**

- Windows가 특정 오류를 검출하고 보고하는 방식으로 인해, 다음과 같은 상황에서 예기치 않은 클라이언트 보안 플러그인 오류(SQL30082N, rc=36)가 발생합니다.
	- 만기된 어카운트
	- 유효하지 않은 암호
	- 만기된 암호
	- 관리자가 강제 실행한 암호 변경
	- 사용하지 않는 어카운트

또한 모든 경우에 DB2 관리 로그 또는 db2diag.log는 "로그온 실패" 또는 "로그온 거부"를 표시합니다.

• 도메인 어카운트 이름을 로컬로 정의할 경우, 도메인 이름과 암호를 명시작으로 지 정하는 연결은 다음 오류로 실패합니다. 로컬 보안 권한에 접속할 수 없습니다.

오류는 먼저 로컬 사용자를 찾는 Windows 때문입니다. 솔루션은 연결 문자열에서 사용자를 완전히 규정하는 것입니다. 예를 들면, 다음과 같습니다. name@DOMAIN.IBM.COM

- Windows 어카운트는 이름에 @ 문자를 포함할 수 없습니다. 이 문자는 DB2 Kerberos 플러그인에서 도메인 구분자로 간주되기 때문입니다.
- Windows 이외 플랫폼과 상호작동할 경우, 모든 Windows 도메인 서버 어카운트 및 모든 Windows 클라이언트 어카운트가 DES 암호화를 사용하도록 구성되어 있는지 확인하십시오. DB2 서비스를 시작하기 위해 사용한 어카운트가 DES 암호화를 사 용하도록 구성되지 않은 경우, DB2 서버는 Kerberos 컨텍스트를 승인하는 데 실패 합니다. 특히, DB2 Universal Database는 예기치 않은 서버 플러그인 오류에 실패 하고 AcceptSecurityContext API에서 SEC I CONTINUE NEEDED (0x00090312L)를 리턴했음을 로그합니다.

Windows 어카운트가 DES 암호화를 사용하도록 구성되었는지 판별하려면, 활성 디 렉토리에서 <mark>어카운트 등록 정보</mark>를 보십시오. 어카운트 등록 정보가 변경된 경우에는 재시작해야 합니다.

• 클라이언트 및 서버 둘 다 Windows에 있을 경우, DB2 서비스는 로컬 시스템 어카 운트로 시작할 수 있습니다. 그러나 클라이언트와 서버가 다른 도메인에 있으면, 유 효하지 않은 목표 핵심부 이름 오류로 인해 연결이 실패할 수 있습니다. 일시적인 해 결책은 다음 형식으로 완전한 서버 호스트 이름과 완전한 도메인 이름을 사용하여 클 라이언트에서 목표 핵심부 이름을 명시적으로 카탈로그화하는 것입니다.

host/*<server hostname>*@*<server domain name>*

예를 들면, 다음과 같습니다.

host/myhost.domain.ibm.com@DOMAIN.IBM.COM

그렇지 않으면, 유효한 도메인 어카운트로 DB2 서비스를 시작해야 합니다.

# 관리: 성능

|

| | | | |

### 조정자 유틸리티

조정자 인스턴스는 프론트엔드 유틸리티 및 한 개 이상의 디먼으로 구성됩니다. 사용자 가 시작하는 각 조정자 인스턴스는 데이터베이스 관리 프로그램 인스턴스에 고유합니다. 디폴트로, 조정자를 시작할 때 파티션된 데이터베이스의 각 파티션에서 조정자 디먼이 시작합니다. 그러나 모니터하려는 단일 파티션에서 디먼이 시작되도록 지정할 수 있습 니다.

**-:**

|

| | | | | |

| | |

| | |

| |

| | |

| |

| | |

| |

 $\blacksquare$ | |

| | | | |

- 1. 조정자가 활성화되면, 해당 스냅샷 요청이 데이터베이스 관리 프로그램 성능에 영향 을 줍니다. 성능을 향상시키려면, 조정자 활성 구간을 늘려 해당 CPU 사용을 줄이 십시오.
- 2. 조정자 디먼은 실행하는 동안 로컬 인스턴스에 LOCAL 스냅샷을 발행합니다. 따 라서 setlimit절을 포함하는 모든 규칙이 GLOBAL 스냅샷에서 집계된 결과가 아 닌 LOCAL 스냅샷 출력에 적용됩니다.

각 조정자 디먼은 데이터베이스에 대해 실행하는 응용프로그램에 대한 정보를 수집합니 다. 그리고 난 후, 이 데이터베이스의 조정자 구성 파일에서 지정하는 규칙에 대해 이 정보를 점검합니다.

### 테이블 재구성 메소드 선택

클래식 테이블 재구성 대신 올바른 위치 테이블 재구성을 고려하는 경우 올바른 위치 테이블 재구성에 더 많은 로그 스페이스가 필요하다는 점을 명심하십시오.

올바른 위치 테이블 재구성은 예상치 못한 실패 이후에도 복구가 가능하도록 해당 활 동을 로그하기 때문에, 클래식 재구성보다 큰 로그 스페이스를 필요로 합니다.

올바른 위치 재구성은 재구성된 테이블 크기의 몇 배에 해당하는 로그 스페이스를 필요 로 합니다. 필수 스페이스 크기는 이동되는 행 수와 테이블 인덱스의 수 및 크기에 의 존합니다.

권장사항: 유지보수 창이 최소인 24x7 조작에 올바른 위치 테이블 재구성을 선택하십 시오.

DMS 테이블의 온라인 테이블 재구성에서는 재구성을 수행하는 동안 테이블이 상주하 는 테이블 스페이스의 온라인 백업 조작을 시작할 수 있습니다. 자르는 단계 동안 재 구성 조작의 잠금 대기가 발생할 수 있습니다.

이러한 테이블 재구성 방법 실행에 대한 세부사항 정보는 REORG TABLE 구문 설명 을 참조하십시오.

## **FCM -- - - -(AIX 5L 64)**

이제 AIX® 5L 64비트에서 DB2\_LARGE\_PAGE\_MEM 레지스트리 변수는 FCM 키 워드를 지원합니다.

디폴트로 AIX 5L™ 64비트에서 FCM 메모리는 DBMS 메모리 세트에 있습니다. 그 러나 DB2\_FORCE\_FCM\_BP 레지스트리 변수가 사용 가능하면 FCM 메모리는 자체 메모리 세트에 있습니다. AIX 5L 64비트에서 DB2\_LARGE\_PAGE\_MEM은 DBMS 메모리 세트의 스펙을 지원합니다. FCM 메모리가 DBMS 메모리 세트에 있고 해당 메 모리 세트에서 대형 페이지 지원이 사용 가능한 경우 FCM 메모리는 대형 페이지에 있 습니다. FCM 메모리가 자체 메모리 세트에 있는 경우 FCM 메모리의 대형 페이지를 사용하려면 FCM 키워드를 DB2\_LARGE\_PAGE\_MEM 레지스트리 변수 값에 추가 해야 합니다.

## $D$ B2\_RESOURCE\_POLICY 레지스트리 변수가 새 요소를 승인합니다.

DB2 UDB(Universal Database™) 버전 8.2.2(버전 8.1 FixPak 9와 동일)부터 DB2\_RESOURCE\_POLICY 레지스트리 변수에 지정된 구성 파일은 SCHEDULING\_POLICY 요소를 승인합니다. SCHEDULING\_POLICY 요소는 일부 플랫폼에서 다음을 선택하는 데 사용할 수 있습니다.

- DB2 UDB 서버에서 사용하는 운영 체제 스케줄링 정책
	- 주: 운영 체제 스케줄링 정책의 설정 기능이 AIX®용 DB2까지 확장되었습니다. 이 전까지는 DB2NTPRICLASS 레지스트리 변수 사용하여 Windows®용 DB2 UDB 에서만 사용할 수 있었습니다.
- 개별 DB2 서버 에이전트에서 사용되는 운영 체제 우선순위

DB2PRIORITIES 및 DB2NTPRICLASS 레지스트리 변수를 따로따로 사용하여 운영 체제 스케줄링 정책을 제어하고 DB2 에이전트 우선순위를 설정할 수 있습니다.

그러나 자원 정책 구성 파일에 있는 SCHEDULING\_POLICY 요소의 스펙에서는 스 케줄링 정책과 관련 에이전트 우선순위를 모두 한 곳에서 지정할 수 있습니다.

예 1:

db2 로그 기록기 및 판독기 프로세스에 우선순위가 지정된 AIX SCHED\_FIFO2 스케 줄링 정책의 선택:

```
<RESOURCE_POLICY>
  <SCHEDULING_POLICY>
      <POLICY_TYPE>SCHED_FIFO2</POLICY_TYPE>
     <PRIORITY_VALUE>60</PRIORITY_VALUE>
      <EDU_PRIORITY>
         <EDU_NAME>db2loggr</EDU_NAME>
         <PRIORITY_VALUE>56</PRIORITY_VALUE>
     </EDU_PRIORITY>
     <EDU_PRIORITY>
         <EDU_NAME>db2loggw</EDU_NAME>
         <PRIORITY_VALUE>56</PRIORITY_VALUE>
      </EDU_PRIORITY>
  </SCHEDULING_POLICY>
</RESOURCE_POLICY>
```
#### **2:**

Windows에서 DB2NTPRICLASS=H 교체.

| | |

<RESOURCE\_POLICY> <SCHEDULING\_POLICY> <POLICY\_TYPE>HIGH\_PRIORITY\_CLASS</POLICY\_TYPE> </SCHEDULING\_POLICY> </RESOURCE\_POLICY>

# **- (Linux)**

FixPak 8에서 DB2\_MAPPED\_BASE 및 DB2DBMSADDR 시스템 환경 변수가 추 가되었습니다.

이러한 레지스트리 변수는 고급 사용자인 경우에만 사용할 것을 권장합니다.

#### **DB2\_MAPPED\_BASE:**

변수 이름

DB2\_MAPPED\_BASE

- 값 31비트 및 32비트 어드레스 범위 OR NULL(설정되지 않음)의 0 OR(16진) 가 상 어드레스
- 운영 체제

Linux(x86) 및 Linux(zSeries)(31비트)

설명 DB2\_MAPPED\_BASE 레지스트리 변수를 사용하여 특정 프로세스에 대한 공 유 라이브러리의 첨부 어드레스를 재배치함으로써 DB2 Universal Database(UDB) 프로세스가 사용할 수 있는 연속 가상 어드레스 스페이스 크 기를 증가시킬 수 있습니다. 연속 가상 어드레스 스페이스는 DB2 UDB가 사 용할 수 있는 데이터베이스 공유 메모리 크기를 최대화하는 데 중요합니다. 이 변수는 proc 파일 시스템의 프로세스 식별 디렉토리에 mapped\_base 파일이 있 는 분배에서만 유효합니다.

이 변수를 설정하지 않으면, DB2 UDB가 공유 라이브로리를 가상 어드레스 0x10000000으로 재배치합니다.

레지스트리 변수를 31 및 32비트 어드레스 스페이스 범위의 가상 어드레스(16진) 로 설정할 수도 있습니다.

주: 어드레스가 올바르지 않으면 DB2 UDB에 심각한 문제가 발생할 수 있습 니다. 예를 들어, DB2 UDB를 시작할 수 없거나 데이터베이스에 연결할 수 없습니다. 올바르지 않은 어드레스의 예로는 이미 사용 중이거나 다른 것에 사용하도록 미리 정해진 메모리 영역과 충돌하는 어드레스가 있습니 다. 이 문제점을 해결하려면 다음 명령을 사용하여 DB2 MAPPED BASE 변수를 NULL로 재설정하십시오.

db2set DB2\_MAPPED\_BASE=

각 논리 노드에 대해 한 번씩 이 변경을 수행해야 하기 때문에 다음 메시지가 db2diag.log 파일에 여러 번 표시될 수 있습니다.

ADM0506I DB2 has automatically updated the "mapped\_base" kernel parameter from "0x40000000(hex) 1073741824(dec)" to the recommended value "0x10000000(hex) 268435456(dec)".

이 메시지는 레지스트리 변수가 성공적으로 설정된 경우에만 표시되며, 공유 라 이브러리가 재배치된 어드레스를 포함합니다.

#### **DB2DBMSADDR:**

변수 이름

DB2DBMSADDR

값 0x10000씩 증가되는 0x09000000 - 0xB0000000 범위의 가상 어드레스

운영 체제

Linux(x86) 및 Linux(zSeries)(31비트)

- 설명 16진수 형식으로 디폴트 데이터베이스 공유 메모리 주소를 지정하십시오.
	- 주: 어드레스가 올바르지 않으면 DB2 UDB에 심각한 문제가 발생할 수 있습 니다. 예를 들어, DB2 UDB를 시작할 수 없거나 데이터베이스에 연결할 수 없습니다. 올바르지 않은 어드레스의 예로는 이미 사용 중이거나 다른 것에 사용하도록 미리 정해진 메모리 영역과 충돌하는 어드레스가 있습니 다. 이 문제점을 해결하려면 다음 명령을 사용하여 DB2DBMSADDR 변 수를 NULL로 재설정하십시오.

db2set DB2DBMSADDR=

이 변수는 DB2\_MAPPED\_BASE와 함께 설정하거나 단독으로 설정하여 DB2 UDB 프로세스의 어드레스 스페이스 레이아웃을 세부 조정할 수 있습니다. 이 변수는 인스턴스 공유 메모리의 위치를 가상 어드레스 0x20000000의 현재 위 치에서 제공된 새 값으로 변경합니다.

## 새 통신 레지스트리 변수

DB2TCP\_CLIENT\_RCVTIMEOUT 레지스트리 변수가 버전 8.2에 추가되었습니다.

*12.*

| 변수 이름                    | 우영 체제 | 값              |
|--------------------------|-------|----------------|
| 설명                       |       |                |
| DB2TCP CLIENT RCVTIMEOUT | 모두    | 디폴트=0(설정되지 않음) |
|                          |       | 값: 0 - 32767초  |

표 12. 통신 변수 (계속)

| 변수 이름                                     | 운영 체제 | 값                                                                                                    |
|-------------------------------------------|-------|----------------------------------------------------------------------------------------------------|
| 설명                                        |       |                                                                                                    |
| 클라이언트가 TCP/IP 수신에서 데이터를 기다리는 초 수를 지정하십시오. |       |                                                                                                    |
| 기 전에 시간종료 값이 만기되면 연결은 닫힙니다.               |       | 레지스트리 변수를 설정하지 않거나 0으로 설정할 경우 시간종료는 없습니다. 시간종료 값이 만기되기<br>전에 데이터와 함께 TCP/IP 수신이 리턴되면 응용프로그램은 정상적으로 진행됩니다. 데이터가 리턴되 |
| 다. DB2 서버에는 적용할 수 없습니다.                   |       | 주: 이 레지스트리 변수는 DB2 클라이언트와 DB2 게이트웨이의 클라이언트 측에만 적용할 수 없습니                                                           |

# 새 성능 변수

DB2\_LARGE\_PAGE\_MEM 성능 변수가 버전 8.2에 추가되었습니다.

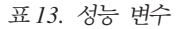

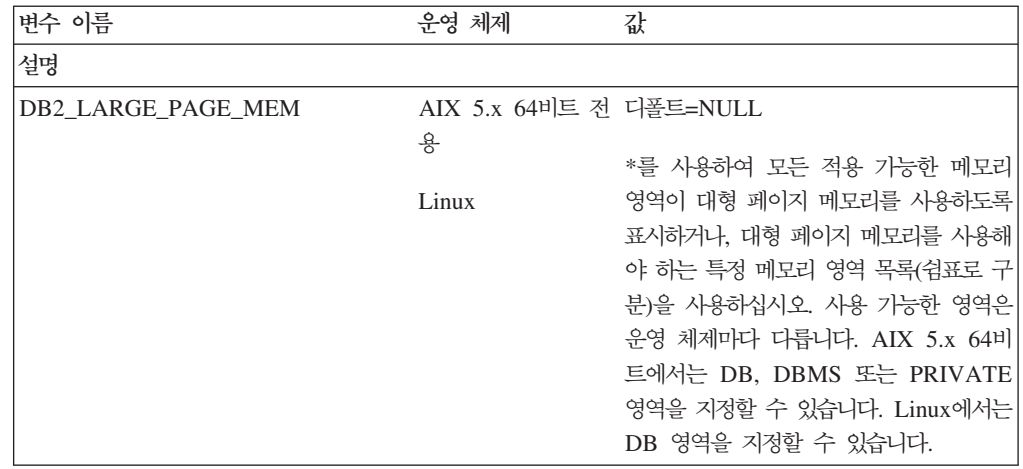

*13. ( )*

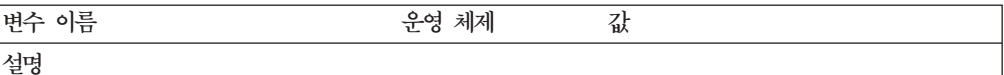

대형 페이지 메모리는 AIX 5L용 DB2 Universal Database(UDB), 64비트 개정판 및 Linux용 DB2 UDB에 대해서만 지원됩니다.

DB2\_LARGE\_PAGE\_MEM 레지스트리 변수는 해당 커널이 지원되는 모든 Linux 아키텍처나 AIX 5.x 에서 실행 중일 때 대형 페이지를 지원하기 위해 사용됩니다. 이 레지스트리 변수는 데이터베이스 공유 메모리 영역에 대형 페이지 메모리가 사용되도록 하기 위해서만 사용할 수 있는 DB2\_LGPAGE\_BP 레 지스트리 변수 대신 사용됩니다. 이 변수는 이제 DB2\_LARGE\_PAGE\_MEM=DB 설정으로 사용할 수 있습니다. DB2\_LGPAGE\_BP 레지스트리 변수로 대형 페이지를 사용 가능하게 한다고 언급하는 모든 문서는 DB2\_LARGE\_PAGE\_MEM=DB를 설정하는 것과 같은 것으로 간주할 수 있습니다.

대용량 페이지 사용의 기본적인 목적은 고성능 컴퓨팅 응용프로그램의 성능을 향상시키는 데 있습니다. 많은 양의 가상 메모리를 사용하는 메모리 액세스 집약 응용프로그램은 대형 페이지를 사용함으로써 성 능을 개선할 수 있습니다. DB2 UDB가 대형 페이지 사용을 기능하게 하려면, 우선 대형 페이지를 사용 할 운영 체제를 구성해야 합니다.

대형 개인용 페이지를 사용 가능하게 하면 각각의 DB2 UDB 에이전트가 최소 하나의 대형 페이지(16MB) 실제 메모리를 소비하므로 DB2 UDB 메모리 사용량이 확실하게 증가됩니다. AIX용 64비트 DB2 UDB 에서 에이전트 개인용 메모리에 대형 페이지를 사용 가능하게 하려면

(DB2\_LARGE\_PAGE\_MEM=PRIVATE 설정), 운영 체제에서 대형 페이지를 구성하는 것 외에도 다 음 조건을 갖춰야 합니다.

- 인스턴스 소유자는 CAP\_BYPASS\_RAC\_VMM 및 CAP\_PROPOGATE 성능을 처리해야 합니다.
- 커널은 프로세스가 런타임에서 페이지 크기를 수정할 수 있도록 하는 인터페이스를 지원해야 합니다.

AIX용 64비트 DB2 UDB에서 이 변수를 사용하면 데이터베이스 메모리를 백킹하는 공유 메모리 세그 먼트의 크기가 최소한의 요구사항으로 줄어듭니다. 디폴트값은 64GB 세그먼트를 작성하는 것입니다. 세 부사항은 데이터베이스 공유 메모리 *크기(database\_memory*) 데이터베이스 구성 매개변수를 참조하십시 오. 이는 필요한 것보다 많은 공유 메모리를 RAM에 고정하는 것을 방지합니다.

이 변수를 설정하면, 전체적인 데이터베이스 공유 메모리 구성을 동적으로 증가시키는 능력이 제한됩니다 (예: 버퍼 풀의 *크*기 증가).

Linux의 경우, **libcap.so** 라이브러리의 사용 가능성에 대한 추가 요구사항이 있습니다. 이 옵션을 사용 하려면 이 라이브러리를 설치해야 합니다. 이 옵션을 설정했는데 시스템에 라이브러리가 없으면, DB2 UDB가 대형 커널 페이지를 사용하지 않고 이전처럼 계속 작동합니다.

Linux에서 대형 커널 페이지가 있는지 확인하려면, 다음 명령을 발행하십시오.

cat /proc/meminfo

사용 가능할 경우, 다음 세 행이 나타납니다(머신에 구성된 메모리 양에 따라 다양한 숫자로).

HugePages\_Total: 200 HugePages\_Free: 200 Hugepagesize: 16384 KB

이 행을 볼 수 없거나 HugePages\_Total이 0이면, 운영 체제나 커널을 구성해야 합니다.

#### **SQL** 컴파일러 변수

다음 갱신사항은 관리 안내서: 성능의 부록 A 『DB2 레지스트리 및 환경 변수』에 있 는 『SQL 컴파일러 변수』 주제에 적용됩니다.

DB2 컴파일러 변수 DB2\_MINIMIZE\_LISTPREFETCH 및 DB2\_INLIST\_TO\_NLJN 둘 다 또는 하나가 ON으로 설정되면, REOPT(ONCE)를 지정한 경우에도 변수가 활 성 상태를 유지합니다.

### 구성 매개변수 갱신사항

다음은 구성 매개변수 문서에 대한 갱신사항입니다.

#### 인증 - 인증 유형

인증 유형(인증) 데이터베이스 관리 프로그램 구성 매개변수도 다음 값을 승인합니다.

• DATA ENCRYPT

서버가 암호화된 SERVER 인증 스킴 및 사용자 데이터의 암호화를 승인합니다. 인 증은 SERVER\_ENCRYPT와 정확히 동일한 방법으로 작동합니다.

- 이 인증 유형을 사용할 경우 다음과 같은 사용자 데이터가 암호화됩니다.
- SQL
- SQL 프로그램 변수 데이터
- SQL문에 대한 서버 처리로부터의 출력 데이터 및 데이터에 대한 설명
- 쿼리 결과 생성된 응답 세트 데이터의 일부 또는 전부
- 대형 오브젝트(LOB) 데이터 스트림
- SQLDA
- DATA ENCRYPT CMP

서버가 암호화된 SERVER 인증 스킴 및 사용자 데이터의 암호화를 승인합니다. 그 리고 이 인증 유형은 DATA\_ENCRYPT 인증 유형을 지원하지 않은 이전 제품과 호환되도록 허용합니다. 해당 제품은 사용자 데이터를 암호화하지 않고 SERVER\_ENCRYPT 인증 유형을 사용하여 연결할 수 있습니다. 새 인증 유형을 지원하는 제품은 이 유형을 사용해야 합니다. 이 인증 유형은 서버의 데이터베이스 관리자 구성 파일에서만 유효하며 CATALOG DATABASE 명령에서 사용할 경우 유효하지 않습니다.

### $t$ util\_impact\_lim – 인스턴스 영향 규정

DB2 Universal Database 버전 8.2부터 인스턴스 영향 규정(util\_impact\_lim) 데이터 베이스 관리 프로그램 구성 매개변수의 디폴트값이 100에서 10으로 변경됩니다.

### $\mathbf{s}$ ysadm 그룹, sysmaint 그룹, sysctrl 그룹, sysmon 그룹

다음 데이터베이스 관리 프로그램 구성 매개변수는 모두 모든 플랫폼에서 30바<mark>이트(</mark>또 는 미만)의 그룹 이름을 승인할 수 있습니다.

- 시스템 관리 권한 그룹 이름(sysadm\_group)
- 시스템 유지보수 권한 그룹 이름(sysmaint\_group)
- 시스템 제어 그룹 권한 이름(sysctrl\_group)
- 시스템 모니터 권한 그룹 이름(sysmon\_group)

"데이터베이스 관리 프로그램 구성 매개변수 요약" 주제에 있는 테이블에는 이러한 데 이터베이스 관리 프로그램 구성 매개변수에 대한 올바르지 않은 데이터 유형이 포함되 어 있습니다. 모든 경우, 올바른 값은 char(30)입니다.

### $\bullet$  estore\_seg\_sz - 확장 스토리지 메모리 세그먼트 크기

Windows 기반 플랫폼에서 <mark>확장 스토리지 메모리 세그먼트 크기 데이터베이스</mark> (estore\_seg\_size) 구성 매개변수의 최대 크기는 16 777 216입니다.

### hadr\_timeout - HADR 시간종료 값

**HADR -** (*hadr\_timeout*) 4 294 967 295입니다.

### **locklist – - -**

잠금 목<mark>록의 최대 스토리지(locklist</mark>) 데이터베이스 구성 매개변수에 대한 문서는 홈 로 컬 클라이언트에만 서비스를 제공하는 Windows 64비트 및 32비트 서버에 대한 최대 값은 60 000이라고 명시합니다. 이 값은 올바르지 않으며 524 288이어야 합니다.

### **num\_db\_backups – 데이터베이스 백업 수**

데이터베이스 백업 수(num\_db\_backups.) 데이터베이스 구성 매개변수의 값 범위가 올 바르지 않습니다. 올바른 범위는 0 - 32 767입니다.

# SQLDBCONF 데이터베이스 구성 매개변수 파일

버전 8.1에서 DB2 Universal Database(UDB) 버전 8.2로 이주한 후, DB2 UDB는 SQLDBCONF라는 새 16KB 데이터베이스 구성 매개변수 파일을 사용합니다. (버전 8.1 에서 데이터베이스 구성 매개변수 파일은 4KB이었으며 이름은 SQLDBCON입니다.)

#### **DB2 HASH JOIN** 디폴트값으로 변경

버전 8.1에서 레지스트리 변수 DB2\_HASH\_JOIN은 디폴트로 ON으로 설정됩니다.

해시 조인 변수를 사용해야 하지만, 성능을 최적화하려면 이 변수를 조정해야 합니다.

해시 루프와 디스크 오버플로우를 피할 수 있는 경우 해시 조인 성능이 최적<mark>입니다.</mark> 해 시 조인 성능을 조정하려면, sheapthres 매개변수에 사용 가능한 최대 메모리 양을 측 정한 다음, sortheap 매개변수를 조정하십시오. 가능한 한 많은 해시 루프와 디스크 오 버플로우를 피할 때까지 해당 값을 증가시키지만 sheapthres 매개변수에서 지정한 한 계에 도달하지 마십시오.

자세한 정보는 관리 안내서: 성능 매뉴얼의 "Join 메소드" 주제를 참조하십시오.

# 더 이상 사용되지 않는 DB2NTNOCACHE 레지스트리 변수

이전에 DB2NTNOCACHE를 통해 수행했던 기능은 CREATE TABLESPACE 또는 ALTER TABLESPACE문에 NO FILE SYSTEM CACHING절을 지정하여 테이블 스페이스 레벨에서 수행할 수 있습니다. 사용법에 대한 자세한 정보는 SQL 참조서를 참조하십시오. DB2NTNOCACHE 레지스트리 변수는 차후 릴리스에서 제거됩니다.

# $\blacksquare$  Explain 테이블 및 Explain 정보의 구성

Explain 테이블은 둘 이상의 사용자에게 공통이 될 수도 있습니다. 그러나 Explain 테 이블은 한 사용자에 대해 정의될 수 있으며, 정의된 테이블을 지정하는 동일한 이름을 사용하는 각 추가 사용자에 대해 별명을 정의할 수 있습니다. 또는 SYSTOOLS 스키 마 아래에 Explain 테이블을 정의할 수도 있습니다. 동적 SQL에 대해 사용자 세션 ID 하에, 또는 정적 SQL에 대해 명령문 권한 ID 하에 다른 어떤 Explain 테이블이나 별 명도 발견되지 않은 경우 Explain 기능의 디폴트값은 SYSTOOLS 스키마입니다. 공통 의 Explain 테이블을 공유하는 각 사용자는 이 테이블에 대한 삽입 사용 권한을 가지 고 있어야 합니다. 일반 Explain 테이블에 대한 읽기 사용 권한도 제한해야 합니다(일 반적으로, Explain 정보를 분석하는 사용자로).

### Explain 정보 캡처에 대한 지침

Explain 데이터는 SQL문이 컴파일될 때 요청되는 경우에 캡처됩니다. Explain 데이터 를 요청할 때 캡처된 정보를 어떻게 사용할지 고려하십시오.

#### **Explain :**

• 동적 SQL문:

Explain 테이블 정보는 다음 상황에 대해 캡처됩니다.

- CURRENT EXPLAIN MODE 특수 레지스터는 다음으로 설정됩니다.
	- 예: SQL 컴파일러는 Explain 데이터를 캡처하고 SQL문을 실행합니다.
	- EXPLAIN: SQL 컴파일러는 Explain 데이터를 캡처하지만 SQL문을 실행하 지는 않습니다.
	- RECOMMEND INDEXES: SQL 컴파일러는 Explain 데이터를 실행하고 권 장 인덱스를 ADVISE\_INDEX 테이블에 배치하지만, SQL문이 실행되지는 않 습니다.
	- EVALUATE INDEXES: SQL 컴파일러는 평가를 위해 사용자가 ADVISE\_INDEX 테이블에 배치한 인덱스를 사용합니다. EVALUATE

INDEXES 모드에서, 모든 동적 명령문은 이들 가상 인덱스를 사용할 수 있다 고 설명되어 있습니다. 명령문의 성능이 향상될 경우, SQL 컴파일러는 가상 인 덱스를 사용하도록 선택합니다. 그렇지 않으면 인덱스가 무시됩니다. 제안된 인 덱스가 유용한지 확인하려면, EXPLAIN 결과를 검토하십시오.

- REOPT: SQL 컴파일러는 호스트 변수, 특수 레지스터 또는 매개변수 표시문 자의 실제 값을 사용할 수 있을 때 실행시 명령문을 재최적화하는 동안 정적 또는 동적 SQL문에 대해 Explain 데이터를 캡처합니다.
- EXPLSNAP ALL 옵션이 BIND나 PREP 명령에 지정되어 있습니다. CURRENT EXPLAIN MODE 특수 레지스터가 아니오로 설정되더라도, SQL 컴파일러가 런 타임시 동적 SQL의 Explain 데이터를 캡처합니다. 또한 SQL문도 실행되어 쿼 리 결과를 리턴합니다.

# $\bullet$  db2CfgGet API, collate\_info 매개변수의 추가 리턴 코드

조합 정보 매개변수는 db2CfgGet API를 사용하여 표시할 수 있습니다. 이것은 명령행 처리기 또는 제어 센터를 통해서는 표시할 수 <mark>없습니다</mark>.

**--** 데이터베이스 **매개변수 유형** 전보용

이 매개변수는 260바이트의 데이터베이스 조합 정보를 제공합니다. 처음 256바이트는 데이터베이스 조합 순서를 지정합니다. 여기서, 바이트 『n』에는 데이터베이스의 코드 페 이지에서 기반이 되는 10진 표현이 『n』인 코드 포인트의 정렬 가중치가 포함됩니다.

마지막 4바이트에는 조합 순서에 대한 내부 정보가 포함됩니다. collate\_info의 마지막 4바이트는 정수입니다. 정수는 플랫폼 엔디안(endian) 순서의 영향을 받습니다. 가능한 값은 다음과 같습니다.

- 0 고유하지 않은 가중치를 포함하는 순서
- 1 고유한 모든 가중치를 포함하는 순서
- 2 문자열이 바이트 단위로 비교되는 식별 순서인 순서
- 3 시퀀스는 NLSCHAR로, TIS620-1(코드 페이지 874) 태국어 데이터베이스에서 문자 정렬에 사용됩니다.
- 4 시퀀스는 IDENTITY\_16BIT로, 유니코드 기술 컨소시엄 웹 사이트인 <http://www.unicode.org>에서 사용 가능한 유니코드 기술 보고서 #26에 지정된 대로 "CESU-8 UTF-16용 호환성 코드화 체계: 8비트" 알고리즘을 구현합니다.
- X'8001' 시퀀스는 UCA400\_NO로, 정규화가 암시적으로 ON으로 설정된 유니코 드 표준 버전 4.00을 기반으로 UCA(Unicode Collation Algorithm)를 구현합니다.
- X'8002' 시퀀스는 UCA400\_LTH로, 유니코드 표준 버전 4.00을 기반으로 UCA 도 구현하고 로열판 태국어 사전 순서대로 모든 태국어 문자를 정렬합니다.

• X'8003' - 시퀀스는 UCA400\_LSK로, 유니코드 표준 버전 4.00을 기반으로 UCA 를 구현하고 모든 슬로바키아어 문자를 적절하게 정렬합니다.

위의 내부 유형 정보를 사용할 경우, 다른 플랫폼의 데이터베이스의 정보를 검색할 때 바이트 리버설을 고려해야 합니다.

데이터베이스 작성시 조합 순서를 지정할 수 있습니다.

### 디폴트 프리페치 크기 및 갱신 디폴트값 자동 설정

DB2 Universal Database(UDB) 버전 8.2부터 테이블 스페이스에 대해 AUTOMATIC 프리페치 크기를 사용할 수 있습니다. DB2 UDB는 테이블 스페이스의 컨테이너 수가 변경될 때 프리페치 크기를 자동으로 갱신합니다.

DB2\_PARALLEL\_IO 레지스트리 변수 구문이 다른 입출력 병렬 처리 특성을 갖는 컨 테이너를 인식하도록 확장되었습니다. 다른 테이블 스페이스의 컨테이너는 확장된 구문 을 통해 다른 입출력 병렬 처리 특성을 가질 수 있습니다. 각 테이블 스페이스의 입출 력 병렬 처리 특성은 테이블 스페이스에 대해 프리페치 크기 AUTOMATIC이 지정된 경우에 사용됩니다. DB2\_PARALLEL\_IO 레지스트리 변수가 사용 가능하지만 테이블 스페이스의 특정 입출력 병렬 처리 특성을 지정하는 확장 구문이 사용되지 않으면, <mark>디</mark> 폴트 레벨의 병렬 처리인 것으로 가정됩니다. 디폴트 레벨은 RAID 5(6+1)입니다.

옵티마이저가 사용하는 프리페치 크기 정보는 테이블 스페이스의 프리페치 크기를 변경 하거나 컨테이너 수를 변경(ADD/DROP/BEGIN NEW STRIPE SET/ADD TO NEW STRIPE SET 사용)하는 ALTER TABLESPACE문이 발행된 경우에만 새로 고쳐집 니다. 각 컨테이너 레지스트리 설정값에 대한 실제 디스크 수가 변경되는 경우, 옵티마 - **ALTER TABLESPACE <table space name>** PREFETCHSIZE AUTOMATIC문을 발행해야 합니다(옵티마이저 정보를 새로 고 치는 ALTER TABLESPACE문이 이미 발행되지 않은 경우).

테이블 스페이스가 다른 수의 컨테이너를 사용하도록 경로 재지정되거나 리스토어된 경 , **ALTER TABLESPACE <table space name> PREFETCHSIZE** AUTOMATIC문을 발행하여 옵티마이저 정보를 새로 고치십시오. 테이블 스페이스 내 에 다중 스트라이프 세트가 있는 경우, 스트라이프 세트 중에 있는 최대 컨테이너 수가 프리페치 크기를 계산하는 데 사용됩니다. 계산된 프리페치 크기가 최대 크기(32767 페 이지)를 초과하는 경우, 컨테이너 수의 배수 중 최대값보다 작은 가장 큰 수가 프리페 치 크기로 사용됩니다.

DB2 UDB Enterprise Server Edition 환경에서 테이블 스페이스가 자동 프리페치 크 기를 사용하는 경우, 프리페치 크기는 데이터베이스 파티션마다 서로 다를 수 있습니다. 이러한 상황은 다른 데이터베이스 파티션에서 프리페치 크기를 계산하는 데 사용되는 컨

테이너 수가 서로 다르기 때문에 발생합니다. 옵티마이저는 쿼리 액세스 플랜을 생성하 기 위해 데이터베이스 파티션 그룹에 있는 첫 번째 파티션의 프리페치 크기를 사용합니 다.

# <u>관리: 계획</u>

### 범위 클러스터 테이블

여러 개의 파티션으로 구성된 데이터베이스에서는 범위 클러스터 테이블을 작성할 수 없 습니다.

### 카탈로그 테이블 스페이스 디자인

데이터베이스를 작성할 때 시스템 카탈로그 테이블용 SYSCATSPACE 테이블 스페이 스 뿐만 아니라, 세 개의 테이블 스페이스가 정의됩니다. 모든 테이블 스페이스의 기본 페이지 크기는 데이터베이스가 작성될 때 설정됩니다. 4096 또는 4K 이상인 페이지 크 기를 선택한 경우, 키탈로그 테이블의 페이지 크기는 카탈로그 테이블의 페이지 크기가 4K일 때 행 크기에 제한받습니다. 기본 데이터베이스 페이지 크기는 pagesize 라는 정 보 데이터베이스 구성 매개변수로 저장됩니다.

### 지원되는 지역 코드 및 코드 페이지

관리 안내서: 계획에서 부록 B 『자국어 지원(NLS)』의 『지원되는 지역 코드 및 코드 페이지』 주제에 각 국가에 대한 테이블이 있습니다. 다음 두 개의 테이블을 갱신해야 합니다.

#### **(PRC), - ID: CN**

『중국(PRC), 지역 ID: CN』 테이블에서 Linux GBK 행의 코드 페이지를 1383에서 1386으로 변경해야 합니다.

즉, 행이 다음과 같아야 합니다:

1386 D-4 GBK 86 zh CN.GBK Linux

### **, - ID: JP**

『일본, 지역 ID: JP』에 대한 테이블이 변경되었습니다.

다음 로케일 이름을 제거해야 합니다:

954 D-1 eucJP 81 japanese Solaris

다음은 개정된 표입니다.

표 14. 일본, 지역 ID: JP

| 코드 페이지 | 그룹    | 코드 세트          | 지역 코드 | 로케일         | 운영 체제                   |
|--------|-------|----------------|-------|-------------|-------------------------|
| 932    | $D-1$ | <b>IBM-932</b> | 81    | Ja_JP       | <b>AIX</b>              |
| 943    | $D-1$ | <b>IBM-943</b> | 81    | Ja JP       | <b>AIX</b>              |
| 954    | $D-1$ | IBM-eucJP      | 81    | ja_JP       | AIX                     |
| 1208   | $N-1$ | UTF-8          | 81    | JA_JP       | <b>AIX</b>              |
| 930    | $D-1$ | <b>IBM-930</b> | 81    |             | 호스트                     |
| 939    | $D-1$ | <b>IBM-939</b> | 81    |             | 호스트                     |
| 5026   | $D-1$ | IBM-5026       | 81    |             | 호스트                     |
| 5035   | $D-1$ | IBM-5035       | 81    |             | 호스트                     |
| 1390   | $D-1$ |                | 81    |             | 호스트                     |
| 1399   | $D-1$ |                | 81    |             | 호스트                     |
| 954    | $D-1$ | eucJP          | 81    | ja_JP.eucJP | $HP-UX$                 |
| 5039   | $D-1$ | <b>SJIS</b>    | 81    | ja_JP.SJIS  | HP-UX                   |
| 954    | $D-1$ | EUC-JP         | 81    | ja_JP       | Linux                   |
| 932    | $D-1$ | <b>IBM-932</b> | 81    |             | $\text{OS}/2^\circledR$ |
| 942    | $D-1$ | <b>IBM-942</b> | 81    |             | OS/2                    |
| 943    | $D-1$ | <b>IBM-943</b> | 81    |             | OS/2                    |
| 954    | $D-1$ | eucJP          | 81    | ja          | SCO                     |
| 954    | $D-1$ | eucJP          | 81    | ja_JP       | SCO                     |
| 954    | $D-1$ | eucJP          | 81    | ja_JP.EUC   | SCO                     |
| 954    | $D-1$ | $eucJP$        | 81    | ja_JP.eucJP | SCO                     |
| 943    | $D-1$ | <b>IBM-943</b> | 81    | ja_JP.PCK   | Solaris                 |
| 954    | $D-1$ | eucJP          | 81    | ja          | Solaris                 |
| 1208   | $N-1$ | UTF-8          | 81    | ja_JP.UTF-8 | Solaris                 |
| 943    | $D-1$ | <b>IBM-943</b> | 81    |             | Windows                 |
| 1394   | $D-1$ |                | 81    |             |                         |
|        |       |                |       |             |                         |

### **DB2 Universal Database에서 지원하는 XA** 기능

DB2 Universal Database(UDB)에는 다음 예외 사항이 있으며 X/Open CAE 스펙 분 산 트랜잭션 프로세싱에 정의된 XA91 스펙을 지원합니다.

• 비동기 서비스

XA 스펙은 인터페이스가 나중에 요청의 결과를 점검할 수 있는 비동기 서비스를 사 용할 수 있도록 허용합니다. 데이터베이스 관리 프로그램은 요청이 동기 모드에서 호 출될 것을 요구합니다.

• 등록

XA 인터페이스를 사용하면 RM을 등록하는 두 가지 방법(정적 및 동적 등록)이 허 용됩니다. DB2 UDB는 동적 및 정적 등록을 모두 지원합니다. DB2 UDB는 다음 의 두 스위치를 제공합니다.

- *db2xa\_switch*
- *db2xa\_switch\_static*
- 연관 이주

DB2 UDB는 제어 스레드 간의 트랜잭션 이주를 지원하지 않습니다.

### **XA**

XA 인터페이스가 요구할 때 데이터베이스 관리 프로그램은 db2xa\_switch 및 xa\_switch\_t 유형의 *db2xa\_switch\_static* 외부 C 변수를 제공하여 TM에 XA 스위치 구조를 리턴합니다. 다양한 XA 함수의 주소 외에도 다음 필드가 리턴됩니다.

```
필드 값
```
**name** 이터베이스 관리 프로그램의 제품 이름(예: AIX용 DB2 UDB).

**flags** *db2xa\_switch의* 경우, TMREGISTER | TMNOMIGRATE가 설정됩 니다.

> DB2 UDB가 동적 등록을 사용하며 TM이 이주 연관을 사용해서는 안 됨을 명시합니다. 비동기 조작이 지원되지 않<del>음을</del> 암시합니다.

db2xa\_switch\_static의 경우, TMNOMIGRATE가 설정됩니다.

DB2 UDB가 동적 등록을 사용하며 TM이 이주 연관을 사용해서는 안 됨을 명시합니다. 비동기 조작이 지원되지 않음을 암시합니다.

version 0이어야 합니다.

#### **DB2 Universal Database XA**

XA 아키텍처의 경우, 자원 관리 프로그램(RM)은 RM의 xa\_ 루틴에 XA 트랜잭<mark>션 관</mark> 리 프로그램(XA) 액세스를 제공하는 스위치를 제공해야 합니다. RM 스위치는 xa\_switch\_t라는 구조를 사용합니다. 이 스위치에는 RM의 이름, RM의 XA 시작점을 나타내는 널(NULL)이 아닌 포인터, 플래그 및 버전 번호가 들어 있습니다.

Linux- 및 UNIX-기반 시스템: 다음 두 가지 방법 중 하나로 DB2 Universal Database(UDB)의 스위치를 얻을 수 있습니다.

• 간접적인 추가 레벨을 사용하는 방법. C 프로그램에서 이 방법은 *db2xa\_switch*를 사 용하기 전에, 매크로를 정의하여 수행할 수 있습니다.

#define db2xa\_switch (\*db2xa\_switch) #define db2xa\_switch\_static  $(\star$ db2xa\_switch)

• db2xacic 또는 db2xacicst를 호출하는 방법

DB2 UDB는 db2xa\_switch 또는 db2xa\_switch\_static 구조의 주소를 리턴하는 API 를 제공합니다. 이 함수의 기본 형태는 다음과 같습니다.

```
struct xa switch t * SQL API FN db2xacic()struct xa_switch_t * SQL_API_FN db2xacicst( )
```
어느 방법을 사용하든, 응용프로그램을 libdb2와 링크해야 합니다.
```
Windows NT: xa_switch , db2xa_switch  db2xa_switch_static  
인터는 DLL 데이터로 익스포트됩니다. 따라서 이 구조를 사용하는 Windows NT 응
용프로그램은 반드시 다음 세 가지 중 하나의 방법으로 이를 참조해야 함을 암시합니
다
```
• 간접적인 추가 레벨을 사용하는 방법. C 프로그램에서 이 방법은 db2xa\_switch를 사 용하기 전에, 매크로를 정의하여 수행할 수 있습니다.

```
#define db2xa_switch (*db2xa_switch)
#define db2xa switch static (*db2xa switch)
```
• Microsoft Visual C++ 컴파일러를 사용할 경우, db2xa\_switch 또는  $db2xa\_switch\_static$ 을 다음과 같이 정의할 수 있습니다.

```
extern declspec(dllimport) struct xa switch t db2xa switch
extern __declspec(dllimport) struct xa_switch_t db2xa_switch_static
```
• db2xacic 또는 db2xacicst를 호출하는 방법

```
DB2 UDB는 db2xa_switch 또는 db2xa_switch_static 구조의 주소를 리턴하는 API
를 제공합니다. 이 함수의 기본 형태는 다음과 같습니다.
```

```
struct xa switch t * SQL API FN db2xacic()struct xa_switch_t * SQL_API_FN db2xacicst( )
```
사용 방법에 상관없이, 응용프로그램을 db2api.lib와 링크해야 합니다.

C 코드 예: 다음 코드는 모든 DB2 UDB 플랫폼에서 C 프로그램을 통해  $db2xa\_switch$  또는  $db2xa\_switch\_static$ 에 액세스할 수 있는 다양한 방법을 설명합니 다. 사용자 응용프로그램을 적절한 라이브러리와 반드시 연결하도록 하십시오.

```
#include <stdio.h>
   #include <xa.h>
   struct xa switch t * SQL API FN db2xacic( );
   #ifdef DECLSPEC_DEFN
   extern declspec(dllimport) struct xa_switch t db2xa_switch;
   #else
   #define db2xa_switch (*db2xa_switch)
   extern struct xa switch t db2xa switch;
#endif
main( )
   {
      struct xa switch t *foo;
      printf (\sqrt{1\%s} \ln \sqrt{1}, db2xa switch.name );
      foo = db2xacic);printf ( \frac{9}{5} \n", foo->name );
      return ;
   }
```
### **xa\_open - - TPM tp\_mon\_name**

다음 표에서 내부 설정값 컬럼이 제어 스레드(TOC)의 설정값을 반영하도록 갱신되었 습니다.

TOC는 모든 DB2 UDB XA 연결이 바운드되는 엔티티입니다.

- T 값으로 설정되는 경우, 특정 OS 스레드 하에서 작성된 모든 DB2 UDB XA 연 결은 해당 스레드에 고유합니다. 다중 스레드는 DB2 UDB 연결을 공유할 수 없습 니다. 각각의 OS 스레드는 자체 DB2 UDB XA 연결 세트를 작성해야 합니다.
- P 값으로 설정된 경우, 모든 DB2 UDB XA 연결은 OS 프로세스에 고유하며 모든 XA 연결은 OS 스레드 간에 공유가 가능합니다.

*15. TPM tp\_mon\_name* 

| TPM 값                | TP TP 모니터 제품                            | 내부 설정                                                                                                    |
|----------------------|-----------------------------------------|----------------------------------------------------------------------------------------------------|
| $CICS^{\circledast}$ | <b>IBM TxSeries CICS</b>                | AXLIB=libEncServer(Windows용)<br>=/usr/lpp/encina/lib/libEncServer<br>(Linux 및 UNIX 시스템용)<br>HOLD_CURSOR=T<br>CHAIN END=T<br>SUSPEND CURSOR=F<br>$TOC = T$                                                                                                    |
| <b>ENCINA</b>        | IBM TxSeries Encina <sup>®</sup><br>모니터 | AXLIB=libEncServer(Windows용)<br>=/usr/lpp/encina/lib/libEncServer<br>(Linux 및 UNIX 시스템용)<br>HOLD CURSOR=F<br>CHAIN END=T<br>SUSPEND CURSOR=F<br>$TOC = T$                                                                                                    |
| MQ                   | IBM MQSeries®                           | AXLIB=mqmax(Windows용)<br>$=$ /usr/mqm/lib/libmqmax r.a<br>(AIX 스레드 응용프로그램용)<br>=/usr/mqm/lib/libmqmax.a<br>(AIX 비스레드 응용프로그램용)<br>=/opt/mqm/lib/libmqmax.so<br>$(Solaris\frac{8}{3})$<br>$=$ /opt/mqm/lib/libmqmax $r.s1$<br>(HP 스레드 응용프로그램용)<br>=/opt/mqm/lib/libmqmax.sl<br>(HP 비스레드 응용프로그램용)<br>=/opt/mqm/lib/libmqmax r.so<br>(Linux 스레드 응용프로그램용)<br>=/opt/mqm/lib/libmqmax.so<br>(Linux 비스레드 응용프로그램용)<br>HOLD CURSOR=F<br>CHAIN END=F<br>SUSPEND CURSOR=F<br>$TOC = P$ |
| CB                   |                                         | IBM Component Broker AXLIB=somtrx1i(Windows용)<br>$=$ libsomtrx1<br>(Linux 및 UNIX 시스템용)<br>HOLD CURSOR=F<br>CHAIN END=T<br>SUSPEND CURSOR=F<br>$TOC = T$                                                                                                    |

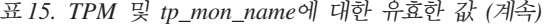

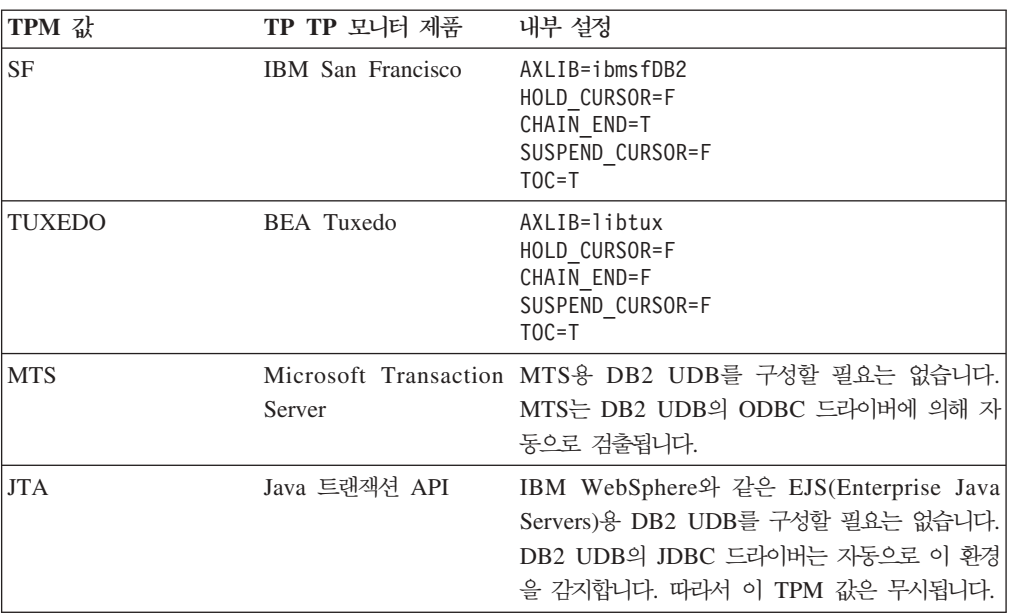

### 코드 페이지 923 및 924의 변환표 활성화

다음 표는 코드 페이지 923 및 924와 연관된 모든 코드 페이지 변환표 파일의 목록<mark>입</mark> 니다. 각 파일의 형식은 XXXXYYYY.cnv 또는 ibmZZZZZZ.ucs이며, 여기서 XXXXX 는 소스 코드 페이지 번호이고 YYYY는 목표 코드 페이지 번호입니다. 파일 ibmZZZZZ.ucs는 코드 페이지 ZZZZZ와 유니코드 사이의 변환을 지원합니다.

**-:**

특정 코드 페이지 변환표를 활성화하려면 두 번째 컬럼에 표시된 대로 이 변환표 파일 을 새 이름으로 바꾸거나 복사하십시오.

예를 들어, 8859-1/15(라틴 1/9) 클라이언트를 Windows 1252 데이터베이스에 연결할 때 유로화 기호를 지원하려면 sqllib/conv/ 디렉토리에서 다음의 코드 페이지 변환표 파 일의 이름을 바꾸거나 이 파일을 복사해야 합니다.

- 09231252.cnv의 08191252.cnv
- 12520923.cnv의 12520819.cnv
- $\cdot$  ibm00923.ucs<sup> $\circ$ </sup> ibm00819.ucs

표 16. 코드 페이지 923 및 924의 변환표 파일

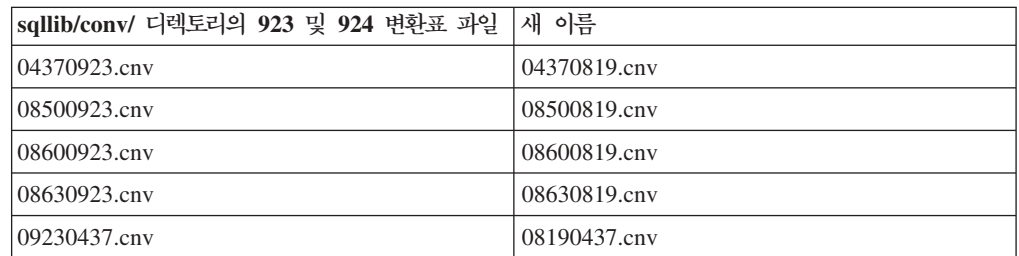

| sqllib/conv/ 디렉토리의 923 및 924 변환표 과일 | 새 이름            |
|-------------------------------------|-----------------|
| 09230850.cnv                        | 08190850.cnv    |
| 09230860.cnv                        | 08190860.cnv    |
| 09231043.cnv                        | 08191043.cnv    |
| 09231051.cnv                        | 08191051.cnv    |
| 09231114.cnv                        | 08191114.cnv    |
| 09231252.cnv                        | 08191252.cnv    |
| 09231275.cnv                        | 08191275.cnv    |
| 09241252.cnv                        | 10471252.cnv    |
| 10430923.cnv                        | 10430819.cnv    |
| 10510923.cnv                        | 10510819.cnv    |
| 11140923.cnv                        | 11140819.cnv    |
| 12520923.cnv                        | 12520819.cnv    |
| 12750923.cnv                        | 12750819.cnv    |
| $ibm00923.$ ucs                     | $ibm00819.$ ucs |

표 16. 코드 페이지 923 및 924의 변환표 파일 (계속)

### 유로화 기호가 사용 가능한 코드 페이지의 변환표 파일

다음 표에는 유로화 기호를 지원하도록 향상된 변환표가 있습니다. 유로화 기호 지원을 사용 불가능하게 하려면 제목이 "변환표 파일" 컬럼에 표시된 변환표를 다운로드하십시 <u>.</u><br>

 **:**

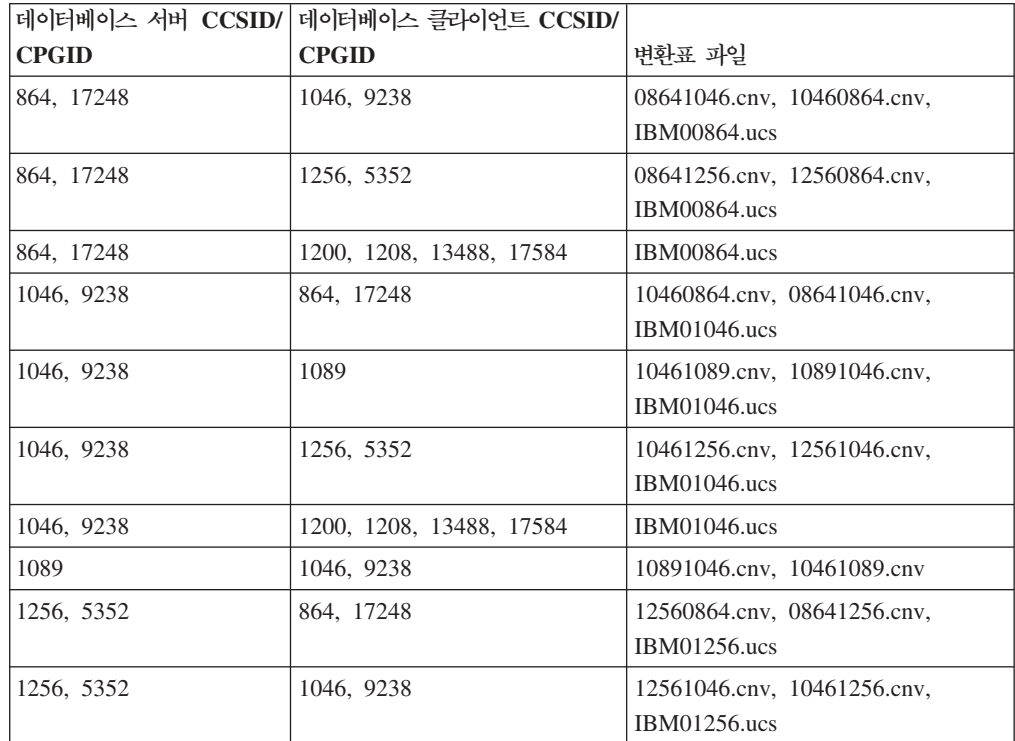

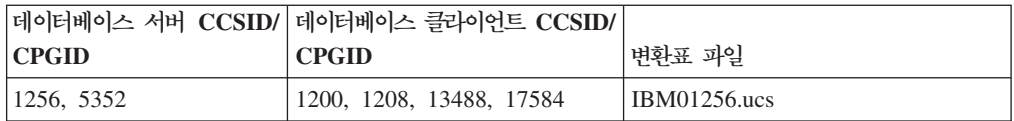

### **:**

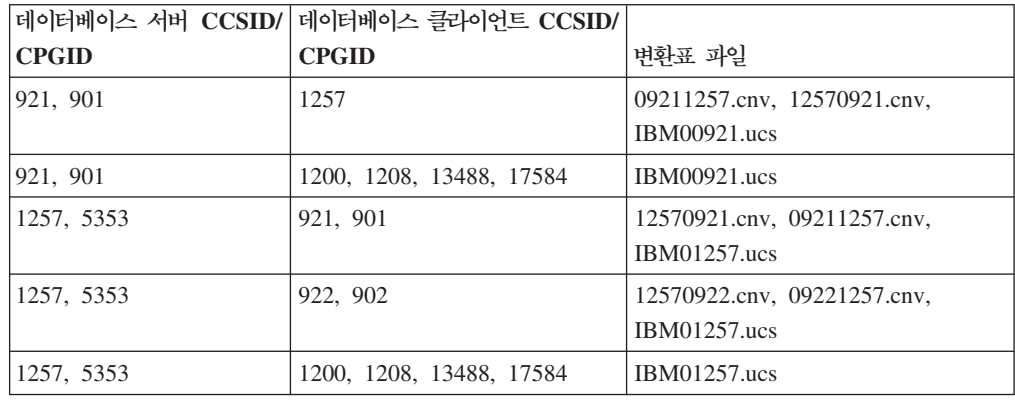

#### 벨라루스**:**

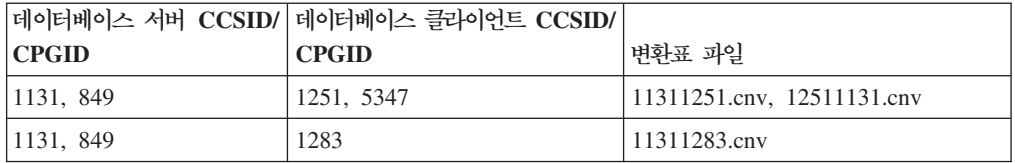

### **-:**

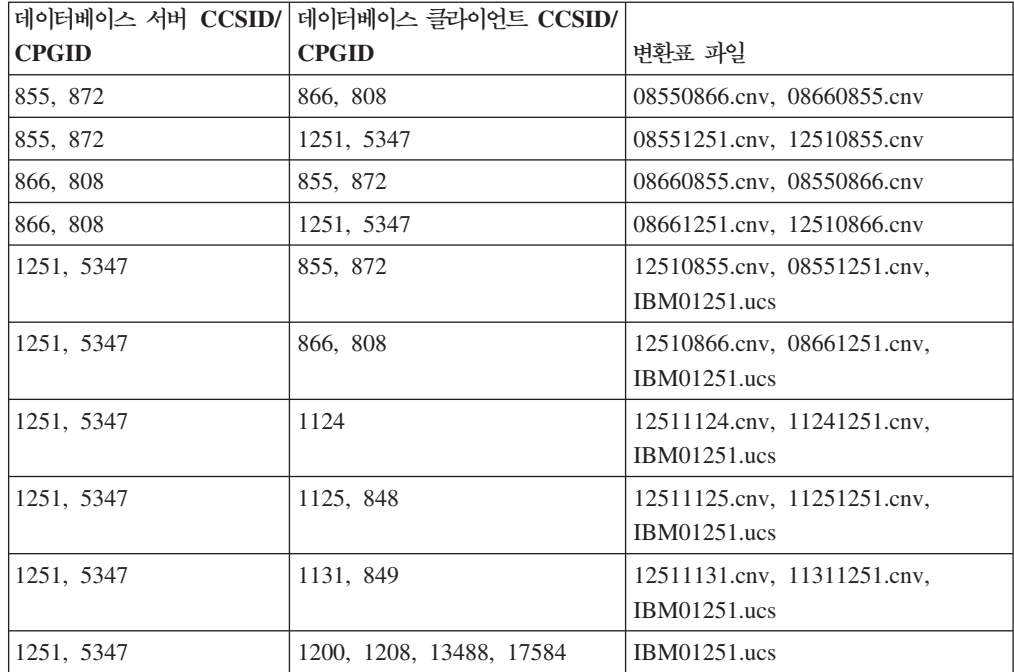

#### **- :**

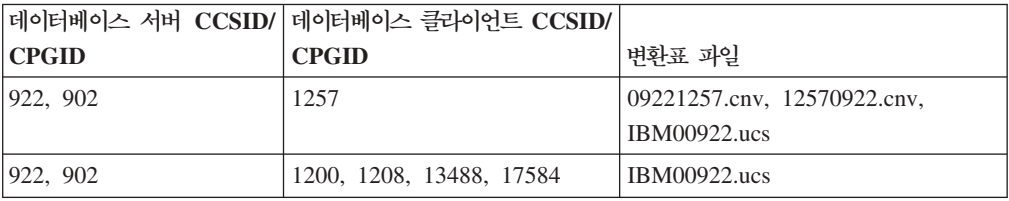

#### **-:**

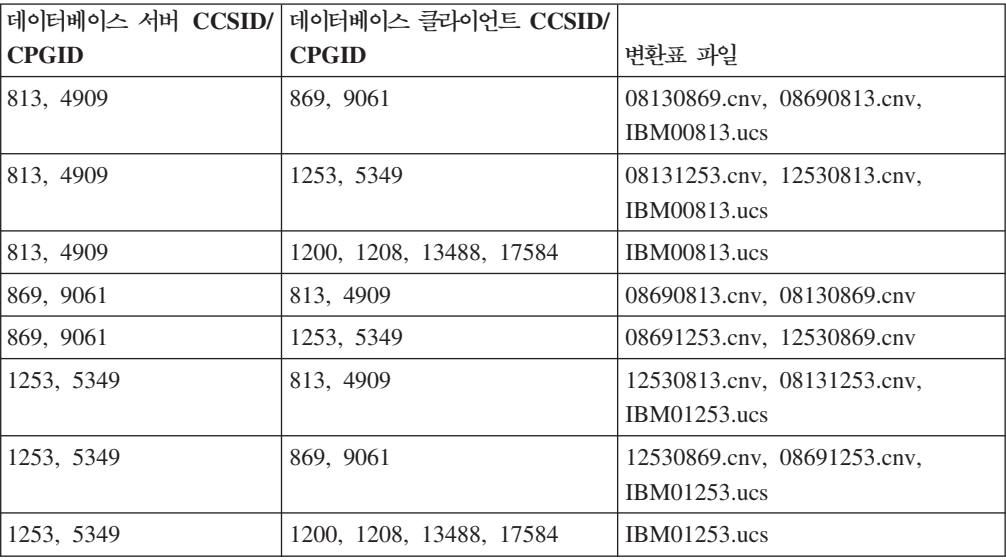

#### **-:**

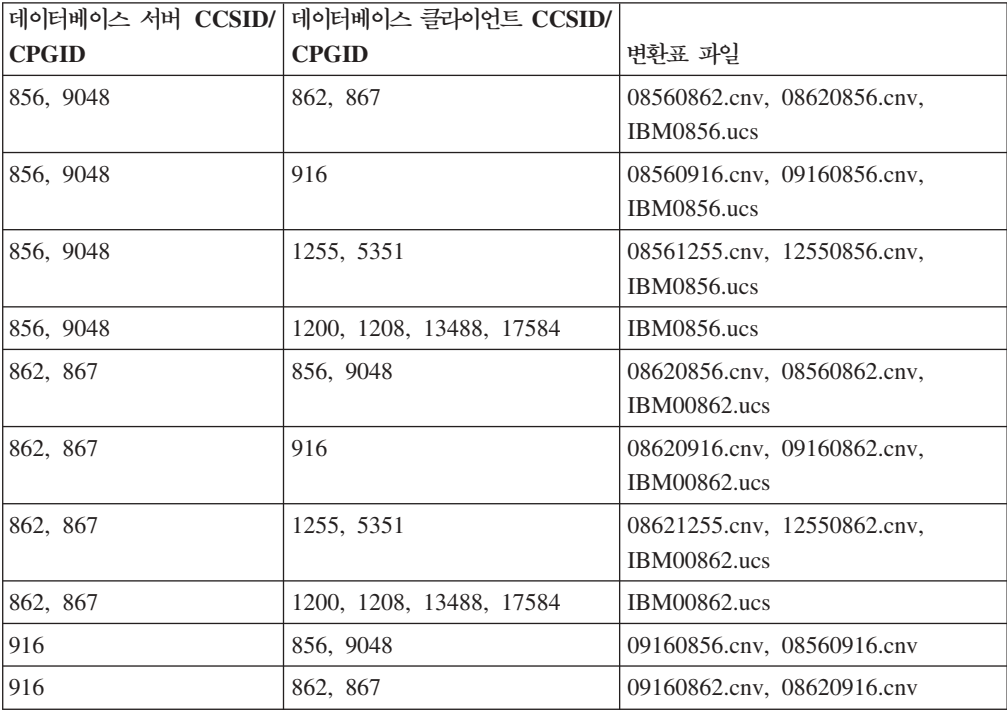

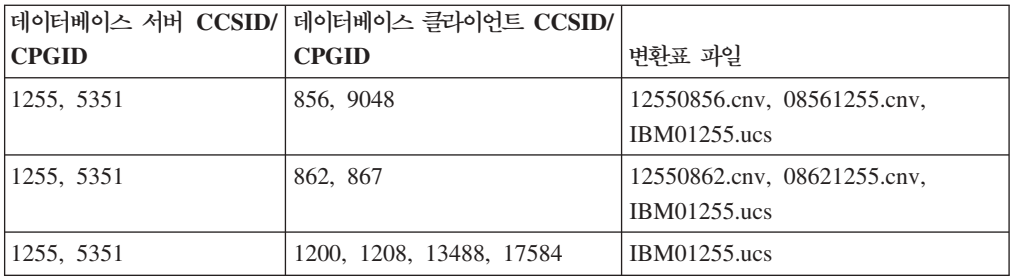

#### **- 1:**

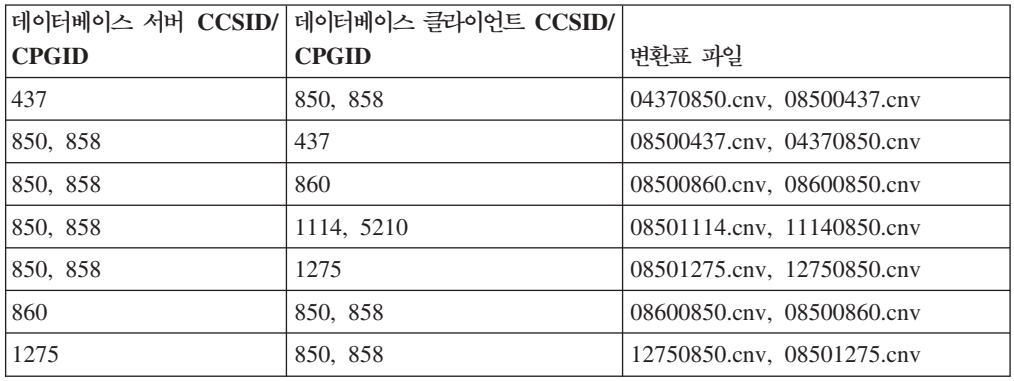

#### **- 2:**

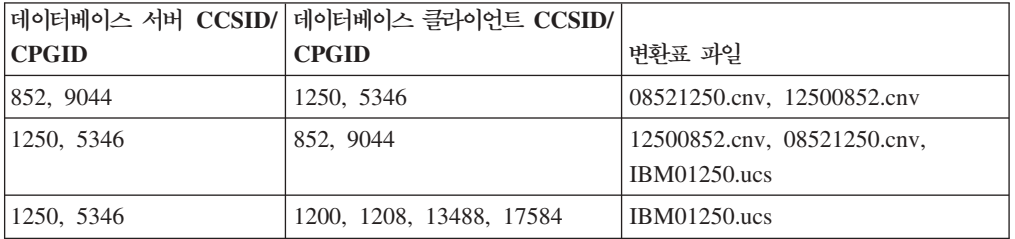

#### **:**

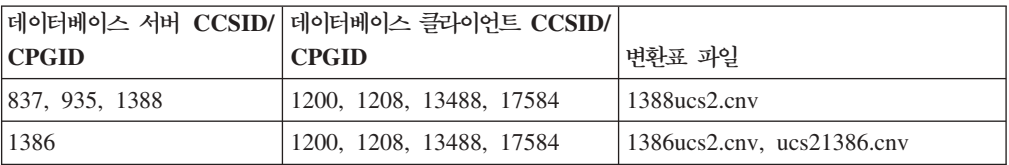

# **:**

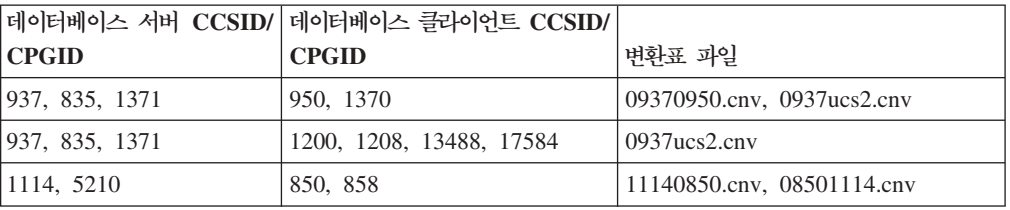

#### **:**

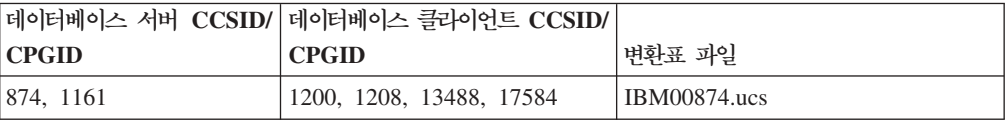

## **:**

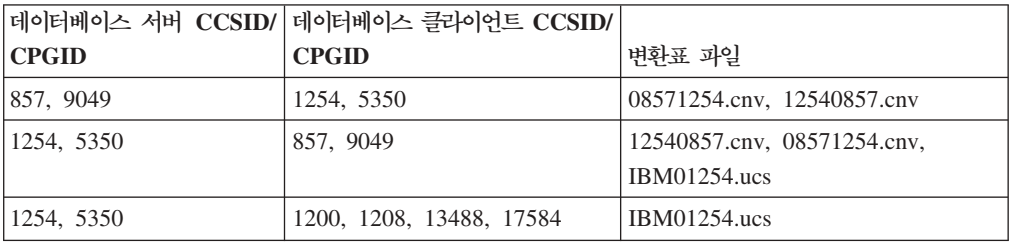

#### **---:**

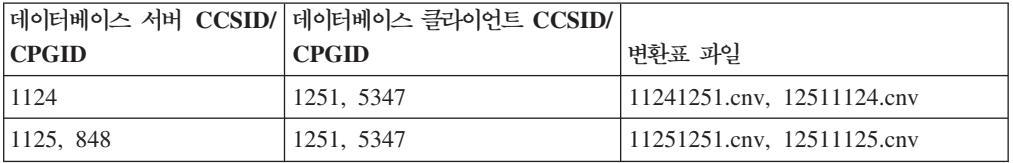

#### **--:**

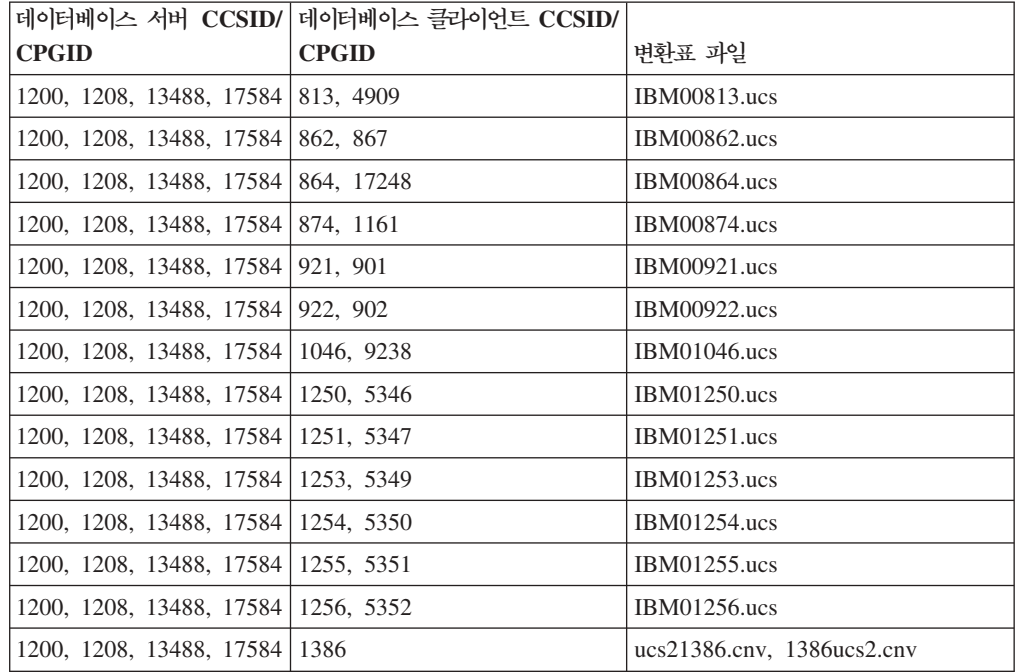

**베트남어:** 

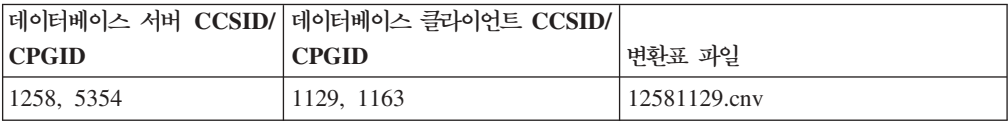

## API 참조서

### $\blacksquare$  SYNCPOINT 옵션 지원

sqlesetc, sqleqryc 및 sqlaprep API에 대한 SYNCPOINT 옵션은 현재 버전 8에서 무 시되며, 역호환성을 위해서만 사용 가능합니다.

### $S$ QLEDBDESC 구조의 새 필드

sqlecrea API에서, 직접 I/O를 지원하기 위해 새 필드가 추가되었습니다.

필드 이름

Unsigned char sqlfscaching

설명 파일 시스템 캐시

- **0** -.
- 1 . 현재 테이블 스페이스에 파일 시스템 캐시가 해제되어 있습니다.

기타 \_ 현재 테이블 스페이스에 파일 시스템 캐시가 설정되어 있습니다.

## $SQLB-TBSPQRY-DATA 구조에서 새 필드에 대한 정정사항$

SQLB-TBSPQRY-DATA 구조에서 새 필드 unsigned char fsCaching이 추가되었습 니다. 이 새 필드는 직접 I/O를 지원합니다. 예약 비트의 크기가 32비트로 되어 있어 도, 올바른 크기는 31비트입니다.

## 응용프로그램 개발: 응용프로그램 빌드 및 실행

### 동적 재구성 샘플(AIX)

 $\vert$ | | |

새 샘플 파일 ibm\_db2\_sln\_upart\_smt는 DB2 UDB(Universal Database™) 버전 8.2 FixPak 3(V8.1 Fixpak 10과 동일)에서 사용 가능합니다. 다음 테이블에서는 샘플 파 일의 이름 및 설명을 표시합니다.

표 17. 동적 재구성 샘플 스크립트

 $\mathbf{I}$ 

|| | | | | | |

 $\mathbf{I}$  $\mathbf{I}$ 

 $\|$ |

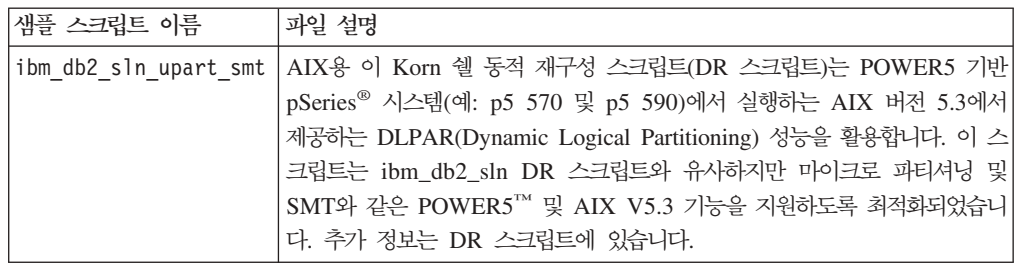

ibm\_db2\_sln\_upart\_smt 샘플 스크립트는 AIX용 DB2 UDB의 sqllib/samples/DLPAR 디렉토리에 있습니다.

### $L$ inux 지원 개발 소프트웨어

설치 세부사항은 *DB2 UDB 버전 8.2.2 릴리스 정보*의 『Linux 2.6 커널 설치 이미지』 (이 릴리스의 새로운 기능 절)를 참조하십시오.

다음 표는 FixPak 9의 릴리스로서의 DB2 Linux 아키텍처 지원을 설명합니다. 다음 유 효성 확인 웹 사이트에서 이 지원에 대한 업데이트를 확인하십시오.

<http://www.ibm.com/db2/linux/validate>

五18. Intel<sup>®</sup>  $x86$ 의 Linux(32<sup>†</sup>)三

| 분산                                           | 커널              | 라이브러리                 | 주석                          |
|----------------------------------------------|-----------------|-----------------------|-----------------------------|
| Conectiva Linux Enterprise Edition<br>(CLEE) | 2.4.19          | glibc $2.2.5$         | United Linux 1.0에 의해<br>구동됨 |
| LINX Rocky Secure Server 2.1                 | 2.4.21          | glibc $2.2.5$         |                             |
| Red Flag Advanced Server 4.0                 | $2.4.21 - as.2$ | glibc<br>$2.2.93 - 5$ |                             |
| Red Flag Function Server 4.0                 | 2.4.20-8smp     | glibc<br>$2.2.93 - 5$ |                             |
| Red Hat Enterprise Linux 2.1<br>AS/ES/WS     | $2.4.9 - e16$   | glibc $2.2.4$         |                             |
| RHEL(Red Hat Enterprise Linux) 3<br>AS/ES/WS | 2.4.21-7.EL     | glibc-2.3.2-<br>95.3  |                             |
| RHEL(Red Hat Enterprise Linux) 4             | 2.6.9           | glibc- $2.3.3$        | compat-libstdc++-33 패키<br>지 |
| SCO Linux 4.0                                | 2.4.19          | glibc $2.2.5$         | United Linux 1.0에 의해<br>구동됨 |
| SuSE Pro 8.0                                 | 2.4.18          | glibc $2.2.5$         |                             |
| SuSE Pro 8.1                                 | 2.4.19          | glibc $2.2.5$         |                             |
| SLESSuSE Linux Enterprise Server) 7          | 2.4.7           | glibc $2.2.2$         |                             |
| SLES(SuSE Linux Enterprise Server) 8         | 2.4.19          | glibc $2.2.5$         | SuSE 서비스 팩 2 레벨까<br>지 유효함   |
| SLES(SuSE Linux Enterprise Server) 9         | 2.6.5           | glibc- $2.3.3$        |                             |
| Turbolinux 7 Server                          | 2.4.9           | glibc $2.2.4$         |                             |

*18. Intel® x86 Linux(32) ( )*

| 분산                             | 커널           | 라이브러리         | 주석 |
|--------------------------------|--------------|---------------|----|
| Turbolinux 8 Server            | $2.4.18 - 5$ | glibc $2.2.5$ |    |
| Turbolinux Enterprise Server 8 | 2.4.19       | glibc $2.2.5$ |    |
| United Linux 1.0               | 2.4.19       | glibc $2.2.5$ |    |

표 19. Intel® x86(32비트)의 Linux 비엔터프라이즈 분산(더 이상 벤더에서 지원하지 않음)

| 분산               | 커널            | 라이브러리         | 주석 |
|------------------|---------------|---------------|----|
| Red Hat 7.2      | $2.4.9 - 34$  | glibc $2.2.4$ |    |
| Red Hat 7.3      | 2.4.18        | glibc $2.2.5$ |    |
| Red Hat 8.0      | $2.4.18 - 14$ | glibc         |    |
|                  |               | $2.2.93 - 5$  |    |
| $\vert$ SuSE 7.3 | 2.4.10        | glibc $2.2.4$ |    |

표 20. s/390 및 zSeries®의 Linux(s/390에서 지원되는 31비트 커널 버전, zSeries의 64비트)

| 분산                                       | 커널       | 라이브러리          | 주석                                                                                               |
|------------------------------------------|----------|----------------|--------------------------------------------------------------------------------------------------|
| Red Hat 7.2                              | 2.4.9-38 | glibc $2.2.4$  |                                                                                                  |
| RHEL(Red Hat Enterprise Linux) 4         | 2.6.9    | glibc- $2.3.3$ | compat-libstdc++-33 패키<br>지                                                                      |
| SLESSuSE Linux Enterprise Server) 7      | 2.4.7-58 | glibc $2.2.4$  | compat.rpm에는 libstdc++<br>6.1이 포함되어 있습니다.<br>$JDK$ 1.3.1 SR 1 for<br>Java <sup>™</sup> 를 사용하십시오. |
| SLES(SuSE Linux Enterprise Server) 8     | 2.4.19   | glibc $2.2.5$  | United Linux 1.0에 의해<br>구동됨                                                                      |
| SLES(SuSE Linux Enterprise Server) 9     | 2.6.5    | glibc- $2.3.3$ |                                                                                                  |
| TLES(Turbo Linux Enterprise Server)<br>8 | 2.4.19   | glibc $2.2.5$  | United Linux 1.0에 의해<br>구동됨                                                                      |
| United Linux 1.0                         | 2.4.19   | glibc $2.2.5$  |                                                                                                  |

표 21. *x86-64 기*반 Linux

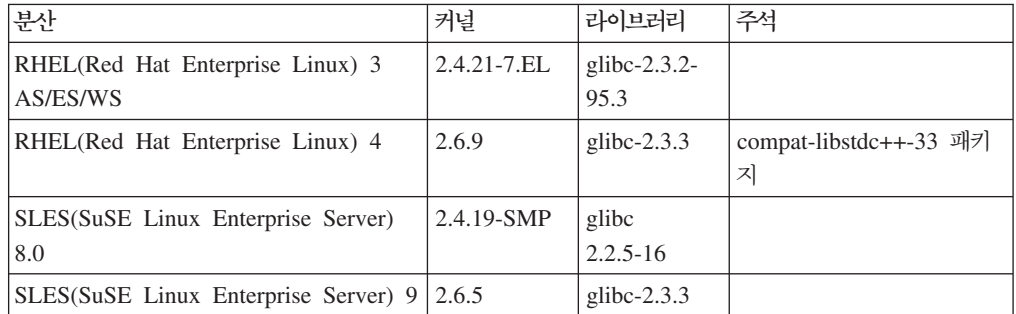

#### *22. POWER™* - *Linux(iSeries pSeries®)*

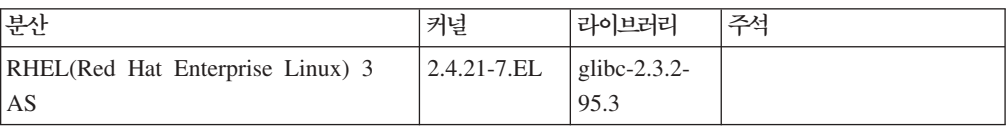

| 분산                                   | 커널        | 라이브러리          | 주석                          |
|--------------------------------------|-----------|----------------|-----------------------------|
| RHEL(Red Hat Enterprise Linux) 4     | 2.6.9     | glibc- $2.3.3$ | compat-libstdc++-33 패키<br>지 |
| SLES(SuSE Enterprise Server) 8       | 2.4.19-16 | glibc $2.2.5$  | United Linux 1.0에 의해<br>구동됨 |
| SLES(SuSE Linux Enterprise Server) 9 | 2.6.5     | glibc- $2.3.3$ |                             |
| Turbolinux Enterprise Server 8       | 2.4.19-16 | glibc $2.2.5$  | United Linux 1.0에 의해<br>구동됨 |
| United Linux 1.0                     | 2.4.19    | glibc $2.2.5$  |                             |

표 22. POWER<sup>™</sup> 기반 Linux(iSeries 및 pSeries®) (계속)

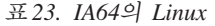

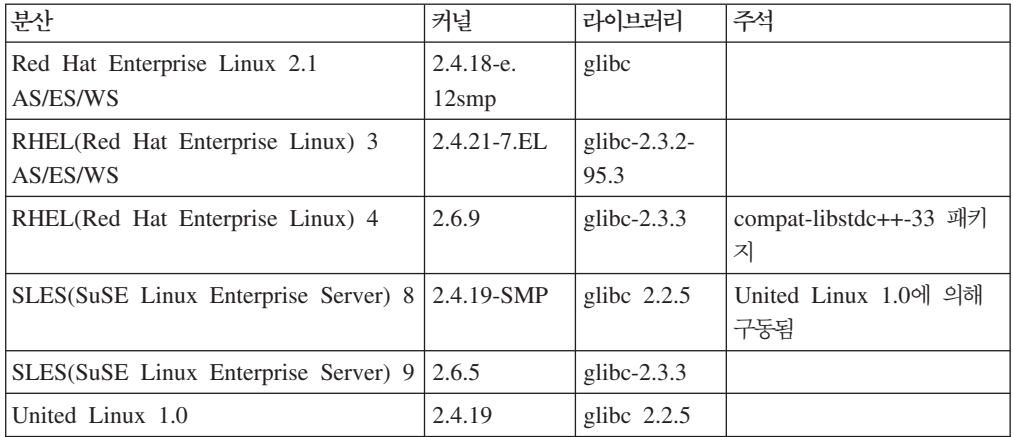

**Intel x86 Linux 2.6 Linux - DB2 UDB** - 그래밍 언어와 컴파일러를 지원합니다.

C GNU/Linux gcc 버전 3.3

**C++** GNU/Linux g++ 3.3

#### **COBOL**

Micro Focus COBOL Server Express 버전 2.2(서비스 팩 1 설치됨)

# **Java ™**

Linux  $\frac{1}{2}$  IBM<sup>®</sup> Developer Kit  $\frac{11}{2}$  Runtime Environment, Java 2 Technology Edition 버전 1.3.1 및 1.4.1 서비스 릴리스 1, 32비트 버전

- 주: DB2 UDB가 이전 DB2 UDB 버전 8의 갱신사항을 설치하지 않은 경우, 아직 설치되어 있지 않으면 DB2 UDB는 개발자 킷의 최신 지원 버전을 설치합니다. 이전 DB2 UDB 버전 8이 갱신사항을 설치한 경우, 지원되는 개발자 킷은 CD-ROM에서 수동으로 설치되어야 합니다.
- **Perl** Perl 5.004\_04 이상, DBI 0.93 이상
- **PHP** PHP 4.3.4

#### **REXX**

Linux용 Object REXX Interpreter 버전 2.1

**x86-64 2.6 Linux - DB2 UDB** 32 같은 프로그래밍 언어와 컴파일러를 지원합니다.

C GNU/Linux gcc 버전 3.3

<mark>주: "-m32"</mark> 컴파일러 옵션을 사용하여 32비트 응용프로그램 또는 루틴을 생성 해야 합니다(스토어드 프로시저 및 사용자 정의 함수).

**C++** GNU/Linux g++ 3.3

**-:**

- 1. 일부 fstream 함수 때문에 GNU/Linux g++ 컴파일러의 해당 버전에는 정 수 매개변수를 사용할 수 없습니다. 자세한 정보는 컴파일러 문서를 참<mark>조하</mark> 십시오.
- 2. "-m32" 컴파일러 옵션을 사용하여 32비트 응용프로그램 또는 루틴을 생성 해야 합니다(스토어드 프로시저 및 사용자 정의 함수).
- **Java** Linux x86용 IBM Developer Kit 및 Runtime Environment, Java 2 Technology Edition, 버전 1.3.1 서비스 릴리스 4, 32비트 버전 및 버전 1.4.1 서비스 릴리스 1, 32비트 버전
	- 주: DB2 UDB가 이전 DB2 UDB 버전 8의 갱신사항을 설치하지 않은 경우, 아직 설치되어 있지 않으면 DB2 UDB는 개발자 킷의 최신 지원 버전을 설치합니다. 이전 DB2 UDB 버전 8이 갱신사항을 설치한 경우, 지원되는 개발자 킷은 CD-ROM에서 수동으로 설치되어야 합니다.

**Perl** Perl 5.8

**PHP** PHP 4.3.4

**x86-64 2.6 Linux - DB2 UDB** 64 같은 프로그래밍 언어와 컴파일러를 지원합니다.

- C GNU/Linux gcc 버전 3.3
- **C++** GNU/Linux g++ 3.3
	- 주: 일부 fstream 함수 때문에 GNU/Linux g++ 컴파일러의 해당 버전에는 정 수 매개변수를 사용할 수 없습니다. 추가 정보는 컴파일러 문서를 참조하 십시오.
- Java DB2 UDB는 현재 x86-64 기반 Linux용 64비트 Java Developer Kit을 지 원하지 않습니다.

**Perl** Perl 5.8

**PHP** PHP 4.3.4

### SQL 프로시저에 대한 프리컴파일 및 바인드 옵션 사용자 정의

SQL 프로시저에 대한 프리컴파일 및 바인드 옵션은 다음을 사용하여 인스턴스 전반의 DB2 레지스트리 변수 DB2\_SQLROUTINE\_PREPOPTS를 설정하여 사용자 정의할 수 있습니다.

db2set DB2\_SQLROUTINE\_PREPOPTS=<options>

버전 8.2에 제시된 옵션 외에도 REOPT 옵션을 사용할 수 있습니다.

```
BLOCKING {UNAMBIG | ALL | NO}
DATETIME {DEF | USA | EUR | ISO | JIS | LOC}
DEGREE {1 | degree-of-parallelism | ANY}
DYNAMICRULES {BIND | RUN}
EXPLAIN {NO | YES | ALL}
EXPLSNAP {NO | YES | ALL}
FEDERATED {NO | YES}
INSERT {DEF | BUF}
ISOLATION {CS | RR | UR | RS | NC}
QUERYOPT optimization-level
REOPT {ALWAYS | NONE | ONCE}
VALIDATE {RUN | BIND}
```
### **C/C++ (POWER 64- Linux)**

컴파일러 옵션 "-m64"는 gcc/g++를 사용하여 POWER 기반 Linux용 DB2 Universal Database의 64비트 인스턴스에 대한 C/C++ 응용프로그램 및 루틴을 빌드할 때 필요 합니다.

컴파일러 옵션 "-q64"는 xlc/xlC를 사용하여 POWER 기반 Linux용 DB2 Universal Database의 64비트 인스턴스에 대한 C/C++ 응용프로그램 및 루틴을 빌드할 때 필요 합니다.

## Micro Focus COBOL 스토어드 프로시저에 대한 컴파일 및 링크 명령 **(HP-UX)**

DB2 Universal Database 버전 8.2 문서에서 나와 있는, HP-UX에서 Micro Focus COBOL을 사용하여 스토어드 프로시저를 빌드하기 위한 컴파일 및 링크 명령은 올바 르지 않습니다. 실제 스크립트 sqllib/samples/cobol\_mf/bldrtn에 포함된 컴파일 명령이 올바른 명령입니다. 컴파일 및 링크 명령은 이제 하나의 단일 명령에 결합됩니 다. -y 옵션을 사용하여 원하는 출력이 공유 라이브러리임을 지정할 수 있습니다.

### **Micro Focus COBOL- - - (HP-UX)**

HP-UX에서 Micro Focus COBOL 컴파일러 및 런타임의 최소 지원 버전은 *Micro Focus Server Express 2.2 - Service Pack 1* + Fix Pack *Fixpack22.02\_14 for HP-UX PA-RISC 11.x(32/64비*트)입니다. 이 FixPack은 Micro Focus Support Line 웹 사이 트[\(http://supportline.microfocus.com\)](http://supportline.microfocus.com)를 참조하십시오.

# Micro Focus COBOL 스토어드 프로시저에 대한 환경 변수 설정 **(Windows)**

Windows에서 Micro Focus COBOL 외부 루틴을 실행하려면 Micro Focus COBOL 환경 변수가 영구적으로 시스템 변수로 설정되어 있는지 확인해야 합니다.

**-:**

환경 변수를 시스템 변수에 설정하려면 다음을 수행하십시오.

- 1. 제어판을 여십시오.
- 2. **시스**템을 선택하십시오.
- 3. 고급 탭을 선택하십시오.
- 4. 환경 변수를 누르십시오.
- 5. 값을 <mark>시스템 변수</mark> 목록에 추가하십시오.

<mark>사용자 변수</mark> 목록에서, 명령 프롬프트에서 또는 스크립트에서 환경 변수를 설정하는 것 으로는 충분하지 않습니다.

## 응용프로그램 개발: 콜 레벨 인터페이스(CLI)

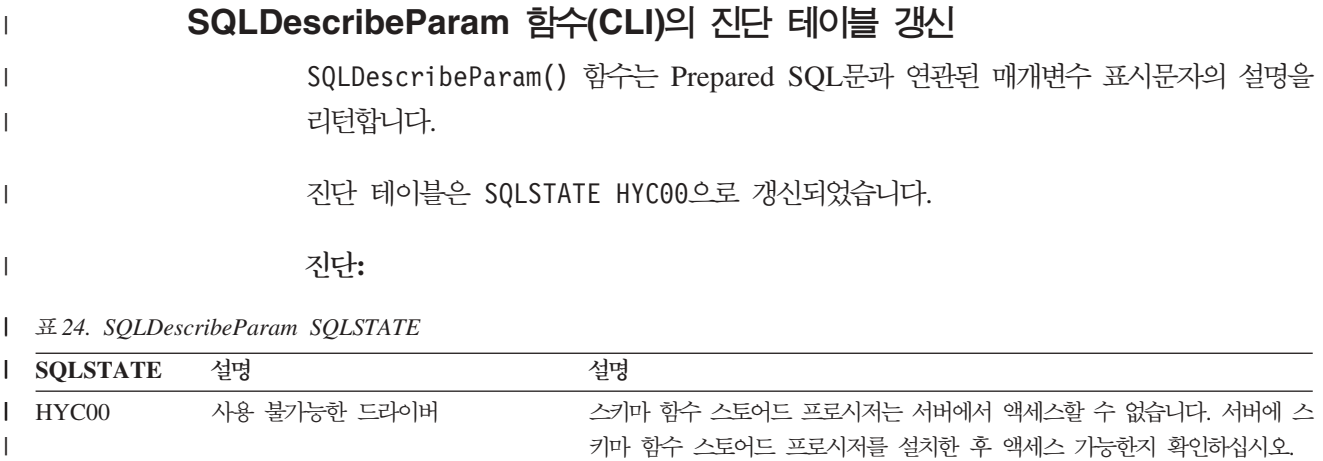

### 콜 레벨 인터페이스(CLI)의 비동기 실행

|

| | | | | |

| | DB2 CLI(DB2 Call Level Interface)는 함수의 서브세트를 비동기식으로 실행할 수 있습니다. DB2 CLI 드라이버는 함수를 호출한 후 함수 실행을 완료하기 전에 응용프 로그램에 제어를 리턴합니다. 함수는 호출될 때마다 실행을 완료하기 <mark>전</mark>에 SQL\_STILL\_EXECUTING을 리턴하고 이때마다 서로 다른 값(예: SQL\_SUCCESS) 을 리턴합니다.

## 비동기 실행은 단일 스레드 운영 체제에서만 유용합니다. 다중 스레드 운영 체제에서 실행되는 응용프로그램은 별도의 스레드에서 함수를 실행해야 합니다. 비동기 실행은 정

상적으로 서버에 요청을 보낸 후 응답을 대기하는 함수에서 가능합니다. 대기하지 않고 함수를 비동기식으로 실행하면 응용프로그램에 제어를 리턴합니다. 그러면 응용프로그램 은 기타 태스크를 수행하거나 운영 체제에 제어를 리턴하고 SQL\_STILL\_EXECUTING 이외의 다른 리턴 코드를 리턴하기 전까지 인터럽트를 사용하여 계속 폴링합니다.

CLI 비동기 실행에 대한 지원은 DB2 UDB(Universal Database)에 버전 8.2 FixPak 1(버전 8.1 FixPak 8과 동일)부터 포함되었습니다. 이 기능의 문서는 DB2 UDB 버전 7 정보 센터[\(http://publib.boulder.ibm.com/infocenter/db2v7luw/index.jsp\)](http://publib.boulder.ibm.com/infocenter/db2v7luw/index.jsp)를 참조하십 시오. 버전 7 문서의 모든 정보가 버전 8.2 FixPak 1(버전 8.1 FixPak 8과 동일) 이 상에 적용됩니다. DB2 버전 8 정보 센터에는 이 기능에 대한 문서가 들어 있지 않습 니다.

### **SQL\_ATTR\_PING\_DB**

### **SQL\_ATTR\_PING\_DB(DB2 CLI v8.2):**

SQL\_ATTR\_PING\_DB는 DB2 UDB 클라이언트와 DB2 UDB 서버 간 기존 연결에 서 네트워크 응답 시간을 확보할 때 SOLGetConnectAttr() 함수에서 사용하는 32비 트 정수입니다. 응답 시간은 마이크로초로 보고됩니다.

미리 연결이 설정되어 데이터베이스에서 삭제된 경우 0 값이 보고됩니다. 응용프로그램 에서 연결을 닫은 경우 08003의 SQLSTATE가 보고됩니다. 이 연결 속성은 SQLGetConnectAttr()에서 리턴될 수 있지만 SQLSetConnectAttr()에서 설정될 수 없습니다. 이 속성을 설정할 경우 HYCOO의 SQLSTATE(사용 불가능한 드라이버)가 발생합니다.

### **SQLBindParameter (CLI)**

SQLBindParameter 함수의 문서에서 입력 매개변수 절에 있는 설명이 올바르지 않습 니다. 올바른 설명은 다음과 같습니다.

#### 

ColumnSize가 0이면 DB2 CLI가 스토어드 프로시저 매개변수 또는 컬럼의 크 기로 제공되는 SQL 유형의 최대 길이를 사용함을 의미합니다. DB2 CLI는 이 크기를 사용하여 모든 필수 변환을 수행합니다.

### **SQLMoreResults (CLI)**

SQLMoreResults 함수의 문서에서 SQL\_ATTR\_ROW\_ARRAY\_SIZE문 속성이 올바 르지 않게 참조되었습니다. 올바른 명령문 속성은 SQL\_ATTR\_PARAMSET\_SIZE입 니다. 사용법 절은 다음과 같아야 합니다.

이 함수를 사용하여 다음을 실행할 때 순차적인 방식으로 다중 결과 세트를 리턴합니 다.

| | | |

| | | | | |

|

|

| | |

| | | | |

|

| |

| | | |

 $\mathbf{I}$ 

|

| | |

| | • SQL\_ATTR\_PARAMSET\_SIZE문 속성 및 SQLBindParameter()에 입력 매개변 수 값의 배열이 지정되어 매개변수화된 조회

## 추가 환경 속성

| |

CLI 연결 속성과 함께 다음 속성이 CLI 환경 속성으로 지원됩니다.

- SQL\_ATTR\_INFO\_ACCTSTR
- SQL\_ATTR\_INFO\_APPLNAME
- v SQL\_ATTR\_INFO\_USERID
- SQL\_ATTR\_INFO\_WRKSTNNAME

이들 속성에 대한 자세한 사항은 DB2 정보 센터나 CLI Guide and Reference Volume 2에 있는 CLI 연결 속성 문서를 참조하십시오.

### $\overline{\phantom{a}}$  동적 화면 이동 커서 요구사항

동적 화면 이동 커서의 결과 세트에서 행을 갱신하거나 삭제하려면 UPDATE 또는 DELETE 명령문에 기본 테이블에서 하나 이상의 고유 키를 갖고 있는 모든 열이 포 함되어야 합니다. 이 키는 기본 키나 다른 고유 키일 수 있습니다.

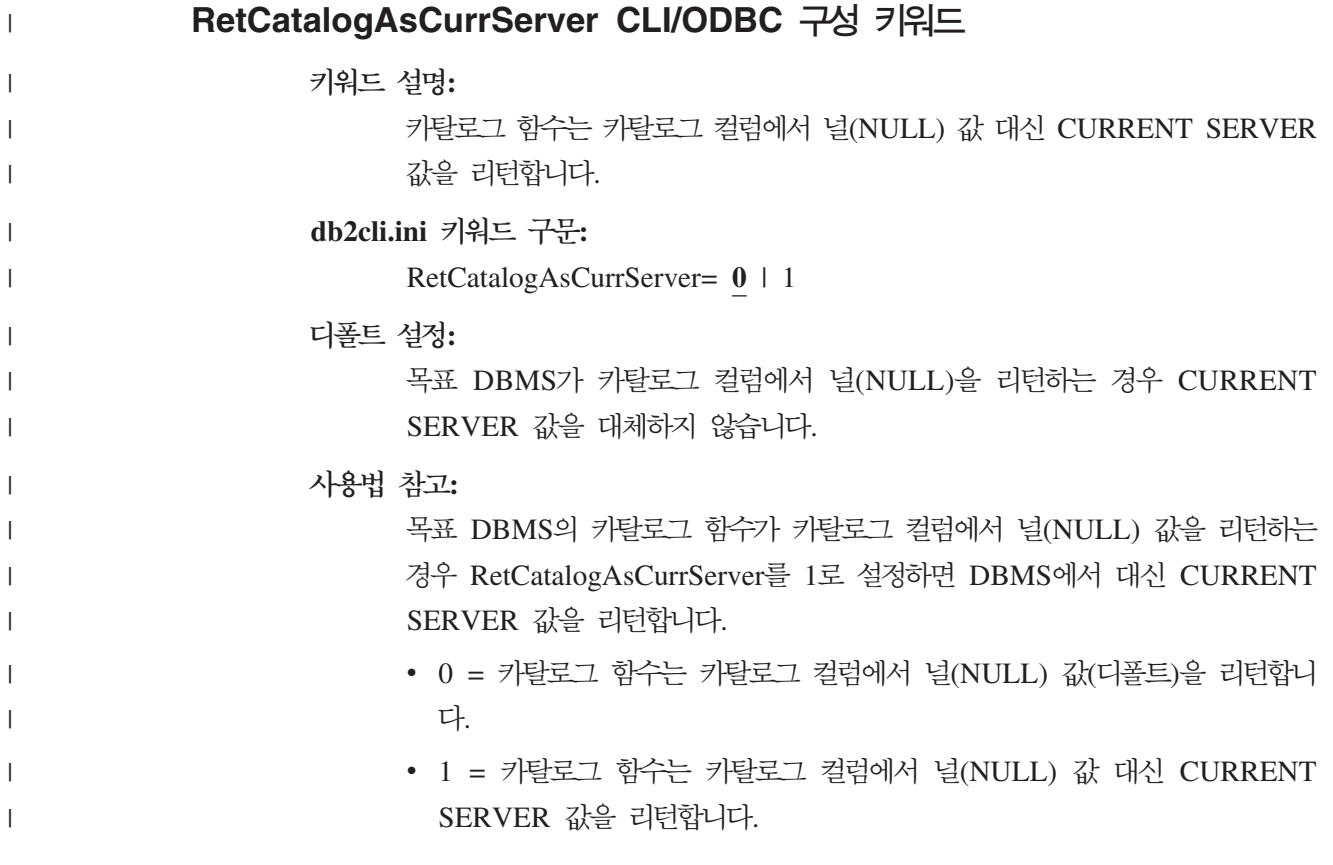

예를 들어 카탈로그 함수 SQLTables()에서 TABLE\_CAT 컬럼 값이 널 (NULL) 값인 결과 세트를 리턴한다고 가정하십시오. RetCatalogAsCurrServer를 1로 설정하면 DBMS가 TABLE\_CAT 컬럼에서 CURRENT SERVER 값을 리턴합니다. 주: 이 키워드는 Linux, UNIX® 및 Windows®용 DB2 UDB 버전 8.2 FixPak 3(버전 8.1 FixPak 10과 동일) 이상에서 지원됩니다. | | | | |

### **ReceiveTimeout CLI/ODBC**

 **:**

|

|

연결 시도를 종료하고 통신 시간종료 오류를 생성하기 전에 연결된 서버로부터 의 응답을 기다리는 시간(초 단위)을 지정하십시오.

**db2cli.ini --:**

ReceiveTimeout = **0** | **1** | **2** | ... | **32767**

**- :**

클라이언트는 연결된 서버로부터의 응답을 무제한 기다립니다.

 $5 - 5$ 한 명령문 속성:

SQL\_ATTR\_RECEIVE\_TIMEOUT

**- -:**

디폴트값 0은 클라이언트가 응답을 무제한 기다리게 된다는 것을 의미합니다. 수신 시간종료는 연결을 수립하는 동안에는 영향을 주지 않으며, TCP/IP 연결 에만 지원되고 다른 프로토콜에서는 무시됩니다.

### **SQL\_ATTR\_RECEIVE\_TIMEOUT**

#### **SQL\_ATTR\_RECEIVE\_TIMEOUT(DB2 CLI v8)**

연결 시도를 종료하고 통신 시간종료 오류를 생성하기 전에 연결된 서버로부터 의 응답을 기다리는 시간(초 단위)을 나타내는 32비트 정수 값입니다. 디폴트 값 0은 클라이언트가 응답을 무제한 기다리게 된다는 것을 의미합니다. 수신 시 간종료는 연결을 수립하는 동안에는 영향을 주지 않으며, TCP/IP 연결에만 지 원되고 다른 프로토콜에서는 무시됩니다. 0 - 32767의 정수 값이 지원됩니다.

#### **Reopt CLI/ODBC**

 **:**

특수 레지스터나 매개변수 표시문자가 들어 있는 SQL문의 쿼리 최적화 또는 재최적화를 사용하십시오.

**db2cli.ini --:**

 $\text{Reopt} = 2 \mid 3 \mid 4$ 

**- :**

쿼리 실행 시간에 쿼리 최적화가 발생하지 않습니다. 컴파일러에 의해 선택된 디폴트 추정값은 특수 레지스터나 매개변수 표시문자에 대해 사용됩니다.

 $5 - 5$ 한 명령문 속성:

SQL\_ATTR\_REOPT

**- -:**

최적화는 컴파일러에 의해 선택된 디폴트 추정값 대신에 쿼리 실행 시간에 특 수 레지스터나 매개변수 표시문자에 대해 사용할 수 있는 값을 사용하여 실행 됩니다. 유효한 키워드 값은 다음과 같습니다.

- 2 = SQL\_REOPT\_NONE. 이는 다폴트값입니다. 쿼리 실행 시간에 쿼리 최 적화가 발생하지 않습니다. 컴파일러에 의해 선택된 디폴트 추정값은 특수 레 지스터나 매개변수 표시문자에 대해 사용됩니다. 디폴트 "NULLID " 패키 지 세트는 동적 SQL문을 실행하는 데 사용됩니다.
- 3 = SQL\_REOPT\_ONCE. 쿼리가 처음으로 실행될 때 쿼리 실행 시간에 쿼리 최적화가 한 번 발생합니다. REOPT ONCE 바인드 옵션으로 바인드 된 "NULLIDR1" 패키지 세트가 사용됩니다.
- 4 = SQL\_REOPT\_ALWAYS. 쿼리가 실행될 때마다 쿼리 실행 시간에 쿼 리 최적화 또는 재최적화가 발생합니다. REOPT ALWAYS 바인드 옵션으 로 바인드된 "NULLIDRA" 패키지 세트가 사용됩니다.

"NULLIDR1" 및 "NULLIDRA"는 예약된 패키지 세트 이름이며, 이 패키지 세트들을 사용하는 경우 REOPT ONCE 및 REOPT ALWAYS가 각각 내포 됩니다. 이 패키지 세트는 다음과 같은 명령을 사용하여 명시적으로 작성되어 야 합니다.

db2 bind db2clipk.bnd collection NULLIDR1 db2 bind db2clipk.bnd collection NULLIDRA

Reopt 및 CurrentPackageSet 키워드가 모두 지정된 경우 CurrentPackageSet 가 우선순위를 갖습니다.

### **SQL\_ATTR\_REOPT**

#### **SQL\_ATTR\_REOPT(DB2 CLI v8)**

특수 레지스터나 매개변수 표시문자가 포함된 SQL문의 쿼리 최적화를 활성화 하는 32비트 정수 값입니다. 최적화는 컴파일러에 의해 선택된 <mark>다</mark>폴트 추정값 대신에 쿼리 실행 시간에 특수 레지스터나 매개변수 표시문자에 대해 사용할 수 있는 값을 사용하여 실행됩니다. 유효한 속성 값은 다음과 같습니다.

• 2 = SQL\_REOPT\_NONE. 이는 다폴트값입니다. 쿼리 실행 시간에 쿼리 최 적화가 발생하지 않습니다. 컴파일러에 의해 선택된 디폴트 추정값은 특수 레 지스터나 매개변수 표시문자에 대해 사용됩니다. 디폴트 "NULLID " 패키 지 세트는 동적 SQL문을 실행하는 데 사용됩니다.

- 3 = SQL\_REOPT\_ONCE. 쿼리가 처음으로 실행될 때 쿼리 실행 시간에 쿼리 최적화가 한 번 발생합니다. REOPT ONCE 바인드 옵션으로 바인드 된 "NULLIDR1" 패키지 세트가 사용됩니다.
- 4 = SQL\_REOPT\_ALWAYS. 쿼리가 실행될 때마다 쿼리 실행 시간에 쿼 리 최적화 또는 재최적화가 발생합니다. REOPT ALWAYS 바인드 옵션으 로 바인드된 "NULLIDRA" 패키지 세트가 사용됩니다.

"NULLIDR1" 및 "NULLIDRA"는 예약된 패키지 세트 이름이며, 이 패키지 세트들을 사용하는 경우 REOPT ONCE 및 REOPT ALWAYS가 각각 내포 됩니다. 이 패키지 세트는 다음과 같은 명령을 사용하여 명시적으로 작성되어 야 합니다.

db2 bind db2clipk.bnd collection NULLIDR1 db2 bind db2clipk.bnd collection NULLIDRA

SQL\_ATTR\_REOPT와 SQL\_ATTR\_CURRENT\_PACKAGE\_SET은 상호 배 타적이기 때문에 하나를 설정하면 다른 하나는 설정할 수 없습니다.

### **CurrentPackageSet CLI/ODBC**

#### **:**

모든 연결 후에 SET CURRENT PACKAGESET 명령문을 발행하십시오.

#### **db2cli.ini --:**

CurrentPackageSet = 스키마 이름

### **- :**

절이 추가되지 않습니다.

#### $5 - 50$  연결 속성:

SQL\_ATTR\_CURRENT\_PACKAGE\_SET

#### **- -:**

이 옵션은 데이터베이스에 대해 모두 연결한 후에 CurrentPackageSet 값을 가 진 SET CURRENT PACKAGESET SQL문을 발행합니다. 기본적으로 이 절 은 추가되지 않습니다.

SET CURRENT PACKAGESET SQL문은 이후 SQL문에 사용할 패키지를 선택하는 데 사용되는 스키마 이름(콜렉션 ID)을 설정합니다.

CLI/ODBC 응용프로그램은 동적 SQL문을 발행합니다. 이 옵션을 사용하면 다 음과 같은 명령문의 실행 특권을 제어할 수 있습니다.

• CLI/ODBC 응용프로그램에서 SQL문을 실행할 때 사용할 스키마를 선택하 십시오.

- 스키마의 오브젝트가 원하는 특권을 갖고 적절하게 리바인드할 수 있도록 보 장하십시오.
- CurrentPackageSet 옵션을 이 스키마로 설정하십시오.

이제 CLI/ODBC 응용프로그램의 SQL문이 지정된 스키마에서 실행되고, 해당 스키마에 정의된 특권을 사용합니다.

"NULLID", "NULLIDR1" 및 "NULLIDRA"는 예약된 패키지 세트 이름입 니다.

Reopt 및 CurrentPackageSet 키워드가 모두 지정된 경우 CurrentPackageSet 가 우선순위를 갖습니다.

## **SQL\_ATTR\_CURRENT\_PACKAGE\_SET**

### **SQL\_ATTR\_CURRENT\_PACKAGE\_SET(DB2 CLI v5)**

차후 SQL문에 사용할 패키지를 선택하는 데 사용되는 스키마 이름(콜렉션 ID)을 나타내는 널(null) 종료 문자열입니다. 이 속성을 설정하면 SET CURRENT PACKAGESET SQL문이 발행됩니다. 연결 전에 이 속성을 설정하면 SET CURRENT PACKAGESET SQL문이 연결 시간에 발행됩니다.

CLI/ODBC 응용프로그램은 동적 SQL문을 발행합니다. 이 옵션을 사용하면 다 음과 같은 명령문의 실행 특권을 제어할 수 있습니다.

- CLI/ODBC 응용프로그램에서 SQL문을 실행할 때 사용할 스키마를 선택하 십시오.
- 스키마의 오브젝트가 원하는 특권을 갖고 적절하게 리바인드할 수 있도록 보 장하십시오. 이 작업은 일반적으로 COLLECTION <collid> 옵션을 사용하 여 CLI 패키지(sqllib/bnd/db2cli.lst)를 바인딩하는 것을 의미합니다. 자세한 정보는 BIND 명령을 참조하십시오.
- CURRENTPACKAGESET 옵션을 이 스키마로 설정하십시오.

이제 CLI/ODBC 응용프로그램의 SQL문이 지정된 스키마에서 실행되고, 해당 스키마에 정의된 특권을 사용합니다.

또는 CLI/ODBC 구성 키워드 CURRENTPACKAGESET를 설정하여 스키마 이름을 지정할 수 있습니다.

"NULLID", "NULLIDR1" 및 "NULLIDRA"는 예약된 패키지 세트 이름입 니다.

SQL\_ATTR\_REOPT와 SQL\_ATTR\_CURRENT\_PACKAGE\_SET은 상호 배 타적이기 때문에 하나를 설정하면 다른 하나는 설정할 수 없습니다.

### **MapBigintCDefault CLI/ODBC**

 **:**

디폴트 C 유형의 BIGINT 컬럼과 매개변수 표시문자를 지정하십시오.

**db2cli.ini --:**

 $MapBigintCDefault = 0 | 1 | 2$ 

**- :**

BIGINT 데이터에 대한 디폴트 C 유형 표시는 SQL\_C\_BIGINT입니다.

**- -:**

MapBigintCDefault는 SQL\_C\_DEFAULT가 BIGINT 컬럼 및 매개변수 표시문자에 대해 지정된 경우에 사용되는 C 유형을 제어합니다. 이 키워드는 8바이트 정수를 처리 할 수 없는 Microsoft Access와 같은 Microsoft 응용프로그램에서 기본적으로 사용해 야 합니다. 다음과 같이 MapBigintCDefault를 설정하십시오.

- 0 디폴트 SQL C BIGINT C 유형 표시의 경우
- 1 SQL\_C\_CHAR C 유형 표시의 경우
- 2 SQL C WCHAR C 유형 표시의 경우

```
이 키워드는 SQL_C_DEFAULT가 C 유형으로 지정할 수 있는 CLI 함수
(예: SQLBindParameter(), SQLBindCol() 및 SQLGetData()) 작동에 영향을 줍니
다.
```
#### **DescribeOutputLevel CLI/ODBC**

 **:** 준비 또는 설명 요청 중 CLI 드라이버가 요청하는 출력 컬럼 설명 정보의 레 벨을 설정하십시오.

**db2cli.ini --:**

DescribeOutputLevel =  $0 \mid 1 \mid 2 \mid 3$ 

**- :**

[117](#page-130-0) 페이지의 표 25의 레벨 2에 나열되는 설명 정보를 요청하십시오.

**- -:**

이 키워드는 준비 또는 설명 요청에서 CLI 드라이버가 요청하는 정보의 양을 제어합니 다. 디폴트로, 서버가 설명 요청을 수신할 때 서버는 결과 세트 컬럼에 대해 [117](#page-130-0) 페이 지의 표 [25](#page-130-0)의 레벨 2에 포함된 정보를 리턴합니다. 그러나 응용프로그램은 이 모든 정 보를 필요로 하지 않고 추가 정보만 필요로 할 수 있습니다.

<span id="page-130-0"></span>DescribeOutputLevel 키워드를 클라이언트 응용프로그램의 필요성에 맞는 레벨로 설정 하면 성능이 개선될 수 있습니다. 이는 클라이언트와 서버 사이에 전송되는 설명 데<mark>이</mark> 터가 응용프로그램이 요구하는 최소 양으로 제한되기 때문입니다. DescribeOutputLevel 설정이 너무 낮으면 응용프로그램의 기능에 영향을 줄 수 있습니다(응용프로그램의 요 구사항에 따라). 설명 정보를 검색하기 위한 CLI 함수는 이 경우 실패하지 않을 수 있 지만 리턴되는 정보는 완전하지 않을 수 있습니<mark>다</mark>.

DescribeOutputLevel에 대해 지원되는 설정은 다음과 같습니다.

- 0 클라이언트 응용프로그램에 리턴되는 설명 정보가 없습니다.
- 1 레벨 1에 범주화된 설명 정보(표 25 참조)가 <mark>클라이언트 응용프로그램에 리턴</mark>됩 니다.
- 2 (다폴트) 레벨 2에 범주화된 설명 정보(표 25 참조)가 <mark>클라이언트 응용프로그램</mark> 에 리턴됩니다.
- 3 레벨 3에 범주화된 설명 정보(표 25 참조)가 <mark>클라이언트 응용프로그램에 리턴</mark>됩 니다.

다음 표는 서버가 준비 또는 설명 요청을 수신할 때 리턴하는 설명 정보를 형성하는 필 드를 나열한 것입니다. 이 필드는 레벨로 그룹화되고 DescribeOutputLevel CLI/ODBC 구성 키워드는 CLI 드라이버가 요청하는 설명 정보의 레벨을 제어합니다.

주: 모든 DB2 서버에서 모든 레벨의 설명 정보가 지원되는 것은 아닙니다. Linux, UNIX 및 Windows용 DB2 Universal Database(UDB) 버전 8 아상,  $z/OS$ 용 DB2 UDB 버전 8 이상 및 iSeries용 DB2 UDB 버전 5 릴리스 3 이상과 같은 DB2 서버에서는 모든 레벨의 설명 정보가 지원됩니다. 다른 모든 DB2 서버에서는 DescribeOutputLevel에 대해 2 또는 0만 설정할 수 있습니다.

*25.*

| 레벨 1                                                                                                    | 레벨 2                                                                                                    | 레벨 3                                                                                                    |
|----------------------------------------------------------------------------------------------------|----------------------------------------------------------------------------------------------------|----------------------------------------------------------------------------------------------------|
| SQL DESC COUNT<br>SQL COLUMN COUNT<br>SQL DESC TYPE<br>SQL DESC CONCISE TYPE<br>SQL COLUMN LENGTH<br>SQL DESC OCTET LENGTH<br>SQL DESC LENGTH<br>SQL DESC PRECISION<br>SQL COLUMN PRECISION<br>SQL DESC SCALE<br>SQL COLUMN SCALE<br>SQL DESC DISPLAY SIZE<br>SQL DESC NULLABLE<br>SQL_COLUMN_NULLABLE<br>SQL DESC UNSIGNED<br>SQL DESC SEARCHABLE<br>SQL DESC LITERAL SUFFIX<br>SQL DESC LITERAL PREFIX<br>SQL DESC CASE SENSITIVE<br>SQL DESC FIXED PREC SCALE | 레벨 1의 모든 필드와 다음:<br>SQL DESC NAME<br>SQL DESC LABEL<br>SQL COLUMN NAME<br>SQL DESC UNNAMED<br>SQL DESC TYPE_NAME<br>SQL DESC DISTINCT TYPE<br>SQL DESC REFERENCE TYPE<br>SQL DESC STRUCTURED TYPE<br>SQL DESC USER TYPE<br>SQL DESC LOCAL TYPE NAME<br>SQL DESC USER DEFINED<br>TYPE CODE | 레벨 1 및 2의 모든 필드와<br>다음:<br>SQL DESC BASE COLUMN NAME<br>SQL DESC UPDATABLE<br>SQL DESC AUTO UNIQUE VALUE<br>SQL DESC SCHEMA NAME<br>SQL DESC CATALOG NAME<br>SQL DESC TABLE NAME<br>SQL DESC BASE TABLE NAME |

# 응용프로그램 개발: 프로그래밍 클라이언트 응용프로그램

#### DB2 Universal JDBC 드라이버 연결 집중기 및 Sysplex 워크로드 밸런스 | DB2 Universal JDBC 드라이버 유형 4 연결성을 사용하여 z/OS®용 DB2 UDB 서 | 버에 액세스하는 Java 응용프로그램은 해당 연결 집중기 및 Sysplex 워크로드 밸런스 | 기능을 이용할 수 있습니다. | 이 기능은 DB2 Connect의 연결 집중기 및 Sysplex 워크로드 밸런스 기능과 유사합니 | 다. | DB2 Universal JDBC 드라이버 연결 집중기는 많은 연결 오브젝트에서 동일한 실제 | 연결을 사용하여 데이터베이스 서버에 대한 총 실제 연결 수를 줄여서 z/OS용 DB2 | UDB 데이터베이스 서버가 많은 클라이언트 응용프로그램을 지원하는 데 필요한 자원 | 을 줄일 수 있습니다. | DB2 Universal JDBC 드라이버 Sysplex 워크로드 밸런스는 드라이버가 데이터 공유 | 그룹의 구성원에 대한 상태 정보를 자주 가져오므로 데이터 공유 그룹의 사용 가능성 | 을 개선할 수 있습니다. 드라이버는 이 정보를 사용하여 다음 트랜잭션을 라우트해야 | 하는 데이터 공유 구성원을 판별합니다. Sysplex 워크로드 밸런스를 사용하면 z/OS용 | DB2 UDB 서버 및 z/OS용 WLM(Workload Manager)에서 데이터 공유 그룹 구성 | 원 사이에서 작업을 효율적으로 분산시키고 한 구성원에서 장애가 발생한 경우 데이터 | 공유 그룹의 다른 구성원으로 작업을 전송시킵니다. | DB2 Universal JDBC 드라이버는 전송 오브젝트 및 전역 전송 오브젝트 풀을 사용하 | 여 연결 집중기 및 Sysplex 워크로드 밸런스를 지원합니다. 데이터베이스 서버에 대한 | 각 실제 연결에는 하나의 전송 오브젝트가 있습니다. 연결 집중기 및 Sysplex 워크로 | 드 밸런스가 사용 가능한 경우 전송 오브젝트의 최대값을 설정하여 언제라도 데이터베 | 이스 서버에 대한 최대 실제 연결 수를 설정합니다. | 드라이버 레벨에서 DB2 Universal JDBC 드라이버 구성 등록 정보를 사용하여 전송  $\overline{1}$ | 오브젝트 수에 대한 한계를 설정합니다. | 연결 레벨에서 DB2 Universal JDBC 드라이버 연결 집중기 및 Sysplex 워크로드 밸 | 런스를 사용 가능/사용 불가능하게 한 후 DataSource 등록 정보를 사용하여 전송 오브 | 젝트 수에 대한 한계를 설정합니다. | 다음 방법 중 하나를 수행하여 전역 전송 오브젝트 풀을 모니터할 수 있습니다. | • DB2 Universal JDBC 드라이버 구성 등록 정보를 사용하여 시작하는 추적 사용 | •  $API$  사용 |

 **Sysplex - DB2 Universal JDBC** | 이버 구성 등록 정보 | 연결 집중기 및 Sysplex 워크로드 밸런스에서 다음의 각 구성 등록 정보를 사용합니다. | **db2.jcc.dumpPool** | 전역 전송 풀 이벤트에 작성된 통계 유형 및 작성된 요약 통계를 지정합니다. 연결 | 집중기 및 Sysplex 워크로드 밸런스에서 전역 전송 풀이 사용됩니다. | db2.jcc.dumpPool의 데이터 유형은 정수(INT)입니다. db2.jcc. | dumpPoolStatisticsOnSchedule 및 db2.jcc.dumpPoolStatisticsOnScheduleFile 구 | 성 등록 정보도 통계를 작성하기 전에 통계 작성을 위해 설정되어야 합니다. | | db2.jcc.dumpPool 등록 정보에서 하나 이상의 다음 통계 유형을 지정할 수 있습 니다. | • DUMP\_REMOVE\_OBJECT(16진수: X'01', 10진수: 1) | • DUMP\_GET\_OBJECT(16진수: X'02', 10진수: 2) | • DUMP\_WAIT\_OBJECT(16진수: X'04', 10진수: 4) | • DUMP\_SET\_AVAILABLE\_OBJECT(16진수: X'08', 10진수: 8) | • DUMP\_CREATE\_OBJECT(16진수: X'10', 10진수: 16) | • DUMP\_SYSPLEX\_MSG(16진수: X'20', 10진수: 32) | • DUMP\_POOL\_ERROR(16진수: X'80', 10진수: 128) | 둘 이상의 이벤트 유형을 추적하려면 추적할 이벤트 유형의 값을 더하십시오. 예를 | 들어 DUMP GET OBJECT 및 DUMP CREATE OBJECT 이벤트를 추적한다 | 고 가정합니다. 이때 숫자 값은 2 및 16이므로 db2.jcc.dumpPool 값으로 18을 지 | 정합니다. | 디폴트값은 0입니다. 즉, 전역 전송 풀의 요약 통계만 작성됨을 의미합니다. | **db2.jcc.dumpPoolStatisticsOnSchedule** | db2.jcc.dumpPoolStatisticsOnScheduleFile 구성 등록 정보에서 지정한 파일에 전 | 역 전송 풀 통계를 작성하는 간격(초)을 지정합니다. 연결 집중기 및 Sysplex 워크  $\overline{1}$ 로드 밸런스에서 전역 전송 풀이 사용됩니다. | 디폴트값은 -1입니다. 즉, 전역 전송 풀 통계가 작성되지 않음을 의미합니다. | | **db2.jcc.dumpPoolStatisticsOnScheduleFile** 전역 전송 풀 통계를 작성하는 파일 이름을 지정합니다. 연결 집중기 및 Sysplex | 워크로드 밸런스에서 전역 전송 풀이 사용됩니다. | db2.jcc.dumpPoolStatisticsOnScheduleFile 구성 등록 정보를 지정하지 않으면 전 | 역 전송 풀 통계는 작성되지 않습니다. |

|

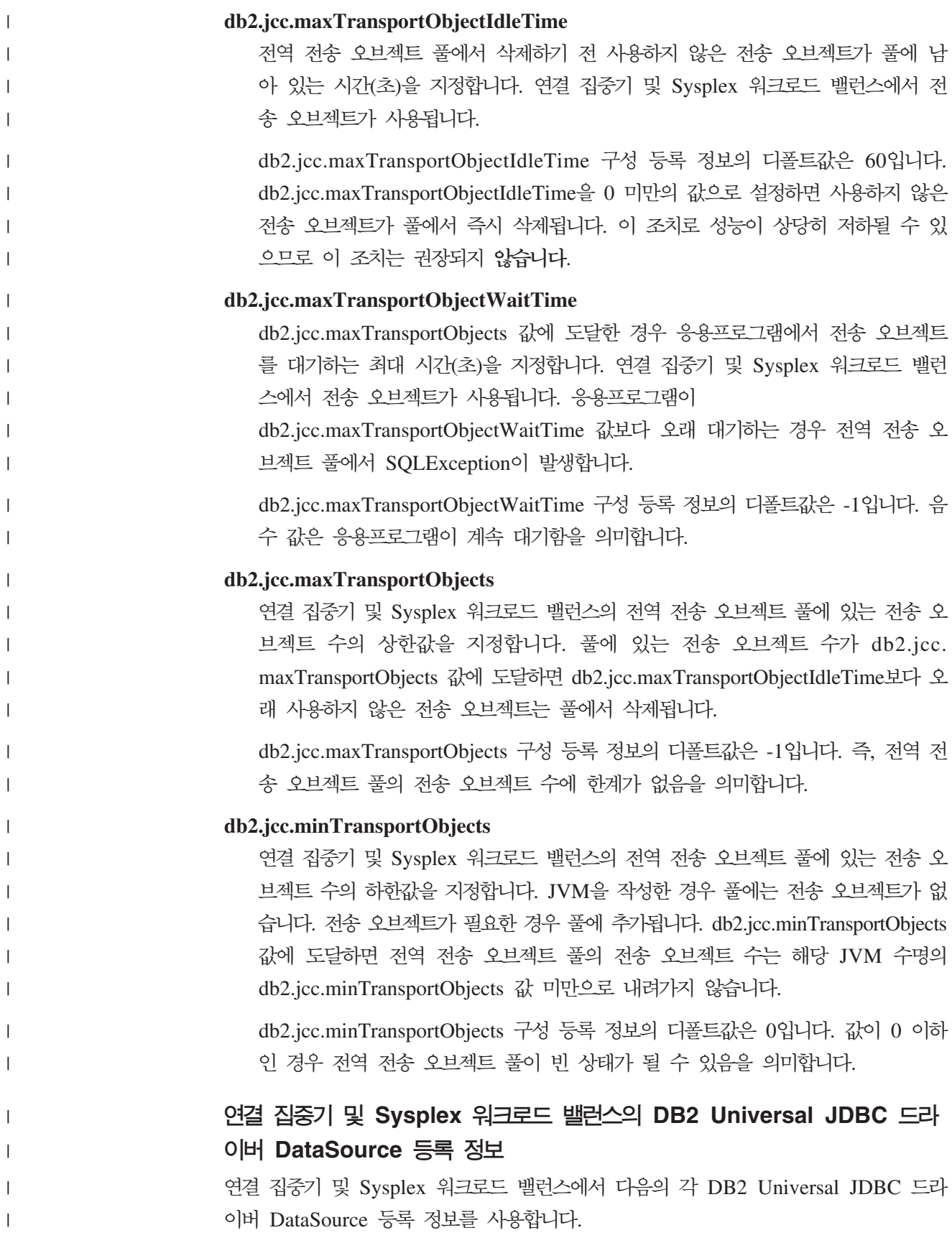

**enableConnectionConcentrator** DB2 Universal JDBC 드라이버의 연결 집중기 기능이 사용 가능한지 여부를 표 시합니다. 연결 집중기 기능은 z/OS용 DB2 UDB 서버에 연결한 경우에만 사용 가능합니다. enableConnectionConcentrator 등록 정보의 데이터 유형은 부울입니다. 디폴트값 은 false입니다. 그러나 enableSysplexWLB가 true로 설정된 경우 디폴트값은 true입니다. **enableSysplexWLB** DB2 Universal JDBC 드라이버의 Sysplex 워크로드 밸런스 기능이 사용 가능한 지 여부를 표시합니다. Sysplex 워크로드 밸런스 기능은 z/OS용 DB2 UDB 서버 에 연결한 경우에만 사용 가능합니다. enableSysplexWLB 등록 정보의 데이터 유형은 부울입니다. 디폴트값은 false입 니다. 그러나 enableSysplexWLB가 true로 설정된 경우 enableConnectionConcentrator의 디폴트값은 true로 설정됩니다. **maxTransportObjects** DataSource 오브젝트와 연관된 모든 연결에서 사용 가능한 최대 전송 오브젝트 수 를 지정합니다. 연결 집중기 및 Sysplex 워크로드 밸런스에서 전송 오브젝트가 사 용됩니다. enableConnectionConcentrator 또는 enableSysplexWLB 등록 정보가 연 결 집중기 또는 Sysplex 워크로드 밸런스를 사용하도록 설정되지 않은 경우 maxTransportObjects 값은 무시됩니다. 이 등록 정보의 데이터 유형은 정수(INT)입니다. maxTransportObjects 값에 도달하지 않고 전송 오브젝트가 전역 전송 오브젝트 풀 에서 사용 불가능한 경우 풀에서는 새 전송 오브젝트를 작성합니다. maxTransportObjects 값에 도달하면 응용프로그램은 db2.jcc.maxTransportObjectWaitTime 구성 등록 정보에서 지정한 시간 동안 대 기합니다. 이 시간이 경과한 후 아직 풀에 사용 가능한 전송 오브젝트가 없으면 풀 에서 SQLException이 발생합니다. maxTransportObjects 등록 정보는 db2.jcc.maxTransportObjects 구성 등록 정보 를 겹쳐쓰지 <mark>않습니다.</mark> maxTransportObjects 등록 정보는 다른 DataSource 오브 젝트의 연결에 영향을 주지 않습니다. maxTransportObjects 값이 db2.jcc.maxTransportObjects 값보다 크면 maxTransportObjects는 db2.jcc.maxTransportObjects 값을 늘리지 않습니다. maxTransportObjects 등록 정보의 디폴트값은 -1입니다. 즉, DataSource의 전송 오브젝트 수가 드라이버의 db2.jcc.maxTransportObjects 값으로만 제한됨을 의미

합니다.

| | | |

> | | |

| | | |

| | |

| | | | | |

|

| | | | | |

| | | | |

| | |

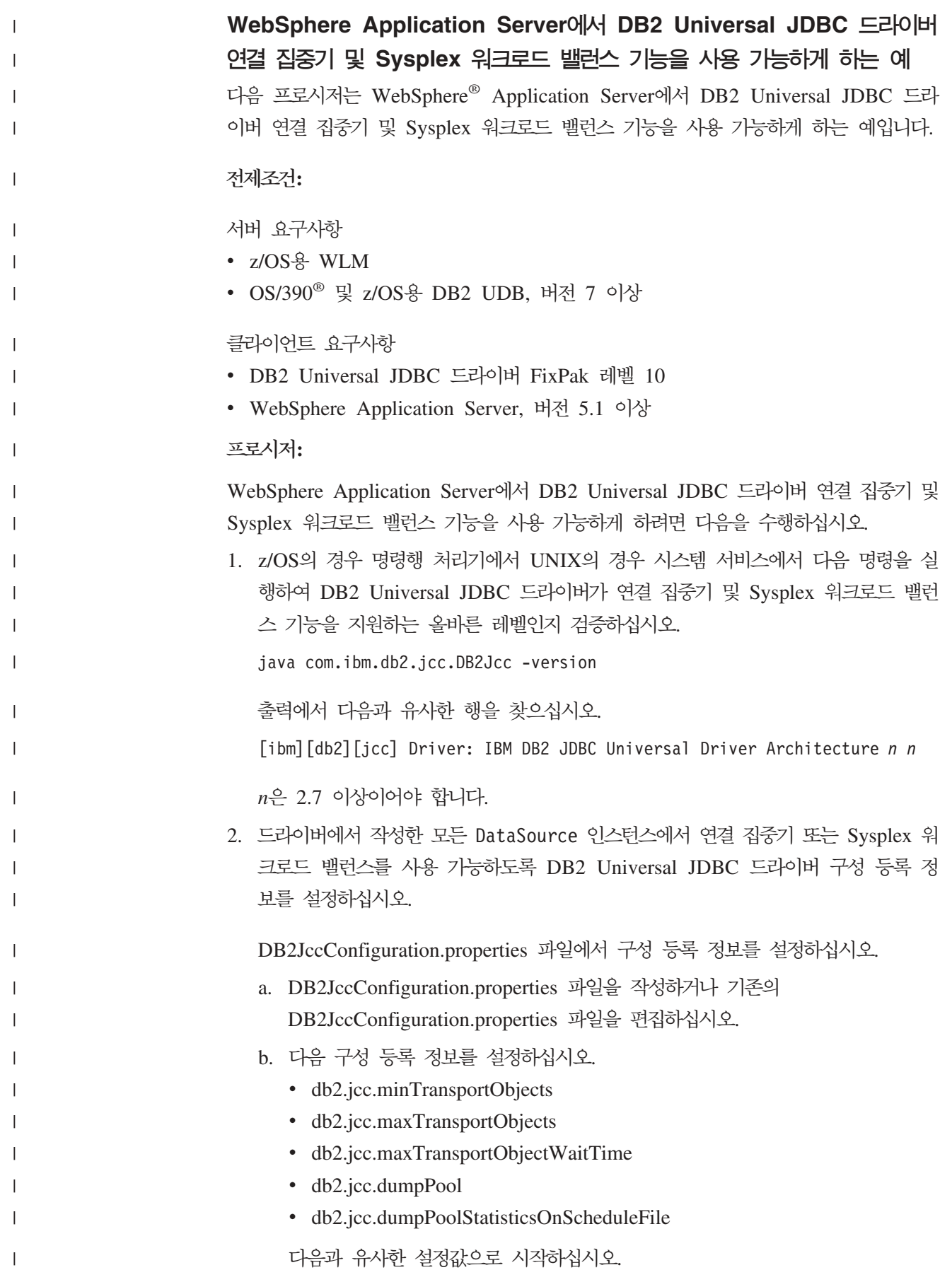

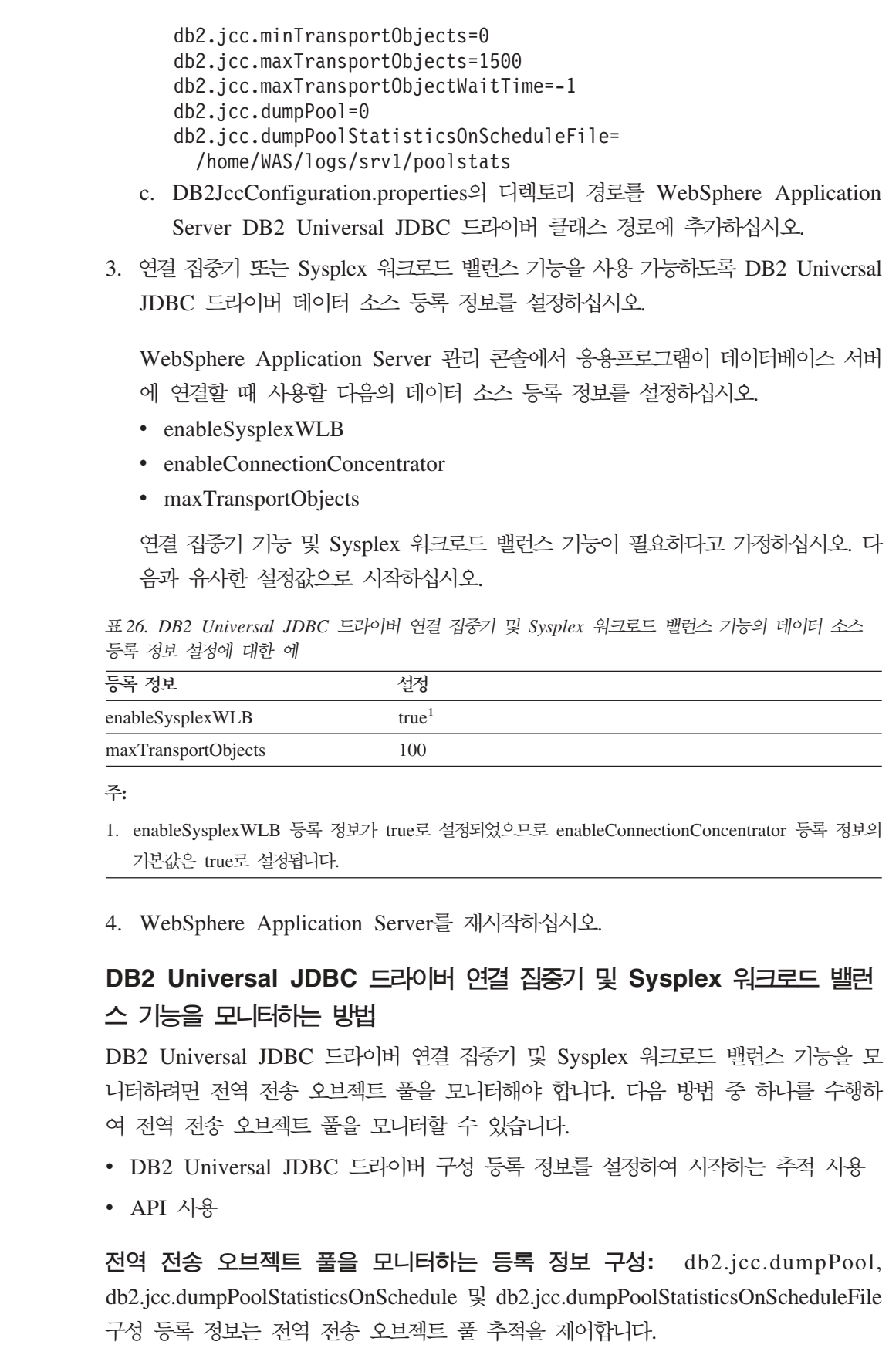

 $\|$  $\|$  $\|$  $\blacksquare$ |  $\|$  $\|$  $\|$ 

 $\,$   $\,$  $\|$ 

 $\|$  $\|$  $\overline{\phantom{a}}$  $\overline{\phantom{a}}$  $\|$ 

 $\|$  $\|$ 

 $\vert$  $\,$   $\,$ 

|||

 $\mathsf I$ 

 $\mathsf I$ 

 $\mathbf{I}$ 

 $\|$  $\|$ |  $\|$  $\,$   $\,$ 

 $\|$  $\|$  $\|$  $\|$  $\|$  $\|$ 

 $\|$ 

 $\|$  $\|$  $\|$ 

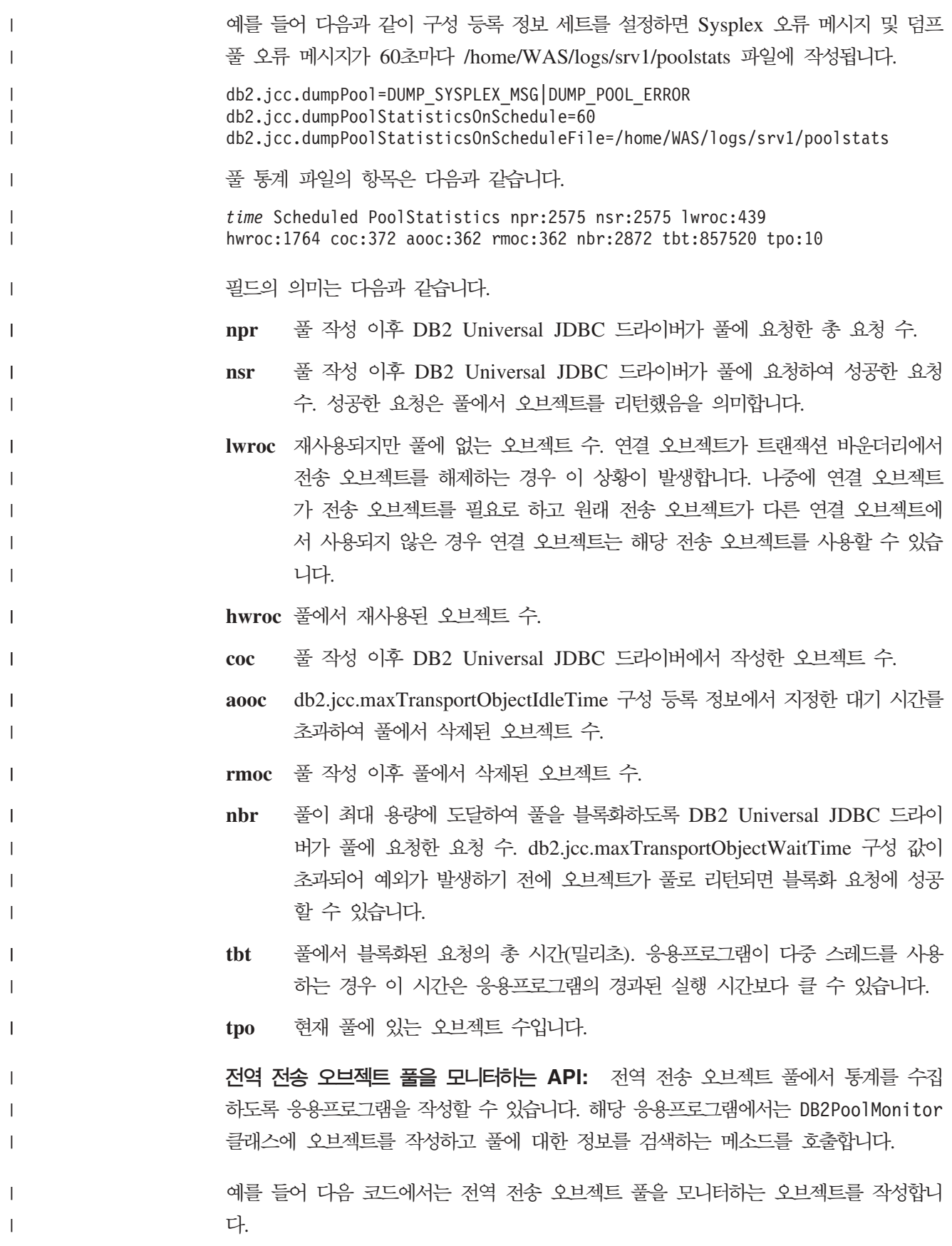

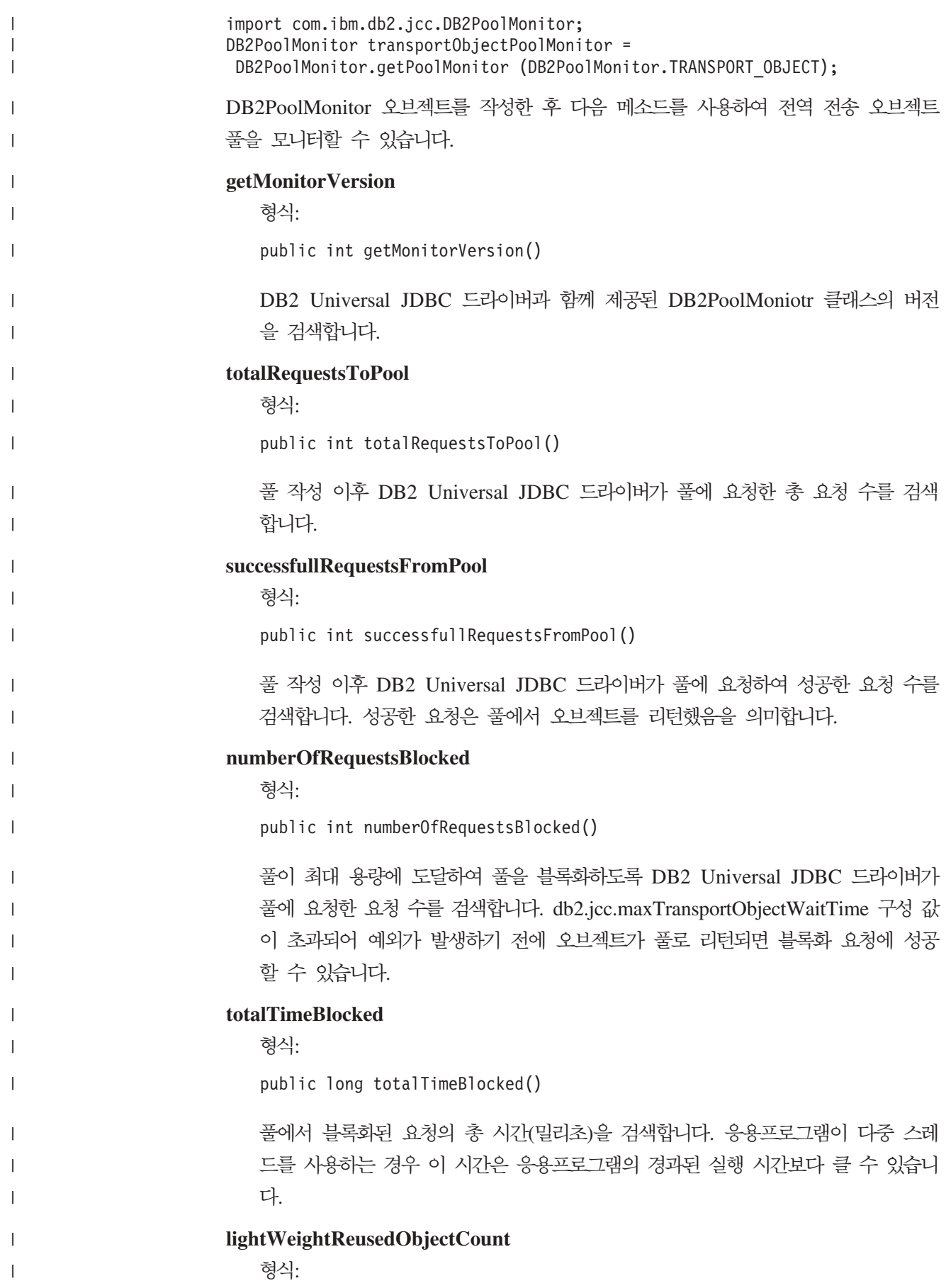

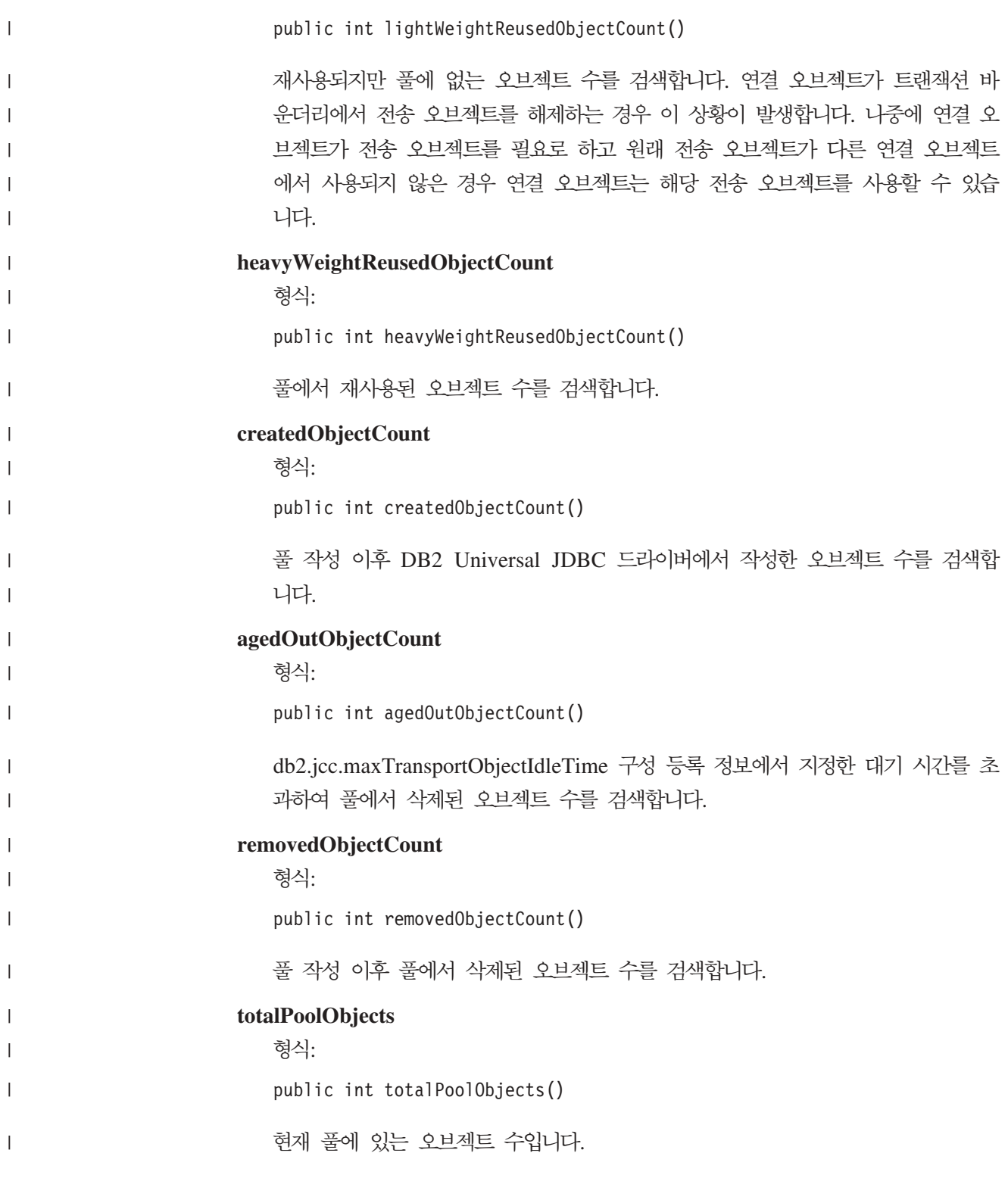

## **OleDbReportIsLongForLongTypes CLI/ODBC**

OleDbReportIsLongForLongTypes 키워드는 다음 데이터베이스 서버에서 지원됩니다.

- z/OS용 DB2 UDB 버전 6(PTF UQ93891 포함)
- z/OS용 DB2 UDB 버전 7(PTF UQ93889 포함)
- z/OS용 DB2 UDB 버전 8(PTF UQ93890 포함)

• Linux, Unix 및 Windows용 DB2 UDB 버전 8.2(버전 8.1 FixPak 7과 동일) 이 상

 **:**

DBCOLUMNFLAGS\_ISLONG을 사용하여 OLE DB 플래그를 LONG 데이 터 유형으로 만듭니다.

**db2cli.ini --:**

 $O$ leDbReportIsLongForLongTypes =  $0 \mid 1$ 

 $5 - 5$ 한 명령문 속성:

SQL\_ATTR\_REPORT\_ISLONG\_FOR\_LONGTYPES\_OLEDB

**- :**

LONG 유형(LONG VARCHAR, LONG VARCHAR FOR BIT DATA, LONG VARGRAPHIC 및 LONG VARGRAPHIC FOR BIT DATA)에 DBCOLUMNFLAGS\_ISLONG 플래그 세트가 없습니다. 이 플래그 세트를 사 용하면 WHERE절에 컬럼이 사용될 수 있습니다.

**- -:**

OLE DB의 클라이언트 커서 엔진 및 OLE DB .NET Data Provider의 CommandBuilder는 IBM DB2 OLE DB Provider가 제공하는 컬럼 정보에 기초하여 갱신 및 삭제 명령문을 생성합니다. 생성된 명령문의 WHERE절에 LONG 유형이 있 는 경우, 등식 연산자가 있는 검색에서 LONG 유형을 사용할 수 없으므로 명령문이 실패합니다. OleDbReportIsLongForLongTypes 키워드를 1로 설정하면 IBM DB2 OLE DB Provider가 DBCOLUMNFLAGS\_ISLONG 플래그 세트로 LONG 유형(LONG VARCHAR, LONG VARCHAR FOR BIT DATA, LONG VARGRAPHIC LONG VARGRAPHIC FOR BIT DATA)을 보고합니다. 그러면 WHERE절에 LONG 컬럼이 사용되지 않습니다.

### **OleDbSQLColumnsSortByOrdinal CLI/ODBC**

OleDbSQLColumnsSortByOrdinal 키워드는 다음 데이터베이스 서버에서 지원됩니다.

- z/OS용 DB2 UDB 버전 6(PTF UQ93891 포함)
- z/OS용 DB2 UDB 버전 7(PTF UQ93889 포함)
- z/OS용 DB2 UDB 버전 8(PTF UQ93890 포함)
- Linux, Unix 및 Windows용 DB2 UDB 버전 8.2(버전 8.1 FixPak 7과 동일) 이 상

 **:**

OLE DB의 IDBSchemaRowset::GetRowset(DBSCHEMA\_COLUMNS)이 ORDINAL\_POSITION 컬럼으로 정렬된 행 세트를 리턴하도록 합니다.

**db2cli.ini --:**

OleDbSQLColumnsSortByOrdinal = **0** | **1**

 $5 - 5$ 한 명령문 속성:

SQL\_ATTR\_SQLCOLUMNS\_SORT\_BY\_ORDINAL\_OLEDB

**- :**

IDBSchemaRowset::GetRowset(DBSCHEMA\_COLUMNS) TABLE\_CATALOG, TABLE\_SCHEMA, TABLE\_NAME, COLUMN\_NAME 컬럼으로 정렬된 행 세트를 리턴합니다.

**- -:**

Microsoft OLE DB 스펙에서는 IDBSchemaRowset::GetRowset

(DBSCHEMA\_COLUMNS) TABLE\_CATALOG, TABLE\_SCHEMA, TABLE\_NAME, COLUMN\_NAME 컬럼으로 정렬된 행 세트를 리턴해야 합니다. IBM DB2 OLE DB Provider는 이 스펙을 따릅니다. 그러나 Microsoft ODBC Bridge Provider(MSDASQL)를 사용하는 응용프로그램은 대개 ORDINAL\_POSITION으로 정 렬된 행 세트를 가져오도록 코드화되었습니다. OleDbSQLColumnsSortByOrdinal 키워 드를 1로 설정하면 Provider가 ORDINAL\_POSITION으로 정렬된 행 세트를 리턴합 니다.

## $\blacksquare$  **DB2 OLE DB Provider의 DB2** 데이터 소스 등록 정보 그룹

IBM DB2 OLE DB Provider에는 DB2 데이터 소스 등록 정보 그룹이 새로 추가되 었습니다. DB2 데이터 소스의 등록 정보 세트는 DBPROPSET\_DB2DATASOURCE 입니다.

등록 정보 세트의 GUID는 {0x8a80412a,0x7d94,0x4fec,{0x87,0x3e,0x6c,0xd1, 0xcd,0x42,0x0d,0xcd}}입니다.

DBPROPSET\_DB2DATASOURCE에는 다음 세 개의 등록 정보가 있습니다.

- DB2PROP\_REPORTISLONGFORLONGTYPES
- DB2PROP\_RETURNCHARASWCHAR
- DB2PROP\_SORTBYORDINAL

#### **DB2PROP\_REPORTISLONGFORLONGTYPES:**

#define DB2PROP\_REPORTISLONGFORLONGTYPES 4 Property group: DB2 Data Source Property set: DB2PROPSET DATASOURCE Type: VT\_BOOL Typical R/W: R/W Description: Report IsLong for Long Types

OLE DB의 클라이언트 커서 엔진 및 OLE DB .NET Data Provider의 CommandBuilder는 IBM DB2 OLE DB Provider가 제공하는 컬럼 정보에 기초하여 갱신 및 삭제 명령문을 생성합니다. 생성된 명령문의 WHERE절에 LONG 유형이 있 는 경우, 등식 연산자가 있는 검색에서 LONG 유형을 사용할 수 없으므로 명령문이 실패합니다.

*27. DB2PROP\_REPORTISLONGFORLONGTYPES*

| 값                    | 의미                                                                                                    |
|----------------------|----------------------------------------------------------------------------------------------------|
| <b>VARIANT TRUE</b>  | IBM DB2 OLE DB Provider가 DBCOLUMNFLAGS_ISLONG 플래그 세<br>트로 LONG 유형(LONG VARCHAR, LONG VARCHAR FOR BIT<br>DATA, LONG VARGRAPHIC 및 LONG VARGRAPHIC FOR BIT<br>DATA)을 보고하도록 합니다. 그러면 WHERE절에 LONG 컬럼이 사용되지<br>않습니다. |
| <b>VARIANT FALSE</b> | DBCOLUMNFLAGS_ISLONG <sup>e</sup> LONG VARCHAR, LONG VARCHAR<br>FOR BIT DATA, LONG VARGRAPHIC 및 LONG VARGRAPHIC FOR<br>BIT DATA에 대해 설정되지 않습니다. 이는 다폴트값입니다.                                                      |

#### **DB2PROP\_RETURNCHARASWCHAR:**

#define DB2PROP\_RETURNCHARASWCHAR 2 Property group: DB2 Data Source Property set: DB2PROPSET\_DATASOURCE Type: VT\_BOOL Typical R/W: R/W Description: Return Char as WChar

*28. DB2PROP\_RETURNCHARASWCHAR*

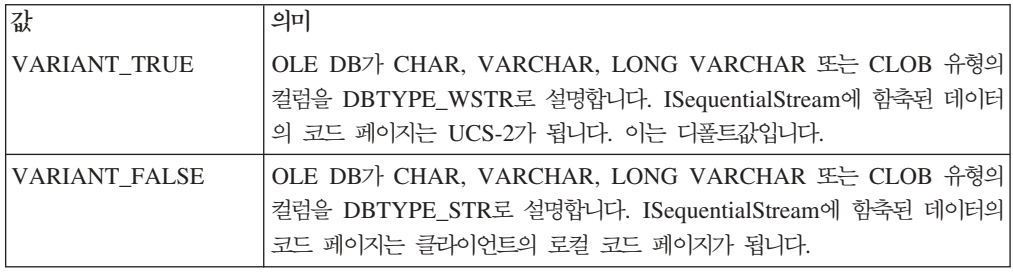

#### **DB2PROP\_SORTBYORDINAL:**

#define DB2PROP\_SORTBYORDINAL 3 Property group: DB2 Data Source Property set: DB2PROPSET\_DATASOURCE Type: VT\_BOOL Typical R/W: R/W Description: Sort By Ordinal

Microsoft OLE DB 스펙에서는 IDBSchemaRowset::GetRowset

(DBSCHEMA\_COLUMNS) TABLE\_CATALOG, TABLE\_SCHEMA, TABLE\_NAME, COLUMN\_NAME 컬럼으로 정렬된 행 세트를 리턴해야 합니다. IBM DB2 OLE DB Provider는 이 스펙을 따릅니다. 그러나 Microsoft ODBC Bridge Provider(MSDASQL)를 사용하는 응용프로그램은 대개 ORDINAL\_POSITION으로 정

렬된 행 세트를 가져오도록 코드화되었습니다.

*29. DB2PROP\_SORTBYORDINAL*

| 값             | 의미                                                                                                 |
|---------------|----------------------------------------------------------------------------------------------------|
| VARIANT TRUE  | Provider가 ORDINAL_POSITION로 정렬된 행 세트를 리턴하도록 합니다.                                                   |
| VARIANT FALSE | Provider7} TABLE_CATALOG, TABLE_SCHEMA, TABLE_NAME,<br> COLUMN_NAME로 정렬된 행 세트를 리턴하도록 합니다. 이는 디폴트값입 |
|               | 니다.                                                                                                |

## **DB2Binder --- - URL**

"IDB2 Universal JDBC 드라이버 설치" 주제에 DB2Binder 구문 다이어그램이 DB2 Universal JDBC 드라이버의 URL 구문이 올바르지 않게 정의되어 있습니다. DB2Binder 의 올바른 URL 구문 표현은 다음 다이어그램과 같습니다.

### **DB2Binder --:**

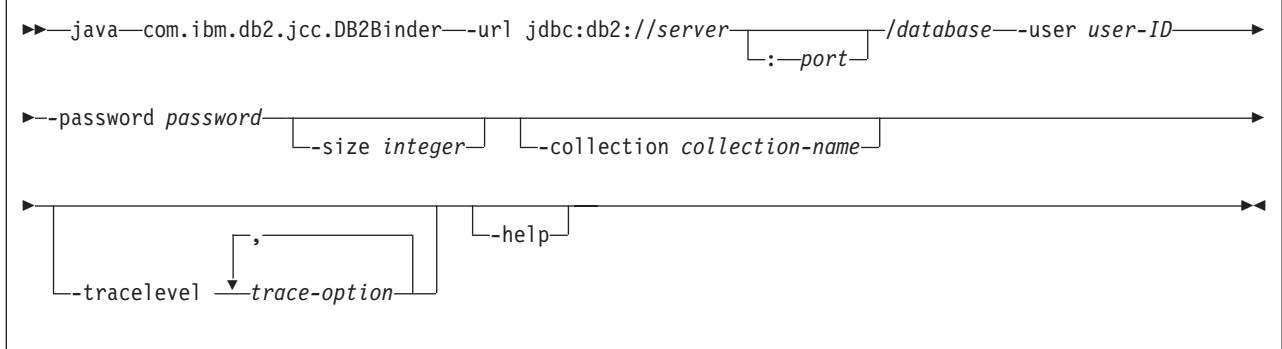

## $DB2$  Universal JDBC 드라이버 클라이언트 리라우팅

Linux, UNIX 및 Windows용 DB2 Universal Database(UDB)의 자동 클라이언트 리 라우트 기능을 사용하면 클라이언트 응용프로그램이 서버와의 통신 손실을 복구하여 최 소의 인터럽트로 계속 작업할 수 있습니다.

서버 잠금이 발생할 때마다 해당 서버에 연결된 각각의 클라이언트는 통신 오류를 수 신하며, 이에 따라 연결이 종료되고 응용프로그램 오류가 발생합니다. 사용 가능성이 중 요한 경우, 중복 설정 또는 장애 복구 지원을 받아야 합니다. (장애 복구는 다른 서버 가 실패할 경우 한 서버가 조작을 넘겨 받는 기능입니다.) 어느 경우에서도, DB2 Universal JDBC 드라이버 클라이언트는 장애 복구 노드에서 실행 중일 수 있는 원래 서버나 새 서버와의 연결을 재설정하려고 합니다. 연결을 재설정할 때, 응용프로그램은 트랜잭션 실패를 알리는 SQLException을 수신하지만 다음 트랜잭션으로 계속할 수 있 습니다.

.<br>제한사항**:**
- DB2 Universal JDBC 드라이버 클라이언트 리라우트 지원은 javax.sql.DataSource 인터페이스를 사용하는 연결에 대해서만 사용 가능합니다.
- 클라이언트 응용프로그램이 통신 손실을 복구하기 전에 대체 서버 위치를 서버에 지 정해야 합니다. 데이터베이스 관리자는 UPDATE ALTERNATE SERVER FOR DATABASE 명령으로 대체 서버를 지정합니다.

### **-:**

데이터베이스 관리자가 서버 인스턴스에서 특정 데이터베이스에 대체 서버 위치를 지정 하고 나면, 연결할 때 기본 및 대체 서버 위치가 다시 클라이언트에 리턴됩니다. DB2 Universal JDBC 드라이버는 참조 가능한 오브젝트 DB2ClientRerouteServerList의 인 스턴스를 작성하고 이 인스턴스를 임시 메모리에 저장합니다. 통신이 손실되면, DB2 Universal JDBC 드라이버는 서버에서 리턴된 서버 정보를 사용하여 연결을 재설정합 니다.

clientRerouteServerListJNDIName DataSource 등록 정보는 클라이언트에서 추가 클 라이언트 리라우트 지원을 제공합니다. clientRerouteServerListJNDIName에는 두 가 지 기능이 있습니다.

- JVM 사이에 대체 서버 정보를 지속시킬 수 있습니다.
- 데이터베이스 서버와의 첫 번째 연결이 실패할 경우 대체 서버 위치를 제공합니다.

clientRerouteServerListJNDIName은 대체 서버 정보의 JNDI 저장소에서 DB2ClientRerouteServerList 인스턴스에 대한 JNDI 참조를 식별합니다. 기본 서버에 연결되고 나면, clientRerouteServerListJNDIName이 제공하는 대체 서버 정보 위에 서 버에서 제공하는 정보가 겹쳐서 쓰여집니다. clientRerouteServerListJNDIName 등록 정보가 정의된 경우, DB2 Universal JDBC 드라이버는 장애 복구 후 갱신된 정보를 JNDI 저장소로 전파합니다. clientRerouteServerListJNDIName을 지정한 경우, DB2ClientRerouteServerList에 지정된 1차 서버 정보가 연결에 사용됩니다. 1차 서버 를 지정하지 않으면, 데이터 소스에 지정된 serverName 정보가 사용됩니다.

DB2ClientRerouteServerList는 네 개의 등록 정보가 있는 직렬 기능한 Java Bean<mark>입</mark> 니다.

- alternateServerName
- alternatePortNumber
- primaryServerName
- primaryPortNumber

이러한 등록 정보에 액세스하기 위한 Getter 및 Setter 메소드가 제공됩니다. DB2ClientRerouteServerList 클래스의 정의는 다음과 같습니다.

```
package com.ibm.db2.jcc;
public class DB2ClientRerouteServerList
  implements java.io.Serializable,
 javax.naming.Referenceable
```

```
{
 public String[] alternateServerName;
 public synchronized void
   setAlternateServerName(String[] alternateServer);
 public String[] getAlternateServerName();
 public int[] alternatePortNumber;
 public synchronized void
   setAlternatePortNumber(int[] alternatePortNumberList);
 public int[] getAlternatePortNumber();
 public synchronized void
    setPrimaryServerName (String primaryServerName);
 public String getPrimaryServerName ();
 public synchronized void setPrimaryPortNumber (int primaryPortNumber)
 public int getPrimaryPortNumber ();
}
```
새로 설정된 장애 복구 연결은 원래 데이터 소스 등록 정보로 구성되지만 서버 이름 및 포트 번호가 다릅니다. 또한 원래 연결 중 수정된 임의의 DB2 UDB 특수 레지스터가 DB2 Universal Driver JDBC 드라이버로 장애 복구 연결에서 다시 설정됩니다.

통신이 실패할 경우, DB2 Universal JDBC 드라이버는 먼저 기본 서버로의 복구를 시 도합니다. 실패 복구가 실패할 경우, 드라이버는 대체 위치에 대한 연결을 시도합니다 (장애 복구). 연결이 재설정된 후, 드라이버는 응용프로그램에 SQLCODE -4498과 함 께 java.sql.SQLException을 발생시켜 응용프로그램에 대체 서버의 연결이 자동으로 재 설정되었음을 나타냅니다. 그러면 응용프로그램이 그 트랜잭션을 재시도할 수 있습니다.

### $\blacksquare$  DB2ClientRerouteServerList의 지속 설정을 위한 프로시저:

DB2ClientRerouteServerList를 지속적으로 만들도록 스토리지를 설정하려면 다음 단계 를 수행하십시오.

1. DB2ClientRerouteServerList 인스턴스를 작성한 후 해당 인스턴스를 JNDI 레지스 트리로 바인드하십시오. 예를 들면, 다음과 같습니다.

// Create a starting context for naming operations InitialContext registry = new InitialContext(); // Create a DB2ClientRerouteServerList object DB2ClientRerouteServerList address=new DB2ClientRerouteServerList();

// Set the port number and server name for the primary server address.setPrimaryPortNumber(50000); address.setPrimaryServerName("mvs1.sj.ibm.com");

```
// Set the port number and server name for the alternate server
int[] port = {50002};
String[] server = {"mvs3.sj.ibm.com"};
address.setAlternatePortNumber(port);
address.setAlternateServerName(server);
```
registry.rebind("serverList", address);

2. DB2ClientRerouteServerList 오브젝트의 JNDI 이름을 DataSource 등록 정보 clientRerouteServerListJNDIName에 지정하십시오. 예를 들면, 다음과 같습니다.

datasource.setClientRerouteServerListJNDIName("serverList");

# **DB2 Universal JDBC** 드라이버 구성 등록 정보 사용자 정의

DB2 Universal JDBC 드라이버 구성 등록 정보를 사용하여 드라이버 전체 범위의 등 록 정보 값을 설정할 수 있습니다. 이 설정은 응용프로그램과 데이터 소스 인스턴스에 적용됩니다. 응용프로그램 소스 코드나 데이터 소스 특성을 변경하지 않고도 설정을 변 경할 수 있습니다.

각 DB2 Universal JDBC 드라이버 구성 등록 정보 설정 양식은 다음과 같습니다.

### *property*=value

구성 등록 정보가 db2.jcc.override로 시작할 경우, 구성 등록 정보는 모든 연결에 적용 가능하며 동일 등록 정보 이름을 갖는 연결 또는 데이터 소스 등록 정보를 대체합<mark>니다</mark>. 구성 등록 정보가 db2.jcc 또는 db2.jcc.default로 시작할 경우, 구성 등록 정보 값이 디폴트값입니다. 연결 또는 데이터 소스 등록 정보 설정은 이 값보다 우선합니다.

#### **-:**

구성 등록 정보를 설정하려면 다음을 수행하십시오.

• Java 시스템 등록 정보로 구성 등록 정보를 설정하십시오. 이 설정은 다른 설정보다 우선합니다.

독립형 Java 응용프로그램의 경우, **java** 명령을 실행할 때 구성 등록 정보마다 -Dproperty=value를 지정하여 구성 등록 정보를 Java 시스템 등록 정보로 설정할 수 있습니다.

• db2.jcc.propertiesFile Java 시스템 등록 정보에 이름을 지정하는 자원에서 구성 등 록 정보를 설정하십시오. 예를 들어, db2.jcc.propertiesFile 값에 대해 절대 경로 이 름을 지정할 수 있습니다.

독립형 Java 응용프로그램의 경우, **java** 명령을 실행할 때 -Ddb2.jcc. propertiesFile=path를 지정하여 구성 등록 정보를 설정할 수 있습니다.

• DB2JccConfiguration.properties 자원에서 구성 등록 정보를 설정하십시오. 표준 Java 자원 검색이 DB2JccConfiguration.properties를 찾는 데 사용됩니다. DB2 Universal JDBC 드라이버는 사용자가 db2.jcc.propertiesFile Java 시스템 등록 정보를 설정 하지 않은 경우에만 이 자원을 검색합니다.

DB2JccConfiguration.properties는 독립형 파일이 되거나 JAR 파일에 포함될 수 있 습니다.

DB2JccConfiguration.properties가 표준 파일일 경우, DB2JccConfiguration.properties 의 경로는 CLASSPATH 병합에 있어야 합니다.

DB2JccConfiguration.properties가 JAR 파일에 있을 경우, JAR 파일은 CLASSPATH 병합에 있어야 합니다.

다음 DB2 Universal JDBC 드라이버 구성 등록 정보를 설정할 수 있습니다. 모든 등 록 정보는 선택적입니다.

#### **db2.jcc.override.traceFile**

Java 드라이버 코드에 대한 DB2 Universal JDBC 드라이버 추적을 사용하도 록 하고 추적 파일 이름이 기초로 하는 이름을 지정합니다.

db2.jcc.override.traceFile 등록 정보 값에 대한 완전한 파일 이름을 지정하십 시오.

db2.jcc.override.traceFile 등록 정보는 연결 또는 데이터 소스 오브젝트에 대 한 traceFile 등록 정보 보다 우선합니다.

예를 들어, db2.jcc.override.traceFile에 대해 다음 설정을 지정하면 /SYSTEM/tmp/jdbctrace 파일에 대한 DB2 Universal JDBC 드라이버 Java 코드 추적이 사용됩니다.

db2.jcc.override.traceFile=/SYSTEM/tmp/jdbctrace

IBM 고객만족센터의 지시 하에 추적 등록 정보를 설정해야 합니다.

#### **db2.jcc.sqljUncustomizedWarningOrException**

사용자에 맞게 정의하지 않은 SQLJ 응용프로그램이 실행될 때 DB2 Universal JDBC 드라이버가 취하는 조치를 지정합니다.

db2.jcc.sqljUncustomizedWarningOrException은 다음 값을 가질 수 있습니다.

- 0 사용자에 맞게 정의하지 않은 SQLJ 응용프로그램이 실행될 때 DB2 Universal JDBC 드라이버는 경고 또는 예외를 생성하지 않습니다. 이 는 디폴트값입니다.
- 1 사용자에 맞게 정의하지 않은 SQLJ 응용프로그램이 실행될 때 DB2 Universal JDBC 드라이버는 경고를 생성합니다.
- $2$  사용자에 맞게 정의하지 않은 SQLJ 응용프로그램이 실행될 때 DB2 Universal JDBC 드라이버는 예외를 생성합니다.

### **db2secFreeToken**

db2secFreeToken 함수(토큰이 보유하는 여유 메모리)는 더 이상 db2secGssapiServerAuthFunctions\_1 사용자 인증 플러그인 API의 일부가 아닙니다.

### 사용자 정의 보안 플러그인을 주의하여 전개

보안 플러그인의 전개를 적절하게 코드화, 검토 및 테스트하지 않으면, DB2 Universal Database(UDB) 설치의 무결성이 손상될 수 있습니다. DB2 UDB는 일반 유형의 여 러 실패를 방지하기 위해 주의하지만, 사용자 작성 보안 플러그인이 전개된 경우에는 완 전한 무결성을 보장할 수 없습니다.

### 보안 플러그인

사용자 고유의 사용자 정의 보안 플러그인을 사용 중이면, CLP 또는 동적 SOL문을 통해 발행한 연결 명령문에서 255자까지 사용자 ID를 사용할 수 있습니다.

# **- - API**

db2secGetGroupsForUser, db2secValidatePassword 및 db2secGetAuthIDs API의 경 우, 입력 매개변수 dbname이 널(NULL)이 될 수 있으며 해당되는 길이 <mark>입력 매개변수</mark> dbnamelen은 0으로 설정됩니다.

# **- - - (Linux UNIX)**

.so는 이제 모든 Linux 및 UNIX 플랫폼에서 사용자 작성 보안 플러그인 라이브러리 의 파일 이름 확장자로 승인됩니다.

AIX에서 보안 플러그인 라이브러리는 확장자로 .a 또는 .so를 가질 수 있습니다. 두 개의 플러그인 라이브러리 버전 모두 존재할 경우, .a 버전이 사용됩니다.

PA-RISC의 HP-UX 경우, 보안 플러그인 라이브러리 확장자는 .*sl* 또는 .so가 될 수 있습니다. 두 개의 플러그인 라이브러리 버전 모두 존재할 경우, .sl 버전이 사용됩니다.

다른 모든 Linux 및 UNIX 플랫폼에서 .so는 보안 플러그인 라이브러리에 대해 지원 되는 유일한 파일 이름 확장자입니다.

### 보안 플러그인 라이브러리에 대한 제한사항

AIX에서 보안 플러그인 라이브러리는 파일 이름 확장자로 .*a* 또는 .*so*를 가질 수 있습 니다. 플러그인 라이브러리를 로드하기 위해 사용되는 메커니즘은 사용되는 확장자에 따 라 다릅니다.

파일 이름 확장자가 .a인 플러그인 라이브러리

파일 이름 확장자가 .a인 플러그인 라이브러리는 공유 오브젝트 구성원을 포함 하는 아카이브인 것으로 간주됩니다. 이 구성원의 이름은 shr.o(32비트) 또는 shr64.o(64비트)여야 합니다. 단일 아카이브는 32비트와 64비트 둘 다 포함할 수 있으므로, 두 유형의 플랫폼에서 전개할 수 있습니다.

예를 들어, 32비트 아카이브 스타일 플러그인 라이브러리를 빌드하려면 다음을 입력하십시오.

xlc\_r -qmkshrobj -o shr.o MyPlugin.c -bE:MyPlugin.exp ar rv MyPlugin.a shr.o

파일 이름 확장자가 .so인 플러그인 라이브러리

파일 이름 확장자가 .so인 플러그인 라이브러리는 동적으로 로드 가능한 공유 오브젝트일 것으로 간주됩니다. 이러한 오브젝트는 빌드할 때 사용된 컴파일러 및 링커 옵션에 따라 32비트 또는 64비트가 됩니다. 예를 들어, 32비트 플<mark>러</mark>그 인 라이브러리를 빌드하려면 다음을 입력하십시오.

xlc\_r -qmkshrobj -o MyPlugin.so MyPlugin.c -bE:MyPlugin.exp

AIX가 아닌 다른 모든 플랫폼에서는 보안 플러그인 라이브러리가 항상 동적으로 로드 가능한 공유 오브젝트일 것으로 간주됩니다.

# $GSS$ -API 보안 플러그인에서 지원되지 않는 다중 플로우 인증

GSS-API 인증은 클라이언트에서 서버로 한 토큰을 이동하고 서버에서 클라이언트로 한 토큰을 이동하도록 제한됩니다. 이러한 토큰은 클라이언트의 gss\_init\_sec\_context() 및 서버의 gss\_accept\_sec\_context()에서 획득됩니다. GSS-API 플러그인이 추가 플 로우를 시도하면 보안 플러그인의 예기치 않은 오류가 생성되므로 연결에 실패합니다.

# $GSS$ -API 보안 플러그인에서 지원되지 않는 메시지 암호화 및 서명

GSS-API 보안 플러그인에서는 메시지 암호화 및 서명이 사용 불가능합니다.

### 독립형 응용프로그램에서 트랜잭션의 내재된 종료

모든 응용프로그램 종료(정상 및 비정상)는 운영 체제에 관계 없이 미해결 작업 단위를 내재적으로 롤백합니다.

### 분산 트랜잭션 지원

DB2 Universal Database(UDB) 버전 8.2의 새로운 기능 문서에서 DB2 Universal JDBC 드라이버 향상 절의 분산 트랜잭션 지원 정보가 올바르지 않습니다. 이 절의 마 지막 부분이 올바르지 않습니다. 올바른 정보는 다음과 같습니다.

현재 DB2 UDB 버전 8.2는 XA 스펙을 준수하는 분산 트랜잭션 프로세싱에 대한 지 원을 제공합니다. 이 지원은 Java 2 Platform, Enterprise Edition(J2EE) Java Transaction Service(JTS) 및 Java Transaction API(JTA) 스펙을 구현합니다.

# 응용프로그램 개발: 프로그래밍 서버 응용프로그램

# **디중 결과 세트 CLR(Common Language Runtime) 프로시저**

CLR 프로시저가 리턴할 수 있는 최대 결과 세트 수는 제한됩니다. 이 한계 값은 DB2 .NET Data Provider가 한 연결 내에서 동시에 열 수 있는 DB2DataReader 오브젝트 의 최대 수에 의해 결정됩니다. 동시 활성 데이터 판독기 지원을 통해 여러 DB2DataReader 오브젝트를 한 연결 내에서 열 수 있습니다. 그러므로 한 CLR 프로 시저에서 여러 결과 세트를 리턴할 수 있습니다.

# **CLR (EXECUTION CONTROL )**

데이터베이스 관리자 또는 응용프로그램 개발자로서, 런타임시 루틴의 조치를 제한하여 원하지 않는 간섭으로부터 DB2 Universal Database(UDB) 외부 루틴과 연관되는 어 셈블리를 보호할 수 있습니다. DB2 .NET CLR 루틴은 런타임에서 루틴이 수행할 수 있는 조치 유형을 식별하는 실행 제어 모드 스펙을 지원합니다. 런타임시, DB2 UDB 가 루틴이 지정된 실행 제어 모드 범위를 벗어나서 조치를 수행하려고 하는지 발견할 수 있습니다. 이는 어셈블리 손상 여부를 판별할 때 유용합니다.

CLR 루틴의 실행 제어 모드를 설정하려면 루틴의 CREATE문에 선택적 EXECUTION CONTROL절을 지정하십시오. 유효한 모드는 다음과 같습니다.

- $\cdot$  SAFE
- $\cdot$  FILEREAD
- FILEWRITE
- NETWORK
- UNSAFE

기존 CLR 루틴에서 실행 제어 모드를 수정하려면, ALTER PROCEDURE 또는 ALTER FUNCTION문을 실행하십시오.

CLR 루틴에 대해 EXECUTION CONTROL절을 지정하지 않은 경우, 디폴트로 CLR 루틴은 제한된 실행 제어 모드 SAFE를 사용하여 실행합니다. 이 실행 제어 모드로 작 성된 루틴은 데이터베이스 관리 프로그램이 제어하는 자원에만 액세스할 수 있습니다. 덜 제한되는 실행 제어 모드를 사용하면 루틴이 로컬 파일 시스템(FILEREAD 또는 FILEWRITE)이나 네트워크에서 파일에 액세스할 수 있습니다. 실행 제어 모드 UNSAFE는 루틴 동작에 대해 어떤 제한도 발생하지 않음을 지정합니다. UNSAFE 실 행 제어 모드에서 정의된 루틴은 2진 코드를 실행할 수 있습니다.

이러한 제어 모드는 허용 가능한 조치 계층 구조를 표시하며, 상위 레벨 모드에는 계층 구조에서 이 모드 아래에서 허용되는 조치가 포함됩니다. 예를 들어, 실행 제어 모드 NETWORK은 루틴이 네트워크의 파일, 로컬 파일 시스템의 파일 및 데이터베이스 관 리 프로그램 제어를 받는 자원에 액세스할 수 있도록 허용합니다. 가능하면 가장 제한 적인 실행 제어 모드를 사용하고 UNSAFE 모드는 사용하지 마십시오.

DB2 UDB가 런타임에서 CLR 루틴이 실행 제어 모드 범위 밖에서 조치를 시도하고 있음을 발견하면, DB2 UDB는 오류(SQLSTATE 38501)를 리턴합니다.

EXECUTION CONTROL절은 LANGUAGE CLR 루틴에 대해서만 지정할 수 있습 니다. EXECUTION CONTROL절의 적용 가능성 범위는 .NET CLR 루틴 자체로 제 한되며, 호출할 수 있는 다른 로틴으로 확장되지 않습니다.

# $CLR$ (Common language runtime) 루틴에서 최대 10진수 정밀도 및 스케 잌

DB2 Universal Database(UDB)에서 DECIMAL 데이터 유형은 31 자릿수 정밀도와 28 자릿수 스케일로 표시됩니다. .NET CLR System.Decimal 데이터 유형은 29 자릿 수 정밀도와 28 자릿수 스케일로 제한됩니다. 따라서 DB2 UDB 외부 CLR 루틴은 29 자릿수 정밀도와 28 자릿수 스케일을 사용하여 표시할 수 있는 최상위 값인 (2^96)-1 보다 큰 값을 System.Decimal 데이터 유형 변수에 지정할 수 없습니다. 이러한 지정 이 발생하면 DB2 UDB는 런타임 오류(SQLSTATE 22003, SQLCODE -413)를 발 생합니다.

루틴 CREATE문이 실행될 때 28보다 큰 스케일을 사용하여 DECIMAL 데이터 유형 매개변수를 정의한 경우, DB2 UDB는 오류(SQLSTATE 42611, SQLCODE -604) 를 발생합니다.

# 명령 참조서

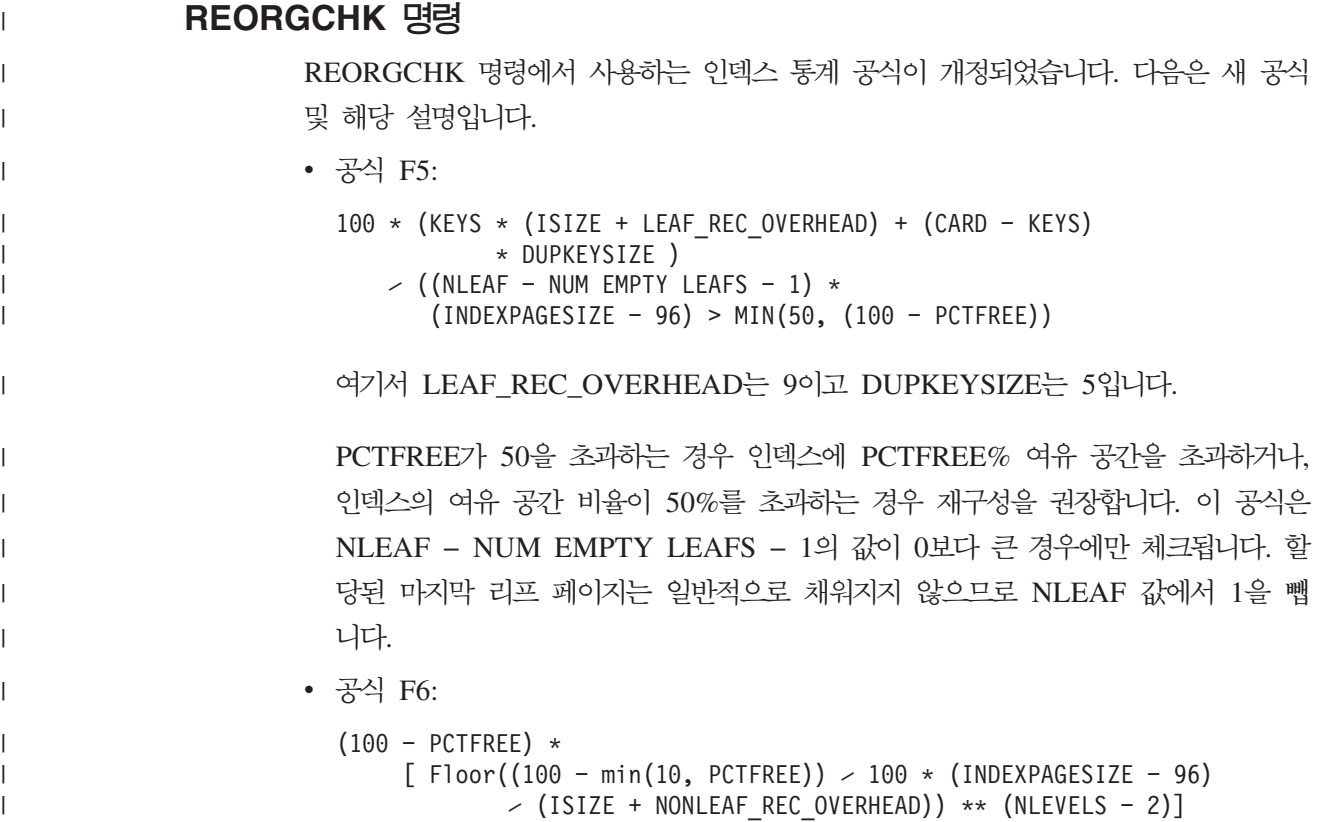

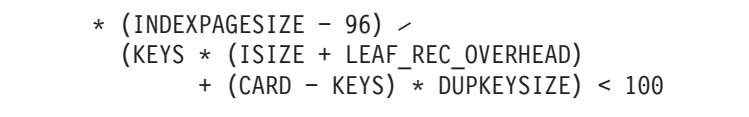

여기서 NONLEAF\_REC\_OVERHEAD는 12입니다.

인덱스 재작성 여부를 판별하면 트리 레벨이 더 낮아집니다. 이 공식에서는 현재 트 리보다 한 단계 레벨이 낮은 인덱스 트리 공간 크기와 필요한 공간 크기 사이의 비 율을 체크합니다. 한 단계 낮은 트리를 작성한 경우 계속 PCTFREE가 사용 가능하 면 재구성하는 것이 좋습니다. 인덱스 항목의 실제 수는 NLEVELS - 1 인덱스 트 리가 처리할 수 있는 항목 수의 90%(또는 100 - PCTFREE)보다 커야 합니다 (NLEVELS > 1인 경우에만 확인됨).

주: 모든 공식은 통계에 기반합니다. 통계 및 이 공식의 결과는 예상값일 뿐입니다. 이 정보를 염두에 두고 REORGCHK의 결과를 검토해야 합니다.

### **REORG INDEXES/TABLE**

| | |

|

| | | | | |

| |

| |

| | | | |

| | |

| |

| | | |

| | |

|

| |

인덱스 또는 테이블을 재구성합니다.

REORG INDEXES ALL FOR TABLE 테이블 이름 옵션은 인덱스 데이터를 단편 화되지 않은 물리적으로 연속된 페이지로 재빌드하여 테이블에 정의된 모든 인덱스를 재 구성합니다. 인덱스 옵션에서 CLEANUP ONLY 옵션을 지정하면 인덱스를 재빌드하 지 않고 인덱스를 정리합니다. 선언된 임시 테이블의 인덱스에서 이 명령을 사용하면 SQLSTATE 42995 오류가 리턴됩니다.

REORG TABLE 테이블 이름 옵션은 단편화된 데이터를 제거하도록 행을 재구성하고 정보를 압축하여 테이블을 재구성합니다. 다음 두 가지 방법 중 하나를 사용하여 테이 블을 재구성합니다.

<mark>클래식</mark> 첫 번째 재구성 단계에서 데이터에 대한 제한된 읽기 전용 액세스만 허용합니 다.

올바른 위치

재구성을 통해 데이터에 액세스할 수 있지만 데이터를 완벽히 정렬하지는 않습 니다. 올바른 위치 테이블 재구성은 유형 2 인덱스를 포함하고 확장된 인덱스 는 포함하지 않는 테이블에서만 허용됩니다.

재구성 유형을 선택할 경우, 테이블을 재구성한 후 테이블의 인덱스가 재빌드됩니다. 그 러나 올바른 위치 방법을 사용하는 경우 인덱스는 불완전하게 재구성되므로 나중에 인 덱스를 재구성하여 인덱스 단편화를 줄이고 인덱스 오브젝트 공간을 개정해야 합니다.

예:

DB2 UDB(Universal Database) 버전 7의 디폴트값과 마찬가지로 클래식(오프라인) REORG TABLE의 경우 다음 명령을 입력하십시오.

| |

|

|

| | | | |

| | | | |

| | | |

|

| |

| | | | | | | | | |

 $\mathbf{I}$ 

|

db2 reorg table employee index empid allow no access indexscan longlobdata

- 주: 디폴트값은 DB2 UDB 버전 8과 다릅니다.
	- **-:**

DB2 UDB에서는 테이블을 재구성하는 두 가지 메소드인 클래식 및 올바른 위치를 제 공합니다. 일반적으로 클래식 테이블 재구성이 더 빠르지만 재구성하는 동안 테이블에 대한 쓰기 액세스 없이 응용프로그램이 기능하는 경우에만 사용되어야 합니다. 사용자 환경에서 이 제한사항을 허용하지 않는 경우 해당 위치의 재구성 속도는 더 느리지만 정상 데이터 액세스가 계속되는 동안 백그라운드에서 재구성을 수행할 수 있습니다.

클래식 테이블 재구성은 특히 LOB 또는 LONG 데이터를 재구성하지 않아도 되는 경 우 가장 빨리 테이블을 재구성합니다. 또한 테이블이 재구성되면 인덱스가 완벽한 순서 로 재빌드됩니다. 읽기 전용 응용프로그램은 재구성의 마지막 단계를 제외하고 테이블 의 원래 사본에 액세스할 수 있습니다. 이때 마지막 단계에서는 영구 테이블로 테이블 음영본을 대체하고 인덱스를 재빌드합니다.

올바른 위치 테이블 재구성은 속도가 느리고 데이터를 완벽하게 정렬하지 않습니다. 그 러나 재구성 동안 응용프로그램이 테이블에 액세스할 수 있습니다. 또한 사용자에게 적 절한 권한이 있으면 해당 사용자가 스키마 및 테이블 이름을 사용하여 올바른 위치 테 이블 재구성을 일시정지시킨 후 나중에 재개할 수 있습니다.

#### **갱신된 제한사항:**

REORG 유틸리티에서는 별칭 사용을 지원하지 않습니다.

- REORG TABLE 명령은 선언된 임시 테이블에서 지원되지 않습니다.
- REORG TABLE 명령은 뷰에서 사용될 수 없습니다.
- 테이블 재구성은 범위로 클러스터된 테이블과 호환되지 않습니다. 이는 이 테이블의 범위 영역이 항상 클러스터되어 있기 때문입니다.
- 오프라인 테이블 재구성에서는 재구성을 수행하는 동안 테이블이 상주하는 테이블 스 페이스의 온라인 백업 조작을 시작할 수 없습니다.
- SMS 테이블의 온라인 테이블 재구성에서는 재구성을 수행하는 동안 테이블이 상주 하는 테이블 스페이스의 온라인 백업 조작을 시작할 수 없습니다.
- DMS 테이블의 온라인 테이블 재구성에서는 재구성을 수행하는 동안 테이블이 상주 하는 테이블 스페이스의 온라인 백업 조작을 시작할 수 있습니다. 자르는 단계 동안 재구성 조작의 잠금 대기가 발생할 수 있습니다.
	- REORG TABLE은 인덱스 확장에 기반한 인덱스를 사용할 수 없습니다.

#### **BACKUP DATABASE** |

**-:**

|

|

| | | | | | 다음 제한사항에 주의하십시오.

- 테이블 스페이스가 같은 테이블에서 온라인으로 재구성하는 경우 DMS 테이블 스페 이스에서 온라인 백업 조작을 시작할 수 있습니다. 자르는 단계 동안 재구성 조작의 잠금 대기가 발생할 수 있습니다.
- 테이블 스페이스가 같은 테이블에서 온라인으로 재구성하는 경우 SMS 테이블 스페 이스에서 온라인 백업 조작을 시작할 수 없습니다. 두 조작 모두 배타적 잠금이 필 요합니다.

# 데이터베이스 이주

#### **:**

버전 8 문서에서 데이터베이스가 DB2 UDB 버전 8 FixPak 레벨로 이주된 경우, 데 이터베이스 이주가 필요하지 않다고 모호하게 설명하고 있습니다. 정확하게 설명하면 데 이터베이스가 버전 8 레벨(버전 8.1, 8.2 또는 후속 FixPak)인 경우, FixPak 간에 데 이터베이스 이주가 필요하지 않습니다. 버전 8.2에서는 데이터베이스 디렉토리 파일 구 조가 변경되었으므로 버전 7 또는 8.1에서 버전 8.2로 업그레이드하는 경우 이주가 자 동으로 실행됩니다. 그러나 버전 8.2에서 버전 8.1로 돌아가는 경우에는 db2demigdbd 를 실행하여 데이터베이스 디렉토리 파일 구조를 복원시켜야 합니다. 파일 구조를 복원 시키지 않으면 데이터베이스에 액세스할 때 오류 SQL10004가 발생합니다.

# **db2inidb - - -**

db2inidb *database* as mirror db2 connect to *database* 명령을 발행하지 마십시오.

데이터베이스를 초기화하기 전에 분리된 미러 데이터베이스에 대한 연결을 시도하면 롤 포워드 복구에 필요한 로그 파일이 지워집니다.

이 연결은 데이터베이스를 일시중단했을 때의 상태로 데이터베이스를 다시 설정합니다. 데이터베이스가 일시중단되었을 때와 일관되게 표시되는 경우, DB2 Universal Database 는 응급 복구가 필요하지 않다고 결론을 내리고 향후 사용을 위해 로그를 비웁니다. 이 런 경우, 롤 포워드를 시도하면 SQL4970 오류가 발생합니다.

# $\alpha$  db2iupdt 명령에 대한 사용 참고사항

버전 8.2부터 **db2iupdt** 명령을 사용하여 DB2 Universal Database 인스턴스를 갱신 할 때 먼저 인스턴스에 대해 실행 중인 모든 DB2 프로세스를 중지해야 합니다.

# **db2sqljcustomize - -**

db2sqljcustomize 명령에는 새 매개변수가 있습집니다.

#### $d$ b2sqljcustomize - DB2 SQLJ 프로파일 사용자 정의 기능 명령:

#### **-storebindoptions**

-bindoptions 및 -staticpositioned 값을 순차화된 프로파일에 저장합니 다. dbsqljbind 도구를 호출할 때 이 값을 지정하지 않을 경우, 순차화된 프로 파일에 저장된 값이 사용됩니다. .grp 파일과 함께 사용자 정의 기능을 호출 할 경우, 값은 각각의 개별 .ser 파일에 저장됩니다. 저장된 값은 db2sqljprint 도구를 사용하여 볼 수 있습니다.

# **sqlj 명령에 대한 새 매개변수**

sqlj 명령은 새 매개변수를 가집니다.

#### **sqlj - DB2 SQLJ :**

#### **-db2optimize**

SQLJ 변환기가 DB2 Universal Database에 대해 최적화된 연결 컨텍스트 클 래스에 대한 코드를 생성함을 지정합니다. 이 옵션은 사용자 정의 컨텍스트에 대한 코드를 최적화하며 디폴트 컨텍스트의 코드는 최적화하지 않습니다. 이 <mark>옵</mark> 션을 사용하여 SQLJ 변환기를 실행할 경우, 생성된 Java 응용프로그램을 컴파 일하기 위해 DB2 Universal JDBC 드라이버 파일 db2jcc.jar이 CLASSPATH에 있어야 합니다.

## 모니터 및 문제점 해결 명령(db2pd) 갱신

모니터 및 문제점 해결 DB2 명령(db2pd)은 DB2 UDB 메모리 세트에서 정보를 합니 다. db2pd 시스템 명령은 다음과 같이 개선되었습니다.

### **-hadr -**

버전 8.2(버전 8.1 FixPak 7과 동일)에 새롭게 도입된-hadr 매개변수는 고가용성 재해 복구 정보를 보고합니다. 보고된 각 요소의 설명은 시스템 모니터 안내 및 참조서의 고 가용성 재해 복구를 참조하십시오.

### 서 -utilities 매개변수

버전 8.2(버전 8.1 FixPak 7과 동일)에 새롭게 도입된 -utilities 매개변수는 유틸리티 정보를 보고합니다. 보고된 각 요소의 설명은 시스템 모니터 안내 및 참조서의 유틸리 티를 참조하십시오.

### 서 -activestatements 매개변수

버전 8.2(2(버전 8.1 FixPak 9와 동일)에 새롭게 도입된 -activestatements 매개변수는 활성 명령문에 대한 정보를 리턴합니다. 리턴된 정보는 다음과 같습니다.

#### **AppHandl**

활성 명령문을 사용하는 응용프로그램 핸들(노드와 인덱스 포함).

#### **UOW-ID**

명령문이 활성화되었을 때 AppHandl에 연결될 응용프로그램에 대한 작업 단  $\mathcal{P}(UOW)$  ID.

### **StmtID**

작업 단위(UOW) 내의 명령문 ID.

#### **AnchID**

동적 패키지 캐시에 스토어드된 동적 SQL문의 해시 앵커 ID.

#### **StmtUID**

해시 앵커 내에서 고유한 패키지 캐시 동적 SQL문의 ID.

#### **EffISO**

명령문의 유효 분리 레벨.

### **EffLockTOut**

명령문의 유효 잠금 시간종료 값.

#### **EffDegree**

명령문의 효과적인 병렬 처리 수준.

### **StartTime**

명령문이 시작된 시간.

#### **LastRefTime**

응용프로그램에 의해 명령문이 마지막으로 참조된 시간.

### **-locks - - wait**

버전 8.2.2(버전 8.1 FixPak 9와 동일)부터는 wait 옵션을 -locks 매개변수와 함께 지 정하여 대기 중 상태의 잠금과 대기되고 있는 잠금만을 리턴할 수 있습니다.

### -applications 매개변수에 리턴된 새 필드

버전 8.2.2(버전 8.1 FixPak 9와 동일)부터 -applications 매개변수는 네 개의 새 필드 를 리턴합니다.

### **C-AnchID**

이 새 필드는 현재 명령문의 동적 패키지 캐시에 스토어드된 동적 SQL문의 해 시 앵커에 대한 ID입니다. 현재 명령문이 없는 경우 이 필드의 값은 0입니다. 현재 캐시 앵커 ID는 응용프로그램에서 커서에 대한 FETCH 요청과 같은 명 령문에 관련된 요청을 실행할 경우에만 설정됩니다. 요청 처리가 완료되면 이 값은 0으로 설정됩니다. 또한 정적 SQL문에 대해서도 이 값은 0으로 설정됩 니다.

#### **C-StmtUID**

이 새 필드는 현재 명령문의 해시 앵커 내에서 사용되는 패키지 캐시 동적 SQL 문 고유 ID입니다. 현재 명령문이 없는 경우 이 필드의 값은 0입니다. 현재 명 령문 고유 ID는 응용프로그램이 명령문과 관련된 요청을 실행할 경우에만 설 정됩니다. 요청 실행이 완료되면 이 값은 0으로 설정됩니다. 값은 0으로 설정됩 니다. 또한 정적 SQL문에 대해서도 이 값은 0으로 설정됩니다.

#### **L-AnchID**

이 새 필드는 응용프로그램에서 마지막으로 실행된 명령문의 동적 패키지 캐시 에 스토어드된 동적 SQL문의 해시 앵커 ID입니다. 동적 SQL문을 실행하기 전 인 경우와 같이 마지막으로 실행한 명령문이 없는 경우 이 필드의 값은 0입니 다. 정적 SQL문에 대해서도 이 값은 0으로 설정됩니다. 마지막 앵커 해시 ID 는 각 요청 실행이 완료될 때 설정되고, 이후의 관련 요청이 완료되기 전까지 유지됩니다.

#### **L-StmtUID**

이 새 필드는 응용프로그램에서 마지막으로 실행한 명령문의 해시 앵커 내에서 사용되는 패키지 캐시 동적 SQL문 고유 ID입니다. 마지막으로 실행한 명령문 이 정적 SQL이었거나 없는 경우 이 필드의 값은 0입니다. 마지막 명령문 ID 는 현재 요청이 완료된 후에 설정되고, 이후 요청이 완료될 때까지 유지됩니다.

# $\blacksquare$ SET CLIENT 명령의 갱신사항

 $SET^{TM}$  CLIENT 명령은 백엔드 프로세스의 연결 설정값을 지정합니다.

이 명령의 명령 매개변수 SYNCPOINT는 현재 버전 8에서 무시됩니다. SYNCPOINT 는 역호환성을 위해 계속 포함됩니다.

# PRECOMPILE 명령의 갱신사항

PRECOMPILE 명령은 Embedded SQL문이 포함된 응용프로그램 소스 파일을 처리 합니다. 수정된 소스 파일이 생성되고 SQL에 대한 호스트 언어 호출이 포함되며, 디폴 트로 패키지는 데이터베이스에 작성됩니다.

이 명령의 명령 매개변수 SYNCPOINT는 현재 버전 8에서 무시됩니다. SYNCPOINT 는 역호환성을 위해 계속 포함됩니다.

# $\blacksquare$  UPDATE HISTORY FILE 명령의 갱신사항

실행기록 파일 항목에서 위치, 장치 유형 또는 주석을 갱신하십시오.

STATUS 명령 매개변수는 항목에 대한 새 상태를 지정합니다.

이전 문서에서는 STATUS 명령 매개변수가 값 『I』를 사용하여 항목을 비활성으로 표 시할 수 있다고 올바르지 않게 명시했습니다. 가능한 값은 다음과 같습니다.

- **A** 항목을 활성으로 표시하십시오.
- E 항목을 만기됨으로 표시하십시오.

# $EXPORT$  및 IMPORT 명령의 갱신사항

EXPORT 및 IMPORT 명령에 대한 전체 『필수 연결』 절은 다음과 같습니다.

필수 연결:

데이터베이스. 내재적 연결이 사용 가능한 경우, 디폴트 데이터베이스에 대한 연결이 설 정됩니다. Linux, UNIX 또는 Windows 클라이언트에서 Linux, UNIX 또는 Windows 데이터베이스 서버로 수행하는 유틸리티 액세스는 DB2 Connect 게이트웨이 또는 루 프백이 아닌 엔진을 통해 직접 연결되어야 합니다.

# $L$ OAD 명령의 갱신사항

INDEXING MODE 매개변수의 AUTOSELECT 값에 대한 자세한 정보는 다음과 같 습니다.

### **INDEXING MODE:**

#### **AUTOSELECT**

로드 유틸리티가 REBUILD 또는 INCREMENTAL 모드를 자동으로 결정합 니다. 이 결정은 로드할 데이터 양과 인덱스 트리의 깊이에 기초합니다. 인덱스 트리 깊이와 관련된 정보는 인덱스 오브젝트에 저장됩니다. RUNSTATS는 이 정보를 채우는 데 필요하지 않습니다. AUTOSELECT는 디폴트 인덱싱 모드 입니다.

# 로드 유틸리티의 파일 유형 수정자

『generatedoverride』 수정자에 대한 설명에서 SET INTEGRITY 명령이 갱신되었습니다.

『usedefaults』 수정자에 대한 설명도 갱신되었습니다.

갱신사항은 다음과 같습니다.

#### 표 30. 로드에 유효한 파일 유형 *수*정자: 모든 파일 형식

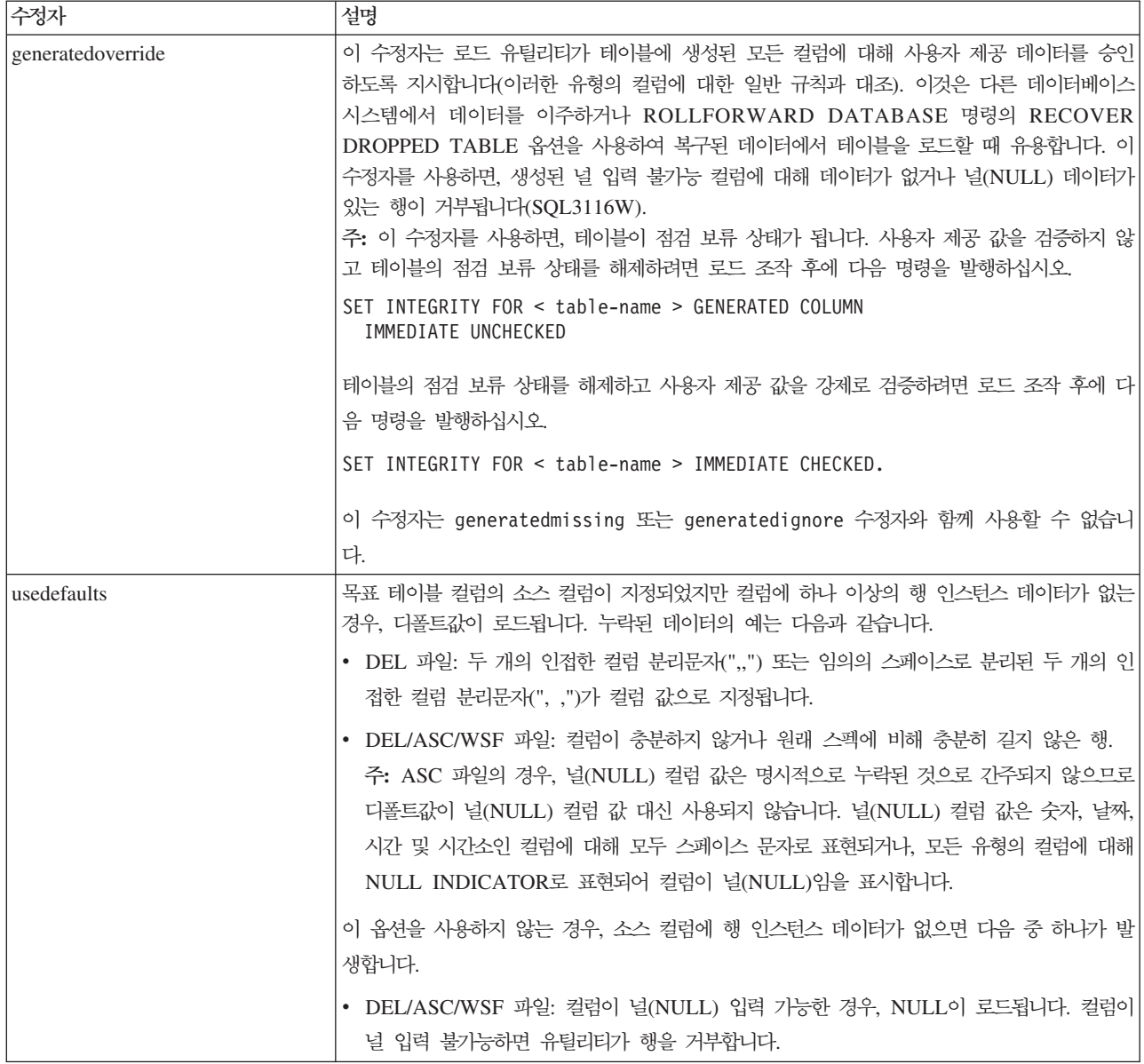

# 임포트 유틸리티의 파일 유형 수정자

『usedefaults』 및 『codepage=x』 수정자에 대한 설명이 다음과 같이 갱신되었습니다.

#### 표 31. 임포트에 유효한 파일 유형 수정자: 모든 파일 형식

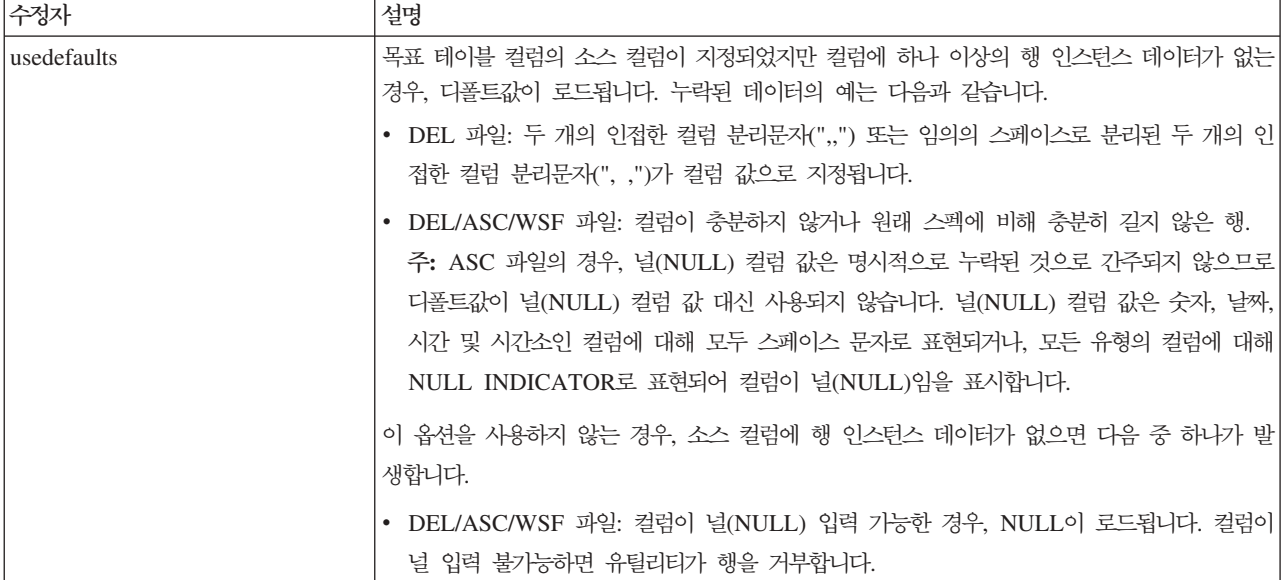

#### 표 32. 임포트에 유효한 파일 유형 수정자: ASCII 파일 형식(ASC/DEL)

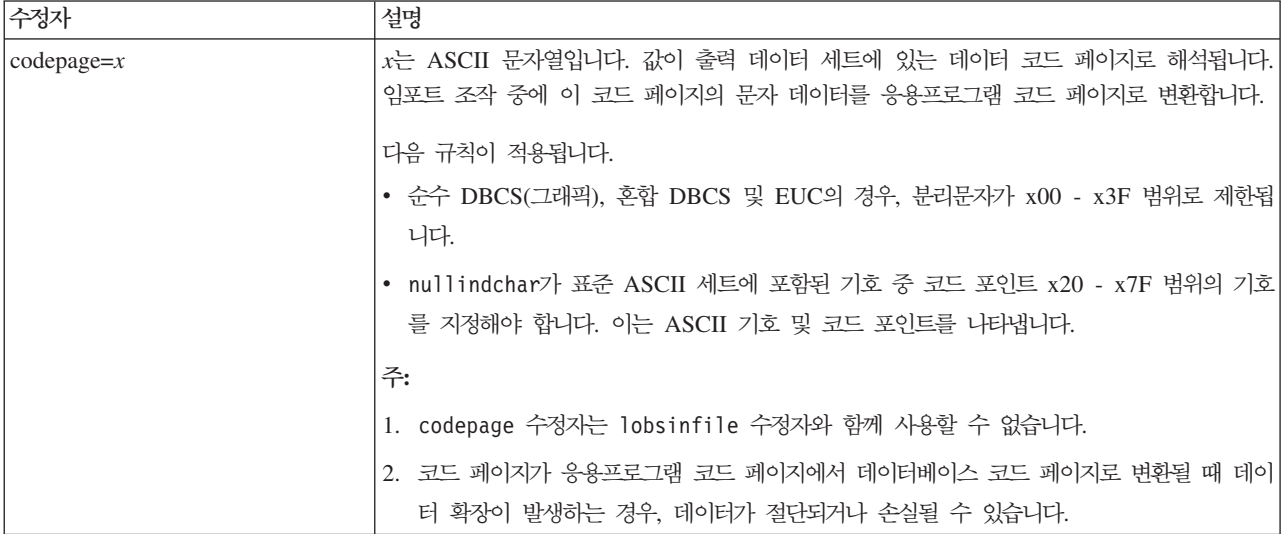

# **ATTACH**

ATTACH 명령의 USER 매개변수는 인증 ID를 지정합니다. Windows 운영 체제에서 DB2 Universal Database 인스턴스에 접속할 때, 사용자 이름은 Microsoft Windows NT SAM(Security Account Manager)과 호환 가능한 형식으로 지정할 수 있습니다. 규정자는 최대 길이가 15자인 NetBIOS 스타일 이름이어야 합니다 (예: domainname\username).

### **RECOVER DATABASE**

버전 8.2 문서에 대한 RECOVER DATABASE 명령의 예 절에서, 시간소인 형식이 yyyy:mm:dd:hh:mm:ss로 올바르지 않게 표시되었습니다.

올바른 형식은 yyyy-mm-dd-hh.mm.ss입니다.

### **UPDATE HISTORY FILE**

UPDATE HISTORY FILE 명령은 실행기록 파일 항목에서 위치, 장치 유형, 주석 또 는 상태를 갱신합니다.

### 갱신된 명령 구문:

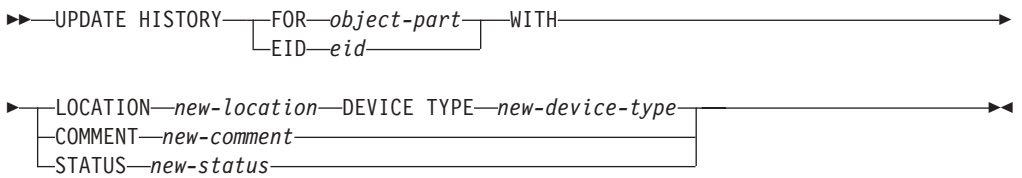

 **:**

#### **FOR** *object-part*

갱신될 실행기록 항목에 대한 ID를 지정하십시오. 이것은 001 - 999 사이의 선택적 시퀀스 번호가 있는 시간소인입니다.

주: 항목 상태를 갱신하는 데 사용할 수 없습니다. 대신, 항목 상태를 갱신하 려면 EID를 지정하십시오.

#### **STATUS** *new-status*

항목에 대한 새 상태를 지정하십시오. 백업 항목만 그 상태를 갱신할 수 있습 니다. 가능한 값은 다음과 같습니다.

- A 활성. 대부분의 항목은 활성 상태입니다.
- I · 미활성. 더 이상 사용 중인 로그 체인에 없는 백업 이미지는 비활성 상 태가 됩니다.
- E 만기됨. NUM\_DB\_BACKUPS 보다 많은 활성 이미지가 있어서 더 이 상 필요하지 않은 백업 이미지는 만기된 것으로 표시됩니다.
- D 복구에 더 이상 사용할 수 없는 백업 이미지는 삭제로 표시되어야 합 니다.

# $\alpha$  db2updv8 - 버전 8 현재 레벨로 데이터베이스 갱신 명령

이 명령은 현재 레벨을 지원하기 위해 데이터베이스에 있는 시스템 카탈로그를 다음 방 식으로 갱신합니다.

- 현재 데이터베이스 관리 프로그램과 함께 제공된 새 루틴을 도입합니다.
- ODBC/CLI/JDBC 스키마 프로시저를 트러스트된 프로시저로 카탈로그화하여 성능 및 확장성을 개선합니다.
- SYSPROC.SNAPSHOT\_QUIESCERS 테이블 함수의 리턴 매개변수에서 두 개의 인쇄상 오류를 수정합니다.
- OUIESCER\_TBS\_ID를 QUIESCER\_TBS\_ID로 정정합니다.
- OUIESCER\_STATE를 QUIESCER\_STATE로 정정합니다.
- "logged" 비트가 카탈로그 테이블과 일치하도록 LOB 컬럼 디스크립터를 수정합니 다.
- SYSIBM.SYSREVTYPEMAPPINGS 뷰를 작성하십시오.
- SYSSTAT.COLUMNS 및 SYSSTAT.TABLES에 대해 뷰 정의를 갱신하십시오.
- SYSCOLDIST.DISTCOUNT 컬럼이 갱신 가능하도록 이 컬럼을 갱신하십시오.
- 컬럼 플래그가 설정되지 않도록 SYSINDEXES.TBSPACEID 컬럼을 갱신하십시오.
- 17개 테이블 함수의 매개변수 길이를 수정하십시오. 전체 함수 목록을 보려면 버전 8.2 릴리스 정보의 문서 갱신사항 I SQL 관리 루틴 절에서 스냅샷 UDF에 대한 컬 럼 확장 절을 참조하십시오.
- 33개의 SYSPROC 스냅샷 UDF를 THREADSAFE로 변경합니다.
	- SNAPSHOT\_DBM
	- SNAPSHOT\_FCM
	- SNAPSHOT\_FCMNODE
	- SNAPSHOT\_SWITCHES
	- SNAPSHOT\_APPL\_INFO
	- SNAPSHOT\_APPL
	- SNAPSHOT\_STATEMENT
	- SNAPSHOT\_LOCKWAIT
	- SNAPSHOT\_AGENT
	- SNAPSHOT\_SUBSECT
	- SNAPSHOT\_DATABASE
	- SNAPSHOT\_BP
	- SNAPSHOT\_LOCK
	- SNAPSHOT\_TABLE
	- SNAPSHOT\_DYN\_SQL
	- SNAPSHOT\_TBS
	- SNAPSHOT\_TBS\_CFG
	- SNAPSHOT\_QUIESCERS
	- SNAPSHOT\_CONTAINER
	- SNAPSHOT\_RANGES
	- SNAPSHOT\_TBREORG
	- HEALTH\_DBM\_INFO
- HEALTH\_DBM\_HI
- HEALTH\_DBM\_HI\_HIS
- HEALTH\_DB\_INFO
- HEALTH\_DB\_HI
- HEALTH\_DB\_HI\_HIS
- HEALTH\_TBS\_INFO
- HEALTH\_TBS\_HI
- HEALTH\_TBS\_HI\_HIS
- HEALTH\_CONT\_INFO
- HEALTH\_CONT\_HI
- HEALTH\_CONT\_HI\_HIS

 $\rightarrow$ db2updv8--d-database-name

**-:**

sysadm

필수 연결:

데이터베이스. 이 명령은 지정된 데이터베이스에 대한 연결을 자동으로 설정합니다.

**--:**

--u—*userid—-p—password*」 L\_<sub>h</sub>\_J

 $\blacktriangleright$ 

 **:**

#### **-d database-name**

갱신할 데이터베이스의 이름을 지정하십시오.

**-u userid**

사용자 ID를 지정하십시오.

**-p password**

사용자에 대한 암호를 지정하십시오.

-h 도움말 정보 표시. 이 옵션이 지정되면 다른 옵션은 모두 무시되며 도움말 정 보만 표시됩니다.

#### **:**

현재 레벨(FixPak 또는 새 버전)을 설치한 후, 다음 명령을 발행하여 샘플 데이터베이 스에서 시스템 카탈로그를 갱신하십시오.

db2updv8 -d sample

**-:**

- 1. 이 명령은 DB2 Universal Database 버전 8.1.2 이상을 실행 중인 데이터베이스에 서만 사용할 수 있습니다. 명령을 두 번 이상 발행하면, 어떤 오류도 보고되지 않고 각각의 키탈로그 갱신사항은 한 번만 적용됩니다.
- 2. 새 내장 함수를 사용하려면 모든 응용프로그램을 데이터베이스에서 연결을 끊고 데 이터베이스가 활성 상태이면 비활성 상태로 바꿔야 합니다.

### **(Windows)**

새 도구 db2xprt.exe를 사용하여 트랩 파일(\*.TRP)을 형식화할 수 있습니다. 이 도구 는 DB2 Universal Database의 2진 트랩 파일을 사용자가 읽을 수 있는 ASCII 파일 로 형식화합니다. 트랩 파일은 디폴트로 인스턴스 디렉토리(DB2INSTPROF)에 위치하 거나 DIAGPATH 데이터베이스 관리 프로그램 구성 매개변수를 설정할 경우 진단 데 이터 디렉토리 경로에 위치합니다.

**-:**

DIAGPATH 디렉토리를 액세스해야 합니다.

**--:**

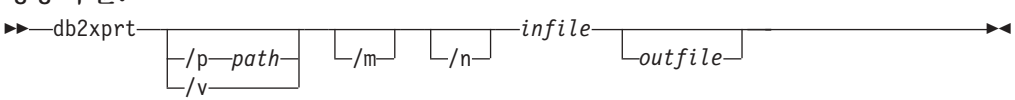

 **:**

**/p** *path*

2진 파일 및 PDB 파일이 있는 위치를 지시하는 경로(세미콜론(;)으로 구분)입 니다.

**/v** 버전 정보를 표시하십시오.

/m - 트랩 파일의 나머지와 함께 메모리 덤프를 형식화하십시오.

/n 행 번호 정보에 관계없이 데이터를 형식화하십시오.

*infile* 입력 파일을 지정하십시오.

*outfile* 출력 파일을 지정하십시오.

# **데이터 이동**

# 익스포트, 임포트 및 로드 유틸리티에 사용되는 바인드 파일

db2uImpInsUpdate.bnd라는 새 바인드 파일이 임포트 유틸리티에 추가되었으며, 디폴 트 분리 레벨은 읽기 안정성(RS)입니다. 이 바인드 파일은 임포트 유틸리티에서 INSERT\_UPDATE 동안에만 사용됩니다. 임포트 유틸리티의 INSERT, REPLACE 및 CREATE 옵션은 여전히 db2uimpm.bnd 파일을 사용합니다.

db2uImpInsUpdate.bnd 바인드 파일은 INSERT BUF 옵션과 바인드되지 않습니다. db2uImpInsUpdate.bnd가 INSERT BUF와 바인드되어 있을 때 IMPORT INSERT\_UPDATE를 시도하면 임포트 유틸리티가 다음과 같은 오류를 발생시키면서 실패합니다.

SQL3525: "INSERT UPDATE" 옵션이 "INSERT BUF BIND ON DB2UIMPINSUPDATE.BND" 옵션과 호환되지 않습니다.

### 버퍼된 삽입으로 임포트 사용

버전 8.2의 데이터 이동 유틸리티 안내 및 참조서에는 다음과 같은 내용이 언급되어 있 습니다.

버퍼된 삽입 기능은 INSERT\_UPDATE 매개변수가 지정된 임포트 조작과 함께 사용될 수 없습니다. 해당 제한사항을 적용하는 데 새 바인드 파일 (db2uimpm2.bnd)이 적용됩니다.

새 바인드 파일이 도입됨에 따라 위의 문장은 다음과 같이 변경되어야 합니다.

버퍼된 삽입 기능은 INSERT\_UPDATE 매개변수가 지정된 임포트 조작과 함께 사용될 수 없습니다. 새 바인드 파일(db2uImpInsUpdate.bnd)이 소개되어 해당 제 한사항을 적용합니다.

### 임포트 유틸리티 사용시 인덱스 정보 손실

임포트 유틸리티를 사용하여 이전에 익스포트 유틸리티를 통해 저장된 테이블을 재작성 할 수 있습니다.

데이터 이동의 『임포트를 사용하여 익스포트된 테이블 재작성』에는 원래 테이블의 속 성이 보유되지 않음에 대해 간략히 설명되어 있습니다. 이미 설명된 속성 이외에, 다음 속성이 누락되었습니다.

• 인덱스 정보:

- Include 컬럼(있는 경우)
- 인덱스가 기본 키 인덱스인 경우, 인덱스 이름
- 인덱스가 기본 키 인덱스인 경우, 내림차순 정렬(디폴트값은 오름차순)

# **데이터 복구 및 고가용성**

### 백업 개요

다음 제한사항에 주의하십시오.

| |

• 테이블 스페이스가 같은 테이블에서 온라인으로 재구성하는 경우 DMS 테이블 스페 | 이스에서 온라인 백업 조작을 시작할 수 있습니다. 자르는 단계 동안 재구성 조작의 | 잠금 대기가 발생할 수 있습니다. | • 테이블 스페이스가 같은 테이블에서 온라인으로 재구성하는 경우 SMS 테이블 스페 | 이스에서 온라인 백업 조작을 시작할 수 없습니다. 두 조작 모두 배타적 잠금이 필 | 요합니다. | 백업 사용 | 백업 유틸리티에 다음 제한사항이 적용됩니다. | • 테이블 스페이스 백업 조작 및 테이블 스페이스 리스토어 조작은 비록 여러 다른 테 | 이블 스페이스에서 실행하더라도 동시에 실행할 수 없습니다. | • 파티션된 데이터베이스 환경에서 롤 포워드 복구를 수행할 수 있으려면, 노드 목록에 | 서 데이터베이스를 정기적으로 백업하고 시스템의 나머지 노드에 대해 적어도 하나 | 의 백업 이미지를 가지고 있어야 합니다(노드가 해당 데이터베이스에 대한 사용자 데 | 이터를 담고 있지 않은 경우에도). 데이터베이스에 대한 사용자 데이터가 없는 데이 | 터베이스 파티션 서버에서 데이터베이스 파티션의 백업 이미지가 필요한 두 가지 상  $\blacksquare$ 황이 있습니다. | - 최종 백업을 수행한 후 데이터베이스 파티션 서버를 데이터베이스 시스템에 추가 | 했고, 이 데이터베이스 파티션 서버에서 포워드 복구를 수행해야 합니다. | - 특정 시점 복구가 사용되어 시스템의 모든 데이터베이스 파티션이 롤 포워드 <mark>보</mark> | 류 상태에 있어야 합니다. | - DMS 테이블 스페이스에 대한 온라인 백업 조작은 다음의 조작과 호환되지 않습 | 니다. | - 로드 | - 재구성(오프라인 전용). 재구성 조작의 자르는 단계에서 잠금 대기가 발생한 경 | 우에도 백업 중인 테이블 스페이스에 있는 테이블을 온라인으로 재구성할 수 | 있습니다.  $\mathbf{I}$ | - 테이블 스페이스 삭제 | - 테이블 절단 | - 인덱스 작성 | - 처음에 로그되지 않음(CREATE TABLE 및 ALTER TABLE문 사용) |고가<del>용</del>성 재해 복구 개요 START HADR, STOP HADR 또는 TAKEOVER HADR 명령을 수행할 때, 해당 오류 코드(SQL01767N, SQL01769N 또는 이유 코드 98의 SQL01770N)가 생성될 수

있습니다. 이 이유 코드는 명령을 실행한 서버의 HADR에 대해 설치된 라이센스가 없

**153**

<del>음을</del> 나타냅니다. 문제점을 해결하려면, db2licm을 사용하여 유효한 HADR 라이센스 를 설치하거나 분배의 일부로 유효한 HADR 라이센스가 포함된 서버 버전을 설치하십 시오.

## 플랫폼간 백업 및 리스토어 지원

DB2 Universal Database(UDB)는 플랫폼간 백업 및 리스토어 조작을 지원합니다.

DB2 UDB 버전 8 Windows(32비트) 플랫폼에서 작성된 데이터베이스를 DB2 UDB 버전 8 Windows(64비트) 플랫폼에 리스토어하거나 DB2 버전 8 Windows(64비트) 플 랫폼에서 작성된 데이터베이스를 DB2 UDB 버전 8 Windows(32비트) 플랫폼에 리스 토어할 수 있습니다.

DB2 UDB 버전 8 Linux(32비트) 플랫폼에서 작성된 데이터베이스를 DB2 UDB 버 전 8 Linux(64비트) 플랫폼에 리스토어하거나 DB2 버전 8 Linux(64비트) 플랫폼에서 작성된 데이터베이스를 DB2 UDB 버전 8 Linux(32비트) 플랫폼에 리스토어할 수 있 습니다.

DB2 UDB 버전 8 AIX, HP-UX, Linux PPC, Linux zSeries 또는 Solaris 운영 환 경 플랫폼에서 32비트 또는 64비트로 작성된 데이터베이스를 DB2 UDB 버전 8 AIX, HP-UX, Linux PPC, Linux zSeries 또는 Solaris 운영 환경 플랫폼(32비트 또는 64 비트)에 리스토어할 수 있습니다.

# **(Linux)**

Linux에서 3480 및 3490 테이프 디바이스에 대한 최대 블록 크기 한계는 61 440바 이트입니다.

| 디바이스 | 접속   | 블록 크기 한계 | 한계<br>DB2 버퍼 크기 |
|------|------|----------|-----------------|
|      |      |          | (4KB 페이지)       |
| 3480 | s370 | 61 440   | 15              |
| 3490 | s370 | 61 440   | 15.             |

표 33. Linux에서 3480 및 3490 테이프 디바이스에 대한 최대 블록 크기 한계

### **Tivoli Storage Manager**

BACKUP DATABASE 또는 RESTORE DATABASE 명령을 호출할 때, 데이터베 이스나 테이블 스페이스 백업 또는 리스토어 조작을 관리하기 위해 TSM(Tivoli Storage Manager) 제품을 사용하도록 지정할 수 있습니다. 다음을 제외하고 필요한 최소 TSM 클라이언트 API 레벨은 버전 4.2.0입니다.

- TSM 클라이언트 API 버전 4.2.1이 필요한 64비트 Solaris 시스템
- TSM 클라이언트 API 버전 5.1이 필요한 64비트 Windows NT 운영 체제
- 최소 TSM 클라이언트 API 버전 5.1.5가 필요한 iSeries 및 pSeries®용 32비트 Linux
- TSM 클라이언트 API 버전 5.3 이상이 필요한 iSeries 및 pSeries용 64비트 Linux

|

- 최소 TSM 클라이언트 API 버전 5.2.0이 필요한 AMD Opteron 시스템의 64비트 Linux
- 최소 TSM 클라이언트 API 버전 5.2.2가 필요한 zSeries용 64비트 Linux

# <code>HADR</code> 로컬 호스트 및 로컬 서비스 매개변수에 대한 값 제한사항

데이터베이스 구성 갱신 명령을 준비하는 동안 고가용성 재해 복구(HADR) 로컬 호스 트 및 로컬 서비스 매개변수(HADR\_LOCAL\_SVC 및 HADR\_REMOTE\_SVC)의 값 을 지정할 경우, 값은 다른 서비스에 사용하지 않는 포트여야 합니다. Linux 또는 UNIX 명령행을 사용하여 매개변수를 구성할 경우, 값은 /etc/services 파일에서도 명시해 야 합니다.

### 고가용성 재해 복구에 대한 추가 시스템 요구사항

기본 데이터베이스에서 테이블 스페이스를 작성하는 데 컨테이너를 사용할 수 없어서 대 기 데이터베이스에서 로그 재생에 실패할 경우, 기본 데이터베이스는 로그 재생에 실패 했음을 알리는 오류 메시지를 수신하지 못합니다.

오류 재생 오류를 점검하려면, 새 테이블 스페이스를 작성할 때 대기 데이터베이스에서 db2diag.log와 관리 로그를 모니터해야 합니다.

인계 조작이 발생하면 작성한 새 테이블 스페이스는 새 기본 데이터베이스에서 사용할 수 없습니다. 이러한 상황을 복구하려면 백업 이미지를 통해 새 기본 데이터베이스에<mark>서</mark> 테이블 스페이스를 복원하십시오.

다음 예에서 테이블 스페이스 MY\_TABLESPACE는 새 기본 데이터베이스로 사용되 기 전에 MY\_DATABASE 데이터베이스에서 리스토어됩니다.

- 1. db2 connect to my\_database
- 2. db2 list tablespaces show detail
	- **-: db2 list tablespaces show detail** 태를 표시하고 5단계에 필요한 테이블 스페이스 ID를 확보하십시오.
- 3. db2 stop hadr on database my\_database
- 4. db2 "restore database my database tablespace (my tablespace) online redirect"
- 5. db2 "set tablespace containers for my\_tablespace\_ID # ignore rollforward container operations using (path '/my\_new\_container\_path/')"
- 6. db2 "restore database my\_database continue"
- 7. db2 rollforward database my database to end of logs and stop tablespace "(my\_tablespace)"
- 8. db2 start hadr on database my database as primary

### 고가용성 재해 복구를 위한 비복제 조작

버전 8.2 문서 상태:

BLOB 및 CLOB가 복제되지 않습니다. 그러나 이들에 대한 스페이스가 대기 데이터 베이스에서 할당됩니다.

명령문은 다음과 같아야 합니다.

로그되지 않은 BLOB 및 CLOB는 복제되지 않지만 스페이스는 대기 데이터베이스에 서 할당됩니다.

## $H$ ADR에서 지원하지 않는 원시 로그

고가용성 재해 복구(HADR)는 데이터베이스 로그 파일에 대해 원시 I/O(직접 디스크 액세스)의 사용을 지원하지 않습니다. HADR이 START HADR 명령으로 시작되거나 데이터베이스가 구성된 HADR을 사용하여 재시작되었지만 원시 로그가 발견된 경우, 연 관된 명령은 SQL1768N 이유 코드 "9"로 실패합니다.

# **Data Warehouse Center**

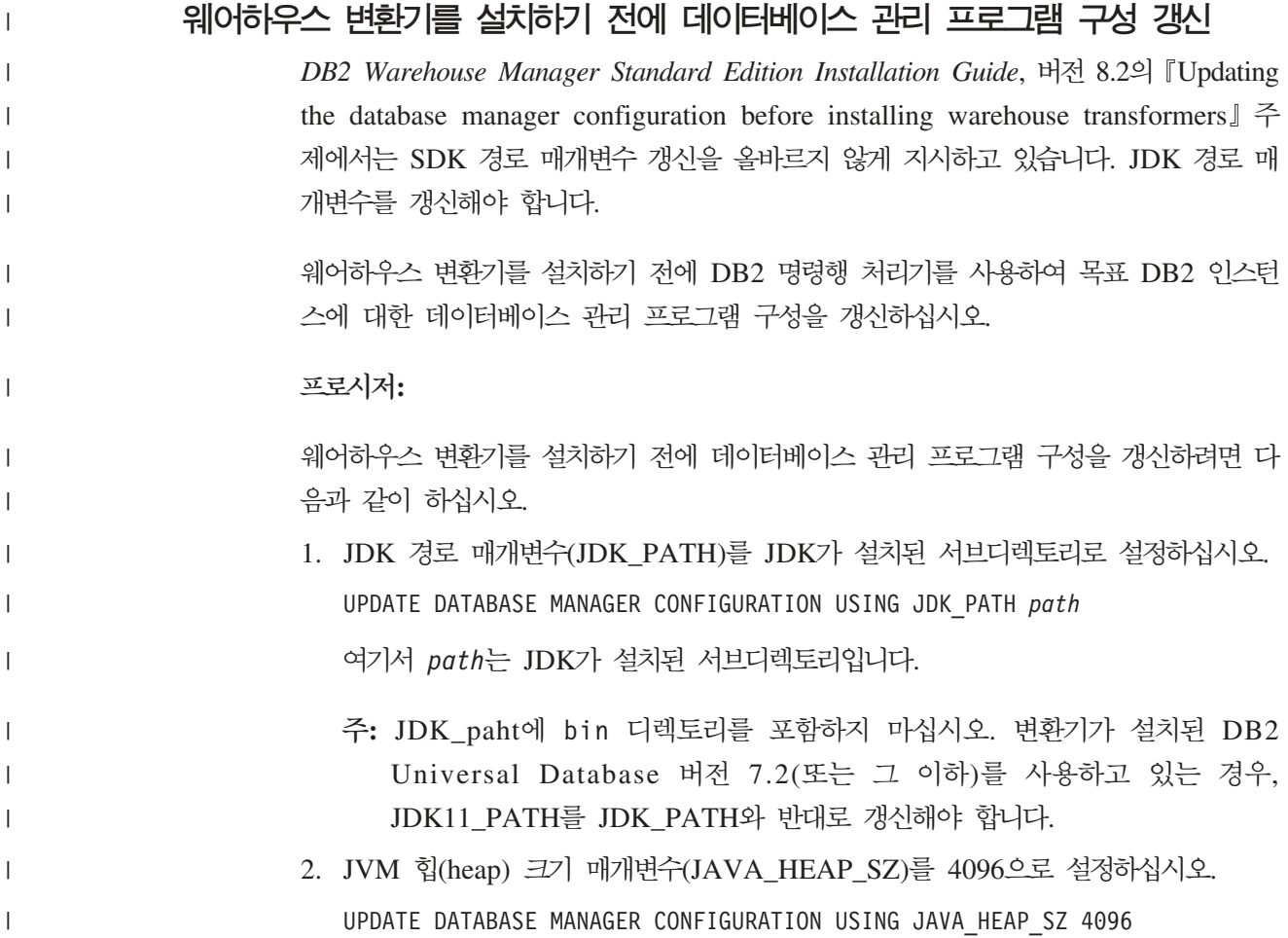

# $Data$  Warehouse Center에 추기된 VW\_NETRC 환경 변수(UNIX)

Data Warehouse Center 버전 8.2 FixPak 10(버전 8.1 FixPak 3과 동일)부터 Linux 를 제외하고 UNIX 운영 체제에서 VW\_NETRC 환경 변수를 설정할 수 있습니다. VW\_NETRC 환경 변수를 OFF로 설정하면 수동으로 .netrc 파일을 유지보수할 수 있습니다. .netrc 파일의 올바른 형식에 대한 정보는 운영 체제 문서를 참조하십시오.

동시 FTP 사용자 정의 프로그램을 실행하면 .netrc 파일이 손상될 수 있습니다. 동시 FTP 사용자 정의 프로그램 단계를 실행하려는 경우 VW\_NETRC 환경 변수를 OFF 로 설정할 수 있습니다(VW\_NETRC=OFF). 리모트 에이전트의 에이전트 디먼 프로파 일 및 디폴트 또는 로컬 에이전트의 IWH.environment 파일에 이 환경 변수를 추가하 십시오.

# $\blacksquare$  DB2 Data Warehouse Center에 필요한 유니코드 형식의 데이터베이스

DB2 Universal Database 버전 8.1 FixPak 7 이상을 설치한 후, 웨어하우스 제어 데 이터베이스 관리 도구를 실행하여 유니코드 형식의 새 웨어하우스 제어 데이터베이스를 작성해야 합니다.

### **:**

| | | | |

| | | | |

> 기존 웨어하우스 제어 데이터베이스의 사본을 작성하여 저장하려면, 워크스테이션에 이 사본을 저장할 수 있는 충분한 디스크 스페이스와 웨어하우스 제어 데이터베이스가 임 시 파일을 저장하는 데 필요한 스페이스의 두 배가 있어야 합니다. 예를 들어, 기존 웨 어하우스 제어 데이터베이스가 10MB인 경우, 기존 웨어하우스 제어 데이터베이스와 동 일한 인스턴스에 총 30MB의 스페이스가 사용 가능해야 합니다.

### **-:**

다음 단계에 따라 새로운 웨어하우스 제어 데이터베이스를 유니코드 형식으로 작성하 십시오.

- 1. 웨어하우스 제어 데이터베이스 관리 도구를 실행하십시오.
	- Windows: 시작을 누르고 프로그램 → IBM DB2 → 설정 도구 → 웨어하우스 제 어 데이터베이스 관리를 선택하십시오.
	- AIX: db2wcdbm 스크립트를 실행하십시오.
- 2. 기존 웨어하우스 제어 데이터베이스의 이름을 입력하십시오. 그런 다음, 새 웨어하 우스 제어 데이터베이스 이름을 입력하십시오. 그러면 새 유니코드 웨어하우스 제 어 데이터베이스가 작성됩니다.

# DB2 웨어하우스 소스 및 목표 정의

다음 갱신사항은 두 개의 Data Warehouse Center 주제에 적용됩니다.

• DB2 웨어하우스 소스 정의

• 웨어하우스 목표 정의

디폴트로, 웨어하우스 소스 또는 웨어하우스 목표를 정의할 때, 리턴되는 테이블 수는 250개입니다. 그러나 새 환경 변수 VWS\_MAX\_TABLELIST를 사용하여 리턴되는 테 이블 수를 설정할 수 있습니다. 리턴할 수 있는 최대 테이블 수는 40000개입니다. 이 수는 목록의 테이블 이름 크기에 따라 더 작아질 수 있습니다. 40000보다 훨<mark>씬 작은</mark> 수를 지정하는 것이 바람직합니다.

### 비즈니스 인텔리전스 지습서의 갱신사항

 $\textbf{DWCTBC}$  및  $\textbf{TBC\_MD}$  데이터베이스가  $\textbf{ODBC}$ 에 등록되었는지 확인:

버전 8에서 지습서에 사용되는 제어 데이터베이스인 TBC\_MD는 시스템 ODBC 데이 터 소스일 필요가 없습니다. 그러나 목표 데이터베이스 또는 데이터베이스 소스인 DWCTBC는 시스템 ODBC 데이터 소스여야 합니다.

#### $\frac{1}{2}$  **a**  $\frac{1}{2}$   $\frac{1}{2}$   $\frac{1}{2$

자습서 관계 소스의 웨어하우스 소스 정의 노트북을 여는 절차가 변경되었습니다.

#### **-:**

지습서 관계 소스의 웨어하우스 소스 정의 노트북을 열려면 다음을 수행하십시오.

- 1. Data Warehouse Center 창에서 웨어하우스 소스 폴더를 마우스 오른쪽 단추로 누 르십시오.
- 2. 정의 --> ODBC --> DB2 --> DB2 계열을 누르십시오.

웨어하우스 소스 정의 노트북이 열립니다.

 $\frac{1}{2}$  이 주 정의 노트북 열기:

웨어하우스 목표 정의 노트북을 여는 절차가 변경되었습니다.

**-:**

웨어하우스 목표 정의 노트북을 열려면 다음을 수행하십시오.

- 1. Data Warehouse Center 창에서 웨어하우스 목표 폴더를 마우스 오른쪽 단추로 누 르십시오.
- 2. 정의 —> ODBC —> DB2 —> DB2 계열을 누르십시오.

웨어하우스 목표 정의 노트북이 열립니다.

### 웨어하우스 로그 파일의 제거 한계 설정

지정된 계수 한계에 도달할 때까지 로그 파일은 레코드를 보유합니다. 디폴트 계수 한 계는 1000개의 레코드입니다. 일반적으로 사용자가 실행하는 각 작업은 12 - 15개의 로그 레코드를 작성합니다. 웨어하우스 등록 정보 페이지의 서버 탭에서 <mark>총 레코드 수</mark> 가 다음과 같을 경우 제거 필드를 갱신하여 사용자의 요구를 충족시키는 수로 제거 한 계를 설정하십시오.

# $CURSOR$  로드에 대한 Data Warehouse Center 지원

DB2 Universal Database 로드 단계를 사용하면 뷰나 테이블을 단계의 소스로 사용할 수 있으므로 LOAD FROM CURSOR가 발생합니다.

CURSOR 로드의 마법사에 있는 컬럼을 맵핑하려면 <mark>입력 파일에 있는 컬럼 위치를</mark> 기 <mark>준으로 컬럼 맵핑</mark> 단일 선택 단추를 선택해야 합니다.

### 유니코드 웨어하우스 제어 데이터베이스 이주 및 제한사항

버전 8.2의 Data Warehouse Center부터 웨어하우스 제어 데이터베이스는 유니코드 데 이터베이스여야 합니다. 버전 8.2 이전에 해당되는 Data Warehouse Center 버전의 유 니코드 웨어하우스 제어 데이터베이스를 가지고 있으면, 웨어하우스 제어 데이터베이스 관리 도구를 사용하여 새 유니코드 제어 데이터베이스를 작성해야 합니다.

버전 8.2 이전의 Data Warehouse Center 버전에서 웨어하우스 제어 데이터베이스를 이주할 경우, Data Warehouse Center 제어 데이터베이스 관리 도구는 db2move 명 령을 사용하여 데이터를 새 유니코드 제어 데이터베이스로 이동시킵니다. 이 프로세스 중 db2move 명령 진행을 표시하는 창이 표시됩니다. 이 이주 경로는 한 번만 발생합 니다.

Data Warehouse Center는 Sybase 서버에서 유니코드를 지원하지 않습니다.

# 수정된 컬럼에 대한 날짜 기간 변경

Data Warehouse Center 창의 세부사항 뷰에서 수정 컬럼의 데이터 형식이 갱신되었 습니다. <mark>수정</mark> 컬럼의 날짜는 사용자 로케일의 형식으로 표시되며 시간이 포함됩니다. 이 러한 날짜 형식 변경으로 수정 컬럼 함수에서 오브젝트가 적절하게 정렬됩니다. 이 갱 신은 네비게이터 및 세부사항 뷰에 표시되는 다음과 같은 대부분의 Data Warehouse Center 오브젝트 목록에 적용됩니다.

- 주제
- 프로세스
- 웨어하우스 스키마
- 웨어하우스 에이저트 사이트
- 프로그램
- 단계
- 데이터 자원
- 사용자 수

• 사용자 그룹

### **Data Warehouse Center에서 통계 변화기 정의**

데이터의 통계 변환을 수행하려면 사용하려는 통계 변환기를 정의하십시오.

#### **-:**

통계 변환기를 정의하려면 다음을 수행하십시오.

- 1. 프로세스 모델 창을 여십시오.
- 2. 변환기 아이콘을 누르고 사용 가능한 변환기 목록에서 변환기를 선택하십시오.
- 3. 변환기 규칙에 따라 필요하면 웨어하우스 소스 및 웨어하우스 목표에 선택한 변환 기를 링크하십시오.

각 변환기에는 웨어하우스 소스와 웨어하우스 목표에 링크해야 하는 방법에 관한 특정 규칙이 있습니다. 자세한 정보는 각 변환기의 문서를 참조하십시오.

# **iSeries -**

V5R2 및 V5R3 시스템에서 DB2 Warehouse Manager용 iSeries 웨어하우스 에이전 트를 사용하려면 다음 PTF가 필요합니다.

PTF SI13558

이 데이터베이스 PTF를 사용하면 iSeries의 CLI가 유니코드 데이터를 처리할 수 있습 니다.

### **DB2 .NET Data Provider**

### 동시 활성 데이터 판독기 지원

DB2 .NET Data Provider에서 동시 활성 데이터 판독기를 사용할 수 있습니다. 이는 동일한 DB2Connection 인스턴스를 사용하는 다중 DB2DataReader 인스턴스에서 데 이터에 동시에 액세스할 수 있음을 의미합니다. 각 DB2DataReader 인스턴스는 해당 DB2Command 인스턴스와 연결되어야 합니다. 연결된 DB2Command 인스턴스를 모 든 용도로 사용하려면 DB2DataReader.Close 메소드를 명시적으로 호출해야 합니다.

### **DB2Connection.ConnectionString**

DB2Connection.ConnectionString 등록 정보에 대한 추가 키워드가 있습니다.

#### **CurrentSchema**

성공적인 연결 후 사용할 스키마입니다. 연결되면 SET CURRENTSCHEMA 문은 DB2 서버로 송신됩니다. 이로서 응용프로그램은 스키마 이름으로 규정하 지 않아도 SQL 오브젝트에 이름을 지정할 수 있습니다.

### **DB2 Connect**

### 게이트웨이를 통한 인증 유형 조정 변경

DB2 Connect™ 버전 8.2.2(버전 8.1 FixPak 9와 동일)부터 게이트웨이는 더 이상 인 증 조정 동안 수동 구성원(participant)이 아닙니다. 대신 게이트웨이는 적극적인 역할 을 수행합니다. 게이트웨이의 데이터베이스 디렉토리 항목에 지정된 인증 유형은 클라 이언트에 카탈로그된 인증 유형을 겹쳐씁니다. 클라이언트, 게이트웨이 및 서버 모두 호 환 유형을 지정해야 합니다. 게이트웨이의 카탈로그된 인증 유형이 데이터베이스 디렉 토리 항목에 지정되어 있지 않으면 SERVER 인증이 서버의 요청된 기본 유형이 됩니 다. 그러나 서버에서 SERVER 인증을 지원하지 않는 경우에는 클라이언트와 서버 간 에 조정이 발생합니다. 이 동작은 인증 유형이 지정되지 않은 경우 SERVER\_ENCRYPT를 기본값으로 사용하는 클라이언트와는 반대됩니다.

게이트웨이에 카탈로그된 인증 유형은 클라이언트 설정 API의 DB2NODE 또는 SQL\_CONNECT\_NODE 옵션이 클라이언트에 설정된 경우 사용되지 않습니다. 이 경 우 조정은 클라이언트와 서버 간에 엄격하게 실행됩니다.

데이터베이스 관리자 구성에 SERVER\_ENCRYPT가 인증 유형으로 지정된 서버는 SEVER 인증을 요청하는 클라이언트의 연결이나 첨부를 더 이상 승인하지 않습니다.

### 새 보안 시나리오

APPC 연결에 대한 새 보안 시나리오가 추가되었습니다.

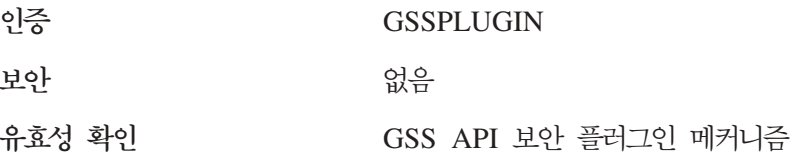

### 다이어그램에 대한 정정사항

다음 DB2 Connect Enterprise Edition 주제에는 올바르지 않은 다이어그램이 있습니 다.

- DB2 Connect Enterprise Edition을 사용하여 호스트 또는 iSeries DB2 데이터 액 세스
- Java를 사용하여 웹에서 DB2 데이터 액세스

다음 표는 "DB2 ConnectEnterprise Edition을 사용하여 호스트 또는 iSeries DB2 데 이터 액세스" 주제에 있는 다이어그램에 대한 정정사항을 요약한 것입니다.

표 34. "DB2 Connect Enterprise Edition을 사용하여 호스트 또는 iSeries DB2 액세스" 주제에 있는 다이어그램에 대한 정정사항

| 주제 내의 위치                  | 정정사항                                                                                                    |
|---------------------------|----------------------------------------------------------------------------------------------------|
| 네 개의 다이어그램 모두에 대<br> 한 범례 | "OS/390용 DB2 V5R1"에 대한 언급은 "OS/390용 DB2 V6 이상"<br>이어야 합니다.<br>• "AS/400 <sup>®</sup> 용 DB2 V4R2"에 대한 언급은 "iSeries용 DB2 V5R1 이<br>상"이어야 합니다.                                                                            |
| Edition)                  | 첫 번째 다이어그램(그림 1:   "APPC" 및 "SNA 통신 지원"에 대한 모든 언급이 올바르지 않습니다.<br>DB2 Connect Enterprise SNA/APPC는 DB2 Connect Enterprise Edition을 포함하여 DB2 Linux,<br>UNIX 및 Windows 서버에서 DB2 Runtime Client용 인바운드 프로토<br>콜로 지워되지 않습니다. |

다음 표는 "Java를 사용하여 웹에서 DB2 데이터 액세스" 주제에 있는 다이어그램에 대한 정정사항을 요약한 것입니다.

표 35. "Java를 사용하여 웹에서 DB2 데이터 액세스" 주제에 있는 다이어그램에 대한 정정사항

| 주제 내의 위치 | 정정사항                                               |
|----------|----------------------------------------------------|
| 범례       | • "OS/390용 DB2 V5R1"에 대한 언급은 "OS/390용 DB2 V6 이상"   |
|          | 이어야 합니다.                                           |
|          | • "AS/400용 DB2 V4R2"에 대한 언급은 "iSeries용 DB2 V5R1 이상 |
|          | "이어야 합니다.                                          |

# 개발 센터

# **- 레벨 9.2.9의 Distributed Debugger를 사용하는 DB2 개발 센터 버전 8.2**

DB2 개발 센터 버전 8.2는 버전 9.2.9의 IBM Distributed Debugger를 사용합니다. 버전 9.2.9의 Distributed Debugger가 설치되어 있지 않은 경우 개발 센터를 사용하여 Java 스토어드 프로시저를 디버그할 수 없습니다.

버전 9.2.9의 Distributed Debugger는 더 이상 Solaris 운영 환경을 더 이상 지원하지 않습니다.

Distributed Debugger에 대한 자세한 정보는 Distributed Debugger 웹 사이트인 <http://www.ibm.com/software/awdtools/debugger>를 참조하십시오.

# DB2 개발 센터 변수 범위 변경 창의 길이 제한

DB2 개발 센터의 변수 범위 변경 대화 상자를 사용하여 변수의 길이를 변경할 경우 길이 값을 최대 1024바이트까지 지정할 수 있습니다. 이 제한은 현재 영문 메시지로만 문서화되어 있습니다.

# $D$ B2 Universal 유형 2 및 유형 4 드라이버에 대한 제한사항

버전 8.2에서, 사용자가 DB2 Universal 유형 2 및 유형 4 드라이버를 사용하여 개발 센터 내에서 DB2 Universal Database(UDB) 데이터베이스에 연결할 수 있도록 지원 이 추가되었습니다. 그러나 이 드라이버 중 하나를 사용하여 iSeries 서버나 버전 8.1 이전의 DB2 UDB 서버에 연결하려고 하면, 다음 오류 메시지가 표시됩니다.

Connection to <*database*> failed. IBM DB2 Universal driver (JCC) not found.

이 오류가 발생하지 않도록 하려면 DB2 정보 센터의 "JDBC 드라이버" 절에서 사용 할 드라이버에 대한 추가 정보를 참조하십시오.

# **GUI**

### 명령문 종료 문자 수정

DB2 Universal Database(UDB) 버전 8.2 FixPak 1(버전 8.1 FixPak 8과 동일)부터 명령행 처리기(CLP) 또는 명령 편집기에서 실행할 스크립트 내의 명령문 종료 문자를 수정할 수 있습니다. 이 수정은 현재 OS/390용 DB2 UDB에서 사용 가능한 메소드와 유사합니다. 다음 예는 각 명령문 뒤의 종료 문자를 변경하는 방법을 보여줍니다.

connect to gilroy user newton using password; select \* from newton.department; ––#SET TERMINATOR : select \* from newton.employee: ––#SET TERMINATOR @ select \* from newton.department@ ––#SET TERMINATOR ; select \* from newton.department: ––#SET TERMINATOR & terminate&

종료 문자 변경 기능은 스크립트에 복합 명령문이 있는 경우에 중요합니다. 다음 예에 서, DB2 UDB는 복합 CREATE TRIGGER문에서 발견하는 첫 번째 세미콜론(;)이 전 체 CREATE TRIGGER문에 대한 종료 문자라고 가정합니다. 그러나 실제로 그렇지 않습니다. 이 문자는 복합 CREATE TRIGGER문 내에 있는 명령문 중 하나에 대한 종료 문자로 사용됩니다.

```
CONNECT TO SAMPLE;
  DROP TRIGGER newton.NWTTRIGGER;
  CREATE TRIGGER newton.NWTTRIGGER AFTER DELETE
  ON newton.NWTTABLE FOR EACH ROW MODE DB2SQL
BEGIN ATOMIC
     insert into newton.nwttable values(0,'0');
     insert into newton.nwttable values(-1, -1);
     END;
  CONNECT RESET;
  TERMINATE;
```
다음 예는 원하는 결과를 얻기 위해 스크립트 내의 명령문 종료 문자를 수정하는 방법 을 보여줍니다.

```
CONNECT TO SAMPLE;
  DROP TRIGGER newton.NWTTRIGGER;
  ––#SET TERMINATOR @
  CREATE TRIGGER newton.NWTTRIGGER AFTER DELETE
  ON newton.NWTTABLE FOR EACH ROW MODE DB2SQL
BEGIN ATOMIC
      insert into newton.nwttable values(0,'0');
      insert into newton.nwttable values(-1, -1);
  END@
   ––#SET TERMINATOR ;
  CONNECT RESET;
```
스크립트를 OS/390용 DB2에서 로컬로 실행할 필요가 없거나, DB2 UDB 스크립트를 OS/390에 연결하지 않는 경우, —#SET TERMINATOR를 사용하여 명령문 종료 문 자를 수정하는 것은 바람직하지 않습니다. 대신, 기존의 -tdX 또는 ;— 옵션을 사용해 야 합니다.

CLP 명령을 사용하여 스크립트를 호출할 때, –tdX 옵션을 사용하여 종료 문자를 지정 할 수 있습니다. 'X'는 명령문 종료 문자로 사용되는 문자를 나타냅니다. 예를 들면, 다음 명령과 같습니다.

db2 –tvf test.txt –td&

&는 test.txt 파일에서 스크립트를 실행할 때 명령문 종료 문자로 사용됩니다. 해당 스 크립트에 복합 CREATE TRIGGER문이 포함된 경우, 다음과 같이 작성됩니다.

```
CONNECT TO SAMPLE&
  DROP TRIGGER newton.NWTTRIGGER&
  CREATE TRIGGER newton.NWTTRIGGER AFTER DELETE
  ON newton.NWTTABLE FOR EACH ROW MODE DB2SQL
BEGIN ATOMIC
     insert into newton.nwttable values(0,'0');
     insert into newton.nwttable values( -1, '-1');
                    END&
  CONNECT RESET&
  TERMINATE&
주: -tdX 옵션은 명령 편집기에서 사용할 수 없습니다.
복합 CREATE TRIGGER문이 포함된 스크립트도 다음과 같이 ;— 옵션을 사용하여
재작성할 수 있습니다.
CONNECT TO SAMPLE;
  DROP TRIGGER newton.NWTTRIGGER;
  CREATE TRIGGER newton.NWTTRIGGER AFTER DELETE
  ON newton.NWTTABLE FOR EACH ROW MODE DB2SQL
BEGIN ATOMIC
     insert into newton.nwttable values(0, '0');-
```

```
insert into newton.nwttable values(-1, -1);-
  END;
CONNECT RESET;
TERMINATE;
```
# 제어 센터의 데이터베이스 세부사항 분할창에서 데이터베이스의 사용 불가능 상 태

제어 센터의 세부사항 분할창을 사용하여 데이터베이스에 대한 정보를 볼 수 있습니다. 오브젝트 트리 또는 컨텐츠 영역에서 데이터베이스를 선택하면 해당 상태 요약이 표시 됩니다. 특정 상황에서 데이터베이스 정보가 사용 불가능할 수도 있습니다. 이러한 사 용 불가능에 대한 일부 이유가 다음 표에 설명되어 있습니다.

표 36. 사용 불가능한 데이터베이스 상태에 대한 이유

| 데이터베이스 상태 요소 | 사용 불가능한 상태의 이유                                                         |
|--------------|------------------------------------------------------------------------|
| 마지막 백업       | • 데이터베이스에 대해 백업이 수행되지 않았습니다.                                           |
|              | • 사용자는 이 정보에 액세스하기 위한 필수 권한을 가지고 있지 않습<br>니다.                          |
| 킈기           | • 데이터베이스 버전이 8.2 이전입니다.                                                |
|              | • 사용자는 이 정보에 액세스하기 위한 필수 권한을 가지고 있지 않습<br>니다.                          |
| 용량           | • 데이터베이스 버전이 8.2 이전입니다.                                                |
|              | • 데이터베이스에 파티션이 여러 개입니다.                                                |
|              | • 사용자는 이 정보에 액세스하기 위한 필수 권한을 가지고 있지 않습<br>니다.                          |
| 성능 상태        | • Health Monitor가 켜져 있지 않습니다.                                          |
|              | • 시간 제어 대기 시간. 데이터베이스가 활성화되고 성능이 사용 가능하<br>게 될 때까지 약 5분 동안 대기 상태가 됩니다. |
| 유지보수         | • 데이터베이스 버전이 8.2 이전입니다.                                                |

# 디폴트 값인 테이블 출력에 기록 생성(이벤트 모니터 작성)

이벤트 모니터 작성 창에서 실행되는 출력 옵션 대화 상자에 생성 단추가 추가되었습 니다. 생성 단추를 누르면 디폴트값인 테이블 출력에 기록 옵션이 생성됩니다. 이 출력 은 db2evtbl 명령이 생성하는 구문과 같습니다.

생성된 옵션은 사용자에게 이벤트 모니터를 작성할 때 포함될 데이터 요소와 테이블을 표시합니다. 사용자는 필요에 적합하게 명령을 수정할 수 있습니다.

생성되는 구문은 이벤트 모니터 작성 창에서 지정한 이벤트 모니터 이름과 이벤트 유형 을 기초로 합니다. 출력 옵션 구문을 생성하기 전에 이벤트 모니터 이름과 이벤트 유형 을 지정하십시오.

출력 옵션 생성 후 이벤트 모니터 이름이나 이벤트 유형이 변경되면, 사용자에게 이벤 트 모니터를 작성하기 전에 출력 옵션을 다시 생성할 것을 알리는 메시지가 표시됩니 다. 출력 옵션이 다시 생성되지 않으면, 이전에 지정한 이벤트 모니터 이름을 기초로 이 벤트 테이블이 생성됩니다.

# 정보 카탈로그 센터

### **--**

DB2 임베디드 응용프로그램 서버(AS)가 있는 웹을 위한 정보 카탈로그 센터와 함께 ICCConfig.jacl 및 ICCConfig.properties 샘플 스크립트가 제공됩니다. 이 샘플 스크립트를 사용하여 WebSphere Application Server 5가 있는 웹에 대한 정보 카탈 로그 센터를 구성할 수 있습니다. 이 스크립트는 sqllib\samples\icweb 디렉토리에 있습니다.

### 웹 서버 구성

DB2 임베디드 응용프로그램 서버(AS)가 있는 웹을 위한 정보 카탈로그 센터를 구성할 때, 메타데이터에 서버상의 파일에 액세스하는 URL이 있으면 웹 서버 구성에서 별명 을 사용하여 올바른 위치에 URL을 맵핑해야 합니다. 도움말 및 저작권 링크도 맵핑해 야 합니다. DB2 임베디드 응용프로그램 서버(AS)를 사용할 경우, 웹 서버에 플러그인 할 필요가 없어도 이 링크들이 작동되도록 웹 서버를 올바르게 구성하고 실행 중 상태 에 있어야 합니다.

# 설치 및 구성 보충 설명서

| | |

| | | |

|

| |

|

|

#### **DB2 - db2nodes.cfg**

resourcesetname 매개변수는 AIX, HP-UX, Solaris 운영 환경 및 Linux에서만 지 원됩니다.

Linux 운영 체제에서 resourcesetname 컬럼은 시스템의 NUMA(Non-Uniform Memory Access) 노드에 해당하는 수를 정의합니다. numactl 시스템 유틸리티는 NUMA 정책이 지원되는 2.6 커널과 함께 사용 가능해야 합니다. Linux 운영 체제에 서 NUMA 지원에 대한 자세한 정보는 numact1의 man 페이지를 참조하십시오.

 $\text{Linux } \{\text{\textdegree} \text{\textdegree} \text{} \text{\textdegree} \text{} \text{\textdegree} \text$ 

이 예에서는 NUMA 노드와 연관된 각 논리 노드에서 4개의 노드 NUMA 컴퓨터를 설정하는 방법을 표시합니다.

#### **-:**

1. 시스템에 NUMA 성능이 있는지 확인하십시오.
2. 다음 명령을 실행하십시오. \$ numactl --hardware 다음과 유사한 출력이 표시됩니다. available: 4 nodes (0-3) node 0 size: 1901 MB node 0 free: 1457 MB node 1 size: 1910 MB node 1 free: 1841 MB node 2 size: 1910 MB node 2 free: 1851 MB node 3 size: 1905 MB node 3 free: 1796 MB 3. 이 예에서 시스템에는 4개의 NUMA 노드가 있습니다. 다음과 같이 db2nodes.cfg 파일을 편집하여 시스템에서 각 MLN(Multiple Logical Node)을 NUMA 노드와 연관시키십시오.

| |

| | | | | | |  $\blacksquare$ | | | | | | | | |

|

0 hostname 0 hostname 0 1 hostname 1 hostname 1

2 hostname 2 hostname 2 3 hostname 3 hostname 3

### **DB2NOLIOAIO - DB2LINUXAIO (Linux)**

DB2 UDB(Universal Database) 레지스트리 변수 DB2NOLIOAIO는 버전 8.2.2(버전 8.1 FixPak 9와 동일)부터 사용되지 않습니다. Linux 사용자의 경우 DB2NOLIOAIO 레지스트리 변수는 DB2LINUXAIO로 교체되었습니다.

• Linux에서 비동기 I/O(AIO) 지원을 사용하려면 다음 명령을 실행하십시오.

db2set DB2LINUXAIO=true

그런 다음, DB2 UDB를 재시작하십시오.

- <mark>주: AIO</mark>를 사용하려면, 사용자가 libaio-0.3.98 이상을 설치하고 AIO를 지원하는 커 널을 가지고 있어야 합니다.
- Linux에서 AIO 지원을 사용하지 않으려면 다음 명령을 실행하십시오. db2set DB2LINUXAIO=false

그런 다음, DB2 UDB를 재시작하십시오.

### **DB2 UDB -- -(AS)**

DB2 Universal Database(UDB)용 응용프로그램 서버(AS)는 더 이상 리모트 관리 또 는 스토어드 프로시저를 지원하지 않습니다.

갱신된 주제는 다음과 같습니다.

#### $\overline{DB2}$  UDB용 응용프로그램 서버(AS) 사용

데이터베이스를 사용 가능하게 하려면 다음을 수행하십시오.

- 지정된 데이터베이스에 연결하십시오.
- 메타데이터 테이블을 작성하고 데이터를 채우십시오.
- DBM CFG 매개변수, JDK\_PATH 및 JAVA\_HEAP\_SZ를 갱신하십시오.
- DB2 웹 서비스 응용프로그램을 설치하십시오.

#### **:**

Linux에서 응용프로그램 서버를 설치하여 사용하기 전에 Linux Java 환경을 설정해야 합니다. Linux Java 환경 설정에 관한 세부사항은 응용프로그램 개발 안내서: 응용프 로그램 빌드 및 실행 책을 참조하십시오.

**-:**

DB2 UDB용 응용프로그램 서버(AS)를 사용하려면 다음을 수행하십시오.

- 1. Linux 또는 UNIX 운영 체제에서 DB2 서버에 root로 로그온하거나 Windows 운 영 체제에서 Administrator 권한이 있는 사용자로 로그온하십시오.
- 2. Linux- 및 UNIX- 기반 운영 체제의 경우, 다음 명령을 실행하십시오.
	- . /*db2instance\_path*/sqllib/db2profile

여기서, db2instance\_path는 DB2 인스턴스가 작성된 위치입니다.

- 3. 다음 명령 중 하나를 실행하십시오.
	- Linux 및 UNIX 운영 체제의 경우:

```
AppServer_install_path/bin/enable.sh
     -db db_alias
     -user db_user
      -password db_password
      -db2path path_to_sqllib
     -instance instance_name
      -easpath path_to_eas
      -fencedid fenced_userid
```
• Windows 운영 체제의 경우:

```
AppServer_install_path\bin\enable
      -db db_alias
      -user db_user
      -password db_password
      -db2path path_to_sqllib
      -instance instance_name
      -easpath path_to_eas
```
여기서.

- *db\_alias*는 사용할 데이터베이스의 별명입니다.
- *db\_user*는 데이터베이스에 연결할 때 사용할 사용자 ID입니다.
- *db\_password*는 데이터베이스에 연결할 때 사용자 ID와 함께 사용할 암호입니 다.
- path\_to\_sqllib는 DB2 UDB 인스턴스 SQLLIB 디렉토리에 대한 경로입니다. 이 경로는 필수 JAR 파일로 DB2EAS를 갱신하는 데 사용됩니다.
- *instance\_name*은 DB2 UDB 인스턴스의 이름입니다.
- path\_to\_eas는 임베디드(embedded) 응용프로그램 서버(AS)에 대한 경로입니다.
- fenced\_userid는 분리(fenced) 사용자에 대한 사용자 ID입니다.

DB2 UDB용 응용프로그램 서버(AS)를 사용 가능하게 하면 응용프로그램 서버(AS)가 자동으로 시작됩니다.

#### 로컬로 **DB2 UDB**용 응용프로그램 서버(AS) 시작

응용프로그램 서버(AS)는 .NET 환경에서 웹 서비스를 작성하거나 XMR(XML Metadata Registry)만 실행하여 시스템의 분리(fenced) 사용자 ID로 시작해야 합니다.

#### 리모트로 **DB2 UDB용** 응용프로그램 서버(**AS**) 시작

이 절은 제거됩니다. DB2 UDB용 응용프로그램 서버(AS)는 더이상 리모트 관리를 지 원하지 않습니다.

#### 로컬로 DB2 UDB용 응용프로그램 서버(AS) 중지

응용프로그램 서버(AS)는 .NET 환경에서 웹 서비스를 작성하거나 XMR(XML Metadata Registry)만 실행하여 시스템의 분리(fenced) 사용자 ID로 중지해야 합니다.

#### 리모트로 **DB2 UDB**용 응용프로그램 서버(AS) 중지

이 절은 제거됩니다. DB2 UDB용 응용프로그램 서버(AS)는 더이상 리모트 관리를 지 원하지 않습니다.

#### **DB2 UDB용 응용프로그램 서버(AS) 설치 제거**

이 절은 제거됩니다. DB2 UDB용 응용프로그램 서버(AS)는 더이상 리모트 관리를 지 원하지 않습니다.

### $\blacksquare$ BB2 임베디드(embedded) 응용프로그램 서버(AS)의 개선사항

DB2 임베디드 응용프로그램 서버(AS)의 사용 가능 데이터베이스는 32비트 인스턴스 에 있어야 합니다. DB2 임베디드 응용프로그램 서버(AS)에서 액세스하는 데이터베이 스는 32비트나 64비트 인스턴스에 위치할 수 있습니다.

#### **DB2 -**

JDK 1.4를 사용하는 응용프로그램 서버는 DB2 웹 도구 전개 중 더 이상 CLASSPATH 변수의 사용자 정의를 요구하지 않습니다. XML 구문 분석기 및 변환기에 대한 종속성 을 비롯하여 모든 종속성이 이제는 웹 모듈과 함께 전개되고 J2EE 스펙에 따라 WEB-INF\lib 디렉토리에서 로드될 것으로 예상됩니다. 이 변경사항은 두 가지의 정보 주제에 영향을 줍니다.

- WebLogic 응용프로그램 서버에서의 DB2 웹 도구 전개
- 다른 응용프로그램 서버에서의 DB2 웹 도구 전개

갱신된 주제는 다음과 같습니다.

#### $WebLogic$  응용프로그램 서버(AS)에서 DB2 웹 도구 전개

이 태스크는 BEA WebLogic 7.0에서 DB2 웹 도구(웹 명령 센터 및 웹 Health Center 포함)를 전개하고 구성하는 방법을 설명합니다. 이 도구는 웹 브라우저를 통해 DB2 서 버에 대한 액세스를 제공하기 위해 웹 서버에서 웹 응용프로그램으로 실행합니다.

#### **:**

WebSphere에 DB2 웹 도구를 설치하기 전에, 다음을 갖추었는지 확인하십시오.

- BEA WebLogic 7.0 응용프로그램 서버(AS)
- IBM DB2 Administration Client 버전 8
- HTML 4.0을 준수하는 웹 브라우저
	- **-:** DB2 Netscape 4.x, Netscape 6.x, Netscape 7.x, Mozilla 1.x, Internet Explorer 5.x, Opera 6.x, Konqueror  $3.x$ (Linux)  $\frac{11}{2}$  EudoraWeb 2.x(Palm OS) 를 사용하여 테스트되었습니다. 테스트되지 않은 특정 웹 브라우저를 사용하려면 명시적 참조가 servlet 구성에 추가되어야 합니다.

#### .<br>제한사항**:**

DB2 웹 도구 전개로 다음 제한사항이 적용됩니다.

- 중간 층과 DB2 서버 사이의 다중 언어 및 코드 페이지 변환은 지원되지 않습니다. 서버의 언어가 표시된 언어인 경우에도, 일부 문자는 올바르지 않게 표시될 수 있습 니다.
- 웹 Health Center의 데이터베이스, 테이블 스페이스 및 테이블 스페이스 컨테이너에 대한 Health 경보를 보려면, 데이터베이스가 웹 응용프로그램 서버(AS)에서 카탈로 그화되어야 합니다.
- 웹 브라우저 단추(<mark>중지, 뒤로, 실행기록)는 DB</mark>2 웹 도구를 사용하는 동안 사용할 수 없습니다.
- DB2 웹 도구로 Netscape Navigator 4를 사용 중이면, 브라우저 화면은 올바르게 새로 표시되지 않을 수도 있습니다. 이러한 문제점이 발생하면, 창을 최소화한 후 다 시 최대화하여 화면을 새로 표시할 수 있습니다. 또한, 다른 창에서 브라우저 창을 숨긴 후 포그라운드로 다시 가져와 화면을 새로 표시할 수도 있습니다.
- DB2 시스템, 인스턴스 노드 또는 데이터베이스에 고유의 별명을 지정하려면, DB2 구성 지원 프로그램이나 DB2 제어 센터를 사용하여 응용프로그램 서버(AS)에서 명 시적으로 카탈로그화해야 합니다.
- 처음 시작할 때 DB2 웹 도구는 그 다음에 시작하는 경우 보다 초기화하는 데 상당 히 오랜 시간이 필요하게 됩니다. 이러한 대기 시간의 대부분은 자동 카탈로그 프로 세스로 인해 발생합니다. 자동 카탈로그 기능을 사용하지 않으려면, servlet 구성을 통해 자동 카탈로그를 해제하여 대기해야 하는 시간을 줄일 수 있습니다.
	- 주: servlet 구성 매개변수는 전개 디스크립터 파일 web.xml에서 사용 가능합니다. 매개변수 이름과 디폴트 값은 각 릴리스를 변경해야 합니다. 응용프로그램 서버 (AS)를 사용하면 해당하는 인터페이스를 사용하거나 web.xml 파일을 직접 편 집하여 이러한 매개변수로 변경할 수 있습니다
- 출력(결과) 버퍼가 더 큰 용량으로 구성된 경우에도 데스크탑 또는 랩탑을 사용할 때 이 버퍼의 절대 최대 크기는 1MB입니다. PDA 웹 브라우저의 경우, 1KB가 한계 크기입니다.
- Linux, UNIX 및 Windows 운영 체제에서, DB2 웹 도구는 응용프로그램 서버(AS) 와 동일한 TCP/IP 네트에서 시스템을 자동으로 발견하고 카탈로그화합니다. 동일한 TCP/IP 네트의 시스템에서는 해당 IP 주소의 처음 세 자리가 동일합니다. 도구에서 는 원래 리모트 TCP/IP 호스트 이름을 사용하여 DB2 시스템 노드를 카탈로그화합 니다. 이름이 중복되면, 도구는 고유의 무작위 이름을 지정합니다. 응용프로그램 서 버(AS)의 또 다른 DB2 Administration Server에 액세스하려면, 이 서버를 명시적 으로 카탈로그화해야 합니다. 이러한 서버에는 TCP/IP를 사용하지 않는 서버 뿐만 아니라 응용프로그램 서버(AS)와 동일한 TCP/IP 네트에 없는 TCP/IP를 사용하는 서버도 포함됩니다.
- Linux, UNIX 및 Windows 운영 체제에서, DB2 웹 도구는 카탈로그화된 DB2 시 스템에 있는 DB2 인스턴스 노드 및 데이터베이스를 자동으로 발견하고 카탈로그화 합니다. 여러 개의 통신 프로토콜에 리모트 인스턴스를 구성할 수 있으므로, 카탈로 그에는 자동으로 카탈로그화된 인스턴스에서 지원하는 프로토콜마다 별도의 노드가 있습니다. 이름이 중복되면, 도구는 고유의 무작위 이름을 지정합니다.

#### **-:**

WebLogic 응용프로그램 서버(AS)에 DB2 웹 도구를 설치하려면, 다음을 수행하십시 오.

- 1. 다음을 완료하여 WebLogic 관리 콘솔을 통해 DB2 웹 도구를 전개하십시오.
	- a. WebLogic 관리 콘솔을 시작하십시오.
	- b. 창의 왼쪽 분할창에서 도메인 -> 전개 -> 웹 응용프로그램을 누르십시오.
	- c. DB2 웹 도구 웹 응용프로그램을 설치하려면 <mark>새 웹 응용프로그램 구성</mark> 링크를 누르십시오.
- d. Sqllib\tools\web\db2wa.war를 찾으려면 파일 시스템의 목록을 찾아보십시 오.
- e. db2wa.war 파일 이름 옆에서 선택을 누르십시오.
- f. DB2 웹 도구를 제공하려면 사용 가능한 서버 목록에서 서버를 선택하고 화살 표를 눌러 목표 서버로 이동시키십시오.
	- 주: DB2 웹 도구가 하드 코딩한 대로 원래 이름 db2wa를 보존하는 것은 필 수입니다.
- g. 구성 및 전개를 누르십시오.
- h. 응용프로그램 서버(AS)가 선택된 서버에서 웹 응용프로그램의 전개 상태를 새 로 고칠 때까지 기다리십시오. 성공한 경우, Deployed=true를 표시해야 합니다.
- 2. 다음에 위치한 DB2 웹 도구 웹 응용프로그램을 호출하십시오.

http://*server\_name*:*app\_server\_port\_number*/db2wa

예를 들면, http://server\_name:7001/db2wa입니다.

#### 다른 응용프로그램 서버(AS)에서 DB2 웹 도구 전개

이 절은 Tomcat 4.0 및 Macromedia JRun 4.0과 같은 기타 응용프로그램 서버(AS) 에서 DB2 웹 도구(웹 명령 센터 및 웹 Health Center 포함)를 전개하고 구성하는 방 법에 대해 설명합니다. 이 도구는 웹 브라우저를 통해 DB2 서버에 대한 액세스를 제 공하기 위해 웹 서버에서 웹 응용프로그램으로 실행합니다.

**:**

DB2 웹 도구를 설치하기 전에, 다음을 갖추었는지 확인하십시오.

- 응용프로그램 서버(AS)
	- Tomcat 4.0 Servlet/JSP 컨테이너[\(http://jakarta.apache.org/tomcat/\)](http://jakarta.apache.org/tomcat/)
	- Macromedia JRun 4.0
- IBM DB2 Administration Client 버전 8
- HTML 4.0을 준수하는 웹 브라우저

#### **:**

DB2 웹 도구 전개로 다음 제한사항이 적용됩니다.

- 중간 층과 DB2 서버 사이의 다중 언어 및 코드 페이지 변환은 지원되지 않습니다. 서버의 언어가 표시된 언어인 경우에도, 일부 문자는 올바르지 않게 표시될 수 있습 니다.
- 웹 Health Center의 데이터베이스, 테이블 스페이스 및 테이블 스페이스 컨테이너에 대한 Health 경보를 보려면, 데이터베이스가 웹 응용프로그램 서버(AS)에서 카탈로 그화되어야 합니다.
- 웹 브라우저 단추(중지, <mark>뒤로, 실행기록)는 DB</mark>2 웹 도구를 사용하는 동안 사용할 수 없습니다.
- DB2 웹 도구로 Netscape Navigator 4를 사용 중이면, 브라우저 화면은 올바르게 새로 표시되지 않을 수도 있습니다. 이러한 문제점이 발생하면, 창을 최소화한 후 다 시 창을 가져와 화면을 새로 표시할 수 있습니다. 또한, 다른 창에서 브라우저 창을 숨긴 후 포그라운드로 다시 가져와 화면을 새로 표시할 수도 있습니다.
- DB2 UDB 시스템, 인스턴스 노드 또는 데이터베이스에 고유의 별명을 지정하려면, DB2 구성 지원 프로그램이나 DB2 제어 센터를 사용하여 응용프로그램 서버(AS) 에서 명시적으로 카탈로그화해야 합니다.
- 처음 시작할 때 DB2 웹 도구는 그 다음에 시작하는 경우 보다 초기화하는 데 상당 히 오랜 시간이 필요하게 됩니다. 이러한 대기 시간의 대부분은 자동 카탈로그 프로 세스로 인해 발생합니다. 자동 카탈로그 기능을 사용하지 않으려면, servlet 구성을 통해 자동 카탈로그를 해제하여 대기해야 하는 시간을 줄일 수 있습니다.
	- 주: servlet 구성 매개변수는 전개 디스크립터 파일 web.xml에서 사용 가능합니다. 매개변수 이름과 디폴트 값은 각 릴리스를 변경해야 합니다. 응용프로그램 서버 (AS)를 사용하면 해당하는 인터페이스를 사용하거나 web.xml 파일을 직접 편 집하여 이러한 매개변수로 변경할 수 있습니다
- 출력(결과) 버퍼가 추가로 구성된 경우에도 데스크탑 또는 랩탑을 사용할 때 이 버퍼 의 절대 최대 크기는 1MB입니다. PDA 웹 브라우저의 경우, 1KB가 한계 크기입니 다.
- Linux, UNIX 및 Windows 운영 체제에서, DB2 웹 도구는 응용프로그램 서버(AS) 와 동일한 TCP/IP 네트에서 시스템을 자동으로 발견하고 카탈로그화합니다. 동일한 TCP/IP 네트의 시스템에서는 해당 IP 주소의 처음 세 자리가 동일합니다. 도구에서 는 원래 리모트 TCP/IP 호스트 이름을 사용하여 DB2 시스템 노드를 카탈로그화합 니다. 이름이 중복되면, 도구는 고유의 무작위 이름을 지정합니다. 응용프로그램 서 버(AS)의 또 다른 DB2 Administration Server에 액세스하려면, 이 서버를 명시적 으로 카탈로그화해야 합니다. 이러한 서버에는 TCP/IP를 사용하지 않는 서버 뿐만 아니라 응용프로그램 서버(AS)와 동일한 TCP/IP 네트에 없는 TCP/IP를 사용하는 서버도 포함됩니다.
- Linux, UNIX 및 Windows 운영 체제에서, DB2 웹 도구는 카탈로그화된 DB2 시 스템에 있는 DB2 인스턴스 노드 및 데이터베이스를 자동으로 발견하고 카탈로그화 합니다. 여러 개의 통신 프로토콜에 리모트 인스턴스를 구성할 수 있으므로, 카탈로 그에는 자동으로 카탈로그화된 인스턴스에서 지원하는 프로토콜마다 별도의 노드가 있습니다. 이름이 중복되면, 도구는 고유의 무작위 이름을 지정합니다.

#### **-:**

다음은 Tomcat 4.0 또는 Macromedia JRun 4.0과 같은 응용프로그램 서버(AS)를 사 용하여 DB2 웹 도구를 설치하는 프로시저입니다.

#### **Tomcat 4.0**

- 1. 다음을 완료하여 Tomcat 4.0 구성 파일(CLASSPATH)을 준비하십시오.
	- a. Tomcat 4.0에 대한 경로(루트 디렉토리)를 포함하려면 새 환경/시스템 변수 CATALINA\_HOME을 작성하십시오(예: D:\jakarta-tomcat-4.0.3).
	- b. Tomcat Servlet/JSP 컨테이너가 작동하는지 확인하십시오.
		- 1) Tomcat의 bin 디렉토리에서 startup.bat를 실행하여 Tomcat을 시 작하십시오.
		- 2) 웹 브라우저를 통해 기본 웹 페이지 http://localhost:8080/을 액세 스하십시오.
- 2. DB2 웹 도구 설치 경로(Sqllib\tools\web\db2wa.war)를 찾고 db2wa.war를 Tomcat의 전개 디렉토리(Tomcat의 webapps 디렉토리)로 복 사하여 DB2 웹 도구를 Tomcat Servlet/JSP 컨테이너로 전개하십시오.
- 3. 다음을 완료하여 Tomcat Servlet/JSP 컨테이너에서 DB2 웹 도구를 호출 하십시오.
	- a. DB2 명령 창을 열고 디렉토리를 Tomcat의 bin 디렉토리로 변경하십 시오.
	- b. startup.bat를 사용하여 Tomcat을 시작하고 새 디렉토리(db2wa)가 webapps 디렉토리에 추가되었는지 확인하십시오.
		- **주:** 명령 프롬프트 창에서 startup.bat를 실행하면 DB2PATH를 설정 하지 않습니다. DB2PATH 설정을 가능하게 하려면, %DB2PATH% 환경 변수가 아닌 DB2 설치 경로를 명시적으로 참조하도록 변경해 야 합니다.
	- c. DB2 **http://localhost:8080/db2wa** 에 위치하며 HTML 4.0 준수 웹 브라우저로 액세스될 수 있습니다.

#### **JRun**

1. 다음 태스크를 완료하여 DB2 웹 도구의 새 응용프로그램 서버(AS)를 준 비하십시오.

#### **:**

새 응용프로그램 서버(AS)가 권장되지만 필수는 아닙니다. 테스트 목적으 로 디폴트 서버가 사용될 수 있으며, JVM 클래스 경로의 구성과 전개만이 필수입니다.

a. JRun 관리 콘솔을 시작하고 응용프로그램 서버(AS)의 관리자로 로그인 하십시오.

- b. 기본 페이지의 오른쪽 상단에 있는 새 <mark>서버 작성</mark>을 사용하여 새 응용 프로그램 서버(AS)를 작성하십시오. localhost에서 호스트 이름 선택 을 변경하지 마십시오.
- c. 새 서버 이름(DB2WebToolsServer)을 입력하고 JRun 서버 디렉토리 를 누르십시오. 자동으로 값이 채워집니다.
- d. 서버 작성 단추를 누르십시오.
- e. 생성된 값을 기록하고 새 값을 입력하십시오.
	- JNDI 제공업체 URL
	- 웹 서버 포트 번호. 이것은 DB2 웹 도구의 URL(http:// 1ocalhost:web\_server\_port\_numer/db2wa)에서 사용되는 값입니 다.
	- 웹 커넥터 프록시 포트 번호
- f. 필요한 경우, 포트 <mark>번호 갱신</mark>을 누르고 창을 닫으십시오.
- 2. 다음 태스크를 완료하여 JRun 응용프로그램 서버(AS)에서 DB2 웹 도구 를 전개하십시오.
	- a. 선택한 응용프로그램 서버(AS)를 시작하여 DB2 웹 도구 웹 응용프로 그램(DB2WebToolsServer, 다폴트 또는 admin 이외의 기타)을 호스트 하십시오.
	- b. 웹 <del>응용프로그램을 누른 후 추가를 누르십시오</del>.
	- c. 전개 파일 섹션을 찾아보기하여 DB2 설치 경로에서 Sqllib\tools\web\db2wa.war 파일을 선택하십시오.
	- d. 전개를 누르고 컨텍스트 경로가 /db2wa인지 확인하십시오.
	- e. 응용프로그램 서버(AS)를 선택하고 DB2 웹 도구 응용프로그램이 <mark>웹 응</mark> <mark>용프로그램</mark> 섹션에 표시되는지 확인하십시오. 이 페이지에서 적용을 누 르지 마십시오.
	- f. 기본 페이지의 왼쪽 위 패널에서 홈 링크를 선택하십시오.
	- g. DB2 웹 도구(DB2WebToolsServer)가 있는 홈 뷰에서 응용프로그램 서버(AS)를 재시작하십시오.

DB2 웹 도구 엔터프라이즈 응용프로그램은 your\_web\_server\_port\_numer/ db2wa에 위치하며 HTML 4.0 호환 웹 브라우저로 액세스할 수 있습니다.

### **- - I/O(Linux)**

직접 I/O는 이제 2.6 커널을 사용하는 Linux 분산을 위해 파일 시스템과 블록 디바이 스 둘 다에서 지원됩니다. 블록 디바이스에서의 직접 I/O는 직접 디스크 디바이스나 원 래 I/O의 디바이스 컨테이너를 지정하기 위한 대체 방식입니다. 직접 I/O의 성능은 원 래 문자 디바이스 방법과 같습니다. DB2 Universal Database(UDB)는 CREATE TABLESPACE문이 컨테이너 경로의 블록 디바이스 이름을 지정할 때 테이블 스페이 스를 여는 동안 직접 I/O를 사용합니다. 이전에는 raw 유틸리티를 사용하는 문자 디 바이스에 블록 디바이스를 바인드해야 하는 원시 I/O 방법을 통해 이러한 성능을 얻었 습니다.

표 37. 직접 *I/O* 및 원시 *I/O의* 비교

|                                                                                       | 직접 I/O를 통해 블록화 장치를 사용하는 원시 I/O  문자 장치 드라이버 및 raw 유틸리티를 사용하는 원                             |
|---------------------------------------------------------------------------------------|-------------------------------------------------------------------------------------------|
| (새 방법)                                                                                | 시 I/O(이전 방법)                                                                              |
| CREATE TABLESPACE dms1<br>MANAGED BY DATABASE<br> USING (DEVICE '/dev/sda5' 11170736) | CREATE TABLESPACE dms1<br>MANAGED BY DATABASE<br> USING (DEVICE '/dev/raw/raw1' 11170736) |

DB2 UDB에서 원시 I/O의 raw 유틸리티를 사용하는 메소드를 계속 지원하지만 최신 분산에서는 이 기능을 더 이상 사용하지 않으며 향후 이 기능은 제거될 수 있습니다. 선호하는 메소드는 장치를 직접 지정하여 새 메소드를 사용하는 것입니다.

#### **:**

직접 디스크 액세스를 이용하려면, 직접 I/O를 사용하여 DMS 디바이스 컨테이너를 작 성하여 차후에 발생할 이주 문제점을 피하도록 하십시오.

주: 직접 I/O는 Linux/390의 DB2 UDB에서 지원되지 않습니다.

### **DB2 -- (Linux UNIX)**

DB2 정보 센터 디먼은 DB2 문서 서버를 제어해야 합니다. DB2 정보 센터 설치의 일 부인 디먼은 다음 두 파일로 구성됩니다.

- db2icd 설치 스크립트
- v db2ic.conf -

이들 파일은 다음 위치에 설치됩니다.

**AIX** /etc/db2icd

/var/db2/v81/db2ic.conf

**HP** /sbin/init.d/db2icd

/var/opt/db2/v81/db2ic.conf

**Solaris**

/etc/init.d/db2icd

/var/db2/v81/db2ic.conf

#### **Linux** /etc/init.d/db2icd

/var/db2/v81/db2ic.conf

#### **-- - - -(AIX, Solaris - , HP, Linux)**

수동으로 디먼을 시작하거나 중지해야 하는 유일한 경우는 디먼의 구성 변수를 변경할 경우입니다. 보통 디먼은 DB2 정보 센터 설치 중 작성된 실행 레벨에 따라 시스템을 시작할 때 시작됩니다.

#### **-:**

정보 센터 디먼을 시작하거나 중지하려면 다음을 수행하십시오.

1. 이미 실행 중인 경우, 디먼을 정지시킵니다. 명령행에 다음을 입력하십시오. *INIT\_DIR*/db2icd stop

여기서, INIT\_DIR은 이전에 나열된 db2icd 파일의 설치 디렉토리입니다.

- 2. db2ic.conf 파일을 편집하여 디먼의 변수를 변경합니다. 이 때, 문서를 사용할 수 있는 TCP 포트 번호와 디먼 실행 중 디먼이 사용하는 임시 작업 스페이스 위치를 수정할 수 있습니다.
- 3. 디먼을 시작합니다. 명령행에 다음을 입력하십시오.

*INIT\_DIR*/db2icd start

여기서, INIT\_DIR은 이전에 나열된 db2icd 파일의 설치 디렉토리입니다. 디먼을 시작하면 새 환경 변수가 사용됩니다.

즉시 디먼을 종료하고 재시작하기 위한 옵션도 있습니다. 명령행에 다음을 입력하십시  $\Delta$ .

*INIT\_DIR*/db2icd restart

여기서, INIT\_DIR은 이전에 나열된 db2icd 파일의 설치 디렉토리입니다.

언제라도 디먼의 상태를 점검할 수 있습니다. 명령행에 다음을 입력하십시오. *INIT\_DIR*/db2icd status

여기서, INIT\_DIR은 이전에 나열된 db2icd 파일의 설치 디렉토리입니다. 디먼은 현재 상태를 리턴하며, 활성 상태일 경우 디먼 프로세스의 ID를 표시합니다.

### 응답 파일 키워드 및 샘플 파일

응답 파일을 사용하여 DB2 정보 센터 버전 8.2를 설치하려면 다음 정보를 사용하십시  $\overline{\mathcal{L}}$ .

  **(PROD)** INFORMATION\_CENTER

응답 과일 이름 db2doce.rsp

#### 응답 파일 설치 오류 코드

다음 오류 코드는 Windows 전용이며 Linux 및 UNIX 운영 체제에는 적용할 수 없 습니다.

3010 설치되었습니다. 단, 설치를 완료하려면 시스템을 재시작해야 합니다.

### **DB2 - (Windows)**

#### 할당량 증가

Windows XP 및 Windows Server 2003 운영 체제에서 할당량 증가 사용자 권한이 프로세스에 맞게 메모리 할당량 조정으로 변경되었습니다.

 $DB2$  설치 프로그램이 부여한 사용자 권한 - 디버그 프로그램

DB2 설치 프로그램은 디버그 프로그램 사용자 권한을 부여하지 않습니다. DB2 설치 프로그램은 다음과 같은 사용자 권한을 부여합니다.

- 운영 체제의 일부로 작동
- 토큰 오브젝트 작성
- 메모리에서 페이지 잠금
- 서비스로 로그온
- 할당량 증가
- 프로세스 레벨 토큰 바꾸기

### **I/O -(Linux)**

Linux(2.6 및 일부 2.4 커널)에서 원시 디바이스와 O\_DIRECT 파일 시스템에 대한 비동기 I/O(AIO) 지원을 사용할 수 있습니다. AIO는 페이지 정리 성능을 향상시킵니 다. db2set 명령을 실행하여 Linux에서 AIO를 사용하거나 사용하지 않을 수 있습니 다.

AIO를 사용하려면, 사용자가 libaio-0.3.98 이상을 설치하고 AIO를 지원하는 커널을 가지고 있어야 합니다. 또한 db2set DB2LINUXAIO=true 명령을 실행하고 DB2 Universal Database를 재시작해야 합니다.

## **DB2 UDB 64 - db2ln(Linux UNIX)**

DB2 Universal Database(UDB) 버전 8의 이전 레벨에서 db2ln 명령은 /usr/lib 및 /usr/include 아래에 특정 DB2 링크를 작성했습니다. 32비트 및 64비트 DB2 UDB 인 스턴스가 지원되는 플랫폼에서, 이러한 링크는 디폴트로 DB2DIR/lib64 또는 DB2DIR/include64 아래에 있는 라이브러리 파일 또는 포함 파일을 가리킵니다. 여기 서, DB2DIR은 DB2 UDB 버전 8이 설치된 디렉토리입니다. 디폴트값을 사용하지 않 으려는 경우, db2ln 명령을 -w 플래그와 함께 실행하여 비트 너비를 지정할 수 있습니 다.

db2ln -w 32|64

이 명령은 일부 플랫폼에서 DB2 UDB 32비트 인스턴스가 64비트 인스턴스와 공존하 지 않도록 합니다.

DB2 UDB 버전 8.2부터 db2ln 명령은 이러한 플랫폼의 해당 디렉토리에 DB2 64비 트 라이브러리 링크를 작성합니다. 이 경우, -w 플래그는 /usr/include 디렉토리를 채우 는 데만 사용됩니다. db2ln 명령이 DB2 UDB 라이브러리 파일 링크를 작성하면, <mark>지</mark> 원 플랫폼에 32비트 및 64비트 링크가 작성됩니다. 따라서 32비트 인스턴스와 64비트 가 모두 존재하게 되며 동시에 실행할 수 있습니다.

일부 Linux 배포판에서 libc development rpm은 /usr/lib/libdb2.so 또는 /usr/lib64/libdb2.so 라이브러리와 함께 제공됩니다. 이 라이브러리는 Sleepycat Software의 Berkeley DB 구현에 사용되고 IBM의 DB2 UDB와 연관되지 않습니다. 그러나 이 파일을 사용하면 db2ln 명령 및 db2rmln 명령이 기능하지 않습니다. db2ln 명령은 파일을 겹쳐쓰지 않으며 db2rmln 명령은 파일을 제거하지 않습니다. 이 경우, DB2 UDB를 사용하여 응용프로그램을 컴파일하려면 컴파일 및 링크 프로세스에서 각 각 DB2 UDB 헤더 및 라이브러리의 전체 경로를 제공해야 합니다. 이 방법은 같은 컴퓨터의 여러 DB2 UDB 릴리스에 대해 컴파일 및 링크를 허용하므로 권장됩니다.

**db2ln** 명령 사용의 제한사항에 대한 세부사항은 DB2 UDB 버전 8.2 설치 및 구성 매뉴얼을 참조하십시오.

#### **Query Patroller**

### **쿼리 클래스 동작 갱신**

Query Patroller Center 또는 Query Patroller 명령행에서 다음과 같은 작업을 수행할 때 경고 메시지가 리턴됩니다.

- 쿼리 클래스 추가
- 쿼리 클래스 제거
- 쿼리 클래스에 대한 최대 쿼리 비용 갱신

다음과 같은 경고 메시지가 나타납니다.

DQP1024W 서버를 재시작할 때까지 쿼리 클래스 작성, 변경 또는 제거가 적용되지 않습니다.

 --- *DB2 Query Patroller™ Guide: Installation, Administration, and*  $Usage$  버전 8.2에서도 쿼리 클래스를 작성, 변경 또는 제거한 후 Query Patroller 서 버를 재시작 해야만 변경사항이 적용된다고 언급되어 있습니다.

이 안내서의 메시지와 내용은 더 이상 정확하지 않습니다. 이전에 언급된 세 가지 쿼리 클래스 태스크는 큐에 대기되거나 실행 중인 쿼리가 아닐 경우 즉시 적용됩니다. <mark>큐에</mark> 대기되거나 실행 중인 쿼리(새로 제출된 쿼리 포함)가 있는 경우, 큐에 대기되거나 실행 중인 쿼리가 완료된 후 쿼리 클래스의 변경사항이 적용됩니다. 큐에 대기되거나 실행 중 인 모든 쿼리가 완료되기를 기다리지 않으려면 Query Patroller 서버를 재시작해야 합 니다.

<mark>주:</mark> 이전 버전의 Query Patroller와 마찬가지로 쿼리 클래스의 최대 쿼리 수 갱신은 언 제나 즉시 적용됩니다.

#### 관리 쿼리 상태에 대한 정의 갱신사항

취소됨 및 완료 쿼리 상태의 의미는 다음과 같이 갱신되었습니다.

- 취소됨 프로파일에 편집 권한의 MONITORING 특권이 있는 관리자, 제출자 또는 운 영자에 의해, Query Patroller Center 운영자에 의해, Query Patroller Center 또는 Query Patroller 명령행을 통해 쿼리가 취소되었습니다. 실행 중, 보류됨, 해제됨 및 큐에 대기됨 상태의 쿼리만 취소할 수 있습니다.
- 완료 쿼리가 완료되었습니다.
	- 주: 쿼리 자체가 오류없이 완료된 경우라도 DB2 force 응용프로그램과 같은 외부 이벤트에 의해 완료된 경우에는 응용프로그램이 오류를 수신할 수 있 습니다.

## **Query Patroller - -- Explain** 테이블 작성

Query Patroller에 대한 실행기록 데이터 생성 프로그램을 실행할 때, Explain 테이블 이 이미 존재하지 않는 경우 사용자에 대한 생성 프로그램이 작성됩니다. 그러나 실행 기록 데이터 생성 프로그램을 실행하기 전에 Explain 테이블을 작성하는 것을 적극 권 장합니다. Explain 테이블을 작성할 때 동일한 파티션에서 작성하는지 확인하십시오. 동 일한 파티션에서 Explain 테이블을 활성적으로 작성하면 Explain 기능의 성능이 향상 됩니다. 이러한 향상은 실행기록 데이터 생성 프로그램의 성능을 증진시킵니다.

### $\Delta$ 행기록 분석을 위한 Query Patroller 로그 파일 점검

쿼리 활동 초과 시간(실행기록 분석) 보고서의 Explain 실행 컬럼이 쿼리에 대한 실행 실패 상태를 표시할 경우, 실행기록 데이터가 해당 쿼리에 대해 생성되지 않습니다. 그 러므로 이 쿼리는 실행기록 분석 보고서 또는 그래프에 표시되지 않습니다. 버전 8의 문서로 쿼리가 실패한 이유를 판별하려면 qpuser.log 파일을 검토하십시오.

qpuser.log 파일을 검토하고 qpdiag.log 파일도 점검해야 합니다.

### 실행기록 데이터 생성 프로그램의 비정상 종료

실행기록 데이터 생성 프로그램을 실행하다가 비정상적인 방법으로 종료한 경우, 다음 에 실행기록 데이터 생성 프로그램을 실행하려 할 때 오류 메시지를 수신하게 됩니다. 비정상 종료의 예는 다음과 같습니다.

- DB2 Universal Database가 예기치 않게 중지함
- db2stop force 명령 발행
- killdb2 명령 발행

실행기록 데이터 생성 프로그램이 비정상적으로 종료된 경우, 실행기록 데이터 생성 프 로그램을 재실행하기 전에 다음 명령을 발행해야 합니다.

qp -d *database* generate historical\_data stop

여기서, database는 명령이 실행되는 데이터베이스를 식별합니다.

### 동적 쿼리 클래스 갱신사항

특정 쿼리 클래스 조작의 경우 갱신사항을 적용하기 위해 Query Patroller를 중지했다 가 재시작할 필요가 없습니다.

다음 표의 활성 쿼리는 상태가 실행 중 또는 큐에 대기된 쿼리입니다.

*38.* 

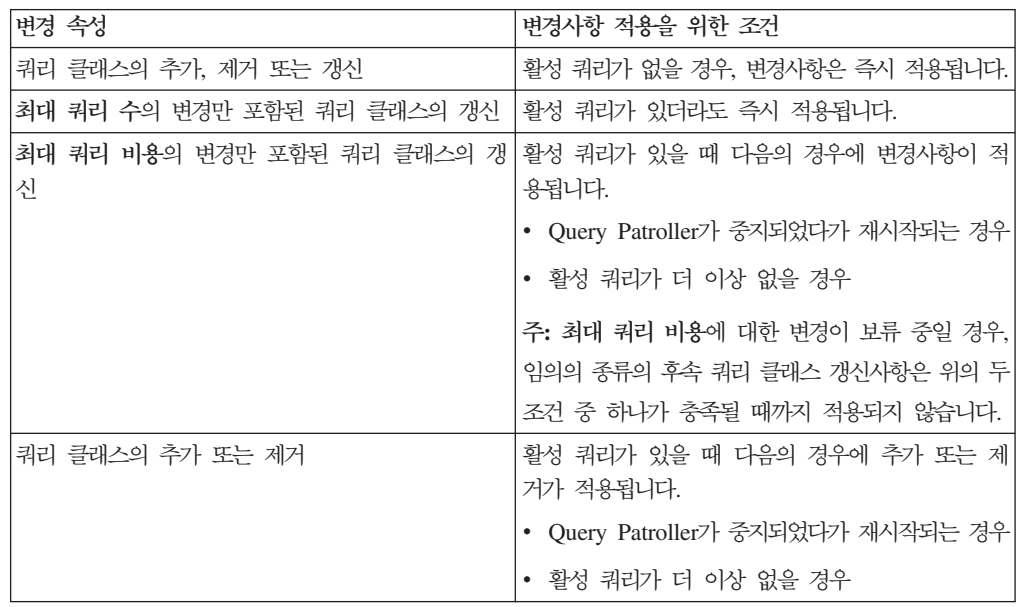

### 중첩 쿼리 작동

중첩 쿼리는 큐에 대기될 수 없습니다. 대신 일반적으로 큐에 대기를 발생시키는 임계 값을 초과할 경우 중첩 쿼리가 즉시 실행됩니다.

### **SQL** 문 유형별 제한사항

이전 문서와 달리, 다음 명령문이 포함된 쿼리를 큐에 대기시킬 수 있습니다.

- 호스트 변수와 함께 정적 SQL이 포함된 쿼리
- 식별 값 함수(IDENTITY\_VAL\_LOCAL) 또는 NEXT VALUE FOR 또는 PREVIOUS VALUE FOR와 같은 시퀀스 값 함수가 포함된 쿼리

### 터미널 서비스 클라이언트를 사용할 때 해상도 제한사항

해상도 640x480에서 터미널 서비스 클라이언트를 사용하여 Query Patroller Center를 실행 중인 리모트 데스크탑에 연결할 때, 제출 환경설정 창이 공백으로 표시될 수 <mark>있습</mark> 니다. 제출 환경설정 창이 적절하게 표시되도록 하려면 640x480 보다 높은 해상도를 사용해야 합니다.

#### 쿼리 제출에 대한 새 그룹 지원

버전 8.2부터는 DB2 Universal Database(UDB)가 운영 체제 그룹을 벗어나서 사용자 그룹을 지원합니다. 따라서 Query Patroller Center의 쿼리 제출 환경설정 창에서 사용 할 제출자 프로파일 드롭 다운 목록이 약간 변경되었습니다.

로그인했지만 Query Patroller 사용자 관리에 대한 편집 특권이나 DBADM 권한이 없 는 경우, 자신에 대한 제출 환경설정만 추가하거나 갱신할 수 있습니다. 이 경우, <mark>사용</mark> 할 제<mark>출자 프로파일</mark> 드롭 다운 목록에는 사용자가 속하는 운영 체제 그룹 대신 사용자 가 속하는 DB2 UDB 그룹의 기존 제출자 프로파일이 포함됩니다.

로그인했고 Query Patroller 사용자 관리에 대한 편집 특권이나 DBADM 권한이 있는 경우, 다른 사용자에 대한 제출 환경설정을 추가하거나 갱신할 수 있습니다. 이 경우, 사용할 제출자 프로파일 드롭 다운 목록에는 기존의 모든 그룹 제출자 프로파일이 포 함됩니다.

#### Query Patroller 스케줄 제한

Query Patroller Center에서 스케줄에 대해 작업할 때, 스케줄 창을 사용하여 스케줄 을 파일에 저장한 후 나중에 임포트할 수 있습니다. FixPak 6이나 이전 버전을 사용하 여 저장한 스케줄이 있으면, 버전 8.2 이상을 사용하여 스케줄을 임포트할 수 없습니 다. 이 제한사항은 DB2 UDB 버전 8.2에서 도입된 JDK 레벨 사이의 순번 매김에서 의 변경 때문입니다.

### **RUN IN BACKGROUND QUERY**

RUN IN BACKGROUND QUERY 명령을 실행하려면 사용자가 원래 쿼리를 제출 한 제출자여야 합니다.

### 결과 테이블의 별명 작성

Query Patroller 버전 8.1 FixPak 5에서 Query Patroller는 쿼리 제출자의 권한 부여 ID와 일치한 스키마에서 결과 테이블을 작성하는 것을 중지했습니다. 대신, Query Patroller는 공통 DB2QPRT 스키마에서 결과 테이블 작성을 시작했습니다. 제출자의 스키마를 사용하여 결과 테이블을 참조할 수 있도록, Query Patroller 버전 8.2에서는 Query Patroller가 작성하는 새 결과 테이블마다 자동으로 별명을 작성하는 옵션을 도 입했습니다. 결과 테이블은 DB2QPRT 스키마에서 작성되며 별명은 제출자의 권한 부 여 ID와 일치하는 스키마에서 작성됩니다.

이 옵션을 설정하거나 해제하려면 CREATE RESULT TABLE ALIASES 옵션과 함 께 UPDATE QP\_SYSTEM 명령을 실행하십시오.

'N'

 $\blacktriangleright$ 

**DEFAULT-** $\vdash$ CREATE RESULT TABLE ALIASES $\longrightarrow$ ' Y '-

## 상위 항목이 삭제된 결과 테이블 별명 제거

CREATE\_RESULT\_TABLE\_ALIASES 옵션으로 작성된 별명은 결과 테이블이 삭제 될 때 자동으로 삭제됩니다. 그러나 해당되는 별명을 삭제하지 않고 결과 테이블을 삭 제할 수 있는 두 가지 상황이 있습니다.

- qp 명령행이나 Query Patroller Center를 사용하지 않고 수동으로 결과 테이블을 삭 제할 경우
- 쿼리 제출자가 아니며 DBADM 권한을 가지고 있지 않은 운영자의 권한으로 qp 명 령행이나 Query Patroller Center를 사용하여 결과 테이블을 삭제할 경우

해당되는 결과 테이블을 가지고 있지 않은 별명을 정리하기 위해 새 명령인 REMOVE RESULT\_TABLE\_ALIASES가 작성되었습니다. 이 명령은 결과 테이블이 Query Patroller에서 스케줄된 결과 테이블 제거 프로세스의 일부로 제거될 때마다 자동으로 실행됩니다. REMOVE RESULT\_TABLE\_ALIASES 명령은 다음 쿼리를 사용하여 제 거할 별명의 목록을 확보합니다.

```
with a as (select tabschema, tabname from syscat.tables
           where type = 'A' and tabname like 'QUERY% RESULTS'),
     t as (select tabname from syscat.tables
           where type = 'T' and tabname like 'QUERY%_RESULTS')
  select all tabschema, tabname from a
 where not exists (select * from t where t.tabname=a.tabname)
```
#### **:**

DBADM 권한이 있어야 합니다.

**-:**

1. REMOVE RESULT\_TABLE\_ALIASES

이 명령은 해당되는 결과 테이블이 삭제된 후 존재하는 모든 별명을 제거합니다. 별명 은 원래 결과 테이블을 작성하기 위해 Query Patroller에서 작성된 것입니다.

#### **--:**

REMOVE RESULT\_TABLE\_ALIASES

주: 명령 인터페이스를 사용하여 Query Patroller 명령을 입력하는 방법이나 Query Patroller 명령에 대한 일반적인 구문에 대해서는 Query Patroller 명령 인터페이 스를 참조하십시오.

## **분리(Fenced) 사용자 ID**에 필요한 **qpdiag.log** 파일 및 경로에 대한 쓰기 액 **세스**

Query Patroller는 qpdiag.log 파일에 항목을 로그하는 일부 분리(fenced) 스토어드 프 로시저를 사용합니다. 그러므로, 분리 사용자 ID에 qpdiag.log 파일 및 qpdiag.log 파 일이 위치하는 경로에 대한 쓰기 액세스가 있어야 합니다.

## 빠른 시작

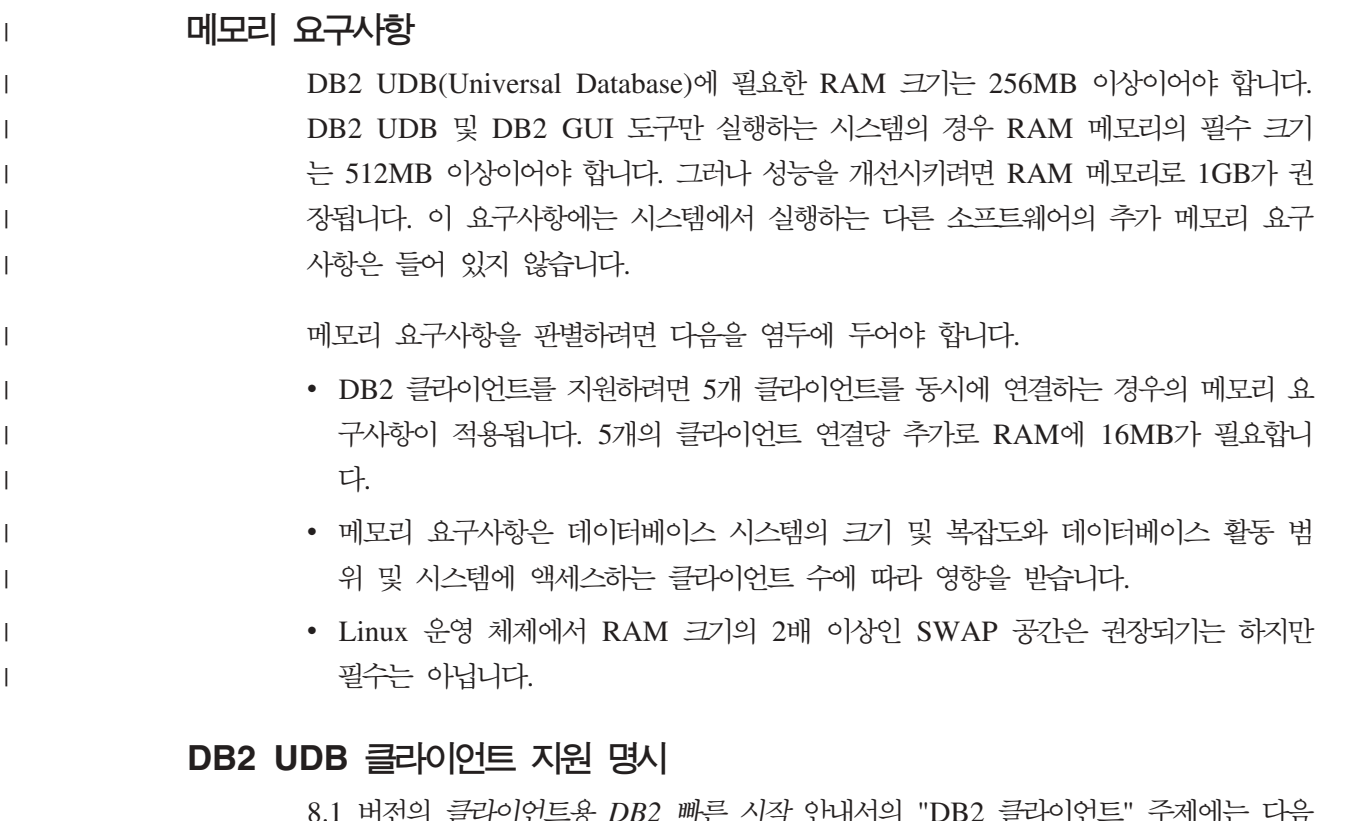

- *^*|삭 안내시의 글다니인. 내용이 언급되어 있습니다.

DB2 클라이언트는 클라이언트 릴리스 레벨보다 두 릴리스 이후 또는 한 릴리스 이전의 DB2 서버 및 같은 릴리스 레벨의 서버에 연결할 수 있습니다.

이 문장이 다음과 같이 변경되었습니다.

일부 환경에서는 버전 N 클라이언트에서 버전 N + 2 서버로 연결할 수 있지만, 이 연결은 버전 N의 서비스가 제공되는 경우에만 지원되는 구성입니다. 버전 N의 서비스가 제공되지 않으면 더 이상 이 구성이 지원되지 않습니다.

DB2 버전 7은 서비스에서 제외되므로 DB2 버전 8 서버에 연결하는 DB2 버전 7 클라이언트는 더 이상 지원되지 않습니다.

#### **- - (Linux)**

DB2 UDB 설치 전에 Linux 커널 매개변수를 갱신할 수 있습니다. DB2 UDB는 필 요할 경우 자동으로 IPC 한계를 올립니다. 특정 요구사항에 따라 차후에 이러한 한계 를 더 높게 올릴 수 있습니다.

#### **:**

커널 매개변수를 수정하려면 루트 권한이 있어야 합니다.

**-:**

커널 매개변수를 갱신하려면 다음을 수행하십시오.

#### **Red Hat SuSE**

2.4.x 시리즈 커널을 사용하는 시스템은 DB2 UDB에 일부 동시 연결할 수 있 는 메시지 큐 매개변수(msgmni)에 대한 디폴트값을 가집니다. 또한 DB2 UDB 를 정상적으로 실행하려면 세마포어 배열 매개변수를 변경해야 합니다. 공유 메 모리 세그먼트, 세마포어 배열 및 메시지 큐 한계를 점검하려면 i<mark>pcs -l</mark> 명령을 발행하십시오.

ipcs -l 명령의 출력은 다음과 같습니다.

 $#$  ipcs  $-1$ 

------ 공유 메모리 한계 --------최대 세그먼트 수 = 4096 // SHMMNI 최대 세그먼트 크기(KB) = 262144 // SHMMAX 최대 총 공유 메모리(KB) = 8388608 // SHMALL 최소 세그먼트 크기(바이트) = 1

------ 세마포어 한계 --------최대 배열 수 = 1024 // SEMMNI 배열 당 최대 세마포어 수 = 250 최대 세마포어 시스템 넓이 = 256000 semop 호출 당 최대 op 수 = 32 세마포어 최대 값 = 32767

------ 메시지: 한계 -------- - = 1024 // MSGMNI 최대 메시지 크기(바이트) = 65535 // MSGMAX 디폴트 최대 큐 크기(바이트) = 16384 // MSGMNB

여기서

```
최대 세마포어 시스템 넓이 =
최대 배열 수 x 최대 세마포어/배열
```
32비트 Linux 커널의 경우 다음 항목을 디폴트 시스템 제어 구성 파일 /etc/sysct1.conf에 추가하여 커널 매개변수를 수정하십시오.

kernel.msgmni = 1024 kernel.sem = "250 256000 32 1024" kernel.shmmax=268435456

64비트 Linux 커널의 경우 다음 항목을 디폴트 시스템 제어 구성 파일 /etc/sysctl.conf에 추가하여 커널 매개변수를 수정하십시오.

```
kernel.msgmni = 1024
kernel.sem = "250 256000 32 1024"
kernel.shmmax=1073741824
```
-p 매개변수와 함께 sysctl를 실행하여 디폴트 파일 /etc/sysctl.conf의 sysctl 설정값을 로드하십시오.

sysctl -p

네트워크 초기화 스크립트로 시작 시 sysct1.conf 파일의 항목을 읽어옵니다.

일부 배포판의 경우, 재시작 때마다 커널 매개변수를 설정할 수 있도록 sysctl -p를 rc.local과 같은 시스템 초기화 파일 중 하나에 추가할 수 있습니다.

#### **- - (Solaris - )**

다음 정보는 DB2 서버 빠른 시작 안내서의 "커널 매개변수 수정(Solaris 운영 환경)" 주제에 대한 정정사항<mark>입니다</mark>.

정상적으로 작동하는 DB2 UDB의 경우 시스템의 커널 구성 매개변수를 갱신하는 것 이 좋습니다. db2osconf 유틸리티를 사용하여 권장된 커널 매개변수를 제안할 수 있습 니다.

 $db2osconf$  명령을 사용하려면 먼저 DB2 UDB를 설치해야 합니다.  $db2osconf$  유틸 리티는 \$DB2DIR/bin에서만 실행될 수 있습니다.

커널 매개변수를 수정한 후에는 시스템을 재시작해야 합니다.

## **DB2 Universal Database Express Edition Version 8.2 Basics**

IBM DB2 Universal Database Express(DB2 UDB Express)  $\pm$  DB2 Universal Database 버전 8 제품군의 최신 구성원입니다. 이는 우수 제품으로 수상된 IBM DB2

UDB 관계형 데이터베이스의 파워, 기능 및 신뢰성을 간편한 패키징, 설치 그리고 최소 투자 비용으로 가능한 전개와 결합함으로써, 중소기업의 데이터 관리 요구사항을 충<mark>족</mark> 시킵니다.

DB2 UDB Express는 자사 응용프로그램 소프트웨어 솔루션에 통합된 설치가 용이한 데이터베이스를 필요로 하는 사내용 데이터베이스 기술을 지닌 고객용으로 설계되었습 니다. 이 제품은 독립형 및 근거리 통신망(LAN) 환경에서 로컬 및 리모트 응용프로그 램을 지원하는 DB2 UDB의 다중 사용자 버전입니다.

DB2 UDB Express에 대한 자세한 정보는 DB2 UDB 제품 매뉴얼 웹 페이지인 <http://www.ibm.com/software/data/db2/udb/support/manualsv8.html> *DB2 Express Edition DB2 Universal Database Express Edition Version 8.2 Basics* 를 참조하십시오.

#### 데이터베이스가 이주 준비 상태인지 확인

다음의 전제조건 절은 데이터베이스가 이주 준비 상태인지 확인하는 방법을 설명하는 주 제의 버전 8.2에 있습니다.

#### 저제조건

인스턴스 소유자의 홈 디렉토리에 있는 migration.log 파일에 "실행 중인 DB2CKMIG의 버전: VERSION 8" 텍스트가 있는지 확인하십시오.

이 전제조건은 사실 프로시저 끝에 수행되는 이주 후의 단계입니다.

### **DB2 UDB**의 일반 기준 인증

일반 기준에 대해 인증된 DB2 UDB 구성에 대한 권한 정보는 [http://niap.nist.gov/cc](http://niap.nist.gov/cc-scheme/)[scheme](http://niap.nist.gov/cc-scheme/)을 참조하십시오.

### **Spatial Extender**

#### **Spatial Extender**

runGseDemo 샘플 프로그램을 사용하면 DB2 Spatial Extender의 응용프로그램 프로 그래밍에 친숙하게 됩니다. 샘플 프로그램이 공간적으로 사용 가능한 데이터베이스를 작 성하고 그 데이터베이스의 데이터에 대해 공간 분석을 수행하기 위해 취하는 단계에 대 한 설명은 "DB2 Spatial Extender 샘플 프로그램" 제목의 주제를 참조하십시오. 이 주 제는 정보 센터와 *Spatial Extender* 및 Geodetic Extender 사용자 안내 및 참조서에 있습니다.

DB2 Spatial Extender는 다른 샘플 프로그램인 seBankDemoRunBankDemo를 제공 합니다. 이 샘플 프로그램은 기존 정보 시스템에 공간 성능을 추가하는 방법을 보여줍 니다.

두 샘플 프로그램에 대한 자세한 정보는 다음 디렉토리에 있는 Readme 파일을 참조 하십시오.

#### **Windows**

∼\sqllib\samples\spatial ∼\sqllib\samples\spatial\bank

#### **Linux UNIX**

∼/sqllib/spatial ∼/sqllib/spatial/bank

### **SQL**

## $SNAP_GET_DYN_SQL$  테이블 함수의 결과 세트에 문서화된 잘못된 컬럼 이름

DB2 정보 센터 버전 8.2.2(버전 8.1 FixPak 9와 동일)의 "SNAP\_GET\_DYN\_SQL 테이블 함수" 주제에서 SNAP\_GET\_DYN\_SQL 테이블 함수에 대한 결과 세트의 문 서화가 올바르지 않습니다.

컬럼 중 하나가 STMT\_TXT로 올바르지 않게 문서화되었습니다.

출력 컬럼의 올바른 이름은 STMT\_TEXT입니다.

### 버전별 뷰를 갖는 스냅샷 모니터 테이블 함수

버전별 뷰는 DB2 Universal Database 버전 8.2.2(버전 8.1 FixPak 9와 동일)부터 도 입된 다음의 스냅샷 모니터 테이블 함수에 정의되어 있습니다.

- SNAP\_GET\_CONTAINER
- SNAP\_GET\_DB
- SNAP GET DYN SQL
- SNAP\_GET\_STO\_PATHS
- SNAP\_GET\_TAB
- SNAP\_GET\_TBSP
- v SNAP\_GET\_TBSP\_PART

버전별 뷰는 다음과 같습니다.

- SYSCATV82.SNAPCONT
- SYSCATV82.SNAPDB
- SYSCATV82.SNAPDYNSQL
- SYSCATV82.SNAPSTOPATHS
- SYSCATV82.SNAPTAB
- SYSCATV82.SNAPTBSPACE
- SYSCATV82.SNAPTBSPACEPART

스냅샷 모니터 테이블 함수의 결과 테이블이 릴리스 간의 이주로 변경되지 않는다고 보 장할 수 없기 때문에, 결과 테이블을 보장하려면 버전별 뷰를 사용하는 것이 좋습니다. 각 뷰에는 관련된 스냅샷 모니터 테이블 함수의 결과 테이블에 속한 모든 열이 포함되 어 있습니다.

## 최소 8K 이상의 페이지 크기로 된 사용자 임시 테이블 스페이스를 요구하는  $GET$ \_DB\_CONFIG 프로시저

GET\_DB\_CONFIG 프로시저를 사용하려면 사용자 임시 테이블 스페이스의 페이지 크 기가 최소 8K 이상이어야 합니다.

GET\_DB\_CONFIG 프로시저의 사용 방법을 보여주는 문서화된 예는 다음과 같은 예 로 바뀌어야 합니다.

명령행 처리기(CLP)를 사용하여 logretain 및 userexit 데이터베이스 구성 매개변수의 값을 변경하십시오. GET\_DB\_CONFIG 프로시저를 호출하여 디스크에 있는 원래 값 과 메모리에 있는 갱신된 값을 검색하십시오.

**UPDATE DB CFG USING** LOGRETAIN RECOVERY USEREXIT YES **CALL SYSPROC.GET\_DB\_CONFIG()**

다음은 이 프로시저 호출의 출력 중 일부 내용을 보여주는 예입니다.

Result set 1 --------------

DBCONFIG\_TYPE ... LOGRETAIN ... USEREXIT... ------------- ----------- ----------- 0 1 1 1 0 0 2 record(s) selected. Return Status = 0

### SQL 참조서

### EXPLAIN\_DIAGNOSTIC: 새 Explain 테이블

EXPLAIN\_DIAGNOSTIC 테이블에는 EXPLAIN\_STATEMENT 테이블에 설명된 명 령문의 특정 인스턴스용으로 생성된 각 진단 메시지에 대한 항목이 들어 있습니다.

EXPLAIN\_GET\_MSGS 테이블 함수는 EXPLAIN\_DIAGNOSTIC 및 EXPLAIN\_DIAGNOSTIC\_DATA Explain 테이블에 대해 쿼리를 실행하고 형식화된 메시지를 리턴합니다.

#### *39. EXPLAIN\_DIAGNOSTIC*

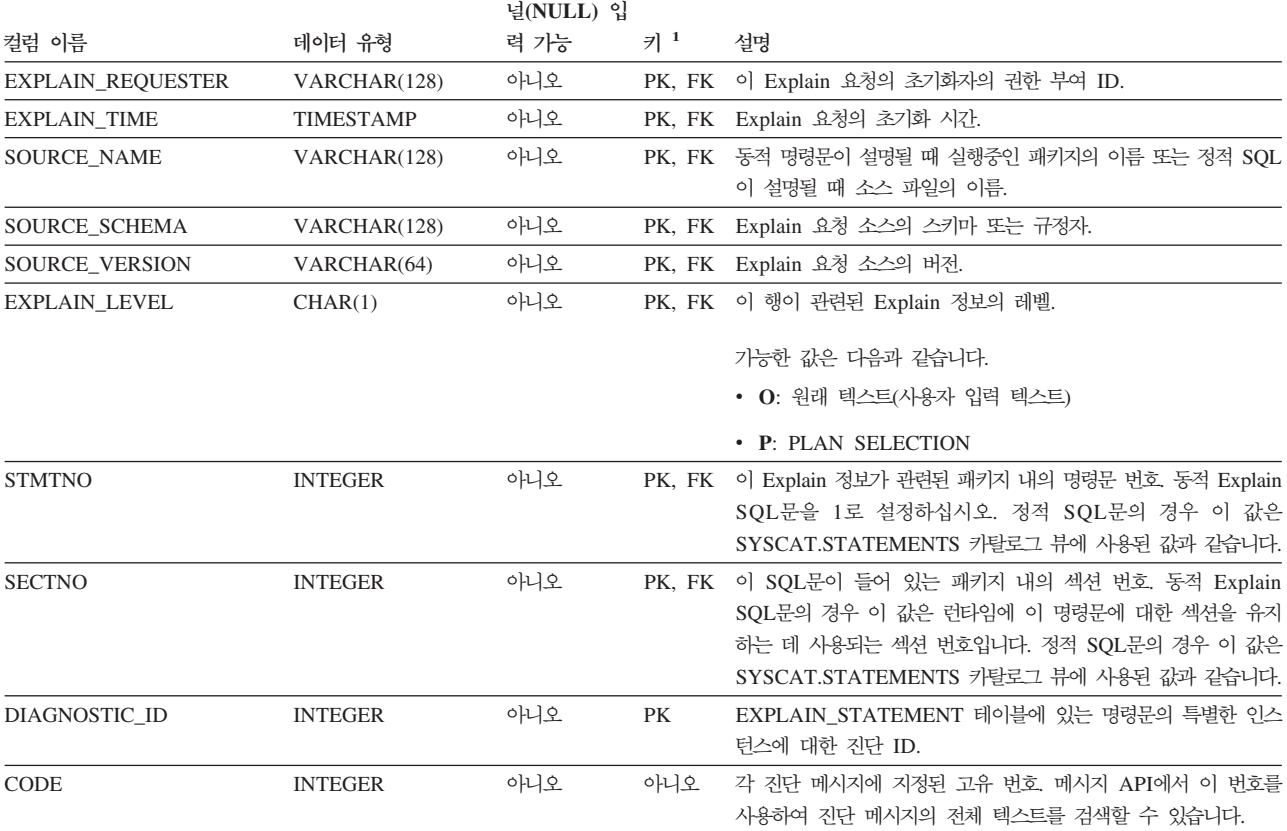

1. PK는 해당 컬럼이 기본 키의 일부임을 의미하고, FK는 해당 컬럼이 외부 키의 일부임을 의미합니다.

### EXPLAIN\_DIAGNOSTIC\_DATA: 새 Explain 테이블

EXPLAIN\_DIAGNOSTIC\_DATA 테이블에는 EXPLAIN\_DIAGNOSTIC 테이블에 기 록된 특정 진단 메시지에 대한 메시지 토큰이 들어 있습니다. 메시지 토큰은 메시지를 생성한 SQL문의 실행과 관련된 추가 정보를 제공합니다.

EXPLAIN\_GET\_MSGS 테이블 함수는 EXPLAIN\_DIAGNOSTIC 및 EXPLAIN\_DIAGNOSTIC\_DATA Explain 테이블에 대해 쿼리를 실행하고 형식화된 메시지를 리턴합니다.

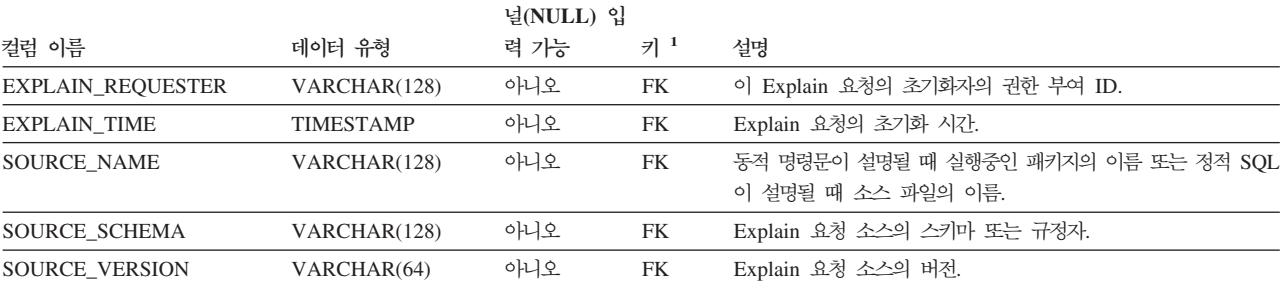

*40. EXPLAIN\_DIAGNOSTIC\_DATA* 

#### 표 40. EXPLAIN\_DIAGNOSTIC\_DATA 테이블 (계속)

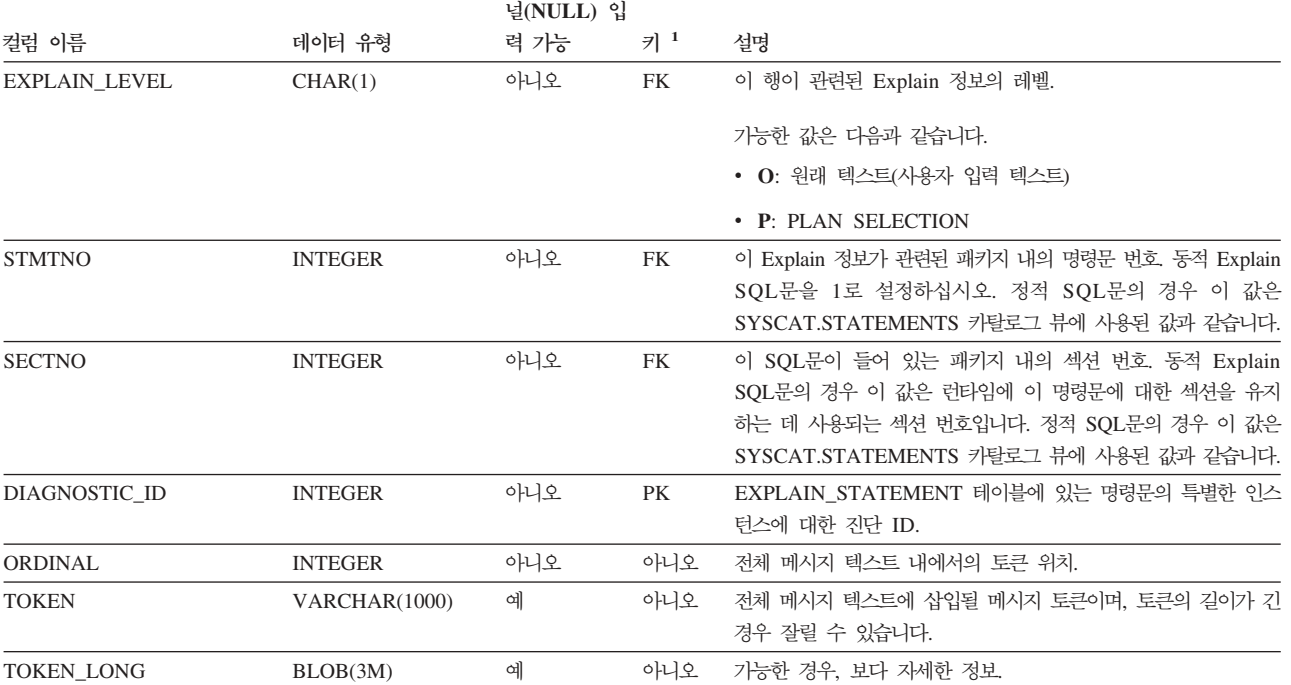

1. PK는 해당 컬럼이 기본 키의 일부임을 의미하고, FK는 해당 컬럼이 외부 키의 일부임을 의미합니다.

### **Explain** 기능에 사용되는 스키마

Explain 기능은 데이터를 채울 Explain 테이블을 규정할 때 스키마로 다음 ID를 사용 합니다.

- 동적 SQL의 세션 권한 부여 ID
- 정적 SQL에 대한 명령문 권한 부여 ID

스키마는 Explain 테이블 세트나, 다른 스키마 아래에서 Explain 테이블 세트를 지시 하는 별명과 연관될 수 있습니다.

스키마 아래에서 Explain 테이블을 찾을 수 없으면, Explain 기능은 SYSTOOLS 스 키마 아래에서 Explain 테이블을 확인하고 이 테이블을 사용하려고 합니다.

### 날짜 시간 값의 문자열 표현

#### 시간 문자열:

시간 문자열 표현은 숫자로 시작하는 문자열이며 길이는 최소한 4자입니다. 뒤 공백은 포함될 수 있고 시간의 시 부분에서 선행 0은 생략할 수 있으며, 초는 전체가 생략될 수 있습니다. 초를 생략하면 0초의 내재적 스펙으로 간주합니다. 따라서 13:30<mark>은</mark> 13:30:00와 같습니다.

시간의 유효한 문자열 형식은 다음 표에 나열되어 있습니다. 각 형식은 이름 및 연관된 약어로 식별됩니다.

표 41. 시간 문자열 표현 형식

| 형식 이름      | 약어         | 시간 형식                            | 예        |
|------------|------------|----------------------------------|----------|
| 국제 표준화 기구  | <b>ISO</b> | hh.mm.ss                         | 13.30.05 |
| IBM USA 표준 | <b>USA</b> | hh:mm AM 또는 1:30 PM<br><b>PM</b> |          |
| IBM 유럽 표준  | <b>EUR</b> | hh.mm.ss                         | 13.30.05 |
| 일본 산업 표준   | <b>JIS</b> | hh:mm:ss                         | 13:30:05 |
| 사이트 정의     | <b>LOC</b> | 응용프로그램의 지역   -<br>코드에 따라 다름      |          |

버전 8.2부터 "AM" 및 "PM"을 소문자나 대문자로 표시할 수 있습니다.

### 시스템 모니터

#### $\text{Health } \overline{H}$ 시기 요약

버전 8.2.2(버전 8.1 FixPak 9와 동일)용 DB2 정보 센터의 "Health 표시기 요약" 주 제에서 데이터베이스 자동 스토리지 활용 Health 표시기의 ID가 *db.db\_auto\_storage\_util* 로 올바르지 않게 문서화되었습니다.

데이터베이스 자동 스토리지 활용 Health 표시기의 올바른 ID는 *db.auto\_storage\_util* 입니다.

### 연결 집중기를 사용하지 않으면서 분리된 응용프로그램 나열

연결 집중기를 사용하지 않아도 list applications 명령을 발행할 때 분리된 응용프로 그램을 볼 수 있습니다.

#### 런타임 롤백 프로세스의 진행 모니터링

런타임 롤백 진행 모니터링은 응용프로그램 스냅샷을 사용하여 롤백 이벤트의 진행 정 보를 제공합니다. 롤백 이벤트 유형은 두 가지입니다.

#### **(UOW)**

전체 트랜잭션의 명시적(사용자 호출) 및 내재적(강제) 롤백을 포함합니다.

#### 세이브포인트 롤백

명령문 및 응용프로그램 레벨 세이브포인트를 포함합니다. 중첩된 세이브포인트 는 가장 외부의 세이브포인트를 사용하여 단일 단위로 간주합니다.

제공되는 정보는 롤백 이벤트 시작 시간, 수행된 총 작업, 완료된 작업입니다. 작업 측 정 단위는 바이트입니다.

총 작업 단위 수는 트랜잭션이나 세이브포인트에 대해 롤백해야 하는 로그 스트림 내 의 범위입니다.

완료된 작업 단위 수는 롤백된 로그 스트림에서 상대적 위치를 표시합니다.

완료된 작업에 대한 갱신은 모든 로그 레코드가 처리된 후 수행됩니다. 로그 레코드의 크기가 다양하므로 갱신은 고르게 수행되지 않습니다.

**GET SNAPSHOT FOR ALL APPLICATIONS :**

응용프로그램 스냅샷

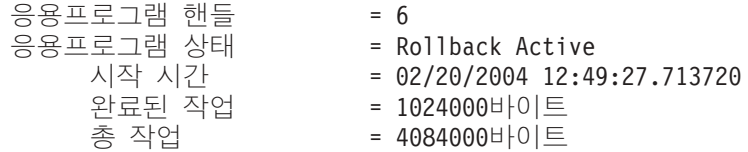

응용프로그램 스냅샷

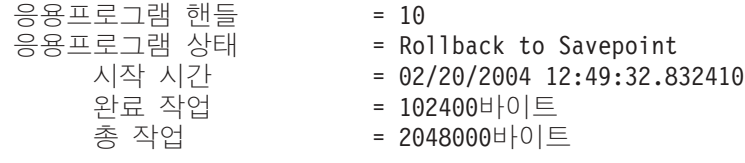

주: 스냅샷 동안 롤백이 활성 상태가 되지 않으면 롤백 요소가 표시되지 않습니다.

## **XML Extender**

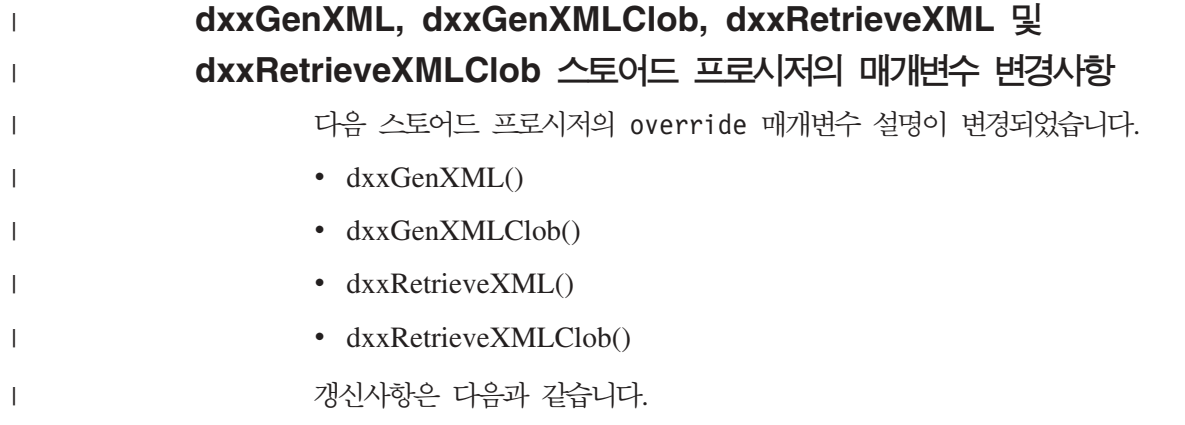

 **:**

|

| |

|| | | | | | | | |

 $\mathbf{I}$  $\mathbf{I}$ 

|<br>| |<br>| |<br>| |<br>| |

|

 $\mathbf{I}$ 

|

| | | |

| | |

| | | |

표42. dxxGenXML, dxxGenXMLClob, dxxRetrieveXML 및 dxxRetrieveXMLClob 스토어드 프로시저 의 매개변수를 겹쳐씀

| 매개변수     | 설명                                                      | IN/OUT 매개변수 |
|----------|---------------------------------------------------------|-------------|
| override | DAD 파일에 있는 조건을 겹쳐씁니다. 입력값은 overrideType을 IN<br>기초로 합니다. |             |
|          | • NO_OVERRIDE: 널 문자열.                                   |             |
|          | • SQL_OVERRIDE: 유효한 SQL문이 overrideType을 사용하             |             |
|          | 려면 DAD 파일에서 SQL 맵핑이 사용되어야 합니다. 입력                       |             |
|          | SQL문은 DAD 파일에 있는 SQL_stmt를 겹쳐씁니다.                       |             |
|          | • XML OVERRIDE: AND 단어로 분리된 하나 이상의 표현                   |             |
|          | 식을 포함하는 문자열. 이 overrideType을 사용하려면 DAD 파                |             |
|          | 일에서 RDB_node 맵핑이 사용되어야 합니다.                             |             |

### DB2 UDB 데이터로 XML 문서 분석

**분석 테이블 크기 한계:** 

분석은 요소 및 속성 값을 테이블 행으로 추출하여 XML 문서가 DB2 UDB 테이블에 분석되는 방법을 지정하기 위해 RDB\_node 맵핑을 사용합니다. 각 XML 문서의 값은 하나 이상의 DB2 UDB 테이블에 저장됩니다. 각 테이블에는 각 문서에서 분석된 최 대 10240행이 있을 수 있습니다.

예를 들어, XML 문서가 5개의 테이블로 분석된 경우, 5개의 테이블 각각에는 특정 문 서에 대해 최대 10240행이 있을 수 있습니다. 이 테이블에 여러 문서의 행이 들어 있 는 경우, 테이블에는 각 문서마다 최대 10240행이 있을 수 있습니다.

다중 어커런스 요소(XML 구조에서 두 번 이상 발생할 수 있는 위치 경로가 있는 요 소)는 행 수에 영향을 줍니다. 예를 들어 20번 발생하는 <Part> 요소가 들어 있는 문 서는 한 테이블에서 20행으로 분석될 수 있습니다. 다중 어커런스 요소를 사용하는 경 우, 단일 문서로부터 하나의 테이블로 분석될 수 있는 최대 10240행을 고려하십시오.

#### 1MB보다 큰 문서 분해

1MB보다 큰 문서를 분해하기 위해 스토어드 프로시저 dxxShredXML을 삭제하고 재작 성할 필요가 없습니다. 1MB보다 큰 문서를 분해하려면 문서를 최대 100MB까지 작게 나눌 수 있는 dxxShredXML100MB 스토어드 프로시저를 호출하십시오. dxxShredXML100MB가 큰 문서를 처리할 수 있지만, 스토어드 프로시저를 성공적으로 완료하기 위해 다른 자원을 증가시켜야 할 수도 있습니다. 샘플 프로그램 dxxshrd를 통해 스토어드 프로시저를 호출하려면 새 플래그 "-large"를 사용하십시오. 예를 들면, 다음과 같습니다.

dxxshrd -large mydb xxx.xml

DB2 Universal Database 버전이 버전 8 FixPak 6 이전 버전인 경우, 새 스토어드 프 로시저를 실행하려면 dxxMigv를 실행하여 XML Extender를 현재 레벨로 이주해야 합 니다.

### **XML Extender를 사용하여 MQ XML UDF 구성**

MQ XML 사용자 정의 함수(UDF)를 사용하려면 먼저 함수를 구성하고 사용 가능하 게 해야 합니다.

**:**

 *IBM DB2 Information Integrator Application Developer's Guide* 의 "Installing DB2 WebSphere MQfunctions"절의 절차에 따라 UDF를 설치하십시 오.

#### **-:**

XML Extender를 사용하여 MQ XML UDF를 구성 및 사용하려면 다음을 수행하십 시오.

- 1. DB2 명령 프롬프트 창을 여십시오.
- 2. 다음 명령을 입력하여 MQ XML UDF를 사용할 데이터베이스에 연결하십시오. db2 connect to *<database>*
- 3. DB2 Universal Database를 설치한 경로 내에서 bnd 디렉토리로 변경하십시오. 예 를 들면, 다음과 같습니다.
	- SQLLIB/bnd(Linux 및 UNIX)
	- C:\Program Files\IBM\SQLLIB\bnd(Windows)
- 4. 다음 명령을 사용하여 데이터베이스를 XML Extender에 바인드하십시오. db2 bind @dbxxbind.lst
- 5. 다음 명령을 사용하여 XML Extender가 MQ XML UDF를 사용하도록 데이터베 이스를 바인드하십시오.

db2 bind mqxml.bnd

6. 다음 명령을 사용하여 데이터베이스를 CLI에 바인드하십시오. db2 bind @db2cli.lst

#### **XML Extender DB2DXX\_MIN\_TMPFILE\_SIZE**

DB2 XML Extender가 처리 중 너무 많은 메모리가 사용되지 않도록 하려면 임시 파 일에 대용량 문서를 놓을 수 있습니다. 실제 메모리가 대용량인 시스템에서는 문서를 임시 파일로 이동하여 입출력 활동의 양을 줄일 필요가 없습니다. 환경 변수 DB2DXX\_MIN\_TMPFILE\_SIZE는 지정된 값보다 작은 문서 처리에 임시 파일 대신 메모리 버퍼를 사용하도록 XML Extender에 지시합니다. 이 변수는 서버에서만 적용 할 수 있습니다. 여러 개의 실제 노드가 파티션된 환경에 참여할 경우, 각 노드에서 각 컴퓨터에 설치된 메모리 양을 정확히 반영하도록 변수를 다르게 설정할 수 있습니다. 환 경 변수가 설정되지 않은 경우, 128보다 큰 문서는 처리 중 자동으로 임시 파일에 지 정됩니다. 128K보다 작은 문서는 메모리에서 처리됩니다.

### DB2XML.XMLVarchar UDT 재정의

사용자 정의 유형(UDT) DB2XML.XMLVarchar를 최대 32KB까지 재정의할 수 있 습니다. XMLVarchar UDT의 크기를 변경하려면 XML Extender에 대해 데이터베이 스를 사용하기 전에 UDT를 작성하십시오.

자세한 정보는 DB2 XML Extender 관리 및 프로그래밍을 참조하십시오.

# 부록 A. DB2 UDB FixPak CD 디렉토리 구조

#### **Windows**

FixPak CD 파일은 다음에서 찾을 수 있습니다.

표 43. Windows 파일

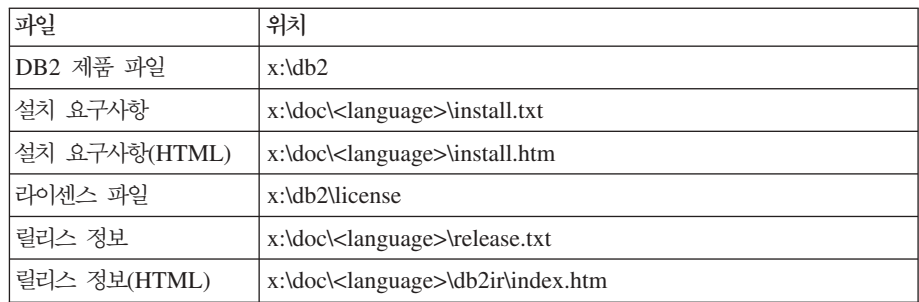

여기서,

- x: 는 CD 드라이브입니다.
- <language>는 5자 코드로 구성되는 언어 디렉토리이며, 표 45에 있는 언어 중 하나에 해당합니다.

#### **UNIX**

FixPak CD 파일은 다음에서 찾을 수 있습니다.

*표44. UNIX 파*일

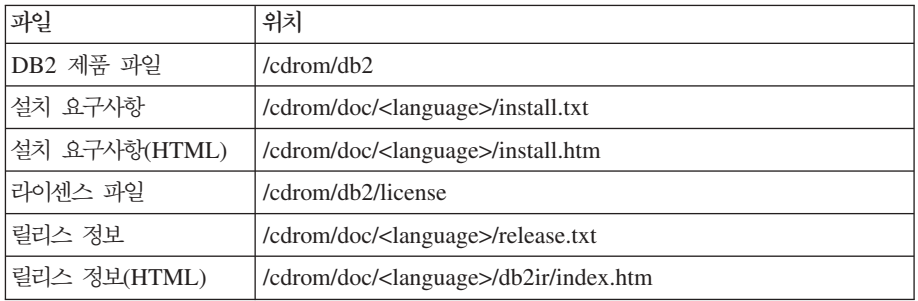

여기서,

- / cdrom은 사용자의 마운트 포인트입니다.
- <language>는 5자 코드로 구성되는 언어 디렉토리이며, 표 45에 있는 언어 중 하나에 해당합니다.

다음 표는 디렉토리 이름 및 해당 언어를 요약한 것입니다.

표 45. 디렉토리 이름 및 해당 언어

| 다렉토리  | 언어    |
|-------|-------|
| ar_AA | 아랍어   |
| bg_BG | 불가리아어 |

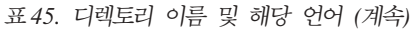

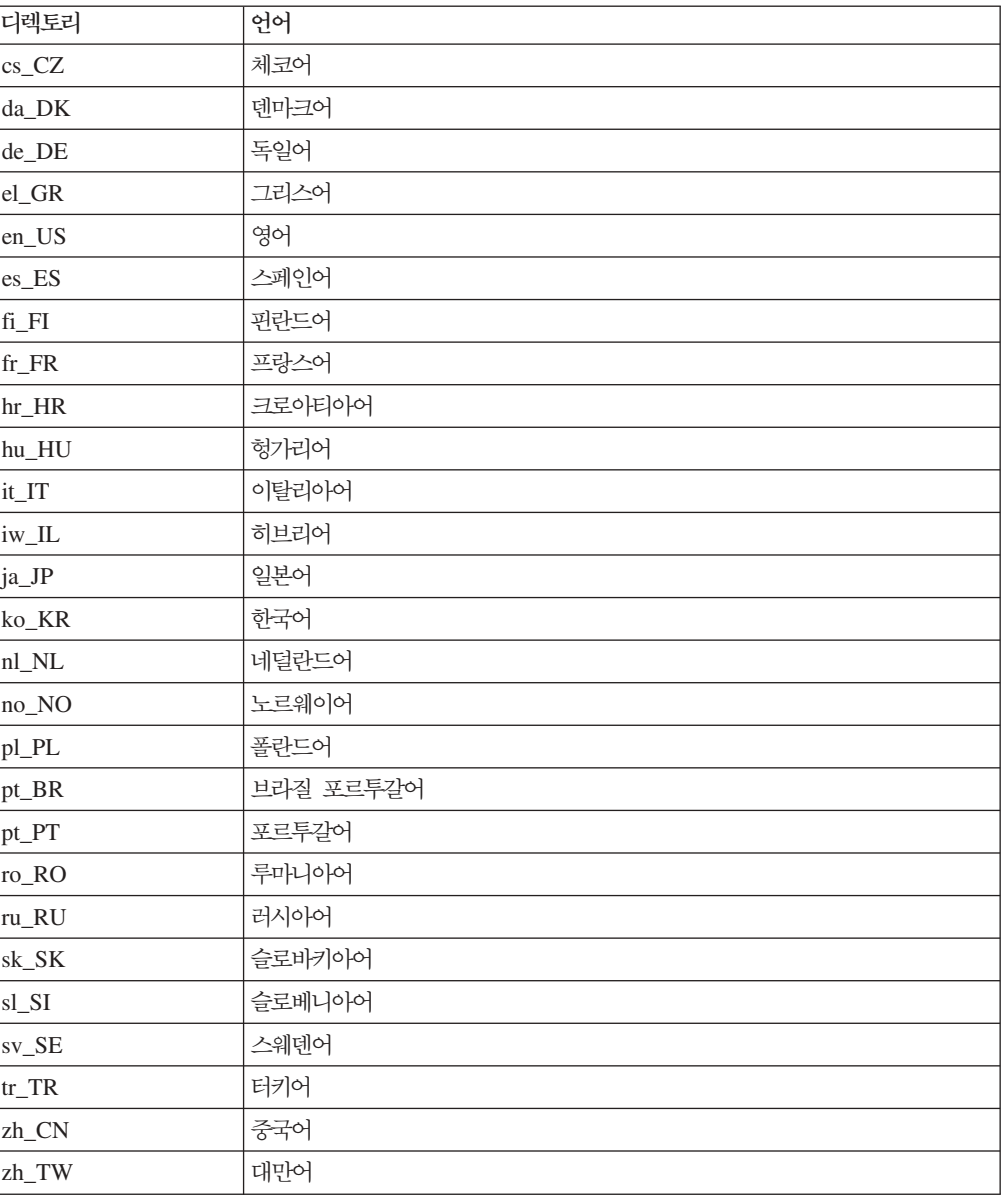

#### **-:**

- 1. 디렉토리 이름은 사용 중인 운영 체제에 따라 대문자 또는 소문자로 표시될 수 있 습니다.
- 2. 모든 언어 디렉토리가 모든 CD에서 사용 가능한 것이 아니므로 위에 나열된 모든 디렉토리가 이 CD에 나와 있지는 않습니다.
- 3. 버전 8.2부터는 설치 주의사항이 릴리스 정보에 포함됩니다.

# 부록 B. IBM에 문의

미국에서는 다음 번호로 IBM에 문의하십시오.

- 고객 서비스: 1-800-IBM-SERV(1-800-426-7378)
- 사용 가능한 서비스 옵션: 1-888-426-4343
- DB2 마케팅 및 판매: 1-800-IBM-4YOU(426-4968)

캐나다에서는 다음 번호로 IBM에 문의하십시오.

- 고객 서비스: 1-800-IBM-SERV(1-800-426-7378)
- 사용 가능한 서비스 옵션: 1-800-465-9600
- DB2 마케팅 및 판매: 1-800-IBM-4YOU(1-800-426-4968)

해당 국가 및 지역의 IBM 지사를 찾으려면 <http://www.ibm.com/planetwide>에서 IBM의 Directory of Worldwide Contacts를 확인하십시오.

## 제품 정보

DB2 Universal Database 제품에 관한 정보는 전화 또는 http://www.ibm.com/ software/data/db2/udb의 WWW(World Wide Web)에서 사용 가능합니다.

이 사이트에는 기술 라이브러리, 책 주문, 제품 다운로드, 뉴스 그룹, FixPak, 뉴스 및 웹 자원 링크에 대한 최신 정보가 포함되어 있습니다.

미국에 거주하는 분은 다음 번호 중 하나를 선택하여 문의하십시오.

- 제품 주문 또는 일반 정보 얻기: 1-800-IBM-CALL(1-800-426-2255)
- 책 주문: 1-800-879-2755

미국 이외의 지역에서 IBM에 문의하는 방법에 대한 정보는 [www.ibm.com/planetwide](http://www.ibm.com/planetwide) 의 IBM Worldwide 페이지를 참조하십시오.

# 부록 C. 주의사항

IBM은 다른 나라에서는 이 자료에 기술된 제품, 서비스 또는 기능을 제공하지 않을 수 도 있습니다. 현재 사용할 수 있는 제품 및 서비스에 대한 정보는 한국 IBM 담당자에 게 문의하십시오. 이 책에서 IBM 제품, 프로그램 또는 서비스를 언급하는 것이 해당 IBM 제품, 프로그램 또는 서비스만을 사용할 수 있다는 것을 의미하지는 않습니다. IBM 의 지적 재산권을 침해하지 않는 한, 기능상으로 동등한 제품, 프로그램 또는 서비스를 대신 사용할 수 있습니다. 그러나 비IBM 제품, 프로그램 또는 서비스의 운영에 대한 평가 및 검증은 사용자의 책임입니다.

IBM은 이 책에서 다루고 있는 특정 내용에 대해 특허를 보유하고 있거나 현재 특허 출원 중일 수 있습니다. 이 책을 제공한다고 해서 특허에 대한 라이센스까지 부여하는 것은 아닙니다. 라이센스에 대한 의문사항은 다음으로 문의하십시오.

135-270 서울특별시 강남구 도곡동 467-12, 군인공제회관빌딩 한국 아이.비.엠 주식회사 고객만족센터 전화번호: 080-023-8080

2비이트(DBCS) 정보에 관한 라이센스 문의는 한국 IBM 고객민족센터에 문의하거나 다음 주소로 서면 문의하시기 바랍니다.

IBM World Trade Asia Corporation Licensing 2-31 Roppongi 3-chome, Minato-ku Tokyo 106, Japan

다음 단락은 현지법과 상충하는 영국이나 기타 국가에서는 적용되지 않습니다. IBM<mark>은</mark> 타인의 권리 비침해, 상품성 및 특정 목적에의 적합성에 대한 묵시적 보<del>증</del>을 포함하여 (단, 이에 한하지 않음) 묵시적이든 명시적이든 어떠한 종류의 보증없이 이 책을 『현상 **태대로』제공합니다.** 일부 국가에서는 특정 거래에서 명시적 또는 묵시적 보증의 면책 사항을 허용하지 않으므로, 이 사항이 적용되지 않을 수도 있습니다.

이 정보에는 기술적으로 부정확한 내용이나 인쇄상의 오류가 있을 수 있습니다. 이 정 보는 주기적으로 변경되며, 변경된 사항은 최신판에 통합됩니다. IBM은 이 책에서 설 명한 제품 및(또는) 프로그램을 사전 통고없이 언제든지 개선 및(또는) 변경할 수 있습 니다.

이 정보에서 언급되는 비IBM의 웹 사이트는 단지 편의상 제공된 것으로, 어떤 방식으 로든 이들 웹 사이트를 옹호하고자 하는 것은 아닙니다. 해당 웹 사이트의 자료는 본 IBM 제품 자료의 일부가 아니므로 해당 웹 사이트 사용으로 인한 위험은 사용자 본인 이 감수해야 합니다.

IBM은 귀하의 권리를 침해하지 않는 범위 내에서 적절하다고 생각하는 방식으로 귀하 가 제공한 정보를 사용하거나 배포할 수 있습니다.

(i) 독립적으로 작성된 프로그램과 기타 프로그램(본 프로그램 포함) 간의 정보 교환 및 (ii) 교환된 정보의 상호 이용을 목적으로 정보를 원하는 프로그램 라이센스 사용자는 다음 주소로 문의하십시오.

135-270 서울특별시 강남구 도곡동 467-12, 군인공제회관빌딩 한국 아이.비.엠 주식회사 고객만족센터

이러한 정보는 해당 조항 및 조건에 따라(예를 들면, 사용료 지불 포함) 사용할 수 있 습니다.

이 정보에 기술된 라이센스가 부여된 프로그램 및 이 프로그램에 대해 사용 가능한 모 든 라이센스가 부여된 자료는 IBM이 IBM 기본 계약, IBM 프로그램 라이센스 계약 (IPLA) 또는 이와 동등한 계약에 따라 제공한 것입니다.

본 문서에 포함된 모든 성능 데이터는 제한된 환경에서 산출된 것입니다. 따라서 다른 운영 환경에서 얻어진 결과는 상당히 다를 수 있습니다. 일부 성능은 개발 레벨 상태의 시스템에서 측정되었을 수 있으므로, 이러한 측정치가 일반적으로 사용되고 있는 시스 템에서도 동일하게 나타날 것이라고는 보증할 수 없습니다. 또한, 일부 성능은 추정을 통해 추측되었을 수도 있으므로 실제 결과는 다를 수 있습니다. 이 책의 사용자는 해당 데이터를 사용자의 특정 환경에서 검증해야 합니다.

비IBM 제품에 관한 정보는 해당 제품의 공급업체, 공개 자료 또는 다른 기타 범용 소 스로부터 얻은 것입니다. IBM에서는 이러한 제품들을 테스트하지 않았으므로, 비IBM 제품과 관련된 성능의 정확성, 호환성 또는 기타 청구에 대해서는 확신할 수 없습니다. 비IBM 제품의 성능에 대한 의문사항은 해당 제품의 공급업체에 문의하십시오.

IBM이 제시하는 방향 또는 의도에 관한 모든 언급은 특별한 통지없이 변경될 수 있습 니다.

이 정보에는 일상의 비즈니스 운영에서 사용되는 자료 및 보고서에 대한 예제가 들어 있습니다. 이 예제에는 가능한 완벽하게 개념을 설명하기 위해 개인, 회사, 상표 및 제 품의 이름이 사용될 수 있습니다. 이들 이름은 모두 가공의 것이며 실제 기업의 이름 및 주소와 유사하더라도 이는 전적으로 우연입니다.
저작권:

이 정보에는 여러 운영 플랫폼에서의 프로그래밍 기법을 보여주는 원어로 된 샘플 응 용프로그램이 들어 있습니다. 귀하는 이러한 샘플 프로그램의 작성 기준이 된 운영 플 랫폼의 응용프로그램 프로그래밍 인터페이스(API)에 부합하는 응용프로그램을 개발, 사 용, 판매 또는 배포할 목적으로 추가 비용없이 이들 샘플 프로그램을 어떠한 형태로든 복사, 수정 및 배포할 수 있습니다. 이러한 샘플 프로그램은 모든 조건하에서 완전히 테 스트된 것은 아닙니다. 따라서 IBM은 이러한 프로그램의 신뢰성, 서비스 가능성 또는 기능을 보증하거나 암시하지 않습니다.

이러한 샘플 프로그램 또는 파생 제품의 각 사본이나 그 일부에는 반드시 다음과 같은 저작권 표시가 포함되어야 합니다.

© (귀하의 회사명) (연도). 이 코드의 일부는 IBM Corp. 샘플 프로그램에서 파생됩니 다. © Copyright IBM Corp. \_연도\_. All rights reserved.

다음 용어는 미국 또는 기타 국가에서 사용되는 IBM Corporation의 상표로서 DB2 UDB 문서 라이브러리에 있는 문서 중 적어도 하나 이상에 사용되었습니다.

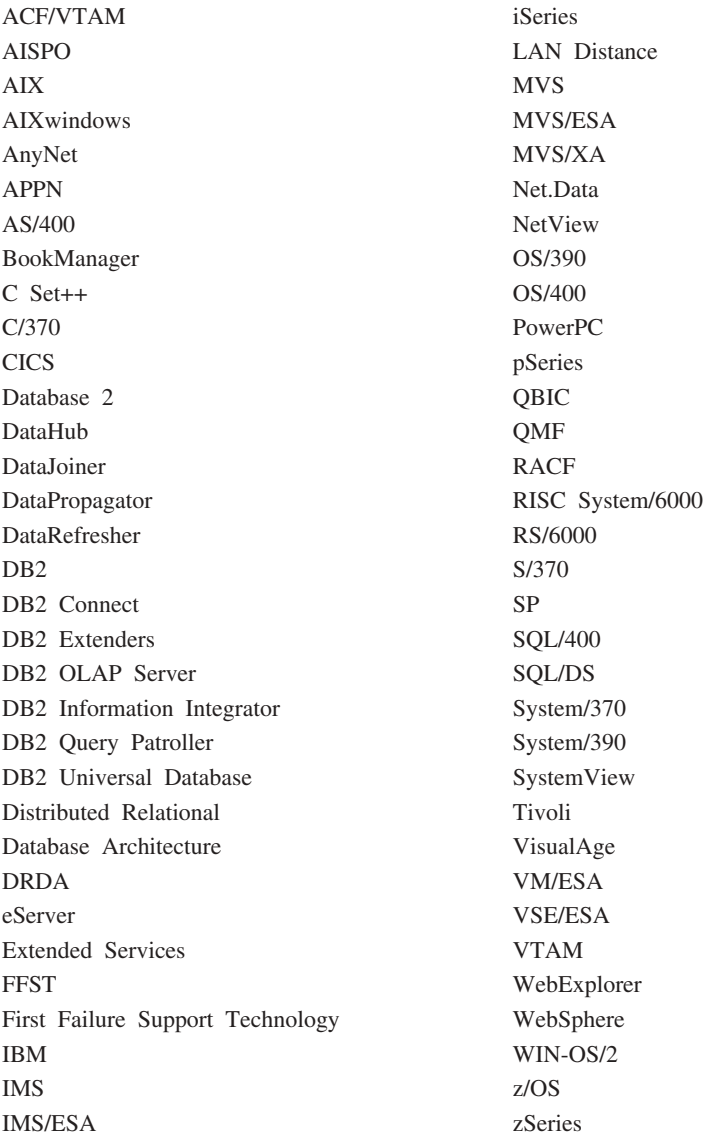

다음 용어는 기타 회사의 상표 또는 등록상표로서, DB2 UDB 문서 라이브러리에 있 는 문서 중 적어도 하나 이상에 사용되었습니다.

Microsoft, Windows, Windows NT 및 Windows 로고는 미국 또는 기타 국가에서 사용되는 Microsoft Corporation의 상표입니다.

Intel 및 Pentium은 미국 또는 기타 국가에서 사용되는 Intel Corporation의 상표입니 다.

## **상표**

Java 및 모든 Java 기반 상표는 미국 또는 기타 국가에서 사용되는 Sun Microsystems, Inc.의 상표입니다.

UNIX는 미국 및 기타 국가에서 사용되는 Open Group의 등록상표입니다.

Linux는 미국 또는 기타 국가에서 사용되는 Linus Torvalds의 상표입니다.

기타 회사, 제품 및 서비스 이름은 타사의 상표 또는 서비스표입니다.

## **IBM 한글 지원에 관한 설문**

**IBM DB2 Universal Database** 릴리스 정보 **8.2 FixPak 3( 8.1 FixPak 10 )**

## FAX: (02) 3787-0123

보내 주시는 의견은 더 나은 고객 지원 체제를 위한 귀중한 자료가 됩니다. 독자 여러분의 좋은 의견을 기다립니다.

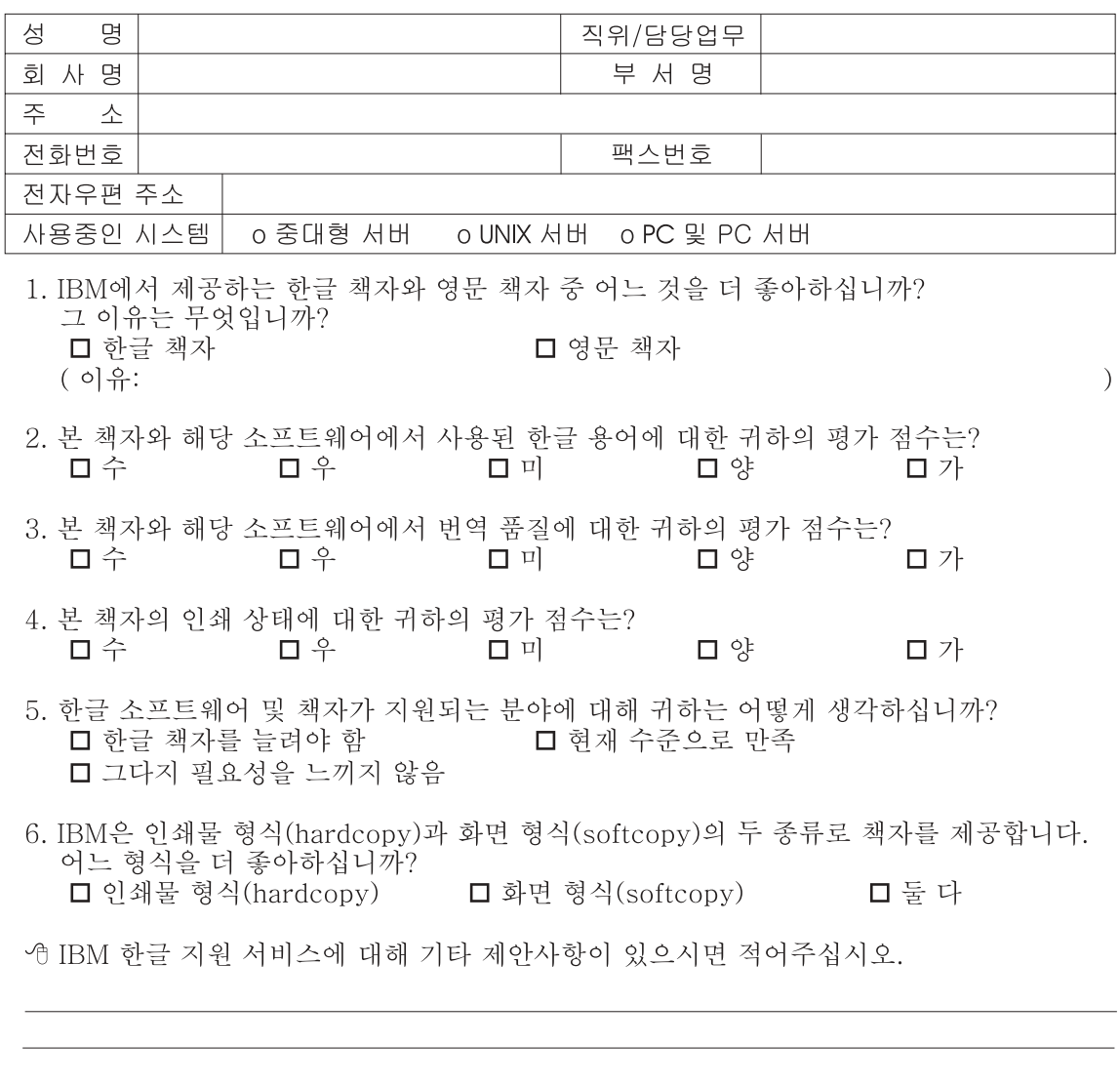

◎ 설문에 답해 주셔서 감사합니다. - 트레, 그리 - 시시 - 이제 마 - 스<br>- 그리 의견은 저희에게 매우 소중한 것이며, 고객 여러분들께 보다 좋은 제품을 제공해<br>드리기 위해 최선을 다하겠습니다.

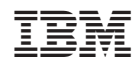